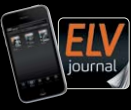

**1/2023 Feb. / März 2023 | D 7,95 € CH CHF 13,95 | A 8,95 € | LUX 12,95 €**

JOULINA

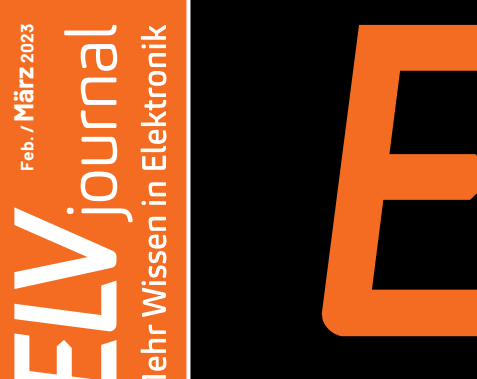

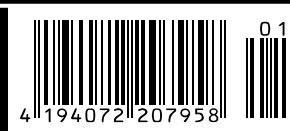

# **Smart verbunden!**

### **ELV Smart Home IR-Sender**

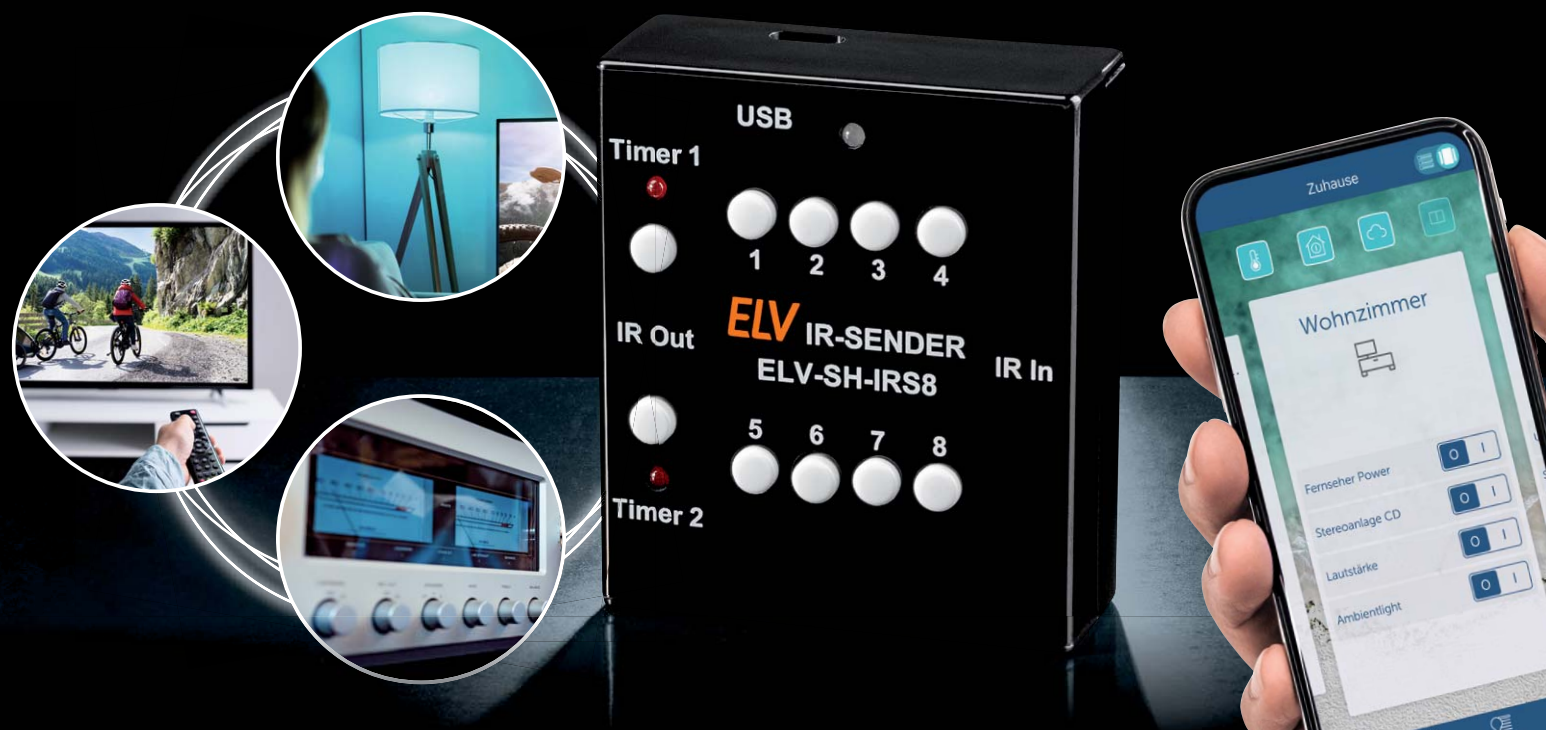

**Praxis: Raspberry Pi Pico - Schnelle State Machines Leserwettbewerb: Wasserstandsmessung mit LoRaWAN® Know-how: Klemmen in der Installationstechnik**

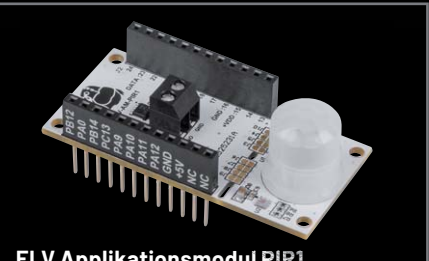

**ELV Applikationsmodul PIR1 Applikationsmodul ELV Powermodul LR03**

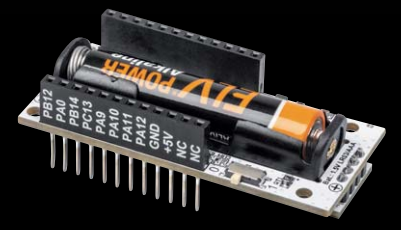

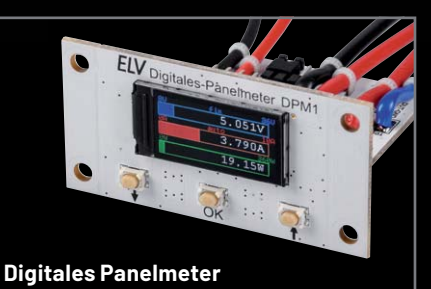

# **Sma geladen**

### KMLD

### **Förderfähige 11-kW-Wallbox inkl. Backend-Zugang**

- 400-VAC-Netzanschluss über 1,5-m-Anschlusskabel
- Anzeige von Ladezustand/-spannung/-strom und Leistung über das 11-cm-LC-Display (4,3")
- LAN/WLAN, OCPP und Backend-Zugang
- Typ-2-Stecker (Kabellänge: 7,5 m)
- Steuerungen wie z. B. PV-Überschuss-Laden oder Abrechnung möglich

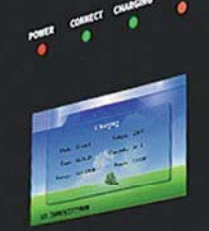

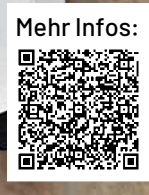

Artikel-Nr. 252209

statt 749,00 €

### **Die Anmelde-Optionen:**

Ob mit Online- oder Offline-RFID-Karte oder einfach per Anschluss des Fahrzeugs an die Wallbox: Jede der drei Möglichkeiten bietet Ihnen verschiedene Optionen.

Per RFID-Online-Karte Artikel-Nr. 252844 ...

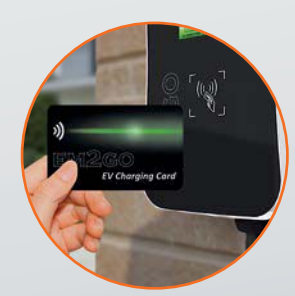

F<sup>V</sup>

Fördermöglichkeiten unter www.kfw.de

... per RFID-Offline-Karte Artikel-Nr. 252845 ...

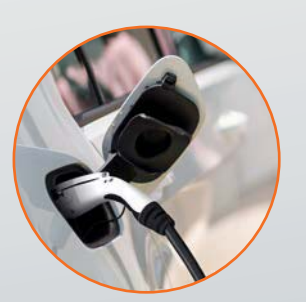

**659,00 €\***

... oder direkt nach dem Einstecken

### **Die Nutzer:**

Mit der jeweiligen Anmeldeoption können sich die Nutzer an Ihrer Wallbox anmelden und ein E-Fahrzeug laden. So können Sie bequem die verschiedenen Möglichkeiten des Backend-Systems nutzen.

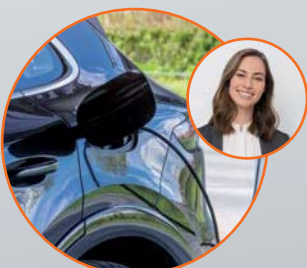

Durch den Backend-Zugang ist die Wallbox sowohl privat ...

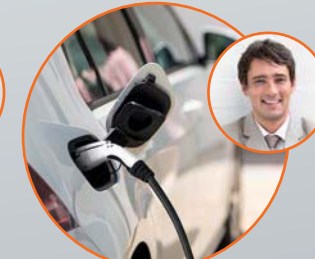

... als auch abrechnungsfähig z. B. für Nachbarn/Mieter ...

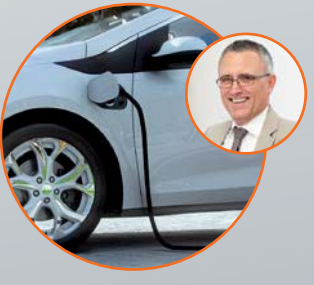

... oder für Mitarbeiter nutzbar.

### **Lieber Elektronik-Freund,**

vor fast 70 Jahren wurde die erste Fernbedienung für einen Fernseher erfunden. Zunächst nutzte man Lichtstrahlen und Ultraschall als Fernsteuerungstechnologie bei den praktischen Handsendern mit klingenden Namen wie "Flash-Matic" und "Space Commander". Doch aufgrund der Störanfälligkeit dieser Exemplare setzte sich als Basistechnologie bald Infrarotstrahlung durch, die zudem gepulst und codiert weniger störanfällig war und viele verschiedene Kommandos an die Empfänger senden konnte. Der Erfolg dieser Technologie ist auch heute noch ungebrochen - in jedem Haushalt findet man gleich mehrere Exemplare dieser Infrarot-Fernbedienungen. Mit dem Bausatz ELV Smart Home Infrarot-Steuerung stellen wir in dieser Ausgabe nun einen praktischen Helfer vor, der diese bewährte Technologie ins Smart Home bringt. Wir verbinden damit Alt und Neu und schaffen zusätzlich neue Anwendungsmöglichkeiten für Geräte, die per Infrarot angesteuert werden.

In fast jedem Elektroniklabor werden Geräte zur Spannungsversorgung verwendet, müssen Selbstbauprojekte überwacht oder Messplätze eingerichtet werden. Für solche Anwendungen eignet sich das in diesem ELVjournal vorgestellte Digitale Panelmeter, das sehr klein, kompakt und mit einem bestechend scharfen TFT-Display ausgerüstet ist. Die technischen Werte dieses Bausatzes können sich ebenfalls sehen lassen, und wir sind gespannt, wie Ihnen diese neueste Variante einer Anzeige- und Überwachungseinheit für das Elektroniklabor gefällt.

Mit dem elften und damit letzten Teil geht in dieser Ausgabe eine längere Reise zum Thema Röhrenradios zu Ende. An dieser Stelle möchten wir uns für die zahlreichen und positiven Rückmeldungen zu diesen Beiträgen bedanken. Wir haben Ihr Feedback aufgegriffen und werden uns schon im nächsten Heft wieder mit dieser Technologie befassen. Ihre Rückmeldungen sind für uns besonders wichtig, damit wir das ELVjournal für Sie mit jeder Ausgabe so spannend wie möglich gestalten können. Prof. Heinz-G. Redeker

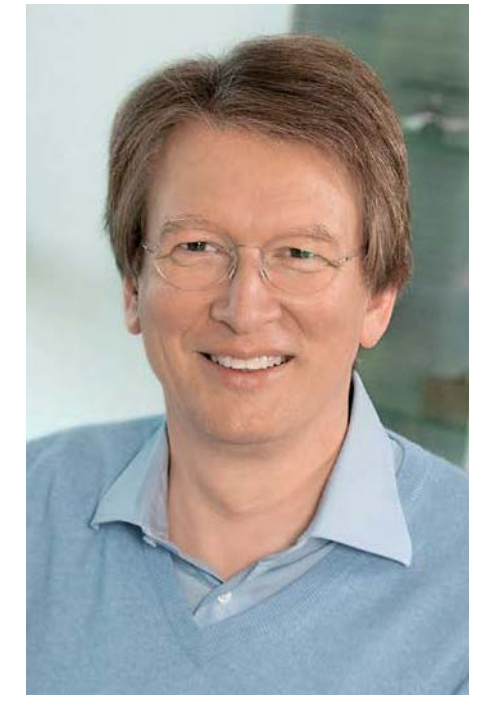

Viel Spaß beim Lesen und Nachbauen – und bleiben Sie neugierig!

Heirz. G. Recleue

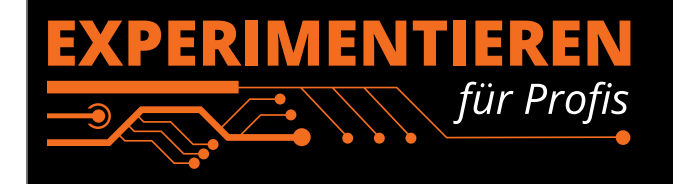

**Prototypenadapter** (PAD) sind ein praktisches Hilfsmittel zum professionellen Experimentieren auf dem Breadboard. Denn viele elektronische und

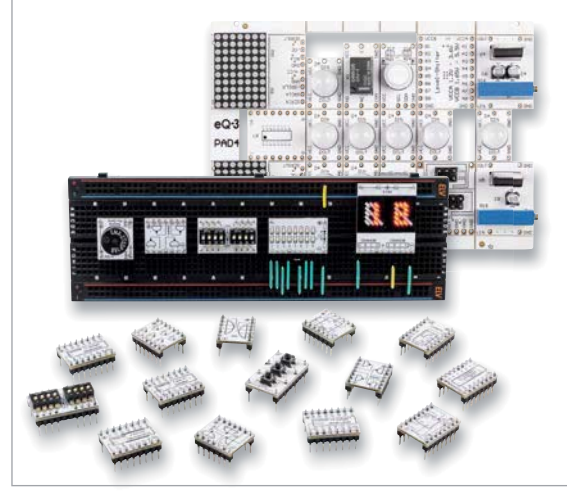

mechanische Bauteile sind nicht Breadboard-kompatibel - die Anschlussdrähte sind zu dünn, zu kurz, zu lang, zu flexibel, nicht im Rastermaß oder haben die falsche Ausrichtung.

Prototypenadapter lösen dieses Problem. Auf ihnen sind die Bauteile jeweils auf einer kleinen Platine untergebracht, die wiederum über Stiftleisten verfügt, die in die Buchsenleisten der Steckboards passen.

Die aufgedruckte Anschlussbelegung der Bauteile ist ein zusätzliches Plus bei den Prototypenadaptern. Um kompliziertere Bauteile nutzen zu können, ist in der Regel ein Anschlussschema erforderlich, z. B. aus einem Datenblatt mit entsprechendem Schaltbild. Bei der Verwendung eines Prototypenadapters ist die Pinbelegung hingegen auf der Platinenoberfläche aufgedruckt. Das erleichtert das Arbeiten sowohl mit komplexen als auch einfachen Bauteilen.

Lesen Sie mehr über unsere Prototypenadapter und das Zubehör zum professionellen Experimentieren unter

**de.elv.com/experimentieren-fuer-profis** 

oder scannen Sie den nebenstehenden QR-Code.

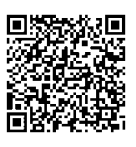

**4** Inhalt

# **ELV** Smart Home IR-Sender

### $5.051V$ 3.790A 19.15W

**Digitales Panelmeter DPM1**

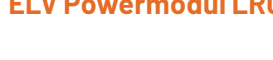

### **Bausätze**

- **6 Einer für viele(s)** ELV Smart Home IR-Sender ELV-SH-IRS8
- **23 Klein, schick und genau** Digitales Panelmeter DPM1
- **48 Mini-Kraftwerk** ELV Powermodul LR03 ELV-PM-LR03
- **70 Bewegungsmelder im LoRaWAN®** ELV Applikationsmodul PIR1 ELV-AM-PIR1

**Kurzvorstellung dnt DoorAccess PRO**

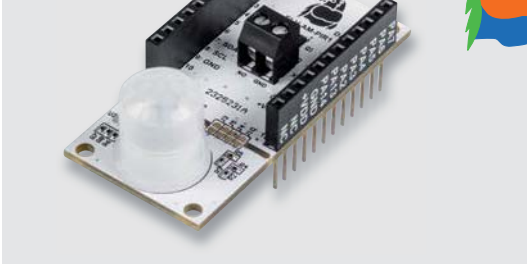

**ELV Powermodul LR03 ELV Applikationsmodul PIR1**

### **Kurz vorgestellt**

**68 Sesam, öffne dich!**  Sicherer Zugang mit dem dnt DoorAccess PRO

### **Leserwettbewerb**

**18 Pegelmesser** Wasserstände messen mit dem ELV-Modulsystem

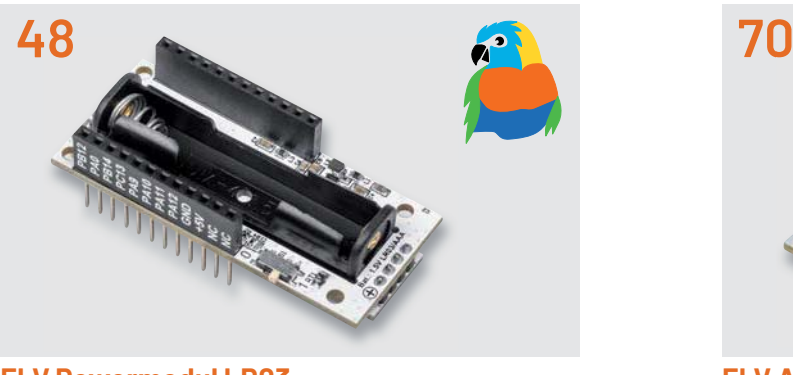

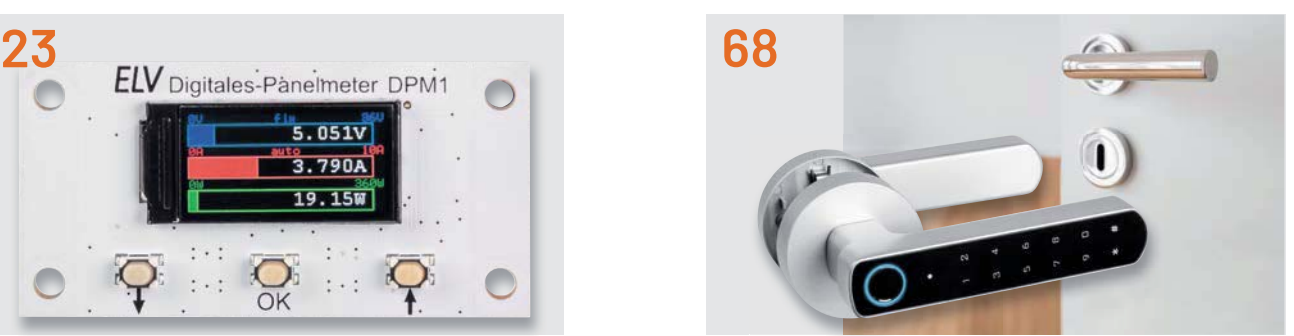

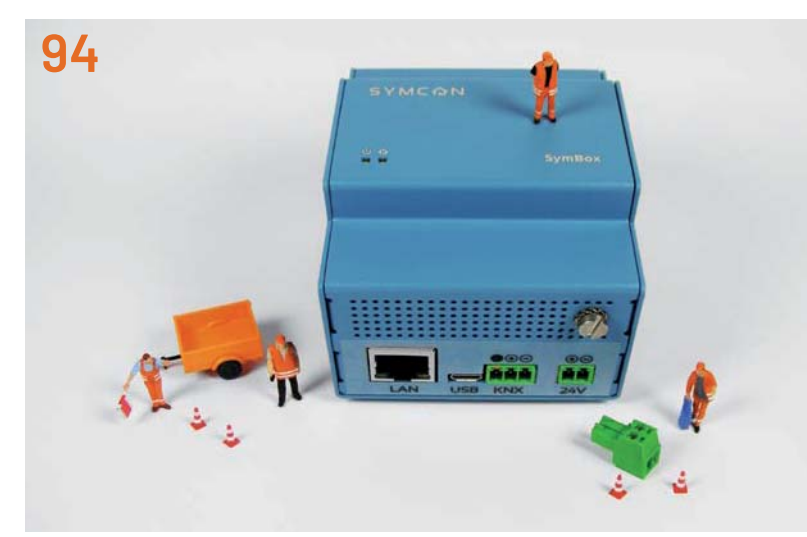

**Vermittler im smarten Zuhause: IP-Symcon**

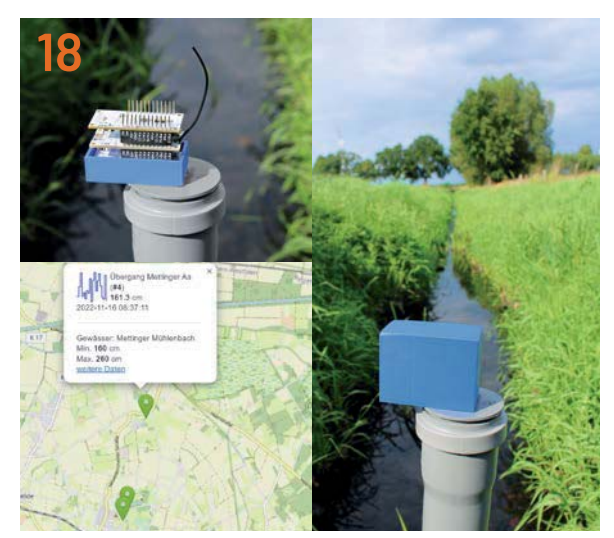

**Leserwettbewerb: Pegelmesser**

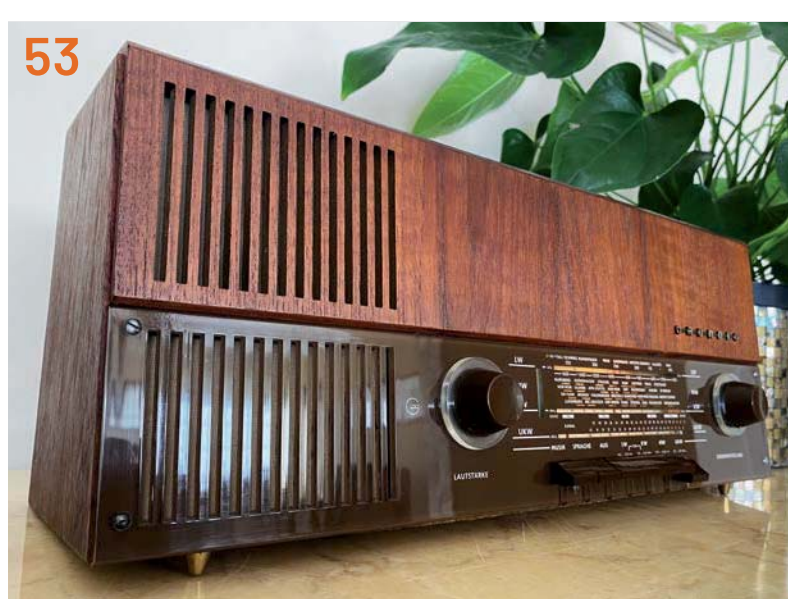

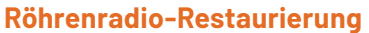

### **Know-how**

- **36 Raspberry Pi Pico, Teil 3** Pico State Machines
- **53 Röhrenradio-Restaurierung, Teil 11** Restaurierung des Gehäuses
- **80 Klemmen, klipsen, schrauben** Installationstechnik in Haus und Smart Home
- **94 Vermittler im smarten Zuhause, Teil 5** IP-Symcon - Smart Home ohne Kompromisse

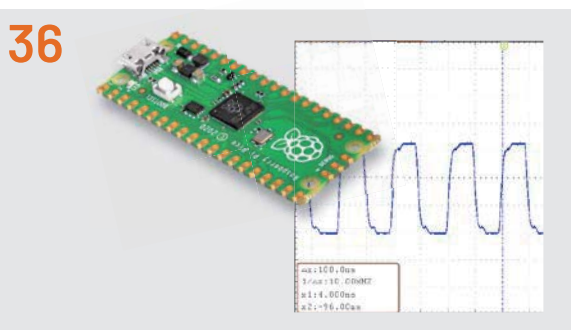

**Raspberry Pi Pico und Pico State Machines**

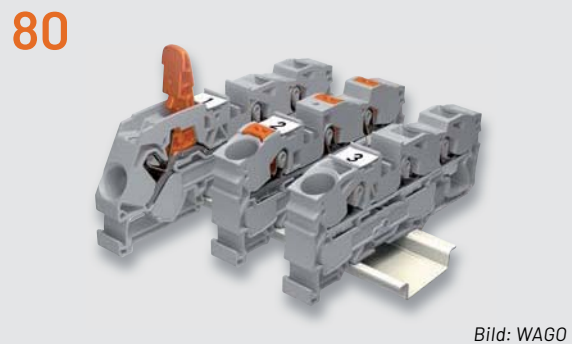

**Klemmen, klipsen, schrauben**

### **Außerdem**

- **3 Editorial**
- **66** Leser fragen- **Experten antworten**
- **89 Leser testen und gewinnen**
- **106 Die Neuen**
- **112 Service, Bestellhinweise, Impressum**
- **114 Vorschau**

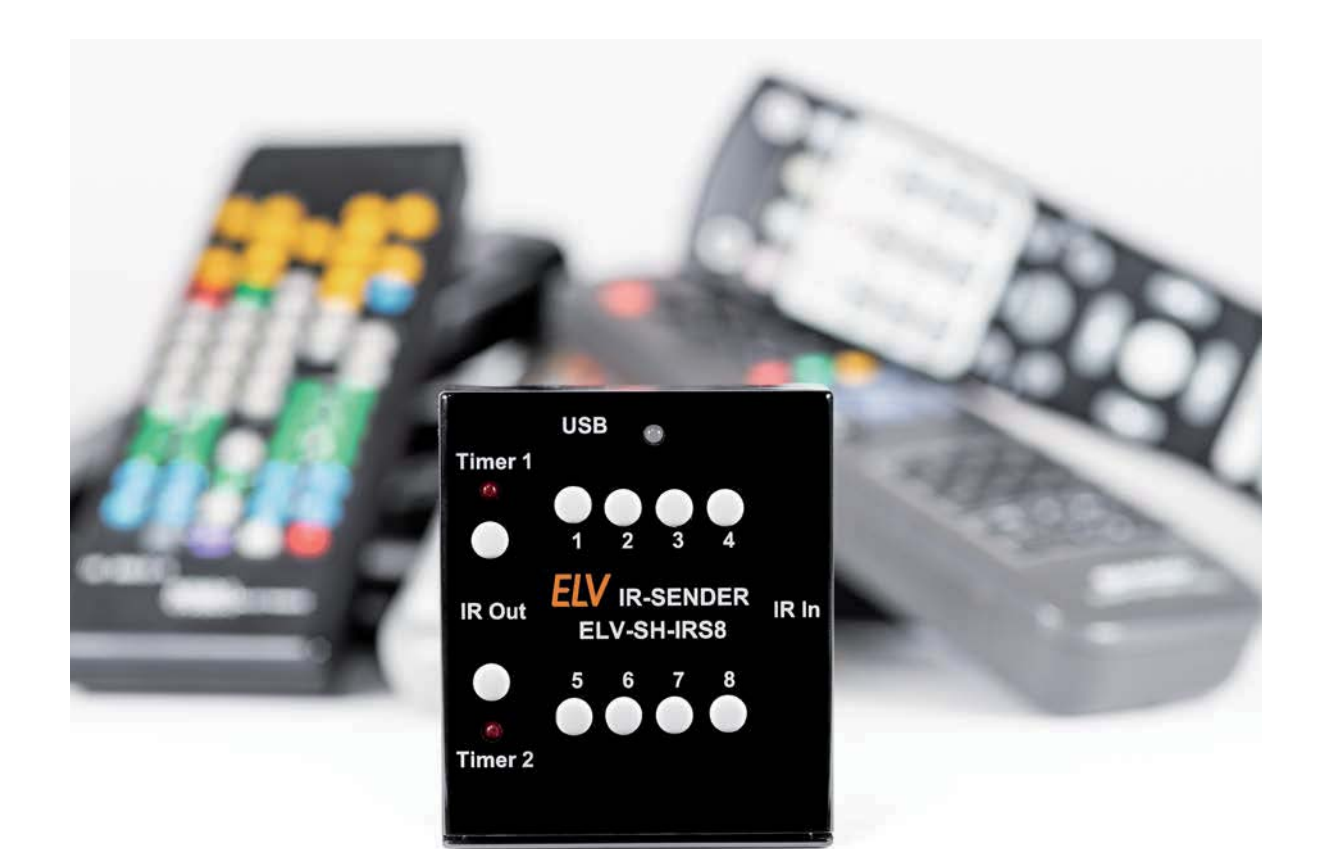

### **Einer für viele(s)**

### **ELV Smart Home IR-Sender ELV-SH-IRS8**

**Wer kennt es nicht? Gleich mehrere Infrarotfernbedienungen liegen im Wohnzimmer auf dem Tisch und doch braucht man für die Bedienung der verschiedenen Geräte meist nur wenige Tasten. Der Bausatz ELV Smart Home IR-Sender ist ein praktischer Helfer und kann Befehlsfolgen von infrarotgesteuerten Geräten lernen und diese Signale per Tastendruck über einen der acht Kanäle wieder aussenden. Das Gerät kann stand-alone, optional per Homematic IP Modulplatine HmIP-MOD-OC8 genutzt werden, es lässt sich aber auch in das Smart Home einbinden. Damit lassen sich jetzt auch infrarotgesteuerte Geräte intelligent steuern und automatisieren.** 

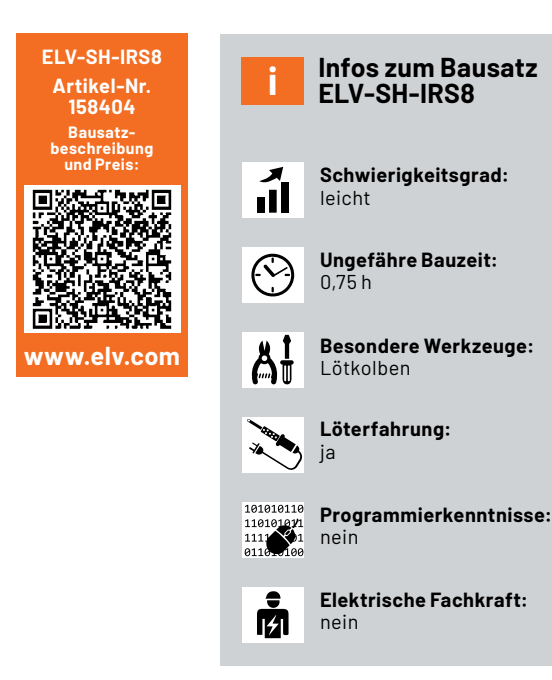

### **Eine Fernbedienung im Smart Home**

So können z. B. auch mehrere Geräte wie Fernseher und HiFi-Anlage hintereinander eingeschaltet werden, und dies ohne mehrere Fernbedienungen oder Tasten drücken zu müssen. Zudem gibt es zwei Tasten für zeitgesteuerte IR-Signale, die im 24-h-Rhythmus wiederholt werden. Wobei zusätzlich nach dem eingestellten Intervall von 4 bis 10 h separate Ausschaltbefehle ausgesendet werden können.

### **Infrarotstrahlung**

Die Grundlage für eine Infrarotfernbedienung ist Infrarotstrahlung, die für den Menschen nicht sichtbar ist. Die elektromagnetische Infrarotstrahlung hat eine Wellenlänge zwischen 780 nm und 1 mm und liegt damit außerhalb des für das Auge erfassbaren Bereichs, der sich im unteren Wellenlängenbereich der Infrarotstrahlung an die Aussendung von roten Lichtwellen anschließt. Anders sieht dies bei digitalen Kameras oder Smartphones aus. Die darin verwendeten Bildsensoren erkennen in der Regel die Nah-IR-Strahlung (780-400 nm) und "sehen" so auf dieser Wellenlänge ausgestrahltes Licht. CO2-Silicium-Photodioden und Phototransistoren haben bei etwa 880 bis 950 nm Wellenlänge ihre höchste Empfindlichkeit, was wiederum erklärt, warum IR-Dioden in Fernbedienungen in diesem Spektralbereich arbeiten. Dies ist auch bei unserem Bausatz ELV Smart Home IR-Sender so: Die verwendeten IR-Sende- und Empfangsdioden [1] und [2] haben ihre höchste spektrale Empfindlichkeit bei 950 nm.

Damit das von einer Infrarotfernbedienung ausgestrahlte Signal durch Infrarotanteile im natürlichen Licht ungestört beim Empfänger ankommt, werden die Signale (Befehle wie "Stummschalten" oder "Lautstärke erhöhen") mit einer Trägerfrequenz zwischen 30 und 56 kHz versehen. Am häufigsten vertreten sind heute Fernbedienungen mit einer Frequenz zwischen 36 und 40 kHz.

Die Modulation der Signale auf dieser Trä gerfrequenz wiederum bildet den eigentlichen Befehl - also z. B. "Fernseher an/aus". Das Signal wird auf der Empfängerseite demoduliert und der dort erkannte Befehl entsprechend ausgeführt.

In Bild 1 sieht man das gesendete Infrarotsignal einer Samsung-Fernbedienung mit dem Kommando "Fernseher an/aus". Die Kommandos werden mehrfach gesendet (Bild 1, oben) und sind in unserem Beispiel mit einer Trägerfrequenz von etwa 38 kHz (Bild 1, unten) versehen.

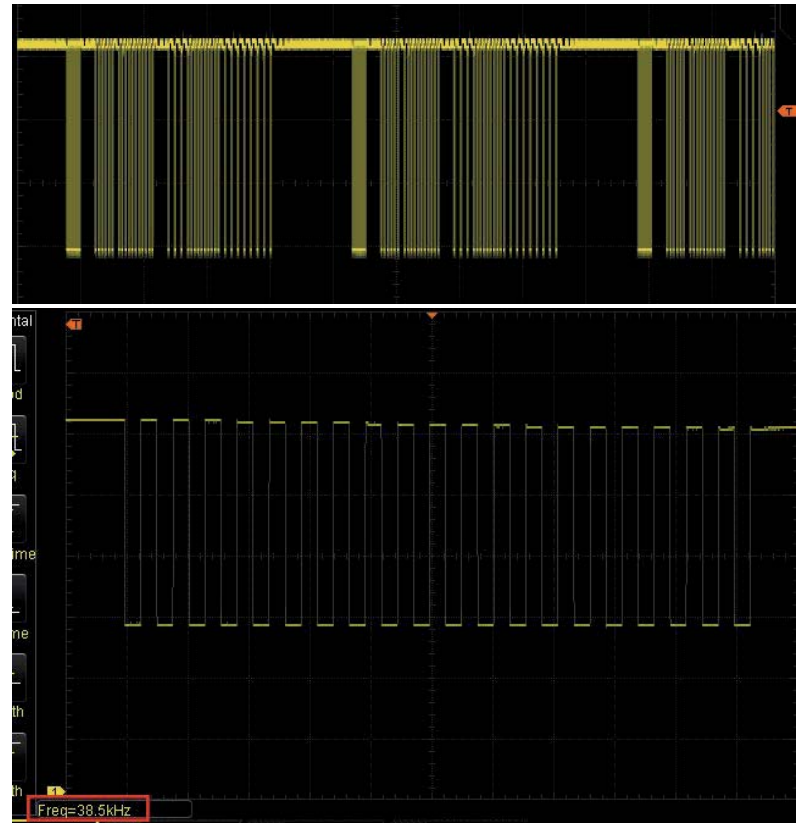

*Bild 1: Befehl "Fernseher an/aus" einer Samsung-Fernbedienung: Die Trägerfrequenz beträgt etwa 38 kHz.*

### **Die in der Firmware des ELV-SH-IRS8 freigeschalteten Hersteller-IR-Codes bzw. Protokolle**

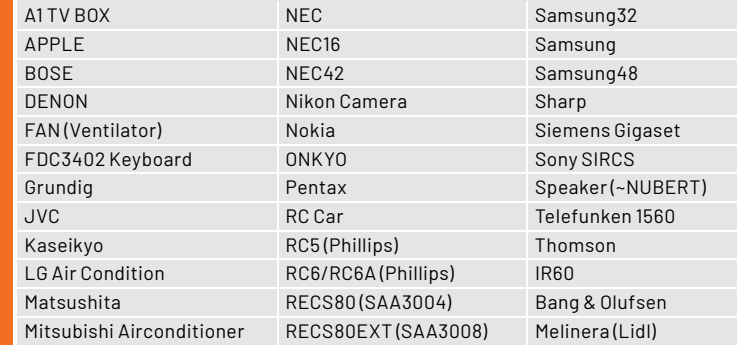

Tabelle 1

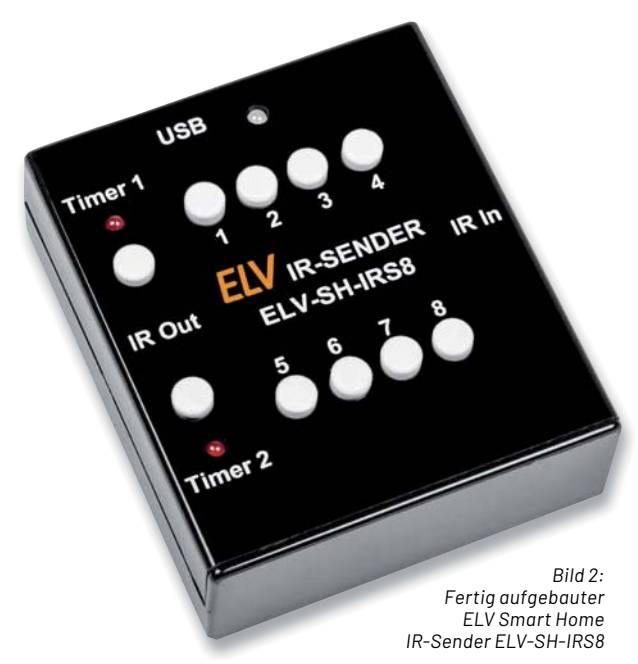

### **Open Source als Grundlage**

Der Bausatz ELV Smart Home IR-Sender ELV-SH-IRS8 erspart uns allerdings den Umgang mit der zugrundeliegenden Technik, denn er nutzt zum Empfang und Aussenden der Infrarotbefehle die Routinen des Projekts IRMP (Infrarot-Multiprotokoll-Decoder) von Frank Meyer [3]. Die Vorgehensweise ist dabei sehr einfach: Der ELV-SH-IRS8 (Bild 2) zeichnet zunächst das Signal der Fernbedienung auf, dann wird dieses auf eine Funktionstaste gelegt und kann danach per Taste ausgesendet oder über die Homematic IP Modulplatine HmIP-MOD-OC8 im Smart Home eingebunden und von dort angesteuert werden.

IRMP unterstützt eine Vielzahl von IR-Codes, die jedoch nicht alle im ELV-SH-IRS8 aktiviert wurden. In Tabelle 1 sind die aktivierten Protokolle aufgeführt.

Der Quellcode zur Firmware steht auf der Artikeldetailseite des Bausatzes [4] zur Verfügung und kann bei Bedarf entsprechend angepasst werden.

In der Tabelle fällt auf, dass nicht nur Fernsehund Hi-Fi-Geräte angesprochen werden können, sondern dass das Spektrum an bedienbaren Geräten sehr vielfältig ist. So lassen sich z. B. auch Klimageräte, Kameras oder Lautsprecher fernbedienen.

### **Anwendungsbeispiel**

Natürlich wird eine der wesentlichen Anwendungen die Fernbedienung von Fernsehern und Hi-Fi-Geräten sein, die mit dem ELV-SH-IRS8 stand-alone betrieben oder ins Smart Home eingebunden werden können. Es gibt aber auch andere Anwendungen, die auf eine Bedienung per Infrarotfernbedienung unbedingt angewiesen sind, da sie z. B. nicht allein per Schaltsteckdose realisiert werden können.

### **Gruseliges Halloween-Haus**

Um beispielsweise ein richtig gruseliges Halloween-Haus zu präsentieren, kann man mit Beamern Animationen in das Fenster projizieren (Bild 3). Da sich ein normaler Beamer häufig nicht automatisch über eine Schaltsteckdose schalten lässt, kommt hier der IR-Sender ins Spiel. Mittels der Timer-Kanäle lässt sich der Beamer jeden Tag zur selben Uhrzeit einschalten und spielt dann für die eingestellte Zeit, bevor er wieder abgeschaltet wird.

Beamer sollten auch nicht über eine Zeitschaltuhr oder Schaltsteckdose ausgeschaltet werden, da dies zur Überhitzung im Gerät und Verkürzung der Lebensdauer führen kann. Ein Beamer sollte immer über den Ausschaltbefehl des Geräts abgeschaltet werden, denn dann kann der Lüfter im Gerät noch so lange nachlaufen, bis das Gerät sicher abgekühlt ist.

Dank der Funktion, Befehlsfolgen aufzeichnen zu können (s. Abschnitt Anlernen der IR-Befehle), kann nun zusätzlich zum Einschalten die Videoquelle ausgewählt und das Video gestartet werden, ohne dass für die Wiedergabe eine zusätzliche Quelle benötigt wird, wie z. B. ein Raspberry Pi. So kann der Beamer beispielsweise am Abend um 18 Uhr gestartet werden und schaltet sich automatisch nach z. B. 4 h Spielzeit wieder sicher aus.

#### **Kamera-Fernbedienung**

Ein weiteres Anwendungsbeispiel ist eine Wildkamera mit sehr hoher Bildqualität. Da man auch professionelle Kameras von Nikon oder Pentax mit Infrarotbefehlen ansteuern kann, lassen sich diese in Verbindung mit der Homematic IP Modulplatine HmIP-MOD-OC8, die einfach in das ELV-SH-IRS eingesteckt wird, und einem Bewegungsmelder wie dem HmIP-SMO [5] automatisieren und bei Bewegungserkennung auslösen.

Dabei muss man auf eine Dauerversorgung der Kamera achten, die aber z. B. auch mit einem Akku im Außenbereich realisiert werden kann. Außerdem

muss die Kamera so konfiguriert werden, dass sie über längere Zeit eingeschaltet bleibt und die Belichtung sowie der Fokus automatisch angepasst werden. Zur Aufhellung eignen sich Infrarotleuchten oder ein ganz normaler Blitz. Der ganze Aufbau muss natürlich wetterfest eingebaut werden.

#### **Schaltung**

Die Schaltung des ELV Smart Home IR-Senders ELV-SH-IRS8 ist in Bild 4 zu sehen.

Die Spannungsversorgung des ELV-SH-IRS8 wird über die Typ-C-USB-Buchse (J3) realisiert. Zusätzlich sind als Sicherung gegen Kurzschlüsse RT1 und als Verpolungsschutz Q1 im Spannungspfad eingebaut.

Der Low-Dropout-Spannungsregler VR1 setzt die 5-V-Spannung, die über USB eingespeist wird, auf 3 Volt herunter. C1-C4 dienen dabei als Entstör- und Pufferkondensatoren sowohl am Eingang als auch am Ausgang des Spannungsreglers.

Über J1 und J2 kann die für eine optionale Steuerung über das Smart Home (Smart Home Zentrale CCU3 bzw. die Homematic IP App) benötigte Homematic IP Modulplatine HmIP-MOD-OC8 eingesteckt werden.

Mit J7 gibt es eine Stiftleiste für den optionalen Anschluss eines Moduls USB auf UART wie z. B. das Mini-USB-Modul UM2102N [6]. Über diesen Anschluss kann auch neue Firmware aufgespielt werden.

Die Duo-Color-LED DS1 zeigt als Status-LED den Zustand des Geräts an, DS4 und DS5 dienen als Status-LEDs für die Timer-Kanäle.

Die Stiftleiste J5 dient zur Zeitauswahl von Timer 1, J6 ist für den Timer 2 zuständig.

DS2 ist die IR-Sendediode, die über den MOSFET Q2 vom Controller angesteuert wird. R7 dient dabei als Vorwiderstand, C12 und C13 zur Spannungsstabilisierung für den Sendeprozess.

R8 dient mit C14 und C15 als Filter für die Versorgungsspannung des IR-Empfängers DS3. Dabei geht das IR-Signal direkt auf den Controller.

Der Quarz Y1 stellt mit C8 und C9 einen genauen 16-MHz-Takt zur Verfügung, um die Zeiten für die Timer von IR-Sendung und -Empfang zu generieren. Die Taster S1-S10 und die Ausgänge Out1-Out8 der Homematic IP Modulplatine HmIP-MOD-OC8 werden direkt vom Controller ausgewertet.

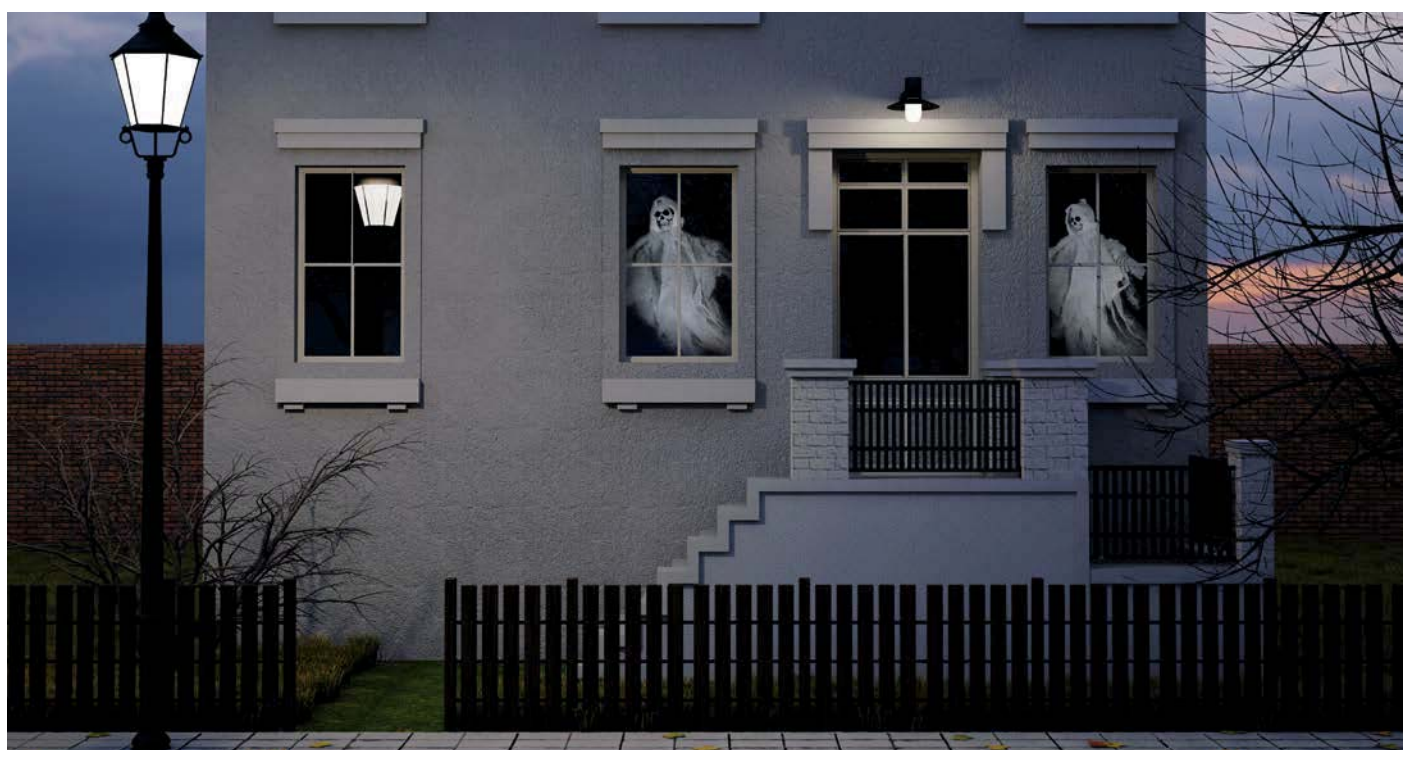

*Bild 3: Gruseliger Spaß zu Halloween – per Beamer projizierte Animation auf ein Fenster*

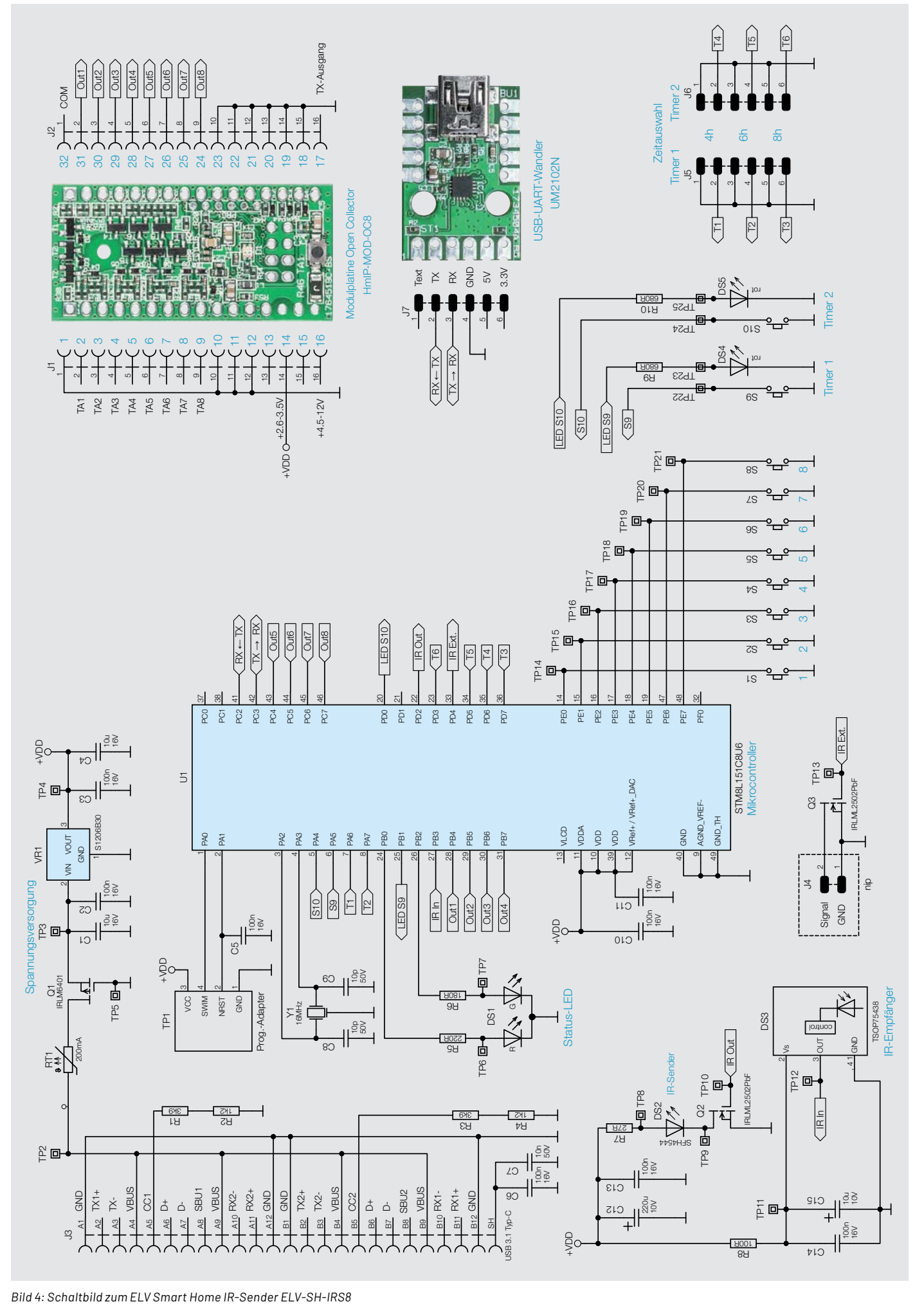

### **Anlernen der IR-Befehle**

### **Status-LEDs**

Nach der Spannungszufuhr per USB leuchtet zunächst die Status-LED (in der Mitte oben am Gehäuse) in der Folge rot, orange und grün auf. Danach ist das Gerät betriebsbereit.

Bei Empfang eines IR-Befehls leuchtet die Status-LED kurz grün und beim Aussenden eines IR-Befehls kurz rot auf.

### **IR-Befehle anlernen**

Zunächst müssen allerdings die IR-Befehle angelernt werden, dazu sind die Tasten Timer 1 und Timer 2 gleichzeitig länger als 5 s gedrückt zu halten, um den Programmiermodus zu starten. Danach leuchtet die Status-LED **dauerhaft orange** und der Anlernmodus ist aktiv. Es folgt die Kanalauswahl, bei der eine der Tasten 1 bis 8 bzw. Timer 1/Timer 2 betätigt werden muss.

Nun lassen sich bis zu zehn IR-Befehle pro Taste anlernen. Empfangene Befehle werden durch eine grün aufleuchtende Status-LED signalisiert. Bei mehreren IR-Befehlen, die auf eine Taste gelegt werden, sollte man zwischen den einzelnen Befehlen etwas Zeit lassen, damit das Gerät diese korrekt verarbeiten kann. Ein kurzer Tastendruck auf eine der Tasten 1 bis 8 bzw. Timer 1/Timer 2 beendet den Anlernvorgang für den Kanal.

### **Besonderheit Timer-Kanäle**

Eine Besonderheit ist bei den Timer-Kanälen Timer 1 und Timer 2 zu beachten. Hier wird nach dem ersten Anlernvorgang der nachfolgende Anlernvorgang für den separaten Ausschaltbefehl gestartet. Die Status-LED **blinkt orange** und die Timer-LED des jeweiligen Kanals leuchtet zusätzlich.

### **Werksreset**

Wenn während der Kanalauswahl im Anlernmodus die Tasten Timer 1 und Timer 2 erneut länger als 5 s gleichzeitig gedrückt werden, löst dies einen Werksreset aus. Dabei werden alle angelernten IR-Befehle gelöscht und das Gerät startet neu.

### **Bedienung**

Nach dem Anschluss der Spannungszufuhr per USB oder dem Beenden des Anlernvorgangs bewirkt ein kurzer Druck auf die Tasten 1 bis 8 die Aussendung des angelernten Befehls. Mit den Timertasten Timer 1/Timer 2 wird abwechselnd der angelernte Einschaltbefehl bzw. der entsprechende Ausschaltbefehl gesendet. Mit einem langen Tastendruck (ca. 2 s) auf Timer 1/Timer 2 kann der Timerkanal aktiviert bzw. deaktiviert werden. Bei aktivem Timer werden Einschalt- und Ausschaltbefehle immer zur selben Uhrzeit ausgeführt. Dabei gilt folgende Logik:

• Timer ist aktiv  $\Leftrightarrow$  Timer wird deaktiviert

• Timer ist nicht aktiv  $\Rightarrow$  Timer wird mit neuer Startzeit gestartet Die Timer-Status-LEDs signalisieren dabei diese Modi:

- LED Timer 1/ Timer 2 leuchtet  $\Rightarrow$  Timer aktiv, Einschaltbefehl wurde gesendet, wartet auf Ablauf des Timers
- LED Timer 1/ Timer 2 fading  $\Rightarrow$  Timer aktiv, warten auf nächsten Zeitpunkt für Einschaltbefehl
- LED Timer 1/ Timer 2 aus  $\Rightarrow$  Timer deaktiviert

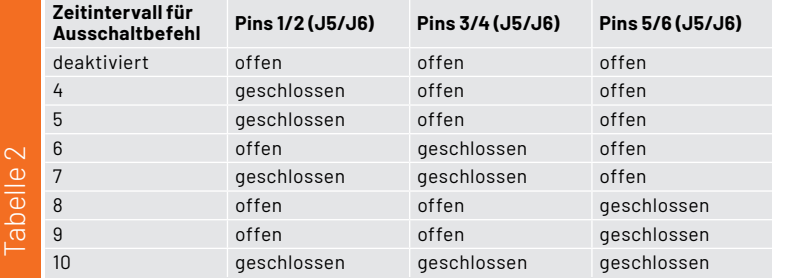

Die beiden Timer-Kanäle wiederholen ihre Befehle alle 24 h nach Aktivierung, wobei zusätzlich ein Ausschaltbefehl mit einem Intervall von 4 bis 10 h nach dem Einschaltbefehl gesendet werden kann. Dazu sind Jumper auf J5 und J6 entsprechend der Tabelle 2 zu setzen.

Eine aktuelle Sendesequenz kann durch Drücken einer der Tasten abgebrochen werden. Während des Sendens wird auf keine weiteren IR-Befehle oder Signale der Homematic IP Modulplatine HmIP-MOD-OC8 reagiert. Dabei signalisiert die Status-LED folgende Ereignisse:

- Duo-LED kurz rot  $\Rightarrow$  Sendung aktiv, kurz an für aktuelle Sendung
- $\cdot$  Duo-LED kurz grün  $\Rightarrow$  IR-Befehl empfangen
- Duo-LED aus  $\Rightarrow$  idle

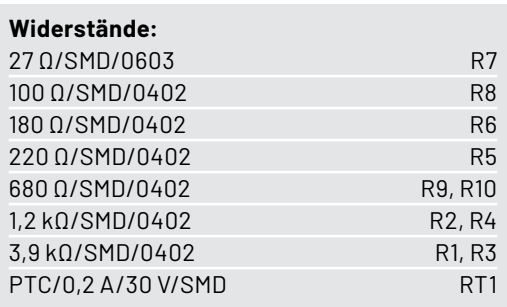

### **Kondensatoren:**

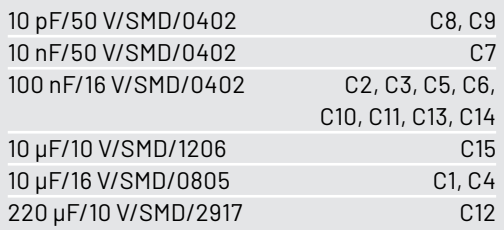

### **Halbleiter:**

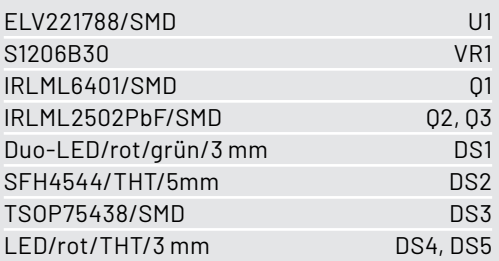

### **Sonstiges:**

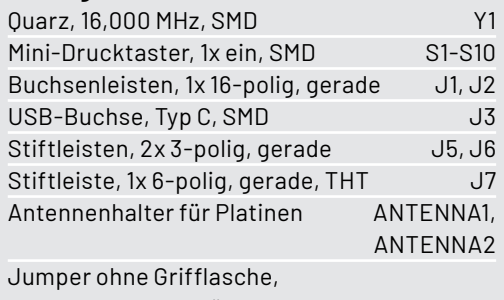

geschlossene Ausführung Tastkappen

Stückliste

uckliste

Gehäuseunterteil, bearbeitet und bedruckt Gehäuseoberteil, bearbeitet und bedruckt Gehäusefüße, 5 x 1,6 mm, selbstklebend, schwarz

### **Nachbau**

In Bild 5 ist der Lieferumfang des ELV Smart Home IR-Senders ELV-SH-IRS8 zu sehen.

Alle SMD-Bauteile sind bereits vorbestückt, es sind nur noch die Stift- bzw. Buchsenleisten, die Duo-LED, die beiden roten Timer-LEDs und die IR-Sendediode zu verlöten. Zudem müssen mechanisch noch die Tasterkappen und Antennenhalter montiert sowie gegebenenfalls die Jumper gesetzt werden.

In Bild 6 sind zur Übersicht die Platinenfotos und Bestückungsdrucke zu sehen.

Am besten beginnt man mit den niedrigsten Bauteilen und lötet die Stiftleisten J5 bis J7 ein. Dabei ist darauf zu achten, dass diese plan aufliegen und rechtwinklig zur Platinenoberfläche ausgerichtet sind.

**Tipp:** Erst jeweils einen Pin anlöten und eventuell ausrichten, danach die restlichen Pins anlöten.

Ebenso ist mit den Buchsenleisten J1 und J2 zu verfahren.

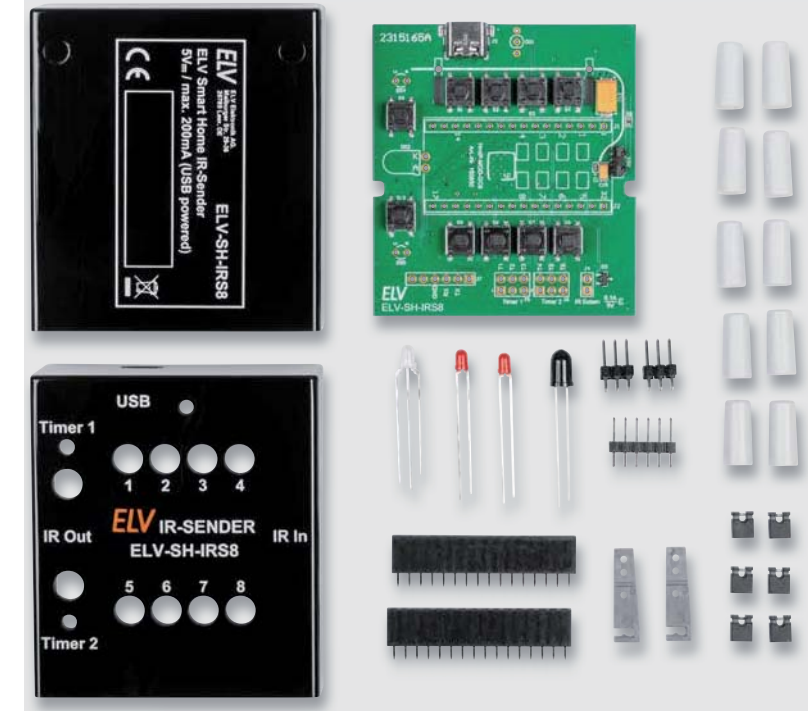

*Bild 5: Lieferumfang des ELV-SH-IRS8*

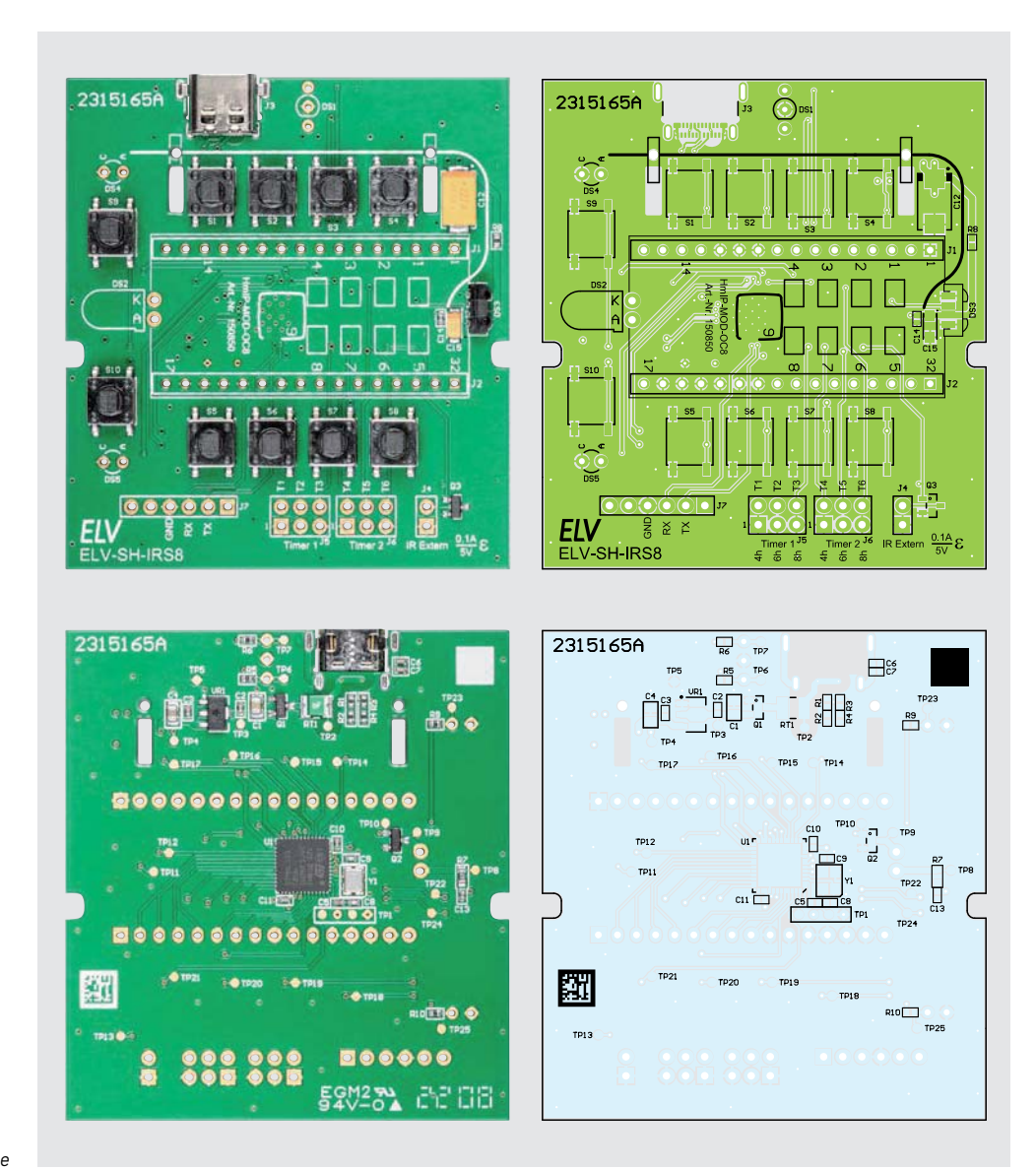

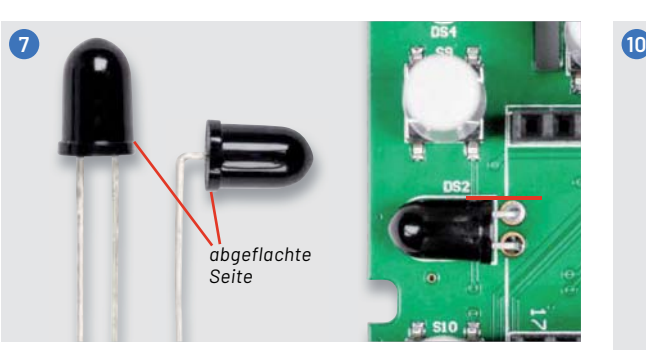

Bei der IR-LED werden die Beinchen um 90° gebogen, wie links im Bild zu sehen ist. Beim Einbau muss unbedingt auf die Polarität geachtet werden. Die abgeflachte Seite der IR-LED zeigt auf der Platine auf die mit K markierte Seite (im Bild rechts zu sehen).

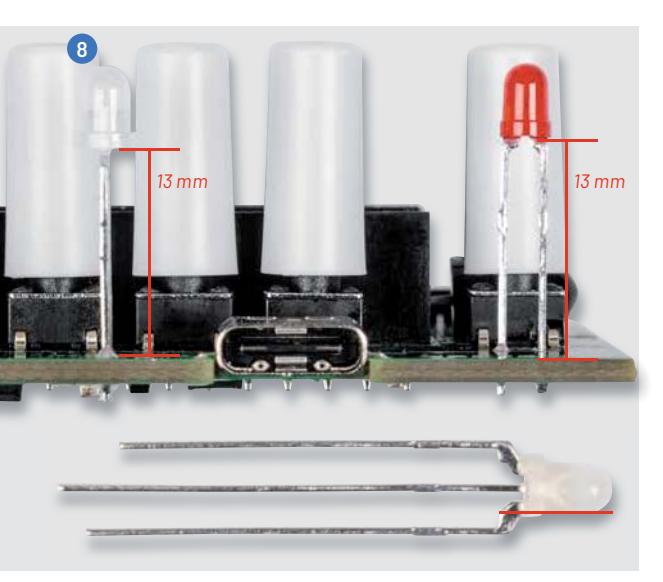

Nun werden die LEDs DS1, DS4 und DS5 mit 13 mm Abstand zur Platine eingelötet. Bei der Duo-LED ist darauf zu achten, dass die abgeflachte Seite vom Platinenrand weg nach innen zeigt. Bei den LEDs DS4 und DS5 sind Anode (A) und Kathode (C) jeweils im Platinendruck gekennzeichnet.

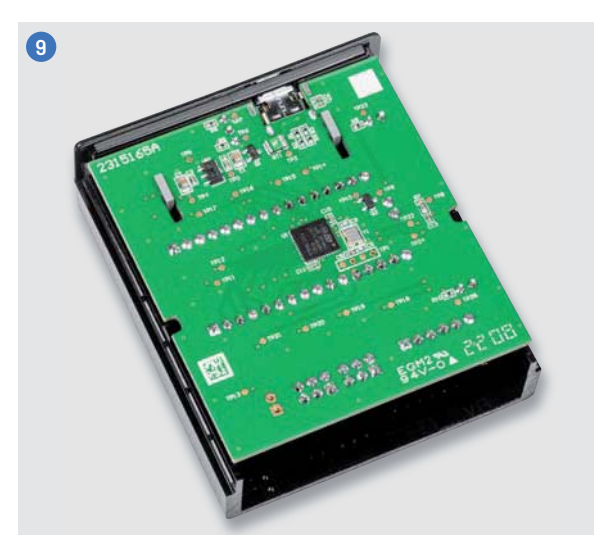

Alternativ kann man die LEDs einsetzen, die Platine in die Gehäusehälfte einlegen und auf eine glatte Oberfläche legen. Dabei muss man darauf achten, dass die LEDs in den entsprechenden Löchern sitzen. Dann kann man sie in dieser Position anlöten. So haben die LEDs später die passende Höhe für das Gehäuse.

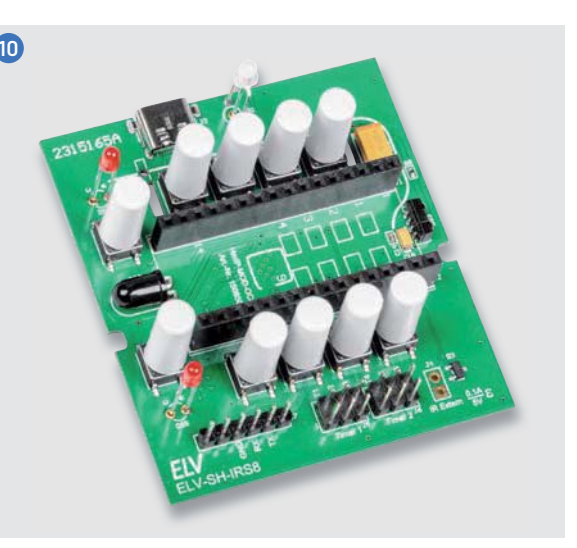

Nun werden die Tasterkappen auf die Taster S1-S10 gesetzt. **Dabei bitte vorsichtig vorgehen!** Durch die Höhe der Taster ist der Hebel recht groß und kann bei unvorsichtigem Aufsetzen zur Beschädigung des Tasters führen. Im Bild ist die fertig bestückte Platine zu sehen.

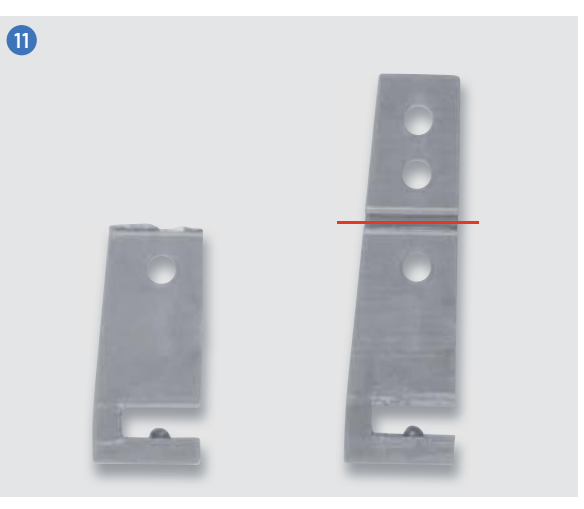

Für die optionale verwendetete Homematic IP Modulplatine HmIP-MOD-OC8 müssen zunächst die Antennenhalter gekürzt und montiert werden.

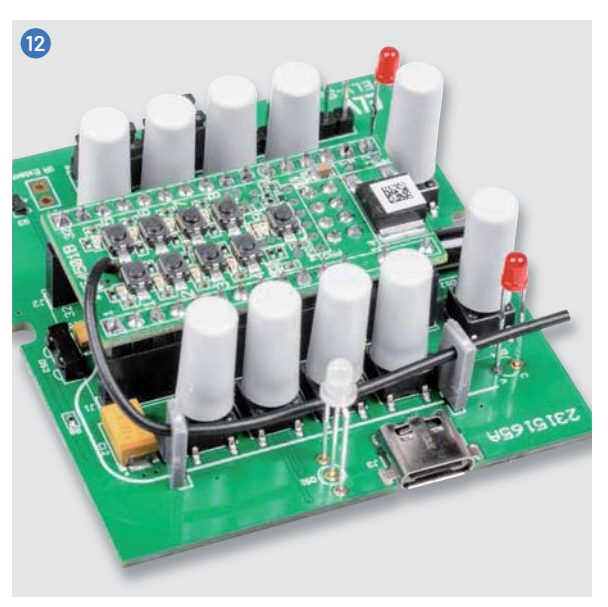

Danach wird das Homematic IP Modulplatine aufgesteckt und die Antenne durch die Antennenhalter gefädelt.

Schließlich wird die Platine in die Gehäuseoberschale gelegt und die Rückseite des Gehäuses wird aufgeschoben.

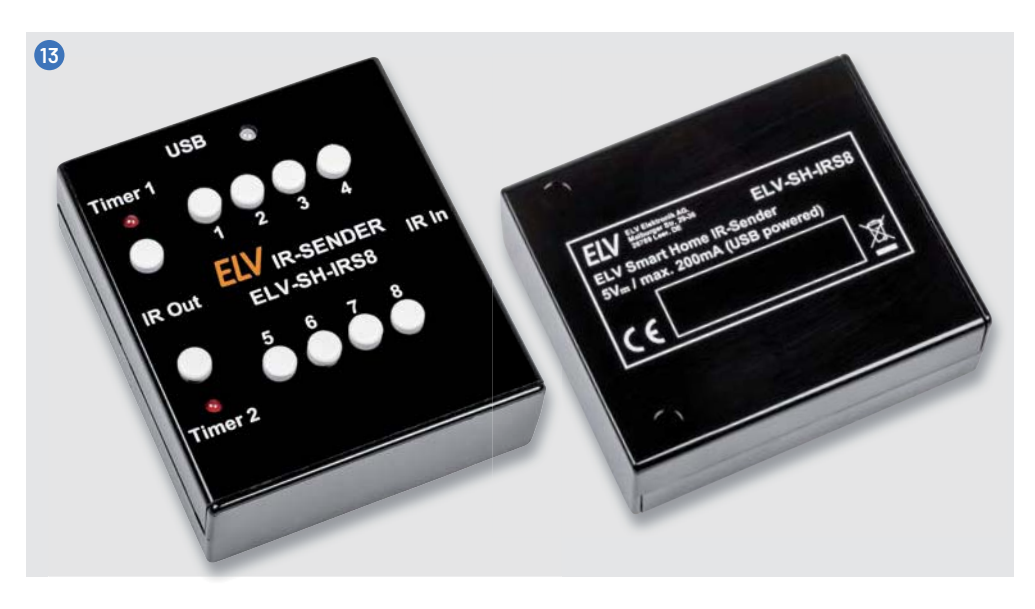

Um die Homematic IP Modulplatine bzw. die Schaltung des ELV Smart Home IR-Sender im Homematic IP System nutzen zu können, muss das Gerät an die Zentrale (CCU3) angelernt werden. Wie dies geschieht, ist in der Bedienungsanleitung des HmIP-MOD-OC8 beschrieben.

Nach erfolgreichem Anlernen taucht die Modulplatine HmIP-MOD-OC8 in der Geräteliste der CCU3 auf. Damit man sieht, für welche Aufgabe das Modul genutzt wird, empfiehlt es sich, die Bezeichnungen zu ändern. Unter der "Geräteeinstellung > allgemeine Kanaleinstellungen" kann die Bezeichnung für jeden Kanal individuell angepasst werden.

Über das Funkmodul lassen sich z. B. für die Halloween-Projektion das Wochenprogramm und Astrofunktionen nutzen. Bei der Programmierung empfiehlt es sich, die geräteinterne Timerfunktion zu verwenden, denn bei der Verwendung von Funkschaltern sollte man sich immer der Möglichkeit bewusst sein, dass ein ausgesendeter Schaltbefehl den Aktor nicht erreicht.

### **Firmware-Update**

Für das Einspielen neuer Firmware wird der im Mikrocontroller enthaltene UART-Bootloader verwendet. Zusammen mit dem Quellcode des ELV-SH-IRS8 ist es so möglich, seine eigenen Anpassungen auf das Gerät aufzuspielen ohne spezielle Programmierhardware verwenden zu müssen.

Für den Programmiervorgang benötigt man den STM8 Flash Loader Demonstrator von STMicroelectronics, der unter [7] heruntergeladen werden kann.

Der ELV Smart Home IR-Sender ELV-SH-IRS8 ist so konfiguriert, dass er nach Spannungszufuhr 1 s auf dem UART-Anschluss (J7) auf Daten für das Update wartet, danach startet das normale Programm.

Für das Einspielen neuer Firmware wird ein USB-UART-Wandler benötigt, z. B. der ELV Bausatz Mini-USB-Modul UM2102N [6]. Dieser wird über J7 mit dem ELV-SH-IRS8 verbunden und mittels USB-Kabel zum PC verbunden (Bild 14). Es müssen GND und jeweils RX mit RX und TX mit TX verbunden werden. Ein Kreuzen von RX und TX ist in diesem Fall nicht notwendig, da die Beschriftung schon passend zum USB-Modul gewählt wurde.

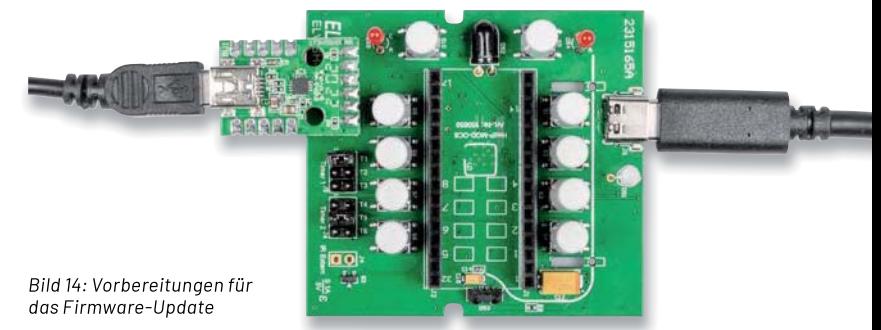

Das USB-Kabel zur Spannungsversorgung des ELV-SH-IRS8 wird am ELV-SH-IRS8, aber noch nicht am PC bzw. Netzteil angeschlossen. Nun wird der Flash Loader Demonstrator gestartet und der COM-Port des USB-UART-Wandlers ausgewählt (Bild 15).

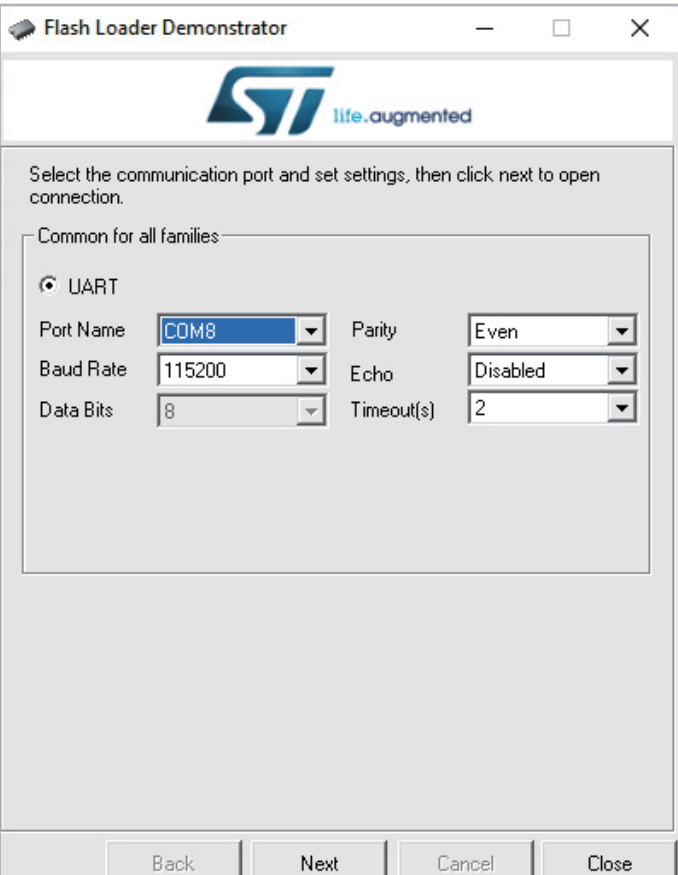

*Bild 15: Im Flash Loader Demonstrator wird zunächst der COM-Port ausgewählt.*

J ...

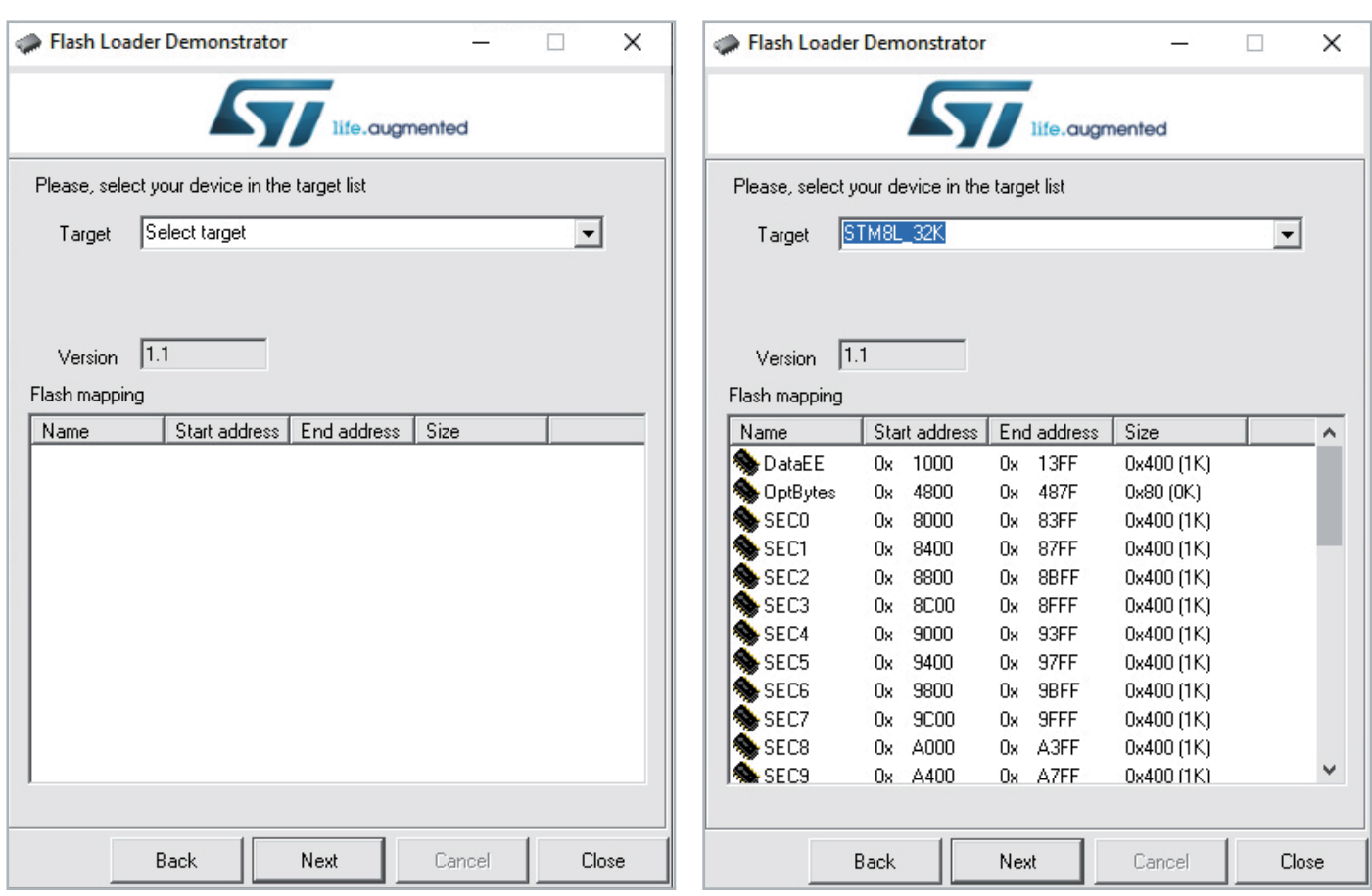

*Bild 16: Erfolgreiche Verbindung mit dem USB-UART-Modul zum ELV-SH-IRS8 Bild 17: Als Target "STM8L\_32K" auswählen*

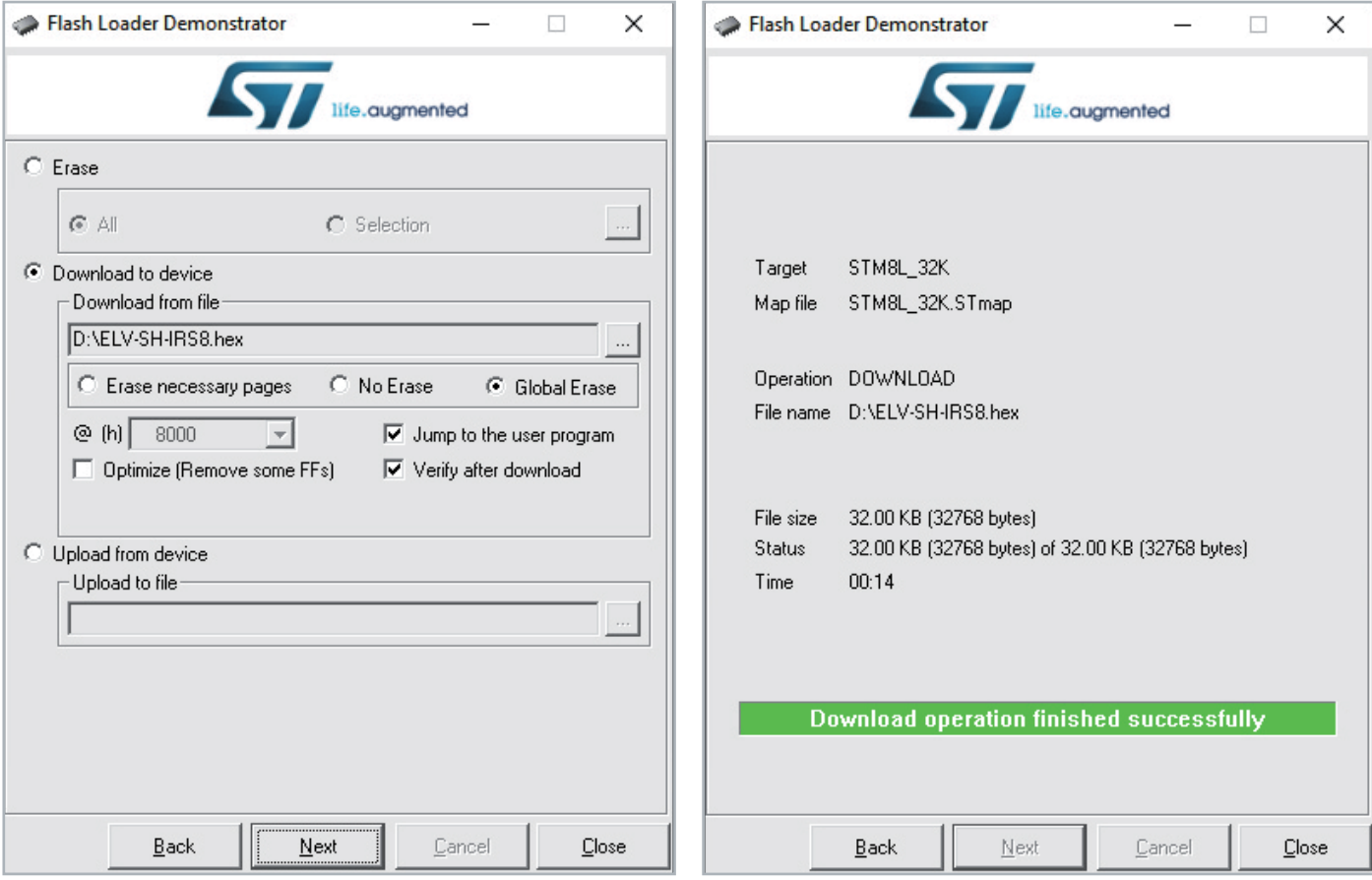

*Bild 18: Auswahl des Hex-Files Bild 19: Programmierung erfolgreich*

Nun wird es etwas komplizierter und man muss bei dem folgenden Schritt schnell sein.

Das ELV-SH-IRS8 wird mit Spannung versorgt und dann muss innerhalb von 1 s der "Next"-Button im Flash Loader geklickt werden. Bei Erfolg sollte dann das Fenster wie in Bild 16 erscheinen.

Sollte das Fenster nicht erscheinen, muss man warten, bis eine Fehlermeldung ausgegeben wird, die Spannungsversorgung trennen und es erneut versuchen.

Als Nächstes wird als Target "STM8L\_32K" ausgewählt (Bild 17), danach das Hex-File bei "Download to device" (Bild 18).

Hier können noch Optionen zum Löschen vor dem Programmieren, Überprüfen und Starten der Applikation nach dem Programmieren gewählt werden.

Hat alles geklappt, wird der erfolgreiche Vorgang **ELV** signalisiert (Bild 19).

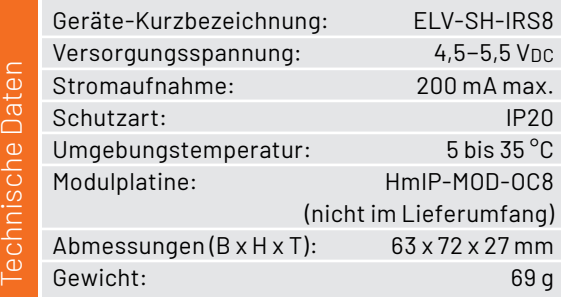

### **i Weitere Infos**

- [1] OSRAM Infrarot-Sendediode SFH4544: Artikel-Nr. 122032
- [2] Vishay TSOP75438: https://www.vishay.com/docs/82494/tsop752.pdf
- [3] Projekt IRMP (Infrarot-Multiprotokoll-Decoder) von Frank Meyer: https://www.mikrocontroller.net/articles/IRMP
- [4] ELV Smart Home IR-Sender ELV-SH-IRS8: Artikel-Nr. 158404
- [5] ELV Bausatz Homematic IP Bewegungsmelder HmIP-SMO: Artikel-Nr. 156237 (Anthrazit), 156203 (Weiß)
- [6] ELV Bausatz Mini-USB-Modul UM2102N: Artikel-Nr. 150952
- [7] STM8 Flash Loader Demonstrator von STMicroelectronics https://www.st.com/en/development-tools/flasher-stm8.html

Alle Links finden Sie auch online unter: de.elv.com/elvjournal-links

### **Sicherheitshinweise !**

Zur Gewährleistung der elektrischen Sicherheit muss es sich bei der speisenden Quelle um eine Sicherheits-Schutzkleinspannung handeln.

Dieses Gerät arbeitet mit unsichtbarem Infrarotlicht. **Bitte mindestens 20 cm Abstand vom Gerät zum Auge einhalten!**

### **Mein ELVprojekt Viele Ideen für Ihr Smart Home**

- Es erwarten Sie viele spannende, ausführlich beschriebene Projekte für Einsteiger und Profis. Diese Projekte haben wir als Produktmanager und Techniker alle selbst erfolgreich umgesetzt.
- Wir zeigen Ihnen z. B., wie Sie für mehr Komfort und Energieeinsparung Ihre Rollläden automatisieren, mit einer intelligenten Heizungssteuerung Energiekosten sparen oder Ihr Zuhause vor Einbrechern wirkungsvoll schützen können.
- Sie erhalten Informationen zum geschätzten Zeitaufwand und zum Schwierigkeitsgrad, und alle verwendeten Produkte aus unserem Sortiment werden für Sie übersichtlich aufgeführt.
- Für viele Projekte gibt es außerdem hilfreiche Installationsvideos.

### **Alle Projekte finden Sie online unter:**

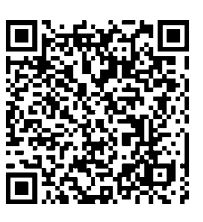

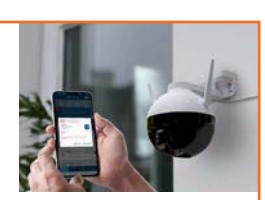

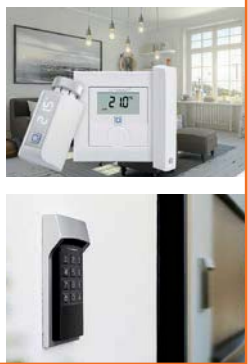

# **Smarte Helfer**

**TOBUPAINS** 

**Schwarz** 

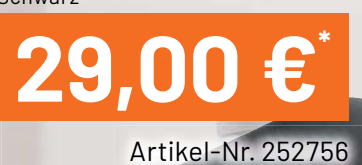

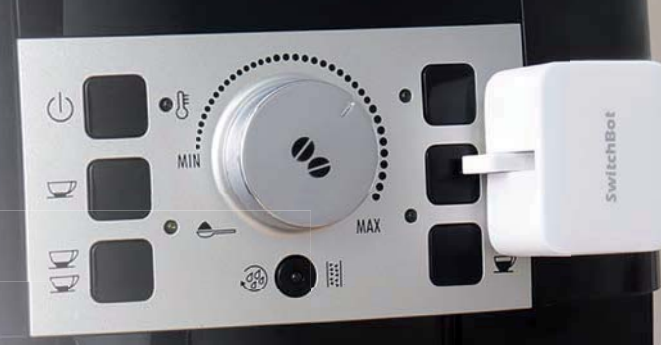

Mehr Infos:

Weiß

## **29,00€**

Artikel-Nr. 252754

### **SwitchBot**

### **Smarter Tastendrücker**

- Bluetooth-Funkfernschalter mit Schaltarm für Taster und Schalter
- **Einfache Klebebandbefestigung**
- Via optionalen SwitchBot Hub Mini (Artikel-Nr. 252751) auch über Internet ansteuerbar
- Kompatibel mit Amazon Alexa, Google Home und Apple HomePod
- Batterielaufzeit: ca. 600 Tage (bei zwei Betätigungen pro Tag)

Abm. (B x H x T): 43 x 37 x 24 mm

10:07 Mein Zuhause Alle Gerite

Bot 37

Bots in der Nähr

 $\theta$ 

Curtain 20

Switchest

Schwarz

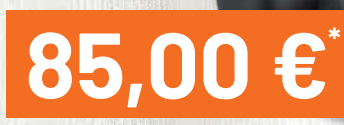

Artikel-Nr. 252762

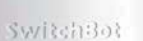

**85,0** 

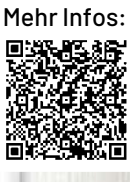

Weiß

Artikel-Nr. 252761

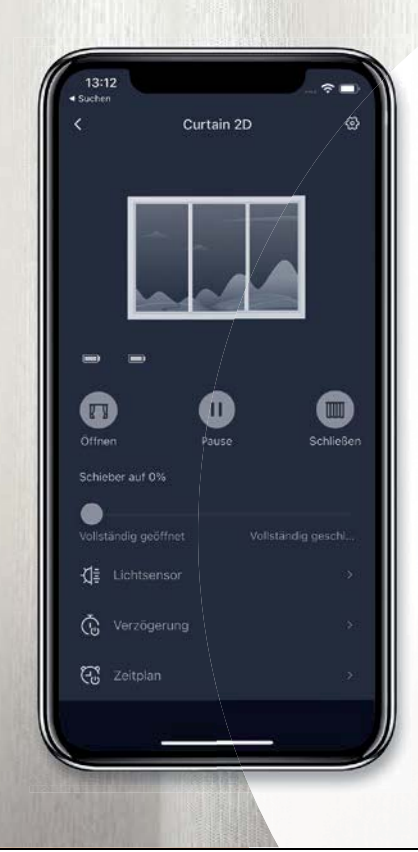

### **SwitchBot**

### **Smarter Gardinenmotor Rod-Pole 2**

- Für runde Gardinenstangen, vor oder hinter dem Vorhang einsetzbar
- Bluetooth-Ansteuerung via SwitchBot-App (Android/iOS) vom Smartphone aus, direkt oder via optionalen SwitchBot Hub Mini (Artikel-Nr. 252751)
- Kabelloser Betrieb mit wiederaufladbarem Akku (bis 8 Monate je nach Nutzung/Gewicht) – optional mit Solarpanel (Artikel-Nr. 252758) unterstützt betreibbar

Abm. (B x H x T): 51 x 110 x 42 mm

**Gleich mitbestellen:** Ω www.wwwwww.www.www.www.marror.com<br>Solarpanel für Gardinenmotor – Artikel-Nr. 252758 – 25,00 €\*

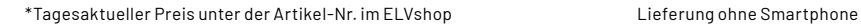

### **Pegelmesser**

### **Wasserstände messen mit dem ELV-Modulsystem**

**Die Motivation und Idee zu diesem Leserwettbewerb, der sich mit der Messung von Pegelständen in Flussläufen beschäftigt, war die Flutkatastrophe im Ahrtal im Sommer 2021. Wasserstände spielen an vielen Stellen eine Rolle, ob in der Landwirtschaft, an Binnengewässern wie Flüssen und Seen oder bei den Gezeiten am Meer. Durch den Einsatz des ELV-Modulsystems in diesem Bereich könnte es möglich werden, nicht nur Pegelstände der größten Flüsse in Deutschland aufzuzeichnen, sondern durch die hohe Reichweite und Energiesparsamkeit von LoRaWAN® eine höhere Dichte an Messpunkten auch an kleineren Flüssen zu erreichen.**

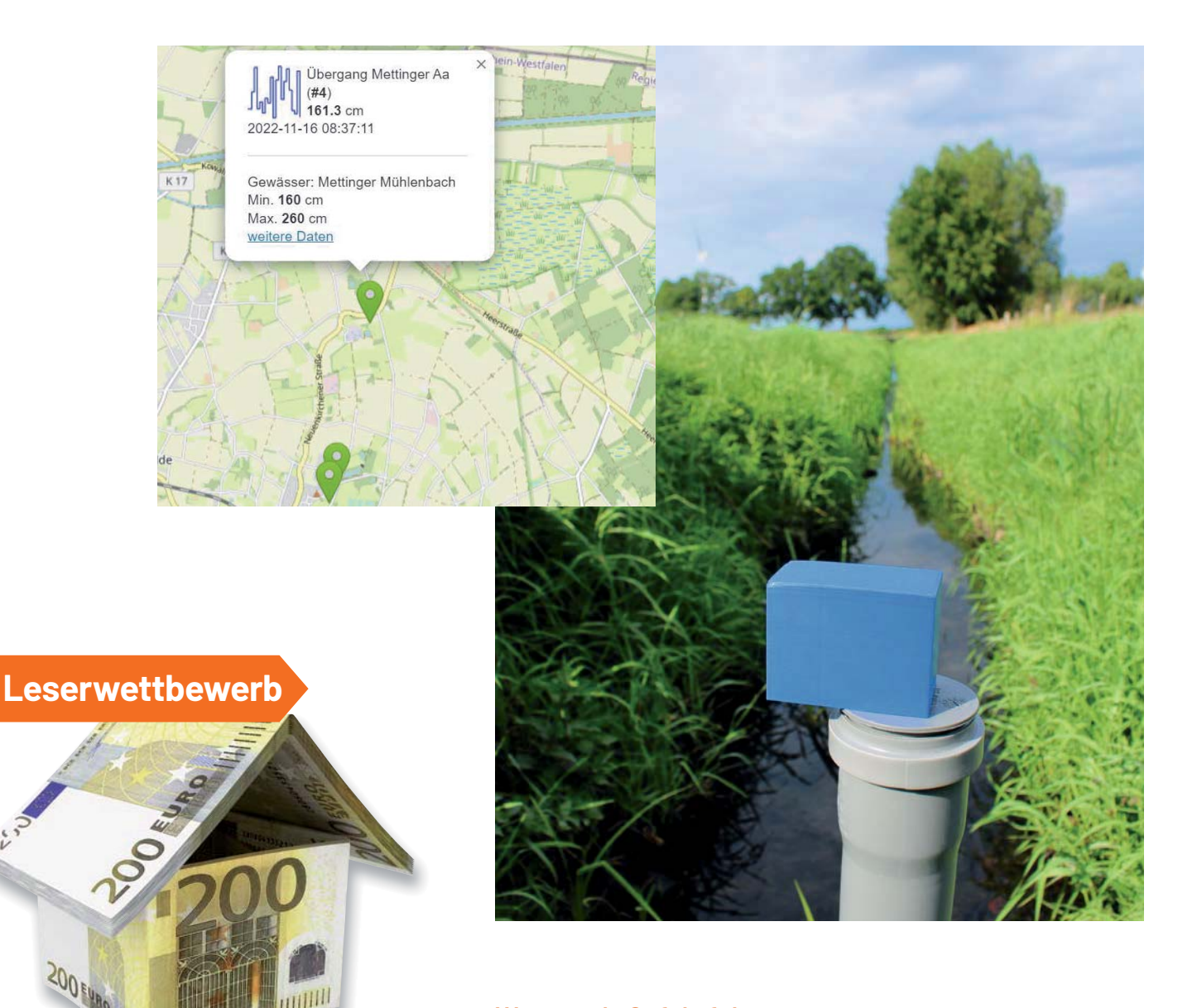

### **Wasser als Gefahrfaktor**

Wasser ist die Grundlage allen Lebens auf der Erde. So wichtig aber der Rohstoff Wasser ist, so kann er auch zur Gefahr werden. Und zwar immer dann, wenn der Mensch in seinem Lebensraum durch zu viel Wasser bedroht wird. Die Messung der Pegelstände, vor allem wenn diese in einer hohen Dichte durchgeführt wird, und die entsprechende Auswertung können hier unter Umständen helfen diese Gefahren abzuwehren.

*\*siehe Seite 112*

**Lennart Kaiser** hat für seinen Beitrag zum Leser wettbewerb einen Gutscheincode\* über 200,- Euro erhalten!

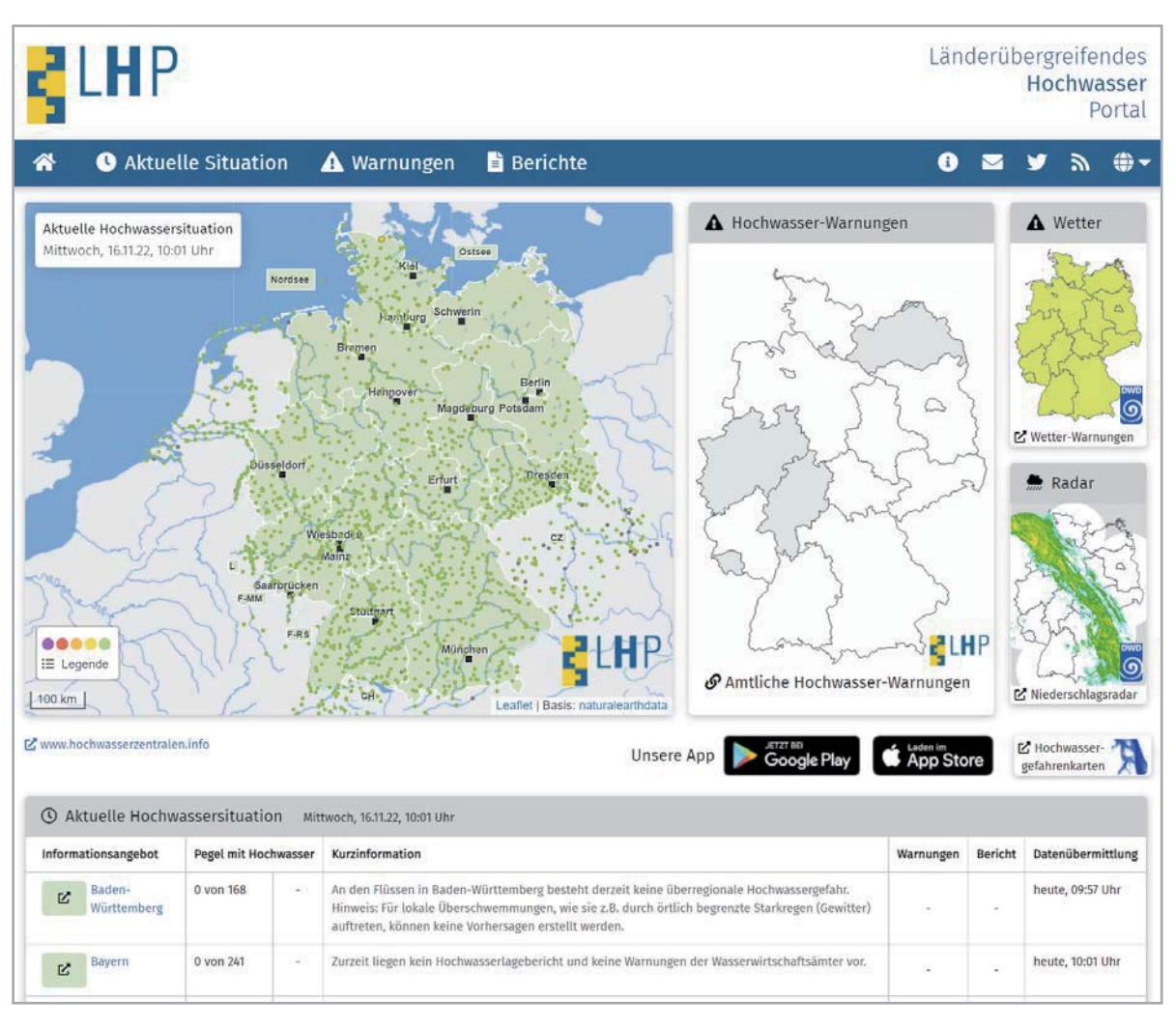

*Bild 1: In Deutschland kann man die Pegelstände von größeren Flüssen im länderübergreifenden Hochwasserportal (LHP) nachschauen.*

Bisher gab es allerdings kaum technologische Möglichkeiten, ohne hohen Aufwand oder Kosten über große Bereiche Daten mit vielen Sensoren zu erfassen. In Deutschland geschieht dies zwar in größeren Flüssen mit dem länderübergreifenden Hochwasserportal LHP (Bild 1, [1]), doch viele kleinere Flussläufe werden nicht erfasst. LoRaWAN® als Funk- und Netzwerktechnologie ändert diese Situation.

### **Messaufbau**

### **Elektronik**

Als Grundlage für die Einbindung in das LoRaWAN® dient die Experimentierplattform ELV-LW-Base (Bild 2, Mitte, [2]), die diese Funk- und Netzwerktechnologie bereitstellt und die Applikationsfirmware beinhaltet und somit den eigentlichen Knoten des Sensornetzwerkes darstellt.

Für die Sicherstellung einer unabhängigen Stromversorgung wird die ELV-LW-Base über das ELV-Buttoncell ELV-PM-BC (Bild 2, unten, [3]) mit Spannung versorgt. An das ELV-Buttoncell können verschiedene Energiespeicher angeschlossen werden, zum Beispiel drei Micro-Batterien in einem separaten Batteriehalter.

Als Distanzsensor und damit zur Ermittlung des Pegelstandes wird schließlich das ELV-Distance1 Applikationsmodul Abstandsüberwachung ELV-AM-DIS1 (Bild 2, oben, [4]) verwendet. Der verwendete Time-of-Flight-Sensor VL53L0X ist per I<sup>2</sup>C an die ELV-LW-Base angebunden und misst die Entfernung zum Schwimmer (s. Mechanik/Erfassung der Pegelstände). Damit kann dann mithilfe der einmalig gemessenen Höhe des Sensors der Pegelstand ermittelt werden. Dieser Sensor wurde ausgewählt, weil er eine hohe Genauigkeit bietet (≈1 mm), energieeffizient und komplett abschaltbar ist.

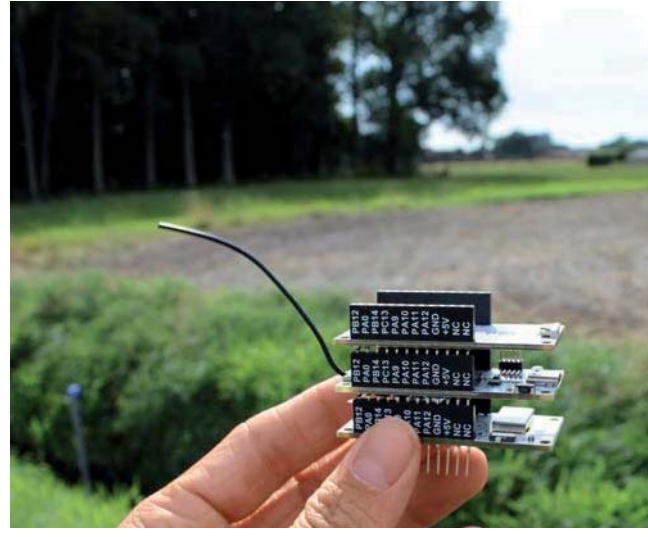

*Bild 2: Modulstapel mit ELV-Distance1 (oben), ELV-LW-Base (Mitte) und ELV-Buttoncell (unten)*

### **Mechanik/Erfassung der Pegelstände**

Wie in Bild 3 skizziert, besteht der Sensorknoten hauptsächlich aus einem HT-Rohr, das im Grund des Gewässers befestigt ist. Das Rohr ist im unteren

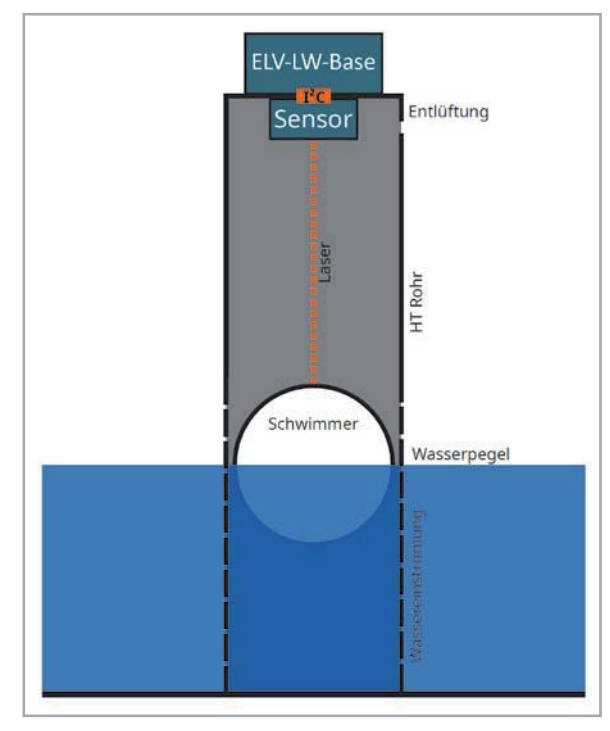

*Bild 3: Mechanik-Skizze*

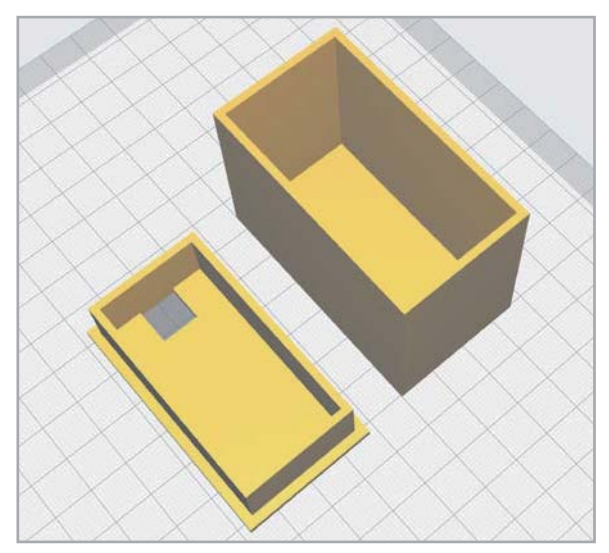

*Bild 4: In OpenSCAD konstruiertes Gehäuse für den Pegelmesser – Ansicht im Slicer*

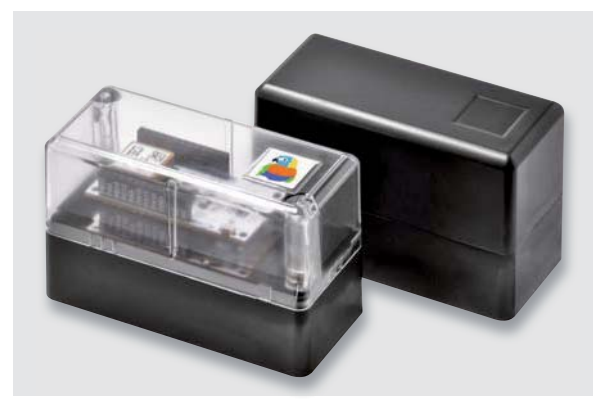

*Bild 5: ELV-Modulgehäuse*

Bereich perforiert, um Wasser ein- und ausströmen zu lassen. Oben am Rohr ist der Entfernungssensor zusammen mit der ELV-LW-Base befestigt. Im Rohr befindet sich der Schwimmer (bspw. ein Tischtennisball), der je nach Wasserpegel seine Position verändert.

### **Material**

Folgende Materialien werden für den gezeigten Aufbau benötigt:

- 1 Tischtennisball
	- $\cdot$  2 m HT-Rohr, ø 40 mm
- HT-Rohr-Deckel
- ELV-LW-Base [2]
- ELV-Buttoncell [3]
- ELV-Distance1[4]
- Gehäuse (bspw. Abzweigdose/3D-Druck)
- Diverses: Jumperkabel, Klebeband etc.

Mit einem Gesamtpreis von unter 50 Euro ergibt sich damit eine relativ günstige Lösung zur Messung von Pegelständen.

Wer Zugriff auf einen 3D-Drucker hat, kann sich das passende Gehäuse (erstellt in OpenSCAD) herunterladen und ausdrucken (Bild 4 und Bild 11, [5]). Alternativ kann natürlich auch das ELV-Modulgehäuse (Bild 5, [6]) verwendet werden.

In den Bildern 6 bis 11 ist der Aufbau aus unterschiedlichen Perspektiven in der Montage vor Ort in einem Flusslauf zu sehen.

### **Software**

Auf die Software bezogen ist dieses Projekt in zwei Bereiche aufgeteilt: zunächst die Firmware der ELV-LW-Base und die im Hintergrund stehende Backendsoftware, die für die Aufbereitung und Speicherung der Daten verantwortlich ist.

### Microcontroller

Der Anwendungszweck eines Pegelmessers ist gerade in Hinsicht auf die Energiesparsamkeit wie dazu geschaffen, um den Deep-Sleep-Modus des Microcontrollers auszunutzen, da sich Wasserstände in der Regel nicht sehr schnell ändern. Somit wäre es möglich, die Messungen beispielsweise alle 30 Minuten durchzuführen.

Für das Projekt wurden zum Testen des Aufbaus die bereitgestellte Firmware [4] und der zum Download angebotene Payload-Parser [2] verwendet. Nach dem Flashen der Firmware auf die ELV-LW-Base kann der Sensorknoten z. B. in die Netzwerkinfrastruktur von The Things Network [7] integriert werden. Die Daten werden dann per MQTT an das Backend (s. u.) gesendet.

Um gerade bei fließenden Gewässern einen genauen Messwert zu erhalten, könnten je Messzeitpunkt mehrere Messungen durchgeführt, um dann auf dem Knoten gemittelt zu werden. Im Anschluss werden diese Daten zusammen mit der Batteriespannung weiter zum nächsten Gateway gesendet. Im Falle von außergewöhnlich starken Änderungen z. B. bei Hochwasser oder starken Regenfällen könnte die Frequenz der Messungen erhöht werden. Dies geht dann aber natürlich zulasten der Batterielaufzeit.

### Backend und Darstellung

Um die gesammelten Daten zu speichern und zu visualisieren, ist eine SQL-Datenbank mit einem Python3 Flask-Webserver aufgesetzt worden. Der Code zu dem Projekt liegt unter [5]. Diese Daten werden in einer recht einfachen separaten Webanwendung von der Datenbank abgefragt und dargestellt.

Auf der Internetseite (Bild 2, [8]) werden auf einer Karte die Messpunkte und deren letzter Pegelstand mit Batteriespannung abgebildet. Zudem könnten zukünftig weitere Automatisierungen wie z. B. ein Telegram-Bot implementiert werden, mit dessen Hilfe man bei hohen Wasserständen gewarnt wird und sogar gezielt Pegelstände abfragen **ELV** kann.

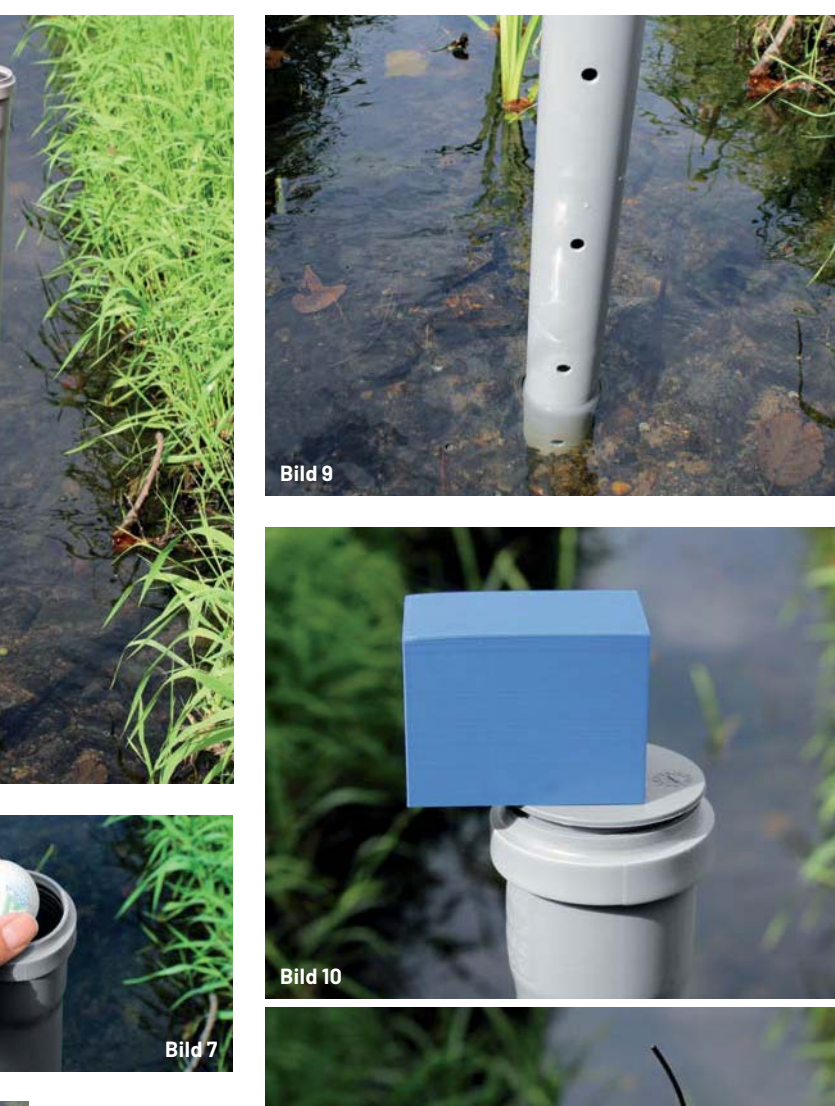

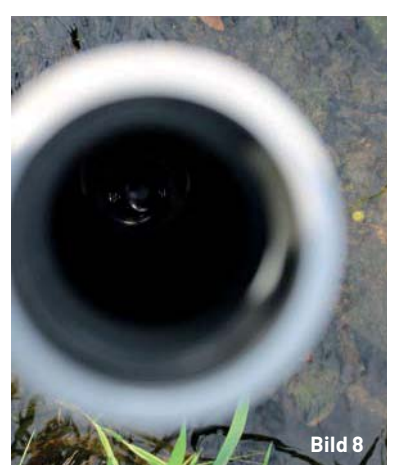

**Bild 6**

*Bild 6 bis Bild 11: Detailaufnahmen des mechanischen Aufbaus des Pegelstandsmessers*

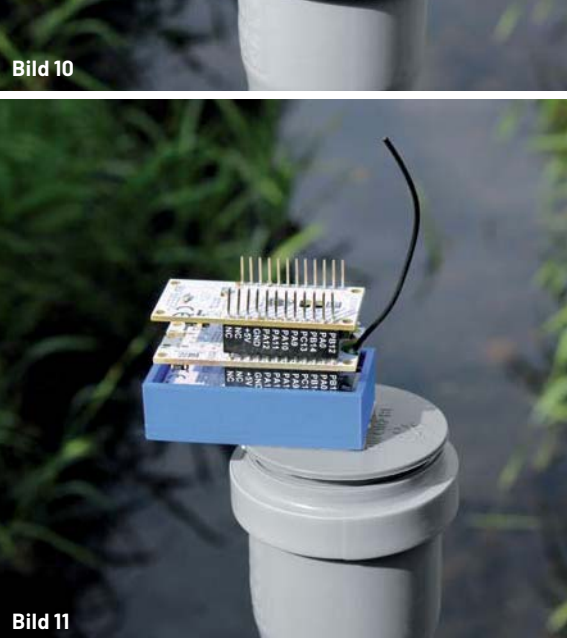

### **i Weitere Infos**

- [1] Länderübergreifendes Hochwasser Portal: https://www.hochwasserzentralen.de/
- [2] ELV-LW-Base Experimentierplattform für LoRaWAN® ELV-BM-TRX1: Artikel-Nr. 156514
- [3] ELV-Buttoncell ARR-Bausatz Powermodul LR44 ELV-PM-BC: Artikel-Nr. 156745
- [4] ELV-Distance1 Applikationsmodul Abstandsüberwachung ELV-AM-DIS1: Artikel-Nr. 157511
- [5] Projekt-Code-Repository: https://gitlab.com/lennart9499/loris-water-distance
- [6] ELV modulares Gehäuse MH0101a, Gehäusedeckel schwarz-grau: Artikel-Nr. 157754
- [7] Netzwerkinfrastruktur The Things Network: https://www.thethingsnetwork.com
- [8] Webseite zur Anzeige der Pegelstände: https://loris.lkai.de/map

Alle Links finden Sie auch online unter: de.elv.com/elvjournal-links

# **Schutz für Module**

Artikel-Nr. 157754

**9,95 €\***

Mit schwarz-grauem Gehäusedeckel

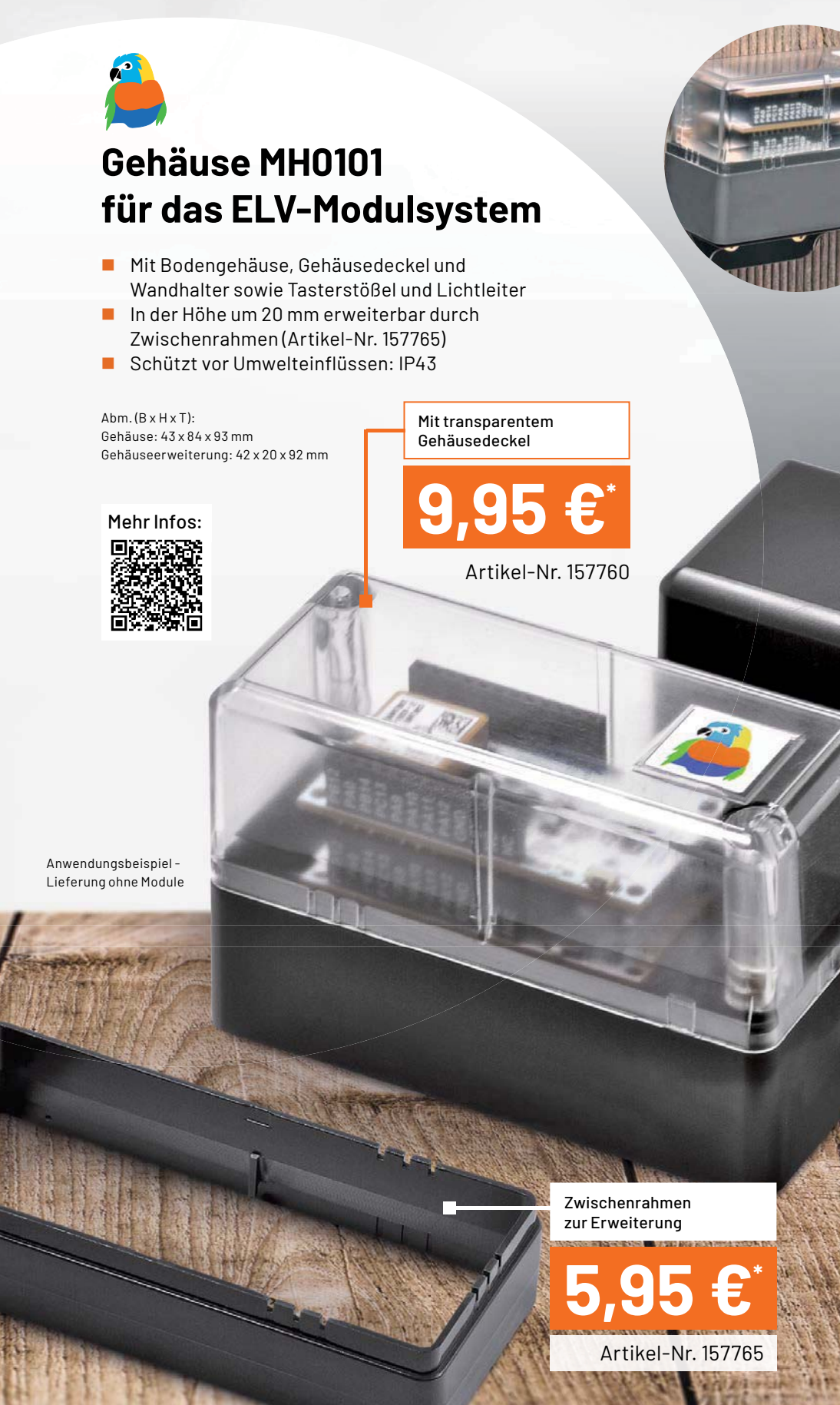

www.elvjournal.com

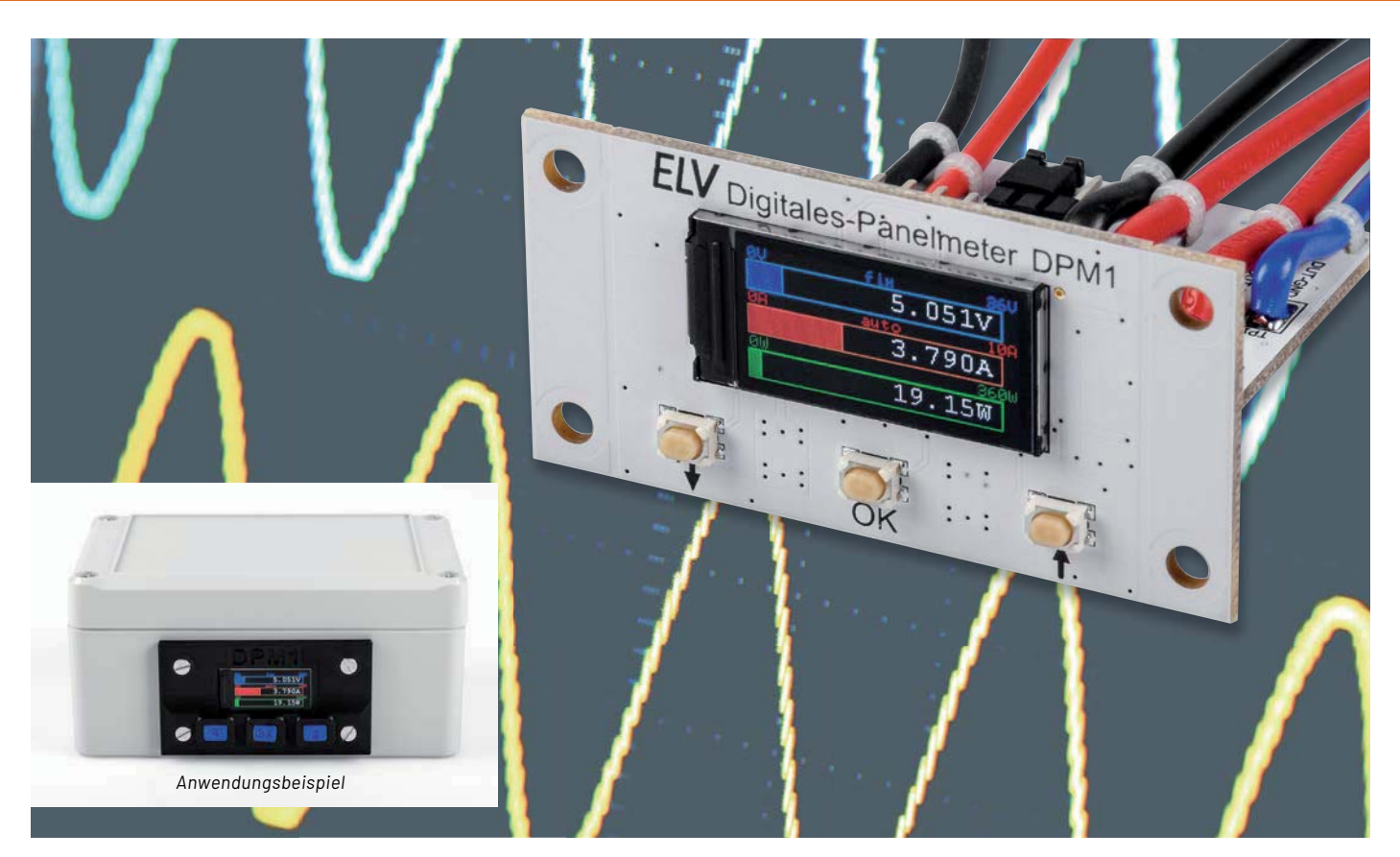

### **Klein, schick und genau**

### **Digitales Panelmeter DPM1**

**Sie haben einen kleinen Messplatz in der Werkstatt, wollen Selbstbauprojekte überwachen oder das klassische Panelmeter mit einer kleinen, schicken und genauen Messanzeige aufwerten? Dann ist der Bausatz Digitales-Panel**meter DPM1 genau die richtige Wahl. Mit einem weiten Messbereich von 0-36 Volt und einer Strombelastbarkeit von bis zu 10 Ampere eignet sich diese, mit einem 80 x 160 Pixel großen, scharfen TFT-Display ausgestattete Messanzeige besonders für diese Zwecke. Zudem ist die Messauflösung mit 1 mV (Spannung), 1 mA (Strom) und 1 mW (Leistung) sehr **fein und kann so auch Spannungsversorgungen oder Projekte mit kleinen Messwerten genau überwachen. Über eine**  zusätzliche UART-Schnittstelle können zudem die ermittelten Messdaten kontinuierlich ausgegeben werden.

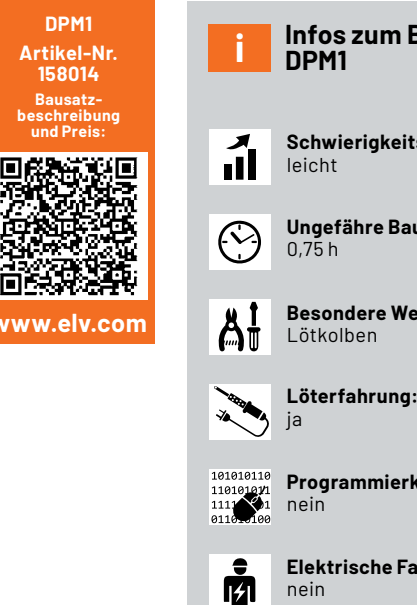

**Infos zum Bausatz DPM1**

- **Schwierigkeitsgrad:**
- **Ungefähre Bauzeit:**

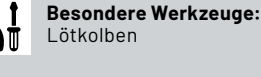

**Programmierkenntnisse:**

**Elektrische Fachkraft:**

*Bild 1: Das DPM1 im Anzeigemodus "Bargraph"*

### **Spannung, Strom und Leistung**

Mit dem digitalen Panelmeter DPM1 können eine Spannung (0-36 V), ein Strom (0-10 A) und die daraus resultierende Leistung (0-360 W) einfach gemessen und sehr anschaulich auf dem 0,96"-TFT-Display angezeigt werden. Die dabei genutzten Darstellungsarten (Digital, Analog, Bargraph, Plotter) sind bereits von dem Mini-Voltmeter MVM1 [1] oder dem Strommessadapter SMA1 [2] bekannt und können die gemessenen Größen damit auf die jeweils bevorzugte Art anzeigen (Bild 1).

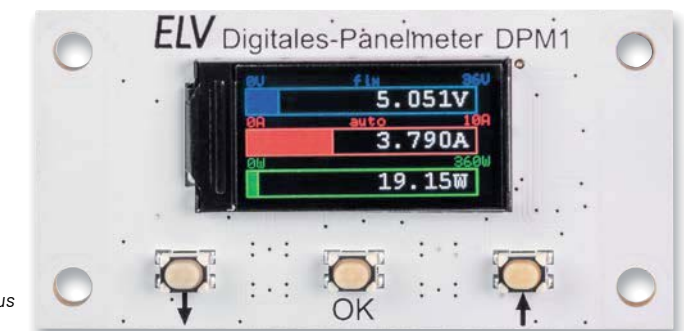

Zur Bedienung stehen drei Tasten (t, ↓ und OK) zur Verfügung. Über die Tasten ↑ und ↓ lassen sich die vier Darstellungsmodi umschalten. Mit einem langen Tastendruck auf ↑ und ↓ wird zwischen den Messbereichsanzeigen gewechselt. Neben einem automatischen Modus gibt es jeweils zwei feste Messbereiche für die Spannungs- und Strommessung.

Zur Versorgung des DPM1 wird eine Spannung von 4 bis 36 V benötigt. Diese kann aus der zu messenden Quelle oder extern über einen separaten Eingang zugeführt werden. Die Auswahl der Versorgungsart erfolgt mittels eines Jumpers auf einer Stiftleiste. Zum Anschluss des angeschlossenen bzw. zu testenden Geräts (Device under Test = DUT) und der externen Versorgungsspannung sind Lötanschlusspunkte vorhanden. Aus der bereitgestellten Versorgungsspannung wird dann mit einem Schaltregler die benötigte Betriebsspannung von 3,3 V generiert. Die Messung der DUT-Spannung und des DUT-Stroms wird mit dem INA226-Messsensor von Texas Instruments realisiert.

Das digitale Panelmeter besteht aus zwei Platinen, die senkrecht zueinander über Lötflächen zusammengelötet sind und sich leicht in eigene Projekte einbauen lassen. Mit der Möglichkeit einer selbst gedruckten 3D-Druck-Frontblende kann das DPM1 optisch ansprechend in eine Konsole oder ein Gehäuse eingebaut werden.

### **Schaltung**

Die komplette Schaltung des DPM1 ist zur besseren Übersicht in zwei Bilder aufgeteilt. Bild 2 zeigt die Schaltungskomponenten, die sich auf der Basisplatine befinden, Bild 3 die der Displayplatine.

### **Spannungsversorgung**

Das DPM1 kann auf zwei Arten versorgt werden, entweder aus der angeschlossenen Versorgungsspannung der zu betreibenden Last oder separat über eine externe Spannungsquelle. Die Selektion der Versorgung erfolgt über die Stiftleiste J3 und über das Setzen des beiliegen-

den Jumpers. Wird mit dem Jumper an der Stiftleiste J3 eine Verbindung von Stift A nach Stift B erzeugt, erfolgt die Versorgung aus der Spannungsversorgung der Last, bei Verbindung von Stift B mit Stift C wird die separate externe Spannungsversorgung genutzt. Wird als Versorgung des DPM1 die Lastspannung gewählt, ist unbedingt darauf zu achten, dass diese im Betrieb nicht unter 4 V fallen darf, da der nachgeschaltete Schaltregler ansonsten nicht korrekt arbeiten kann. Für Messungen an Lasten, die eine Spannung kleiner als 4 V benötigen, ist deshalb die separate externe Versorgung zu benutzen.

Für den Anschluss der Spannungsversorgung der Last werden die beiden Lötpunkte TP3 und TP4 (DUT Supply) genutzt, dabei ist TP4 der Masseanschluss (GND) und TP3 der Spannungseingang, der mit maximal 36 Volt betrieben werden darf. Die Last selbst wird über die Lötpunkte TP1 und TP2 (DUT Connection) angeschlossen, hierbei ist TP1 dann der Masseanschluss und TP2 der Versorgungsanschluss (DUT Power) für die Last.

Zum Anschluss einer separaten externen Spannungsversorgung stehen die Lötpunkte TP5 und TP6 (External Supply) zur Verfügung. TP5 ist der Spannungseingang und TP6 wiederum der Masseanschluss (GND).

Je nach Selektion gelangt nun die bereitgestellte Spannung auf Stift B der Stiftleiste J3 und so über die Sicherung F1 und den Verpolungsschutz, bestehend aus dem MOSFET-Transistor 01 und dem Widerstand R7, an den Eingang (Pin 2) des Step-down-Schaltreglers U2.

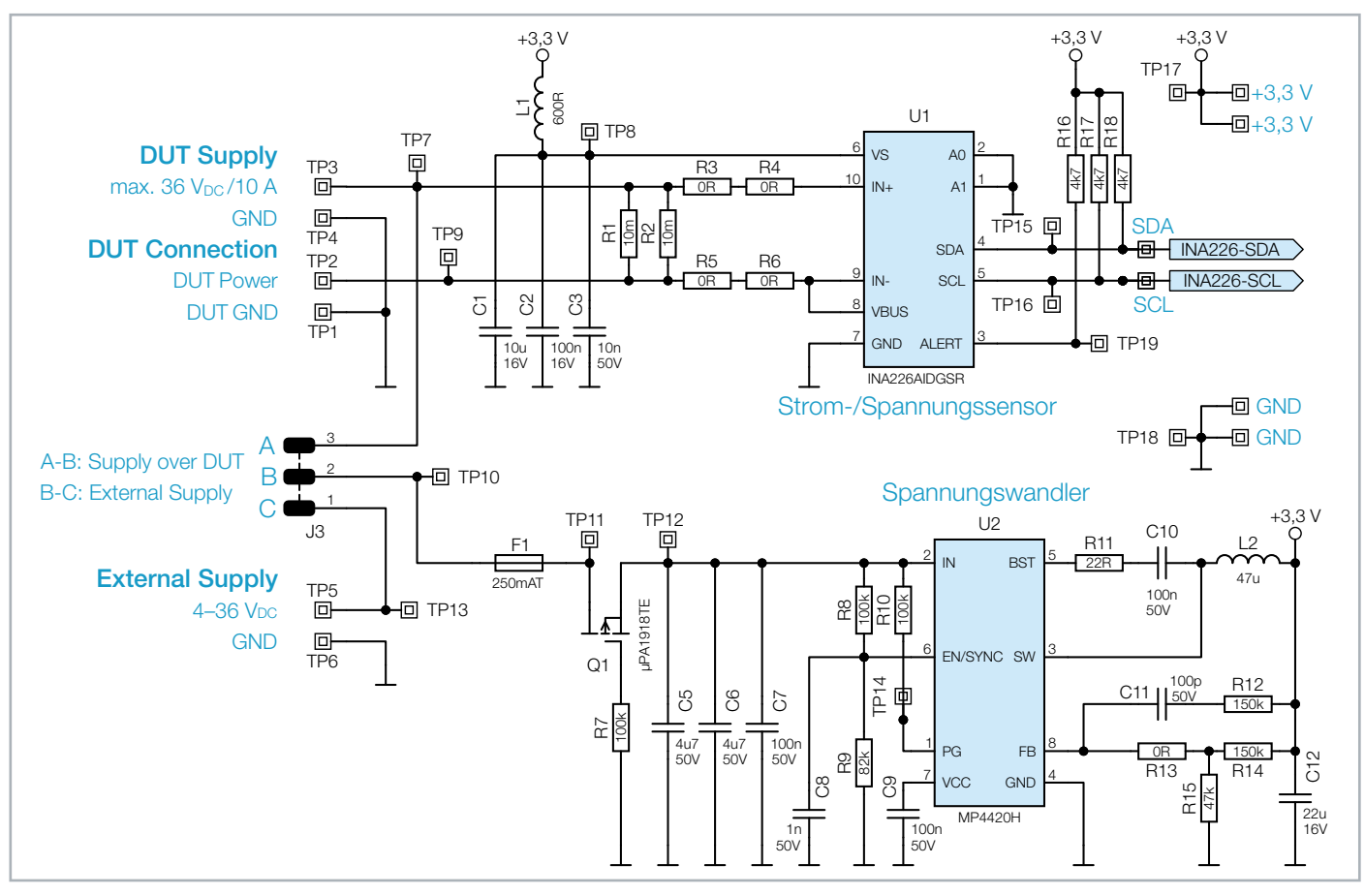

*Bild 2: Das Schaltbild der DPM1-Spannungsversorgung und der Messelektronik*

### **Spannungswandler**

Am Step-down-Schaltregler U2 dienen C5-C7 sowie C12 der Spannungsstabilisierung und Filterung an den Ein- und Ausgängen. Für die bestimmungsgemäße Funktion wird U2 mit der Speicherdrossel L2, den Widerständen R8-R15 sowie den Kondensatoren C8-C11 beschaltet. Über den Spannungsteiler aus R14 und R15 wird die Ausgangsspannung definiert. In dieser Konstellation erzeugt der Schaltregler eine Spannung von 3,3 V, die hinter der Spule L2 anliegt. Damit der Schaltregler richtig arbeiten kann, wird eine Eingangsspannung von mindestens 4 V benötigt.

### **INA226 – der Strom-, Spannungs- und Leistungssensor**

Der Texas Instruments INA226 (Anwendungsbeispiel in Bild 4) ist ein bidirektionaler Strom-, Shunt- und Leistungsmonitor mit einer I²C-Schnittstelle zur einfachen Anbindung an Mikrocontroller. Der INA226 misst sowohl einen Shunt-Spannungsabfall als auch die Last-Versorgungsspannung in dem eingesetzten System. Über einen programmierbaren Kalibrierwert erfolgt die Anpassung des eingesetzten Mess-Shunts zur Berechnung des Stromwerts. Zusätzlich können noch die Umwandlungszeiten und die Art der Mittelwertbildung verändert werden. Durch die interne Verarbeitung der sequenziell gemessenen Werte und Speicherung in eigene Datenregister ist das direkte Auslesen vom Shunt-Strom in Ampere, der Lastspannung in Volt und der sich dadurch ergebenen Leistung in Watt jederzeit möglich. Die Messbereiche sind in der nachfolgenden Tabelle dargestellt.

#### Messbereiche des INA226

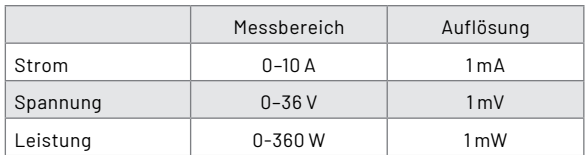

Gegenüber anderen Strommess-Wandlern, bei denen die Shunt-Spannung über einen definierten Faktor verstärkt und dann meist einem Mikrocontroller zur Messung gegeben wird, hat die komplett interne Messverarbeitung des INA226 konkrete Vorteile.

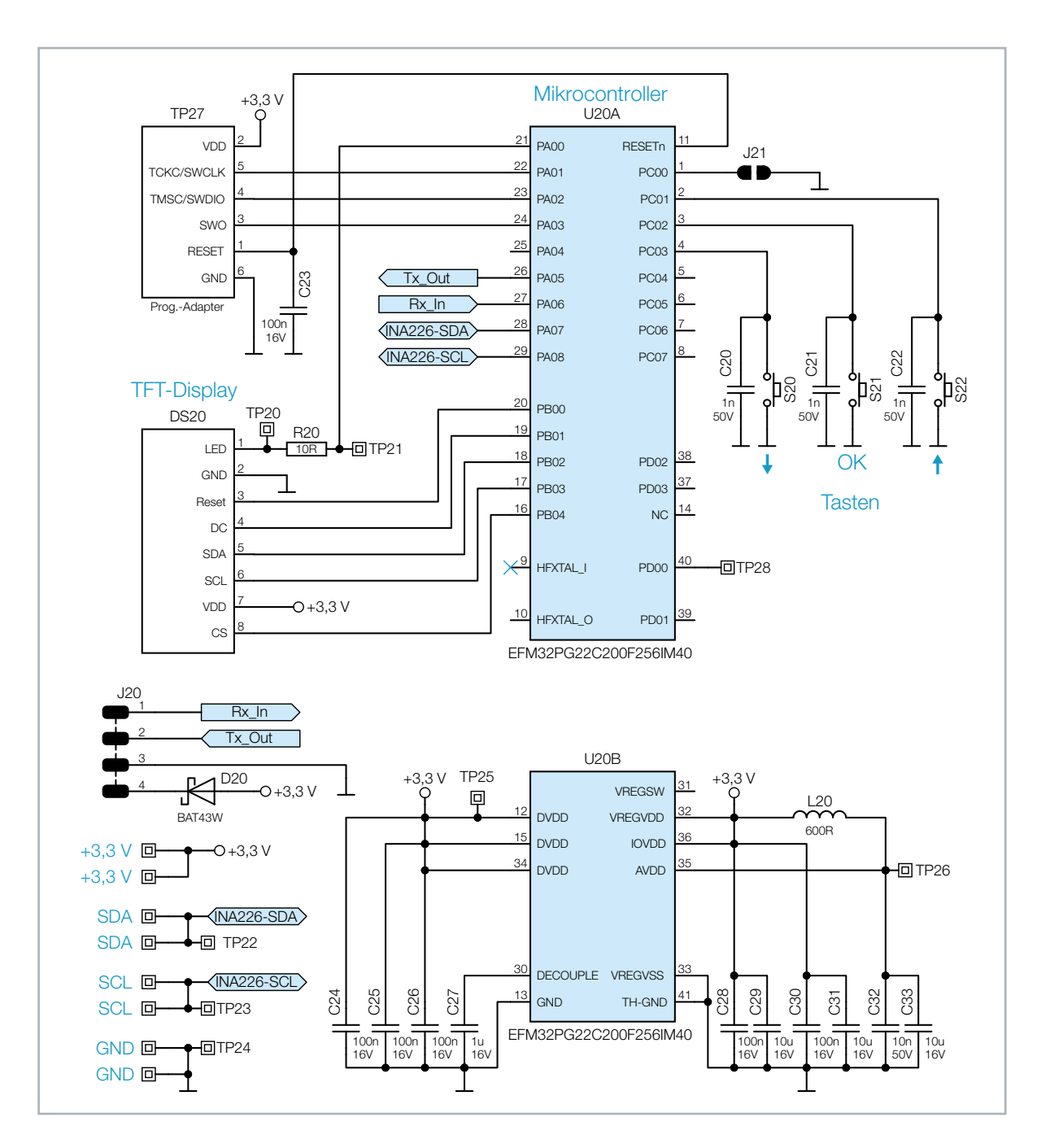

*Bild 3: Das Schaltbild des Mikrocontrollers und des Displays*

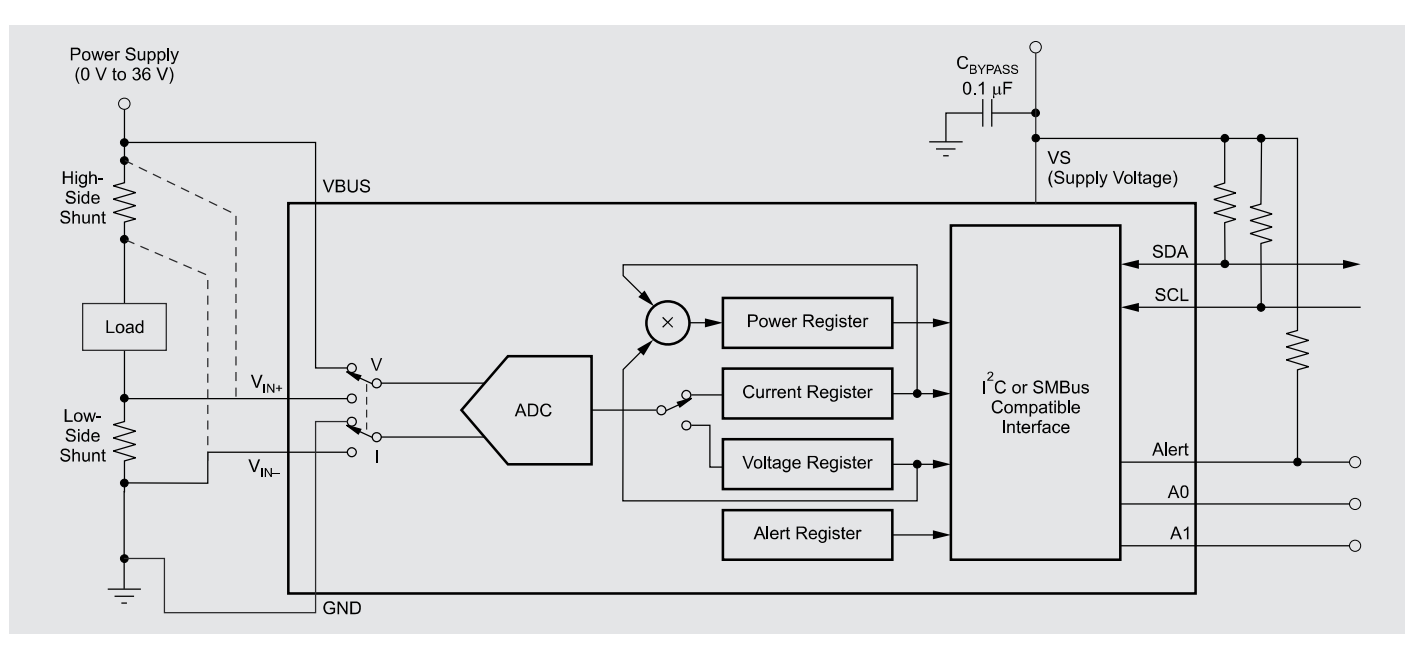

*Bild 4: Anwendungsbeispiel INA226 (Quelle: Datenblatt Texas Instruments INA226)*

Durch das Verstärken der Shunt-Spannung können sich bauteilbedingte Offset-Fehler oder Ähnliches einschleichen, die sich durch große Verstärkungsfaktoren oftmals noch verschlimmern. Des Weiteren arbeitet der INA226 mit einer internen Messauflösung von 16 Bit, viele aktuelle Mikrocontroller besitzen nur eine Messauflösung von maximal 12 Bit.

Der INA226 kann Shunt-Spannungen im Bereich von -82,9175 mV bis +82,92 mV messen, während die messbare Bus-Spannung im Bereich von 0 V bis +36 V variieren darf. Für die Versorgung des INA226 selbst genügt eine einzige Versorgungsquelle mit einer Spannung zwischen 2,7 V und 5,5 V, der typischerweise benötigte Versorgungsstrom liegt bei 330 μA. In Bild 4 ist ein Applikationsbeispiel dargestellt. Hier ist auch zu erkennen, dass der INA226 sowohl mit einem High-Side-Shunt als auch mit einem Low-Side-Shunt genutzt werden kann.

Bild 5 zeigt den funktionalen Aufbau der internen Messschaltung. Der Analog-digital-Konverter misst direkt nacheinander die Shunt-Spannung und die Bus-Spannung. Die Messwerte gelangen in die beiden zugehörigen Datenregister. Aus dem Messwert der Shunt-Spannung und dem zum Shunt-Widerstand angepassten Kalibrierwert erfolgt mittels Multiplikation die Berechnung des Shunt-Stroms, der dann wiederum in das entsprechende Datenregister gespeichert wird. Mit dem berechneten Shunt-Strom und der gemessenen Bus-Spannung kann nun, erneut durch Multiplikation, der momentane Leistungswert berechnet

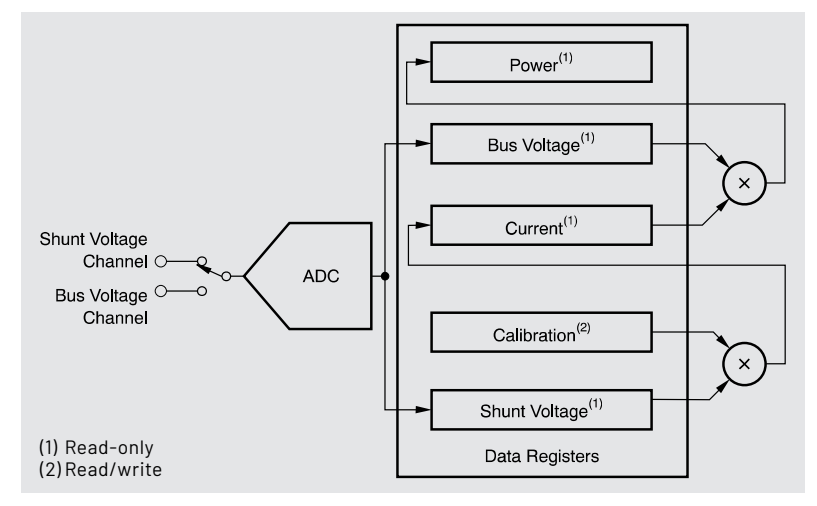

*Bild 5: Funktions-Block-Diagramm INA226 (Quelle: Datenblatt Texas Instruments INA226)*

und in das zugehörige Datenregister abgelegt werden. Ab diesem Zeitpunkt kann der aktuelle Datensatz, bestehend aus den Strom- Spannungs- und Leistungsdaten der angeschlossenen Last, per I<sup>2</sup>C ausgelesen werden.

In der Schaltung des DPM1 wird der INA226 mit der von Schaltregler U2 bereitgestellten Spannung von 3,3 V versorgt. Mit der Spule L1 und den Kondensatoren C1-C3 wird eine zusätzliche Spannungsstabilisierung und Filterung erzeugt, die für eine sichere Messung sorgen. Die Messung der Shunt-Spannung und somit des vorhandenen Laststroms erfolgt über die zwei parallel geschalteten Shunt-Widerstände R1 und R2 an den Pins 9 und 10. Durch die Parallelschaltung der Shunt-Widerstände wird ein Gesamtwiderstandswert von 5 m $\Omega$  erreicht, der für den benötigten Strommessbereich optimal ist.

Die Lastspannung wird am Pin 8 hinter den beiden Shunt-Widerständen gemessen, also direkt an der Last. Dies verhindert bei hohen Lastströmen Messabweichungen durch die zusätzliche Shunt-Spannung.

Die Pull-up-Widerstände R16-R18 sorgen für ein eindeutiges Signal, besonders auf den beiden I<sup>2</sup>C-Leitungen, die zum Mikrocontroller auf der anderen Platine führen.

#### **Mikrocontroller**

Für das DPM1 wird als Mikrocontroller (U20) ein EFM32PG22 der Firma Silicon Labs genutzt. Dieser Controller hat neben dem 256-kB-Flash-Speicher auch einen 32 kB großen RAM-Speicher, in dem der komplette Displayinhalt vorgehalten werden kann. So erfolgt die Verarbeitung neuer Displaydaten zunächst im internen RAM, anschließend werden sie als komplett neues Bild an das Display gesendet. Durch die hohe Verarbeitungsgeschwindigkeit wird so ein kontinuierliches und flimmerfreies Darstellen der Inhalte ermöglicht.

Die Kommunikation zwischen dem Mikrocontroller und dem Messsensor INA226 erfolgt über die I<sup>2</sup>C-Leitungen INA226-SDA und INA226-SCL. Diese Leitungen sind mit den doppelt vorhandenen Lötflächen SDA und SCL auf der Displayplatine verbunden und werden beim Zusammenbau mit den zugehörigen Lötflächen auf der Basisplatine verlötet.

Die Versorgung des Mikrocontrollers wird mit den aus dem Schaltregler erzeugten 3,3 V realisiert. Mit den Kondensatoren C24-C33 und der Spule L20 wird - wie bei dem INA226 Mess-IC - für eine Spannungsstabilisierung und Filterung gesorgt.

### **TFT-Display**

Als Anzeige verwendet das DPM1 ein TFT-Farbdisplay (DS20) mit einer Auflösung von 80 x 160 Pixel, das von dem Mikrocontroller U20 über sechs Steuerleitungen angesteuert wird. Über den Widerstand R20 wird der Strom für die Displayhinterleuchtung limitiert. Mittels eines FPC-Connectors ist das Display mit der Platine verbunden.

#### **Tasten**

Mit den Tasten S20-S22 ist die komplette Bedienung des DPM1 realisiert. Die Kondensatoren C20-C22 dienen hier als Filter für Störspitzen, eine Entprellung der Tasten wird in der Firmware umgesetzt.

### **UART-Schnittstelle**

An der Stiftleiste J20 ist die serielle Schnittstelle des Mikrocontrollers U20 (Rx\_ln, Tx\_Out) angebunden. Über diese Schnittstelle werden die laufenden Messdaten ausgegeben, die z. B. per Terminalprogramm ausgewertet werden können (s. UART-Schnittstelle). Außerdem kann diese Schnittstelle auch für das Einspielen von Firmware-Updates genutzt werden.

### Lieferumfang

Dank der bereits vorbestückten SMD-Bauteile wird der Aufwand für die restliche Bestückung stark reduziert. Wie aus dem Lieferumfang (Bild 6) ersichtlich ist, muss neben der Montage des Displays DS20 nur noch die Stiftleiste J3 angelötet werden, damit die beiden Platinen vollständig bestückt sind.

Die Platinenfotos und die Bestückungspläne in Bild 7 und Bild 8 zeigen die fertig aufgebauten Platinen.

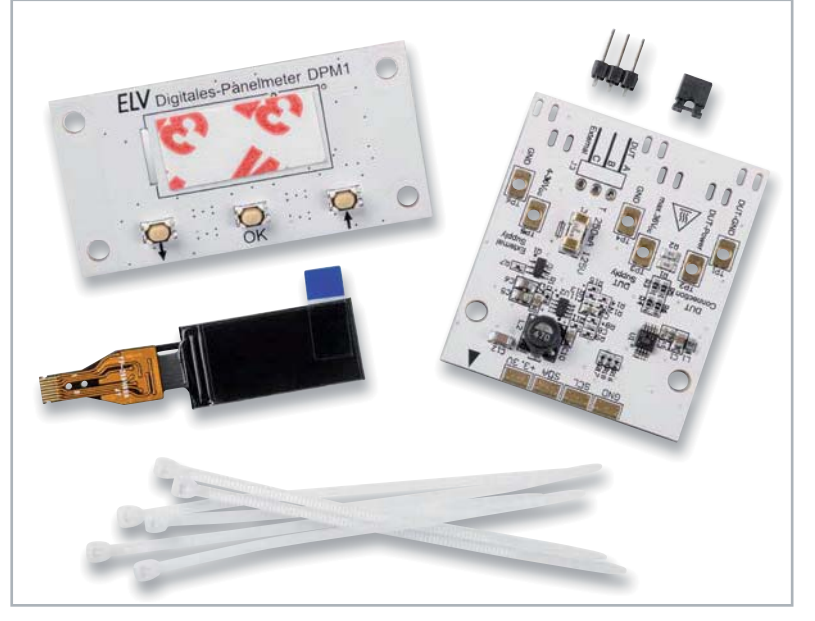

*Bild 6: Der Lieferumfang des Digitalen Panelmeters DPM1*

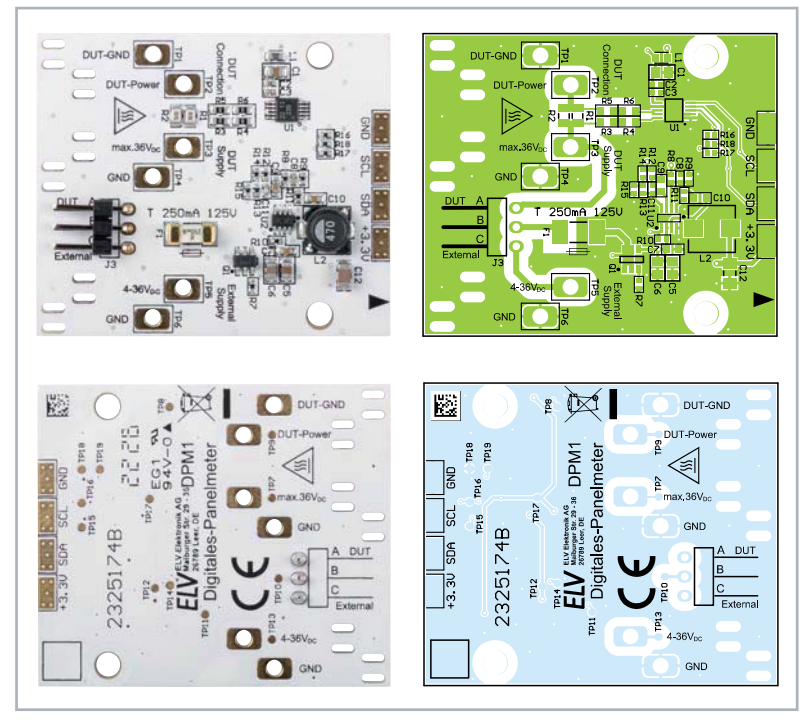

*Bild 7: Die Platinenfotos und der zugehörige Bestückungsdruck der Basisplatine vom DPM1*

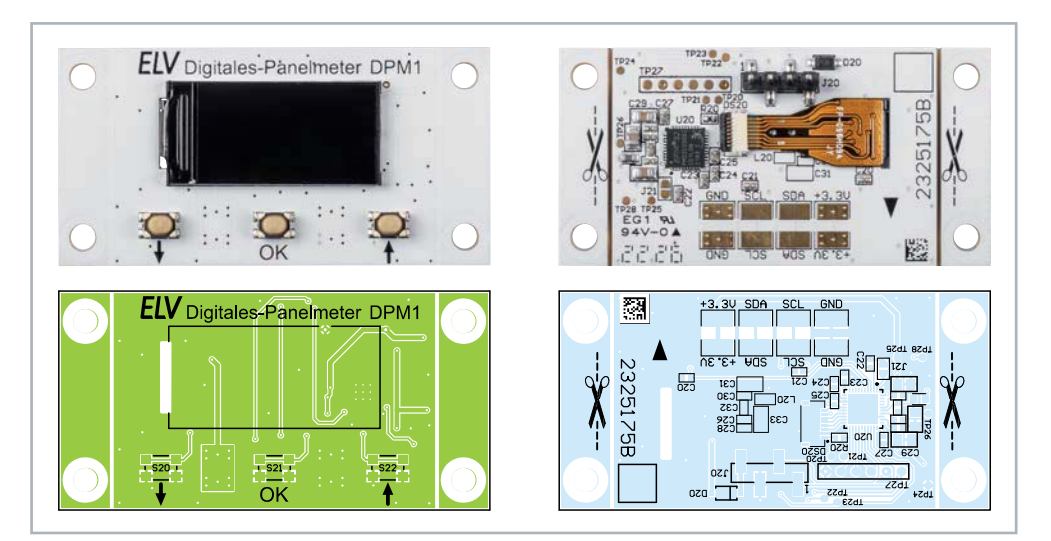

*Bild 8: Die Platinenfotos und der zugehörige Bestückungsdruck der Displayplatine vom DPM1*

### **Nachbau**

Beginnen Sie mit dem Anlöten der Stiftleiste J3 auf der Basisplatine. Achten Sie bitte darauf, dass der Kunststoffkörper der Stiftleiste plan auf der Platine aufliegt, damit die Stiftleisten für den Jumperanschluss parallel zur Platine verlaufen.

Im Anschluss widmen wir uns der Montage des Displays. Die folgenden Bilder zeigen die nötigen Schritte, um das Display korrekt zu montieren.

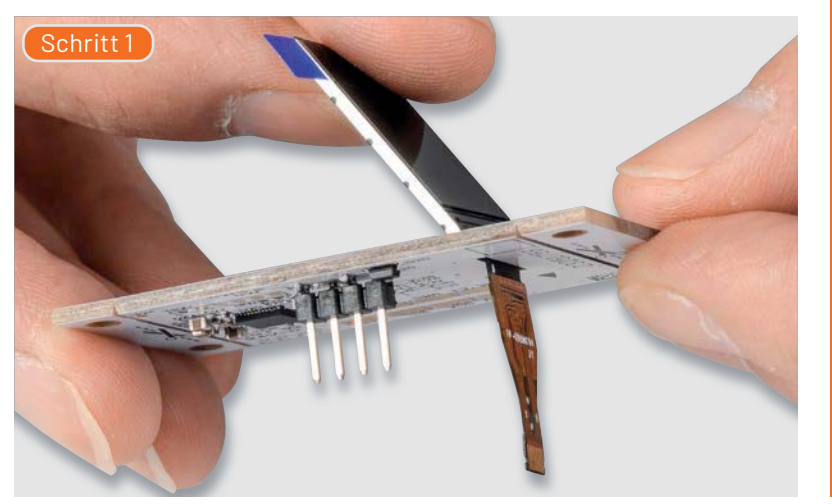

Stecken Sie das Displaykabel durch den Schlitz in der Displayplatine.

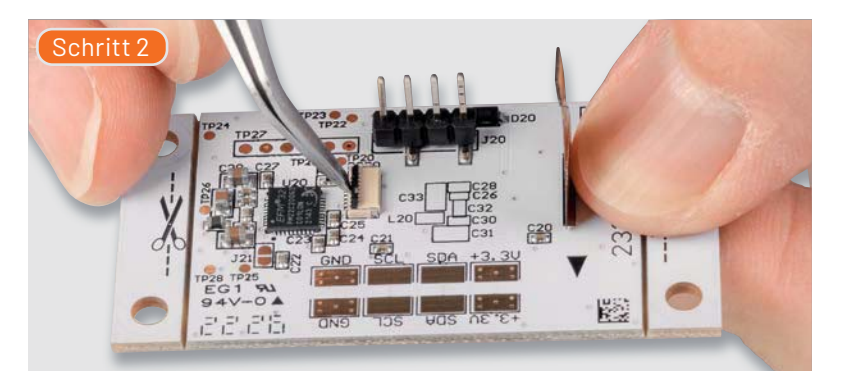

Klappen Sie den Hebel des Steckverbinders D20 nach oben.

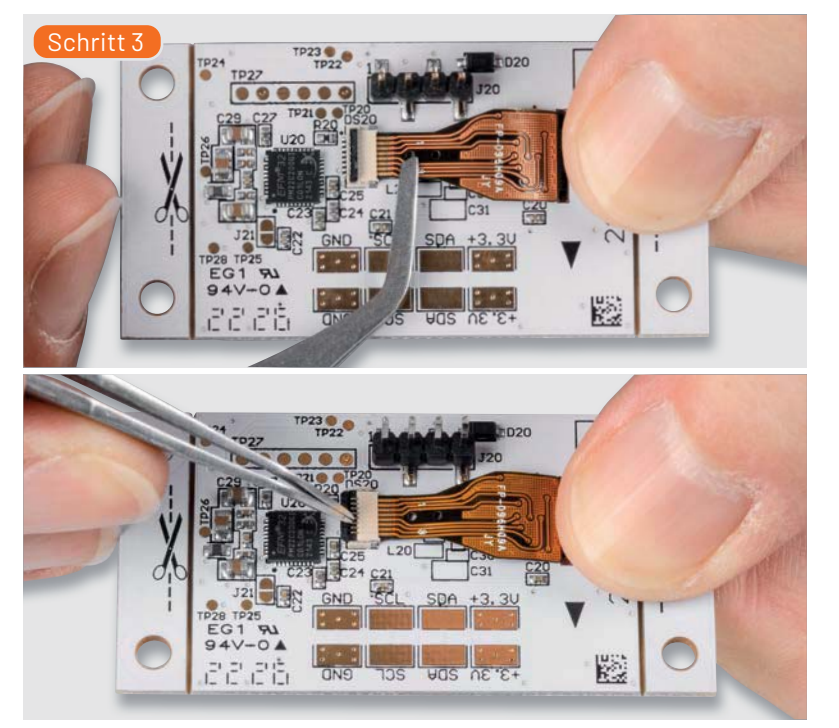

Führen Sie das Kabel in den Steckverbinder und klappen Sie anschließend den Hebel nach unten. Das Kabel ist nun fixiert.

### **Widerstände:**

Stückliste Displayplatine

Stückliste Displayplatine

Stückliste Basisplatine

Stückliste Basisplatine

10 Ω/SMD/0402 R20

### **Kondensatoren:**

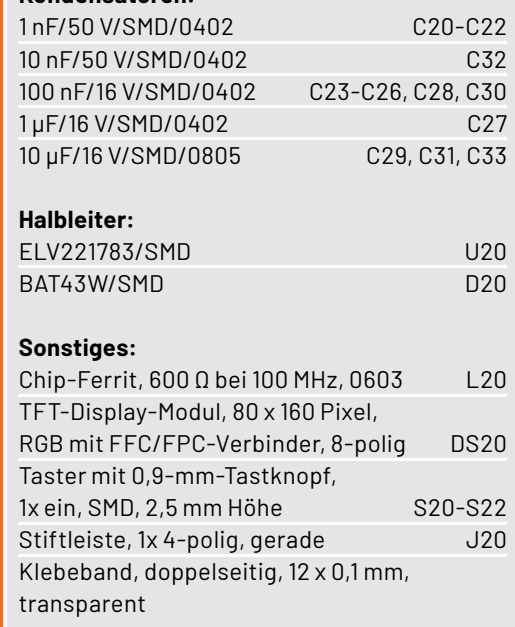

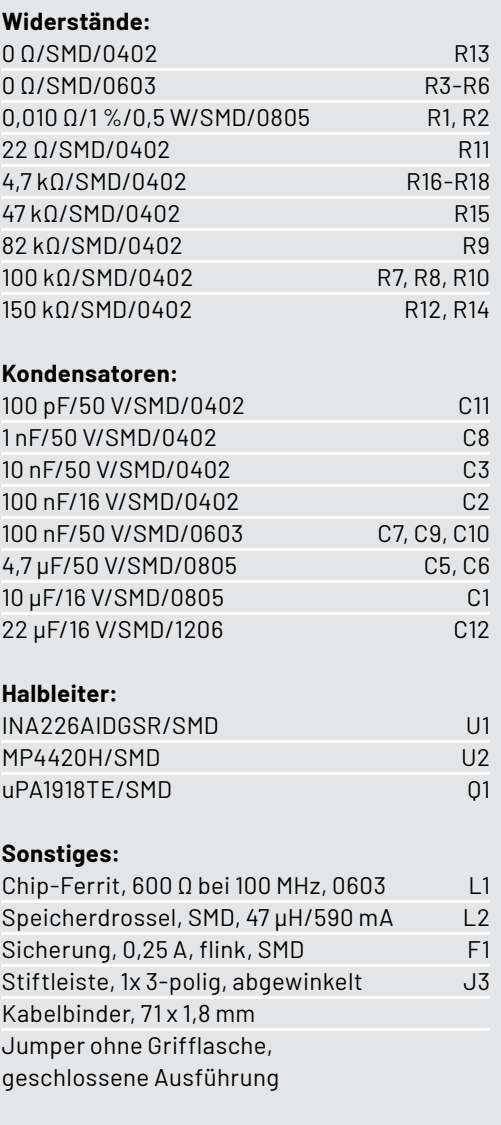

www.elvjournal.com

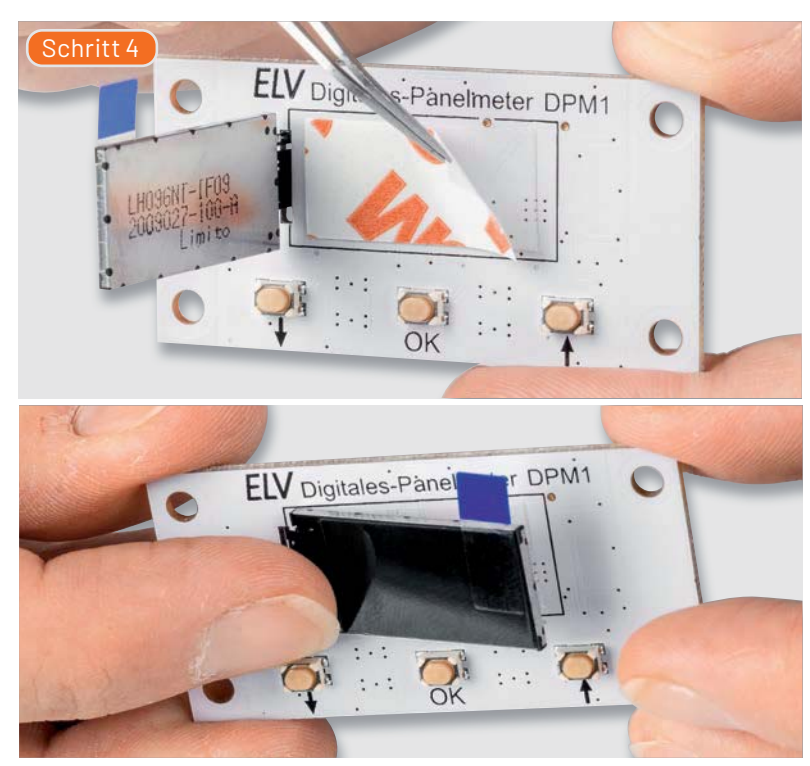

Entfernen Sie nun die Schutzfolie des bereits werkseitig aufgebrachten doppelseitigen Klebebands. Richten Sie das Display anhand des Rahmens aus und drücken Sie es dann auf das Klebeband.

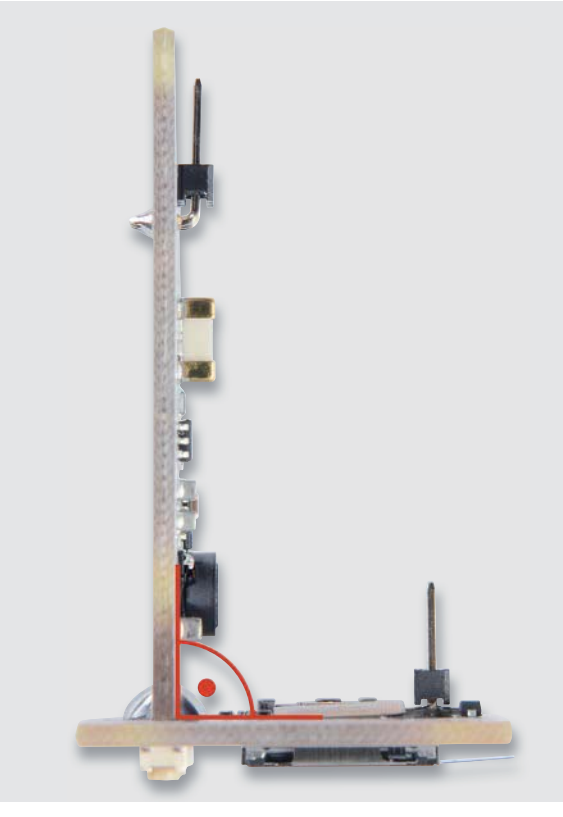

*Bild 9: Die senkrecht zueinander aufgestellten Platinen*

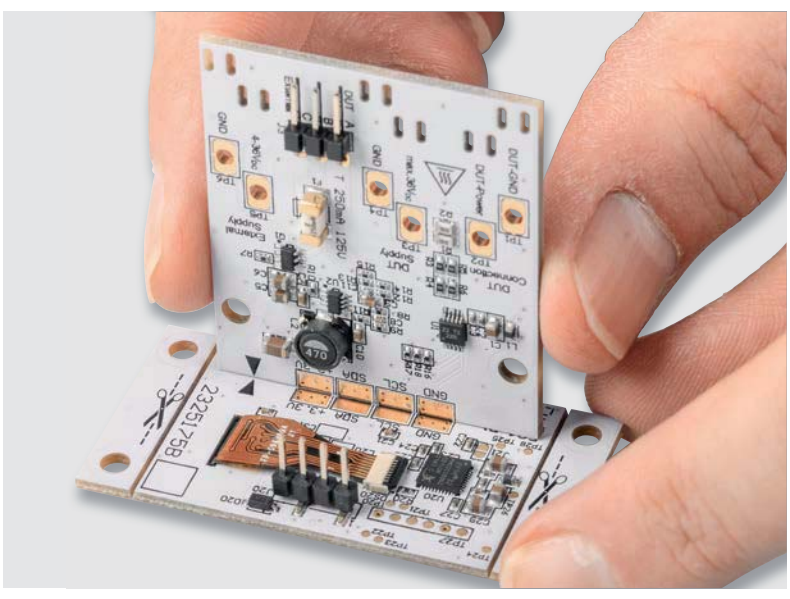

*Bild 10: Die Ausrichtung der beiden Platinen mit den Lötflächen und den beiden Pfeilen als Hilfe*

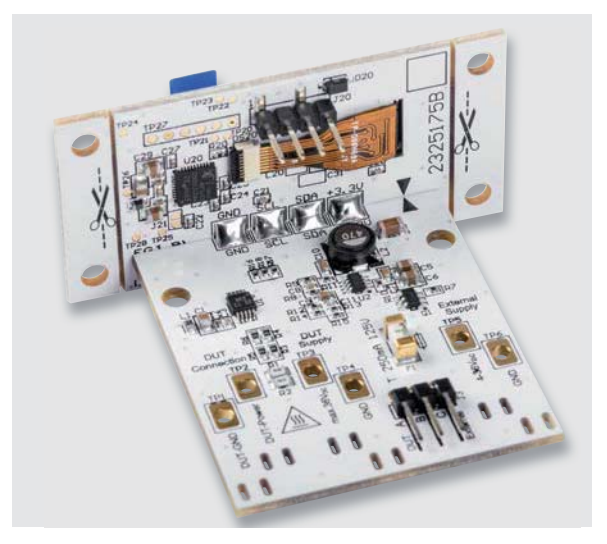

*Bild 11: Die zusammengelöteten Platinen*

Nachdem nun das Display montiert ist, werden die beiden Platinen miteinander verlötet. Dazu werden, wie in Bild 9 dargestellt, die beiden Platinen senkrecht zueinander aufgestellt. Als Ausrichthilfe können die vorhandenen Lötflächen genutzt werden. Zusätzlich befindet sich auf beiden Platinen je ein schwarzer Pfeil. Deren Spitzen müssen sich treffen, wie in Bild 10 dargestellt. Anschließend sind jeweils die Lötflächen GND, SCL, SDA und +3,3 V auf beiden Seiten der Basisplatine mit den gegenüberliegenden Lötflächen der Displayplatine zu verlöten. Bild 11 zeigt die fertige Montage der beiden Platinen.

Zum Schluss sind noch die benötigten Anschlussleitungen an die jeweiligen Lötpunkte anzulöten und mit einem Kabelbinder als Zugentlastung zu versehen, siehe Bild 12. Bitte beachten Sie bei den Anschlussleitungen für die Lastversorgung und der zu betreibenden Last die erforderlichen Leitungsquerschnitte.

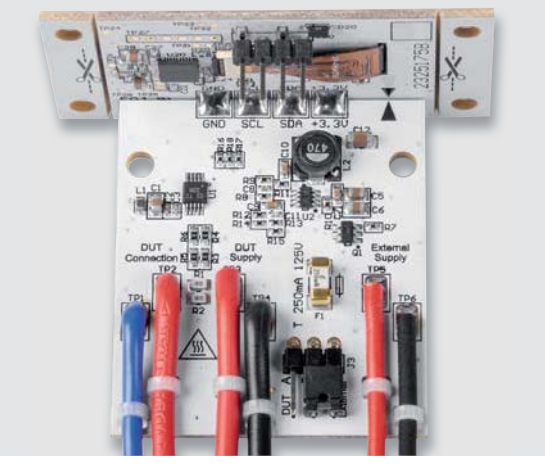

*Bild 12: Die angelöteten Anschlussleitungen mit einer Zugentlastung per Kabelbinder*

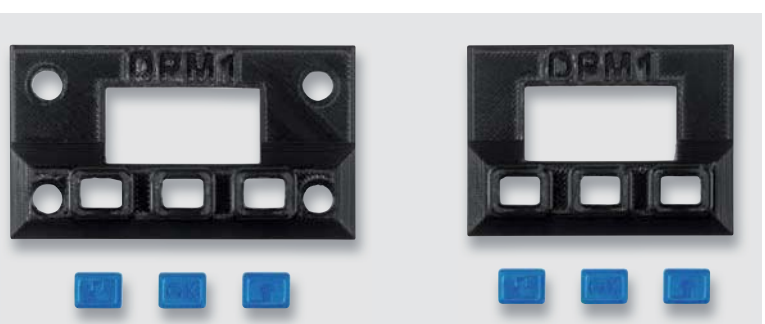

*Bild 13: Die beiden 3D-Druck-Frontblenden für den DPM1*

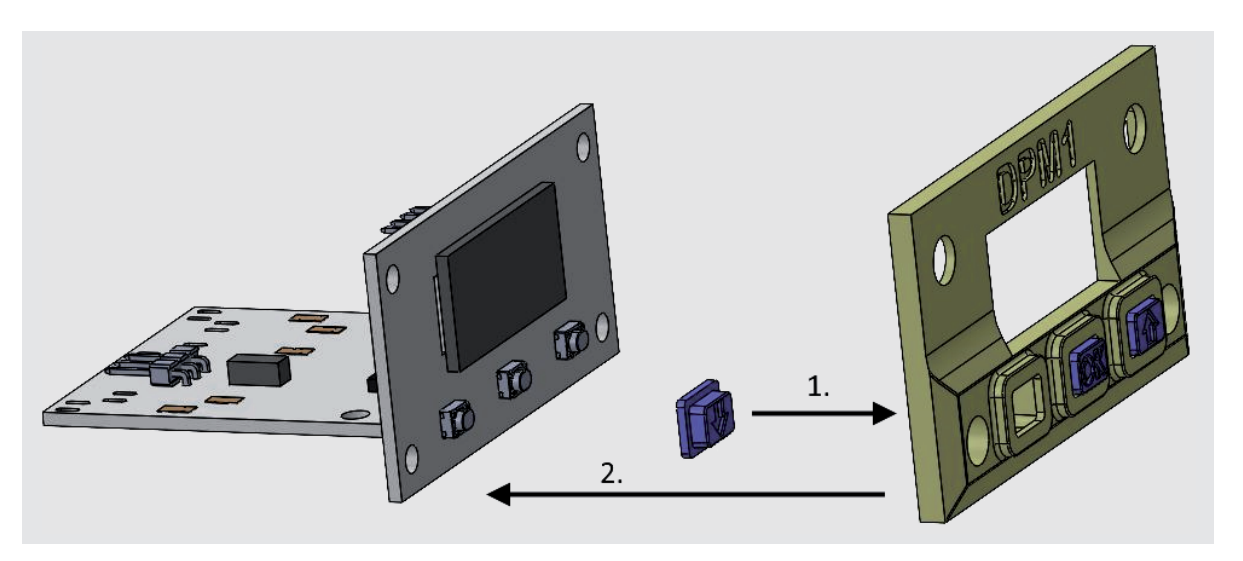

*Bild 14: Das Aufsetzen der Frontblende mit den Tasterstößeln auf die Displayplatine*

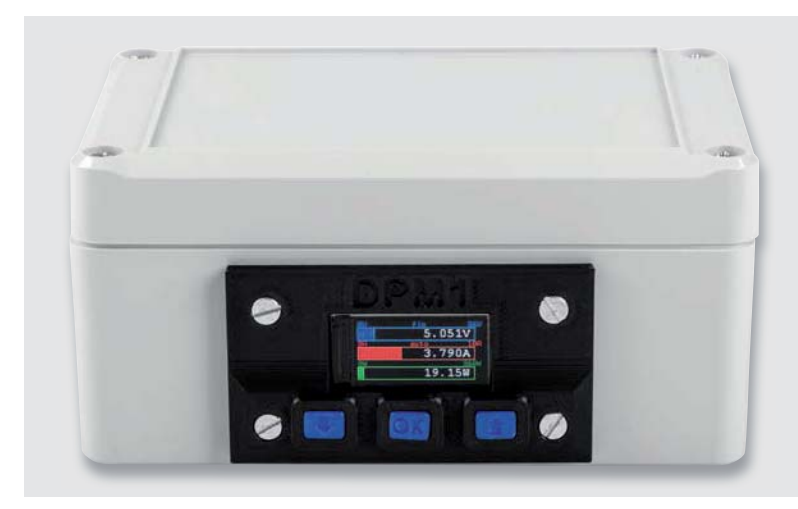

*Bild 15: Das in ein Gehäuse eingebaute DPM1 mit einer 3D-Druck-Frontblende*

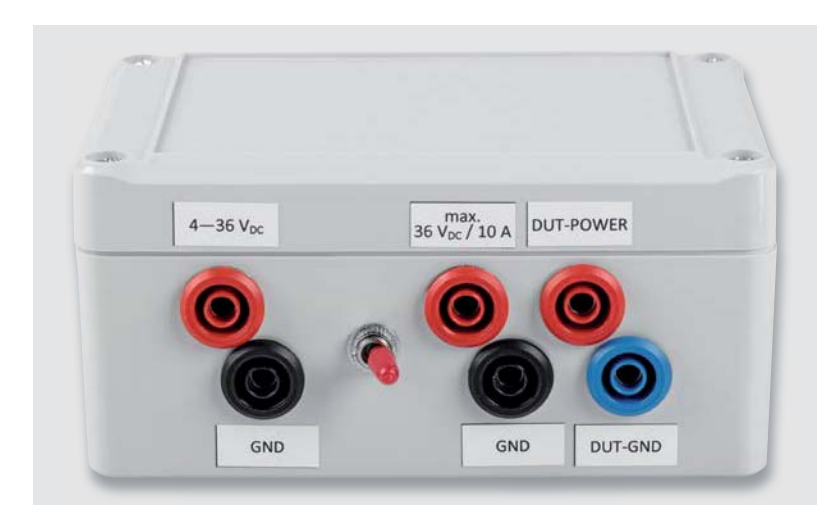

### **Montage in ein Gehäuse**

Um das digitale Panelmeter sicher zu betreiben, sollte das Gerät in eine Konsole oder ein Gehäuse eingebaut werden. Zur Befestigung des DPM1 können Sie die an den Seiten der Displayplatine angebrachten Löcher für eine Verschraubung mit der Konsole oder dem Gehäuse nutzen. Die Löcher sind für die Verwendung mit M3-Schrauben ausgelegt.

Auf der Artikelseite des Bausatzes im ELVshop [3] wird eine Zeichnung zur Verfügung gestellt, in der die Maße für den benötigten Ausschnitt zum Einlassen der DPM1-Hardware und die Position der Bohrlöcher dargestellt sind.

Grundsätzlich lässt sich das DPM1 bereits mit den vorhandenen Tasten bedienen und über das Display ablesen. Wenn es aber etwas professioneller aussehen soll, können Sie mit einem 3D-Drucker eine passende Frontblende und Tastenstößel ausdrucken, siehe Bild 13.

Die Stößel werden zusammen mit der Frontblende, wie in Bild 14 symbolisch dargestellt, auf die Displayplatine gesteckt. Zur Fixierung der Blende mit der Platinenfläche kann z. B. etwas doppelseitiges Klebeband genutzt werden.

Bild 15 und Bild 16 zeigen ein DPM1 im Gehäuse mit der gedruckten Frontblende und den Tastenstößeln, auf der Rückseite des Gehäuses wurden die benötigten Anschlüsse mit Bananenkupplungen nach au-Ben verfügbar gemacht. Mit dem Umschalter kann zwischen der externen und der Lastversorgung gewechselt werden.

Das in Bild 15 und Bild 16 verwendete Gehäuse ist im ELVshop [4] erhältlich, dort sind ebenso die *Bild 16: Die Anschlüsse der "Messbox" auf der Rückseite* Bananenkupplungen unter [5] , ȫǥȬ und [7] zu finden.

### **Bedienung**

Identisch zum Mini-Voltmeter MVM1 [1] oder dem Strommessadapter SMA1 [2] für das Mini-Voltmeter hat auch das Digitale Panelmeter DPM1 vier verschiedene Anzeigemodi, in denen die Messwerte dargestellt werden:

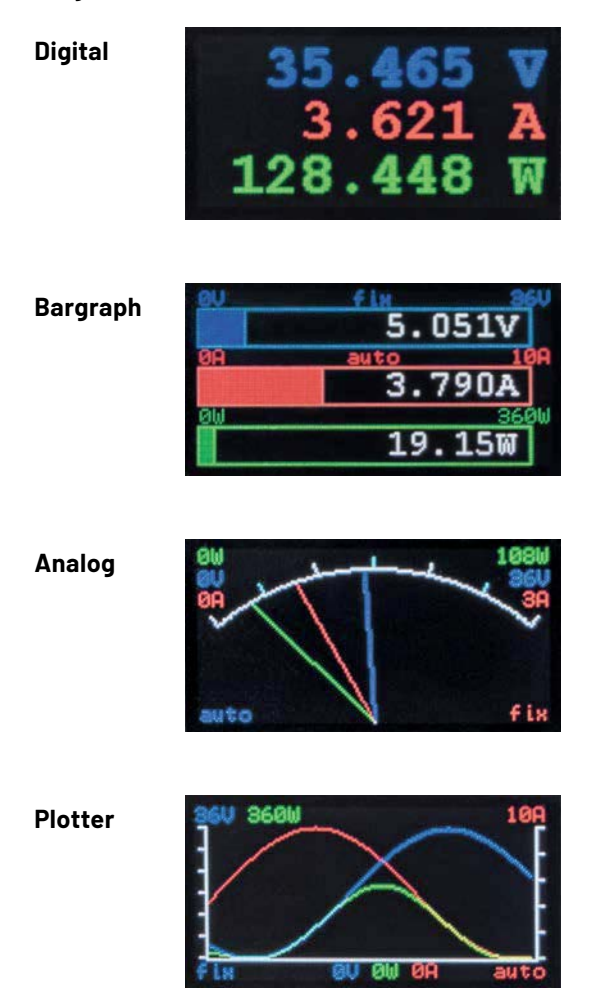

Der Wechsel zwischen den verschiedenen Anzeige- sen, genügt ein kurzer Tastendruck der Taste OK. modi erfolgt mit den beiden Tasten ↑ und ↓.

### **Umstellen des Messbereichs**

Um die Darstellung der Messwerte auf dem Display für den angewendeten Zweck zu optimieren, können die Messbereichs-Endwerte in zwei Stufen angepasst werden. Dabei erfolgt die Umstellung der Messbereiche für die gemessene Spannung und den gemessenen Strom getrennt voneinander.

Die Umstellung des Messbereichs für die Spannung kann durch einen langen Tastendruck der Down-Taste  $(1)$  > 2 s) aktiviert und eingestellt werden. Dabei gibt es folgende Modi:

- Auto
- 36 V fest
- 6 V fest

Die Umstellung des Messbereichs für den Strom ist in gleicher Weise durch einen langen Tastendruck der Up-Taste ( $\uparrow$  > 2 s) einstellbar. Dabei gibt es folgende Modi:

- Auto
- 10 A fest
- 3 A fest

Im Modus "Auto" wird der Messwertebereich bei Überschreiten der Messwerte von 6V oder 3A automatisch auf den 36V- bzw. den 10A-Bereich umgeschaltet.

Beim Plotter bestimmt der größte Messwert - aus dem kompletten Datensatz-, welcher Messbereichs-Endwert im Modus "Auto" verwendet wird. Dadurch entsteht immer eine vollständige Darstellung aller Messwerte im geplotteten Bereich.

Mit den festen Messbereichen bleibt der Messbereichs-Endwert statisch in dem ausgewählten Bereich, es erfolgt keine automatische Umschaltung mehr.

Der gewählte Messbereichsmodus wird auf dem Display - getrennt für die beiden Messgrößen Spannung und Strom - mit den Anzeigen "auto" und "fix" angezeigt. Der Messbereichsmodus wird für die Spannung blau und für den Strom rot dargestellt.

Sollte der Messwert größer als der aktuelle Messbereich sein, so wird die Fehlermeldung "Out of Range!" eingeblendet, siehe dazu auch Bild 17.

Im Modus "Plotter" wird die Anzeige "Out of Range!" farblich so angepasst, dass die verwendete Farbe die betroffenen Messkurven darstellt. Also Anzeige blau für die Spannung, rot für den Strom, grün für die Leistung. Es kann aber auch die entsprechende Mischfarbe genutzt werden.

Der Messbereichs-Endwert für die Leistung bestimmt sich aus der Multiplikation der beiden Messbereichs-Endwerte von Spannung und Strom. Es besteht also keine separate Möglichkeit zur Einstellung des Messbereichs-Endwerts der Leistung.

### **Messwertfilterung**

Beim DPM1 besteht die Möglichkeit, über mehrere Messwerte eine Mittelwertbildung einzustellen, um so eventuelle Störgrößen auf den Messleitungen zu eliminieren. Es kann eine Mittelwertbildung für max. 16 Werte ("Average Factor") eingestellt werden.

Die Einstellung des Filterfaktors wird mit einem langen Tastendruck der Taste OK > 2 s gestartet. Auf dem Display wird ein neues Fenster eingeblendet, in dem der aktuelle Wert des Mittelwertfaktors angezeigt wird (Bild 18).

Mit den beiden Tasten ↑ und ↓ kann der Wert eingestellt werden, und mit einem erneuten langen Tastendruck der Taste OK > 2 s wird der neue Wert gespeichert. Um die Einstellung ohne Speichern zu verlas-

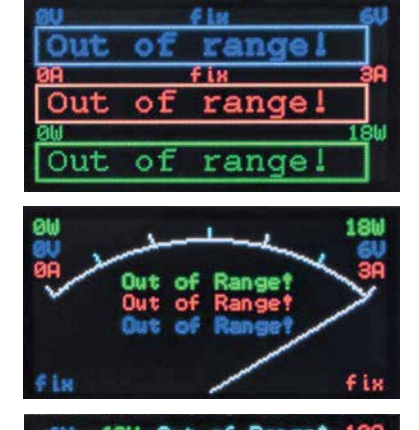

Out of Ranget

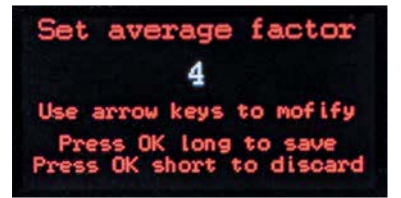

*Bild 17: Die Darstellung "Out of Range!" in den einzelnen Modi*

*Bild 18: Einstellung des Filterwerts beim DPM1*

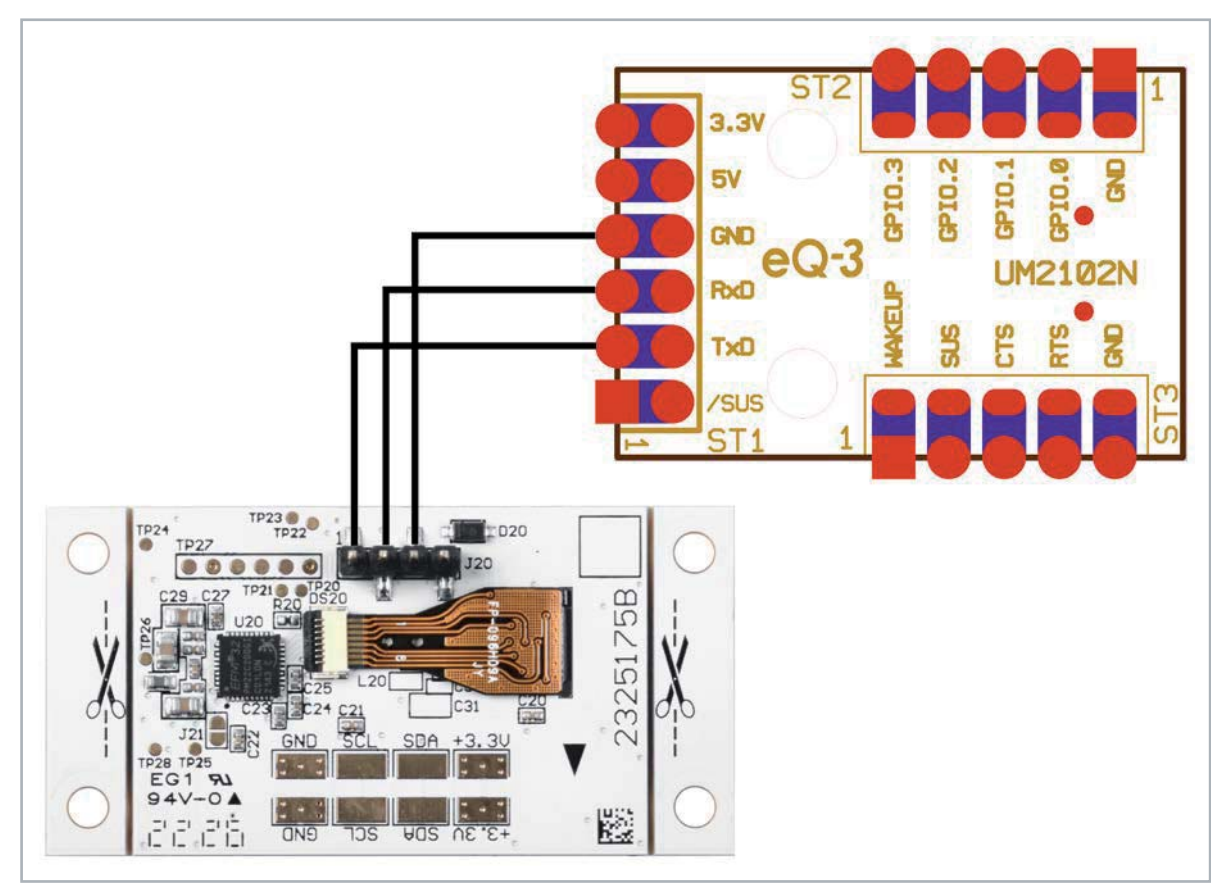

*Bild 19: Verbindungsschema DPM1 und des USB-UART-Wandlers CP2102N*

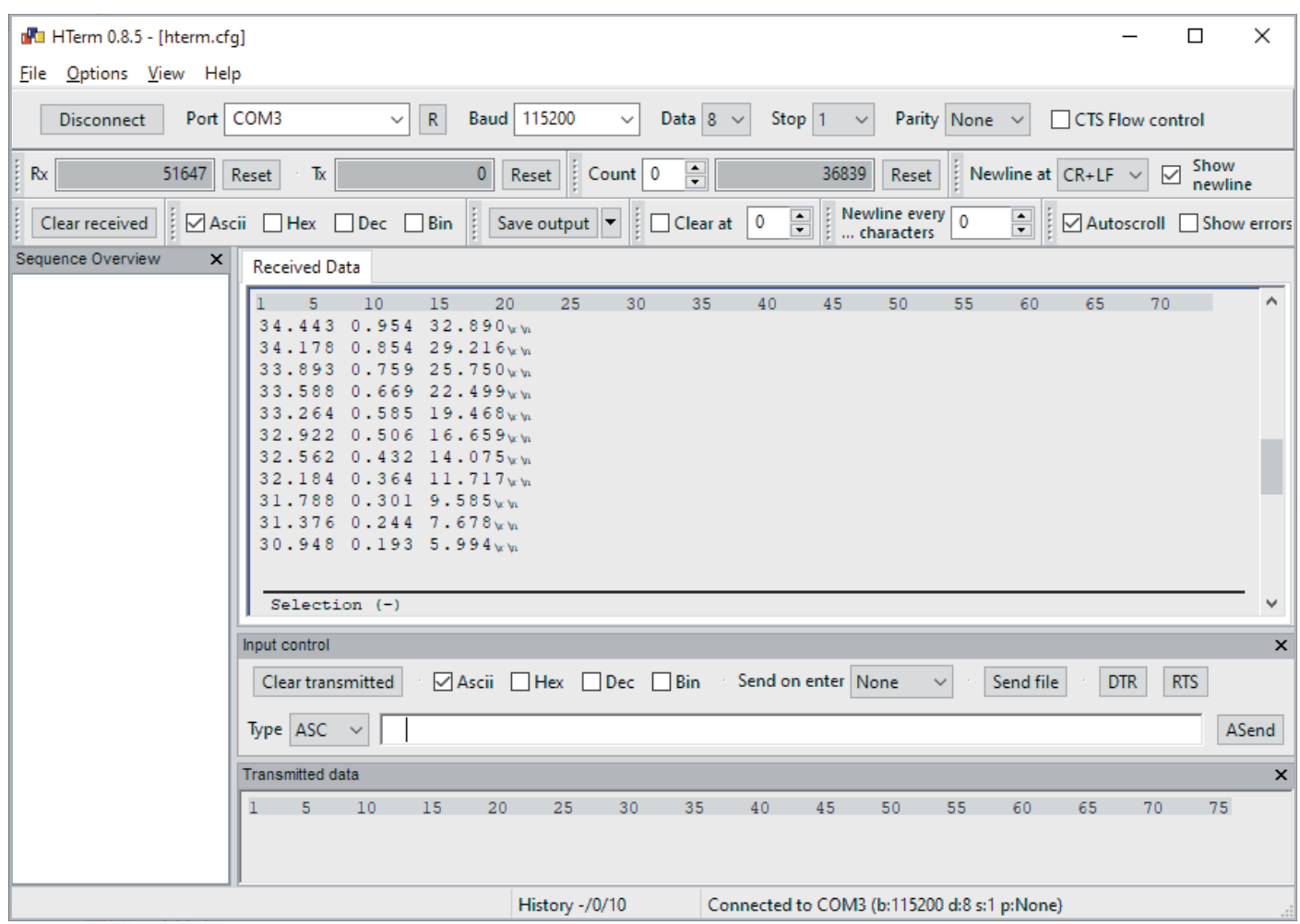

*Bild 20: Darstellung der Werte im Terminalprogramm HTerm*

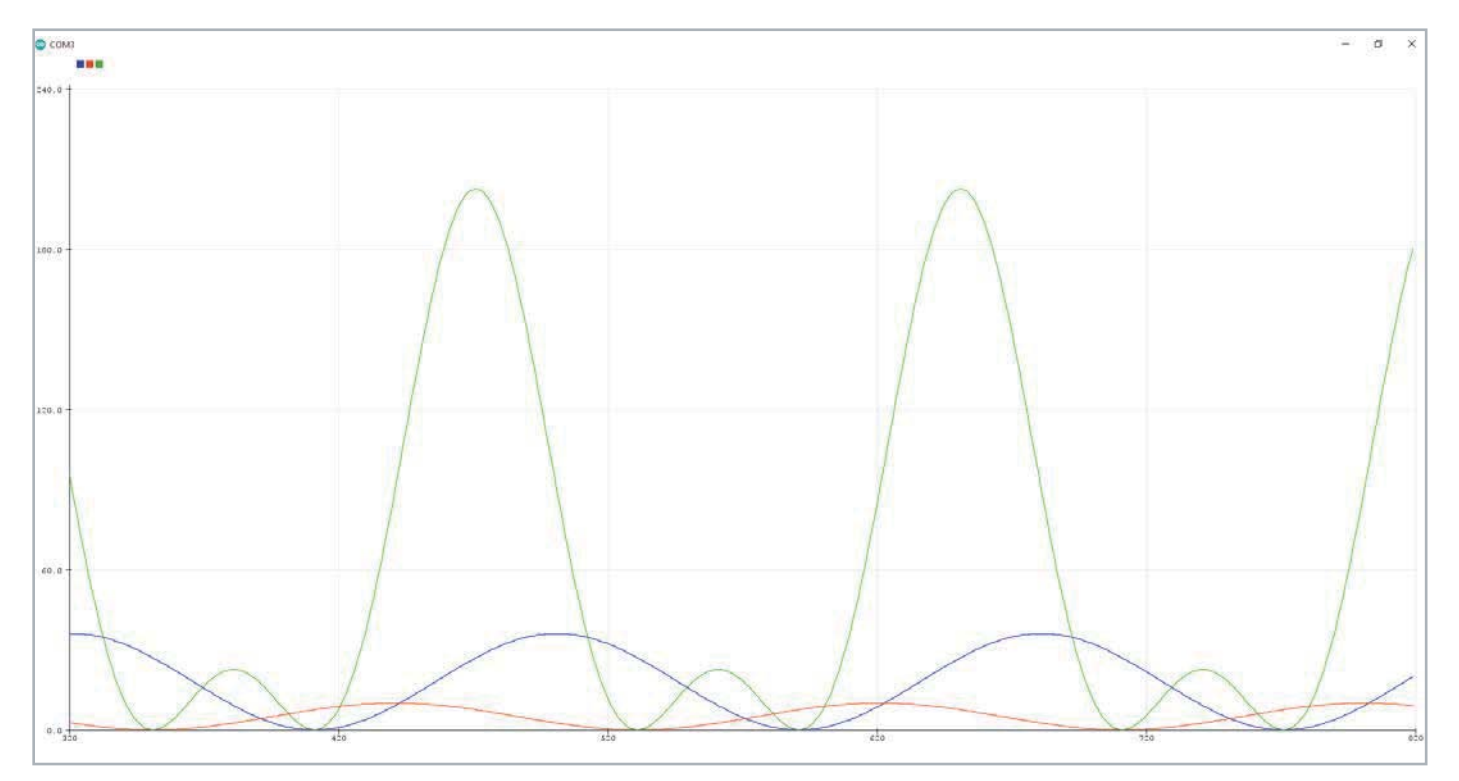

*Bild 21: Darstellung der Werte im Serial Plotter der Arduino IDE*

### **UART-Schnittstelle**

Die Verbindung zwischen dem DPM1 und einem USB-UART-Wandler [8] ist so auszuführen, dass TxD vom USB-UART-Wandler mit RX\_In vom DPM1 und TX\_Out vom DPM1 mit RxD vom USB-UART-Wandler verbunden werden - siehe Beispiel mit UM2102N (Bild 19).

### UART-Einstellungen:

115200 Baud 8 Datenbits 1 Stoppbit Keine Parität

Über die serielle Schnittstelle werden die Messwerte als einfache ASCII-Zeichenfolge übertragen. Die Daten werden durch ein Leerzeichen getrennt gesendet, so lassen sie sich mit einfachen Mitteln wie dem Terminalprogramm HTerm (Bild 20, [9]) oder dem Arduino Serial Plotter, der in der Arduino IDE integriert ist, aufzeichnen (Bild 21).

### Firmware-Update über den Bootloader

Über die vorhandene UART-Schnittstelle können auf dem DPM1 auch Firmware-Updates eingespielt werden.

Zum Einspielen eines Firmware-Updates muss beim DPM1 der interne Bootloader gestartet werden. Dazu sind beim Anlegen der Versorgungsspannung die Pfeiltasten († und ↓) zu drücken.

Das Gerät startet dann den internen Bootloader und zeigt dies auf dem Display an.

Technische Daten

Technische Daten

In diesem Modus kann mit einem auf der Artikelseite des DPM1 im ELVshop [3] bereitgestellten Update-Tool und dem angeschlossenen USB-UART-Vandler eine neue Firmware in das Gerät einge-<br>Spieltwerden. spielt werden.

### **i Weitere Infos**

- [1] ELV Bausatz Mini-Voltmeter für Steckboards mit TFT-Display, MVM1: Artikel-Nr. 156596
- [2] ELV Bausatz Strommessadapter SMA1 für ELV Mini-Voltmeter für Steckboards: Artikel-Nr. 156606
- [3] ELV Bausatz Digitales Panelmeter DPM1: Artikel-Nr. 158014
- [4] BOPLA-Gehäuse ET 215 F, 120 x 80 x 57 mm: Artikel-Nr. 127584
- [5] Sicherheits-Bananenkupplung, blau: Artikel-Nr. 021534
- [6] Sicherheits-Bananenkupplung, rot: Artikel-Nr. 015878
- [7] Sicherheits-Bananenkupplung, schwarz: Artikel-Nr. 015877
- [8] ELV Bausatz USB-Modul UM2102N: Artikel-Nr. 150952
- [9] Terminalprogramm HTerm: https://www.der-hammer.info/pages/terminal.html

Alle Links finden Sie auch online unter: de.elv.com/elvjournal-links

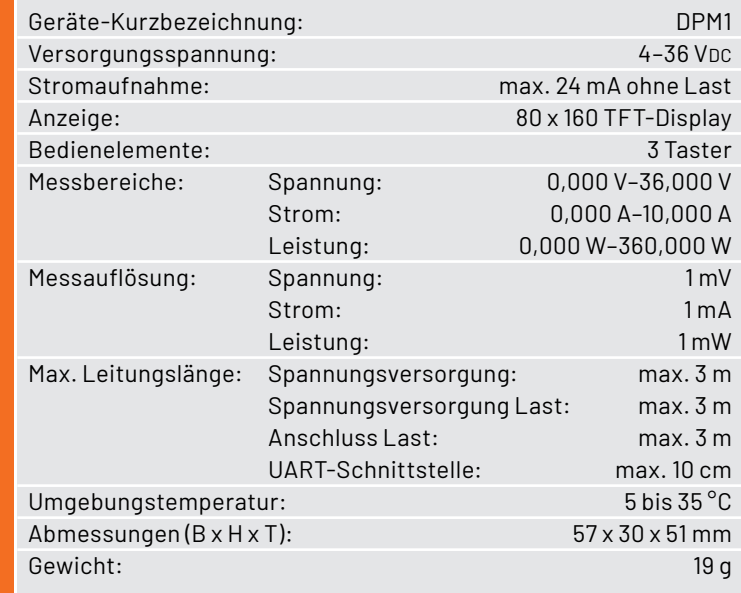

# **Immer unter Spannung**

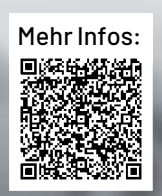

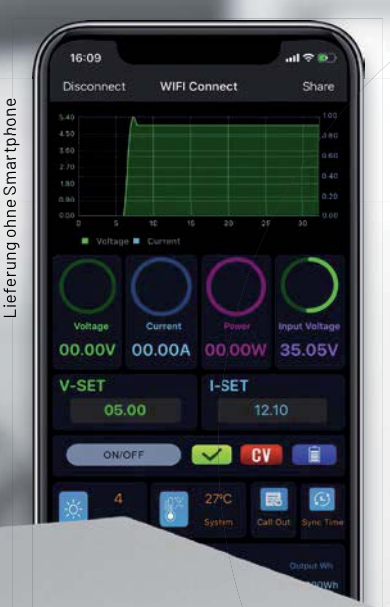

### **JOY-IT**

### **Labornetzteil JT-RD6012 Leistungsstarke Gleichstromquelle**

- Konstant-Spannungsbetrieb: Ausgangsspannung (0-60 V), Auflösung: 0,01 V Konstant-Strombetrieb:
- Ausgangsstrom (0-12 A), Auflösung: 10 mA
- Restwelligkeit: 250 mVpp bei 6 A
- WiFi-Modul für die Bedienung per App
- 6-cm-LC-Display (2,4")
- Überspannungsschutz, Überstromschutz

Artikel-Nr. 251940 **249,00 €\***

ON/OFF

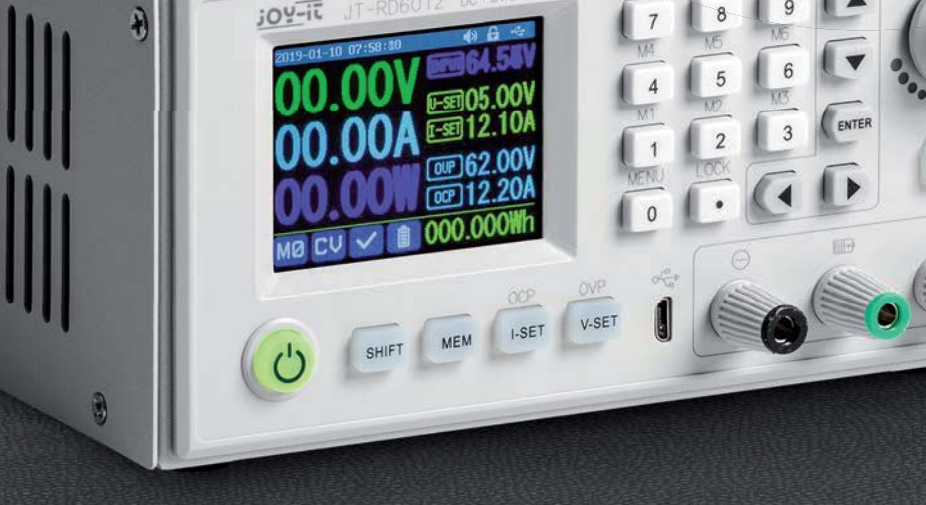

**Abm. (B x H x T): 172 x 92 x 340 mm**

### Manson® **Zuverlässiger Stromlieferant Laborschaltnetzteil HCS-3202**

- Ausgangsspannung: 1-36 VDC, Ausgangsstrom: 0-10 A
- 3 frei programmierbare Speicher für Strom-/ Spannungseinstellungen, ab Werk auf 5-13, 8-25 V und max. Strom eingestellt
- Gleichzeitige Anzeige von Spannung, Strom und Status über helle LED-Anzeigen
- Fernsteuereingang für Strom-/Spannungseinstellung und Schalten des Ausgangs (0...5 V bzw. Poti)

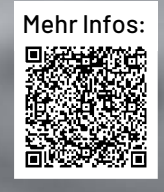

### **174,99 €\***

Artikel-Nr. 106766

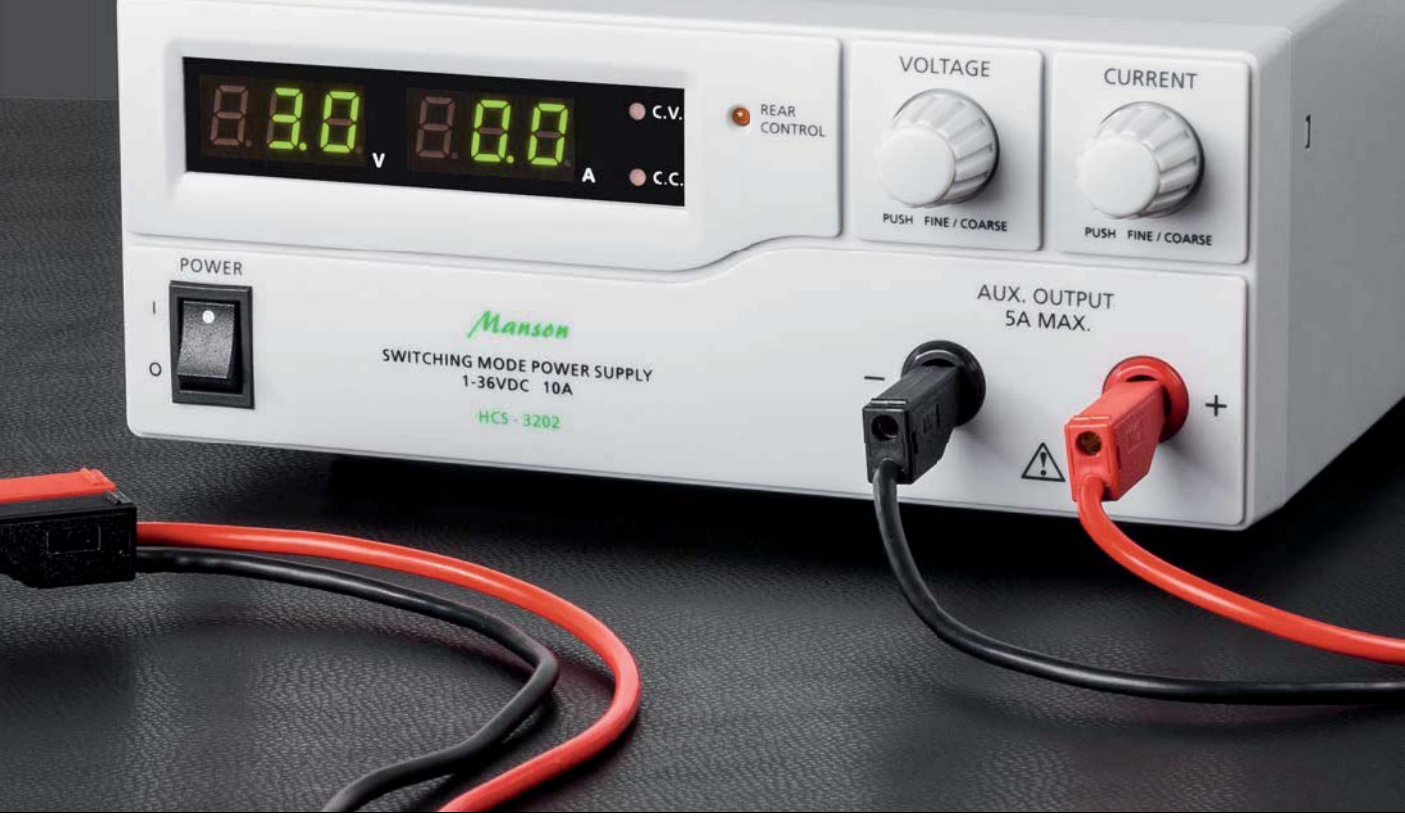

### **Pico State Machines Raspberry Pi Pico**

Teil 3

**Eines der herausragenden Leistungsmerkmale des Raspberry Pi Pico sind die programmierbaren IO-Einheiten (PIOs). Diese ermöglichen es, fehlende Schnittstellen mit Echtzeitanforderungen zu implementieren. Normalerweise werden derartige Interfaces als controller-interne Hardware-Einheiten**  ausgeführt. Häufig werden hierfür auch CPLDs (Complex Programmable Logic Devices) oder FPGAs **(Field Programmable Gate Arrays) eingesetzt. Für viele Anwendungen sind aber die neuen PlOs im RP2040 dafür ausreichend. Einige Projekte können damit deutlich kostengünstiger umgesetzt werden als mit den bekannten Bausteinen der großen Hersteller. Zudem sind die PIOs sogar über das Haupt**programm des Pico rekonfigurierbar. Ein gewisser Nachteil ist allerdings, dass die PIOs im Vergleich **zu ihren Konkurrenten in ihren Möglichkeiten etwas limitiert sind.**

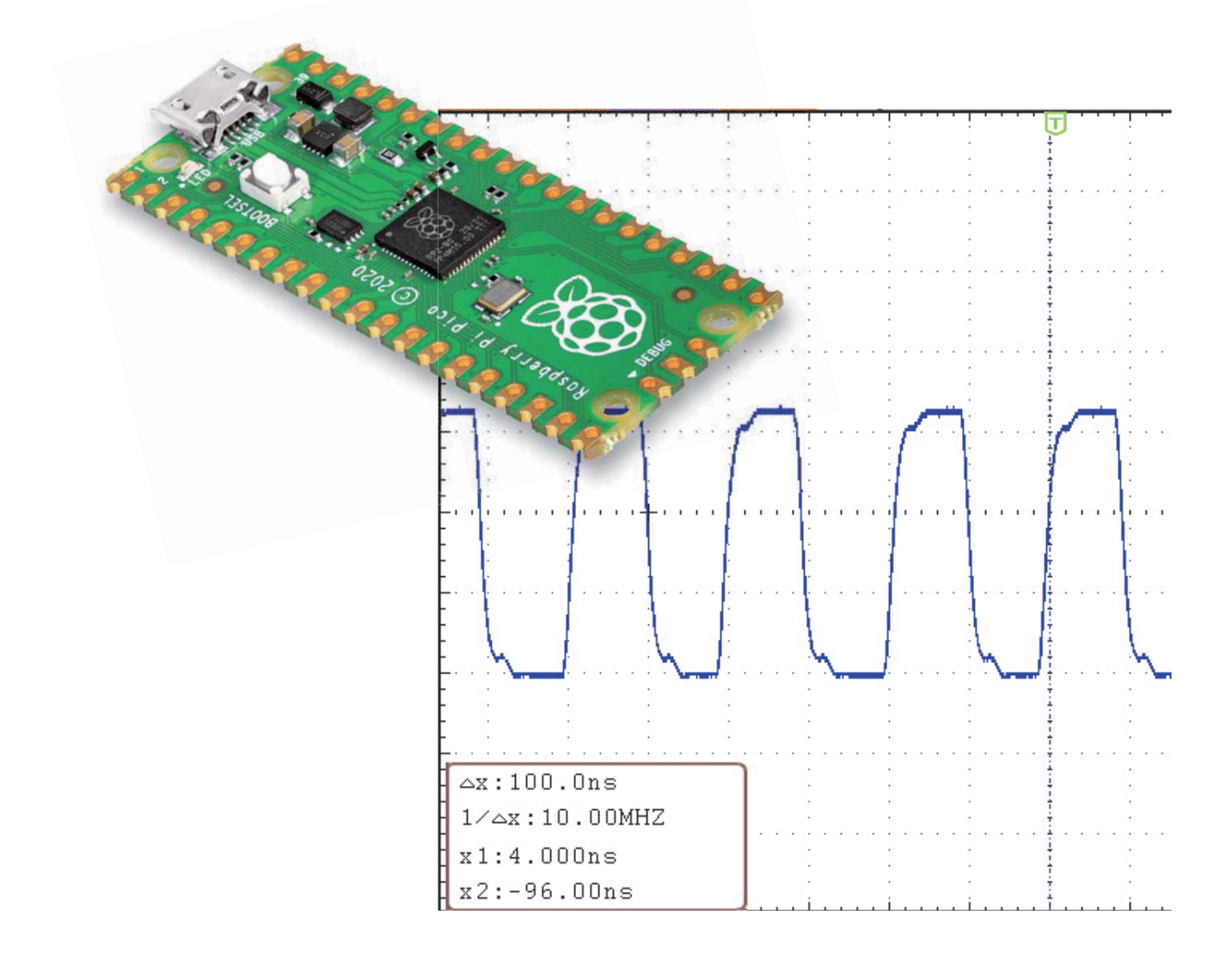
#### **Universelle State Machines**

Betrachtet man den Pico genauer, zeigt sich schnell, dass es sich nicht in jeder Hinsicht um einen vollkommen konventionellen Controller handelt. Bemerkenswert ist vor allem die Unterstützung der PIO-Funktionen. Dieses Leistungsmerkmal war bislang bei Controllern kaum zu finden. Die meisten Chips unterstützen verschiedene Kommunikationsprotokolle wie I2C und SPI. Auch der RP2040 ist mit internen UARTs, SPI- und I2C-Controllern ausgestattet. Dadurch kann der Pico bereits problemlos mit einer Vielzahl von gängigen Peripheriegeräten kommunizieren. Allerdings treten in der Praxis häufig Anwendungsfälle auf, die ältere oder proprietäre Protokolle erfordern. Zusätzliche Schnittstellen, wie etwa mehrere SPI-Busse an einem einzigen Controller können schnell zum Problem werden. Hier wird die PIO-Unterstützung des RP2040 schnell zum Retter in der Not.

Die PIOs werden über insgesamt acht State Machines programmiert. Diese können ihr Programm mit bis zu 133 MHz (bzw. 125 MHz auf dem Raspberry Pi Pico Board) abarbeiten. Es gibt nur neun Befehle, die dafür aber mit jeweils einem einzigen Systemtakt abgearbeitet werden. Logik- und Arithmetikbefehle fehlen praktisch komplett. Zudem hat jede PIO nur einen knapp bemessenen Programmspeicher von 32 Worten. Diese Einschränkungen werden eventuell zu weiteren Chip-Varianten führen.

Dennoch sind die programmierbaren IO-Einheiten gut geeignet, um fehlende Schnittstellen zu implementieren. Der Pico verfügt neben den gängigen seriellen Interfaces, von denen der RP2040 meist sogar jeweils zwei zur Verfügung stellt, noch über I<sup>2</sup>S (Audio), SDIO (SD-Card). Dazu werden auch verschiedene Beispielprojekte vorgestellt. Ein gewisser Nachteil ergibt sich jedoch aus der Tatsache, dass die Ports des Pico nicht 5-V-kompatibel sind.

Die PIOs werden über ihre State Machines programmiert: Es gibt zwei PIO-Blöcke mit je vier State Machines. Diese teilen sich den 32-Worte-Programmspeicher. Die State Machines können jederzeit gestartet und gestoppt werden. Da das zugehörige Programm über den Hauptprozessor neu geladen werden kann, ist es möglich, auf den gleichen Pins mehrere Protokolle anzubieten. Bei Bedarf können diese auch im laufenden Betrieb gewechselt werden.

Der Befehlssatz ist sehr kompakt ausgefallen. Da alle Befehle in nur einem Taktzyklus abgearbeitet werden, sind jedoch auch sehr schnelle Schnittstellen implementierbar. Die PIO-Programme sind meist sehr kurz, und bereits wenige Befehle können ein vollwertiges Programm darstellen.

Jede State Machine verfügt über zwei Universalregister (Bild 1). Dazu kommt noch je ein Shiftregister und ein FiFo (First-in First-out) mit vier Worten für IN und OUT bzw. ein einziges FiFo-Register mit acht Worten für die häufig auftretenden Anwendungen mit nur einer Datenrichtung.

#### **Effiziente Programmierung**

Dieser Beitrag kann keine vollständige Einführung in die Programmierung auf Maschinenebene bieten. Dennoch sollen im Folgenden die wichtigsten Grundlagen und Anweisungen vorgestellt werden. Danach folgen dann einige praktische Anwendungsbeispiele, die die Möglichkeiten der State Machines demonstrieren.

Prinzipiell ist eine PIO-Instanz mit einem eigenen kleinen Prozessor vergleichbar, der Codes völlig getrennt vom Hauptcontroller ausführen kann. Was also früher durch sogenanntes "Bitbanging" von Protokollen erreicht wurde und entsprechend CPU-Zyklen verbrauchte, kann nun über die PIO-Programmierung unabhängig vom Hauptrechnerkern erledigt werden.

Beim RP2040 umfasst jede PIO-Instanz vier Zustandsmaschinen (Bild 2), die jeweils eigene Befehle ausführen können, welche im gemeinsamen Befehlsspeicher gespeichert sind. Dieser Speicher kann 32 Befehle aufnehmen, und jeder Zustandsautomat kann jeden dieser Befehle verwenden. Ein Zustandsautomat kann alle GPIO-Pins auf dem

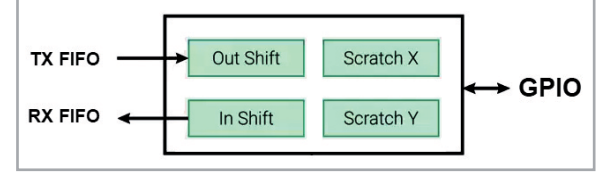

*Bild 1: Vereinfachte Registerstruktur einer einzelnen PIO-State-Machine*

Pico steuern. Dies wird über die IO-Mapping-Einheit erreicht.

Die State Machines eines PIO-Blocks können über Statusbits (IRQ Set, Clear, Status) untereinander kommunizieren und sich so synchronisieren oder Interrupts auslösen. Die Befehle können auf alle GPIO-Pins zugreifen, diese aber zumeist nicht explizit adressieren. Stattdessen werden die State Machines bei der Initialisierung auf GPIO-Bereiche gemappt. Dadurch kann z. B. das gleiche Programm von mehreren State Machines abgearbeitet werden, welchen jeweils nur andere Port-Pins zugewiesen sind. Pro State Machine gibt es vier solcher Mappings für die Befehle IN, OUT, SET (der Befehl MOV übernimmt je nach Quelle oder Ziel das IN- oder OUT-Mapping) und für "Side-Set" (s. u.).

Die Befehle haben implizite, feste Quellen, Ziele oder Datenbreiten. Die implizite Datenbreite wird beim Mapping eingestellt. Die insgesamt neun Befehle sind an klassische Assembler-Anweisungen angelehnt:

- 1. JMP springt zu einer festgelegten Programmstelle
- 2. WAIT wartet auf eine Bedingung
- 3. IN liest Bits von IO-Ports
- 4. OUT schreibt Bits in IO-Ports
- 5. PUSH schreibt das Input-Shift-Register ISR in die Empfangs-FiFo
- 6. PULL liest Daten aus der Sende-FiFo in das Output-Shift-Register
- 7. MOV kopiert Daten von einer Quelle zu einem Ziel
- 8. IRQ setzt/löscht ein PIO-IRQ-Flag (Statusbit)
- 9. SET kopiert Werte in X- oder Y-Register

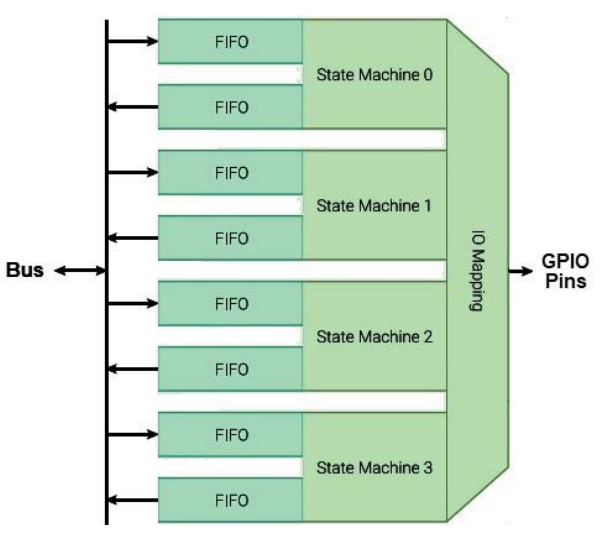

*Bild 2: Zustandsmaschinen mit I/O-Mapping*

Allerdings muss beachtet werden, dass die Befehle im Vergleich zu vielen Assembler-Anweisungen oft unerwartete Einschränkungen aufweisen oder zusätzliche Möglichkeiten bieten. Jeder der Befehle kann prinzipiell drei Aufgaben gleichzeitig erledigen:

- 1. Den eigentlichen Befehl ausführen
- 2. Über Side-Set bis zu 5 GPIOs ändern oder deren Richtung umschalten
- 3. Zusätzlich implizit bis zu 31 Wartetakte anhängen

Ein PIO-Assemblerbefehl sieht dann beispielsweise so aus:

mov pins, x side 0b01 [2]

"mov pins, x" ist der eigentliche Befehl (kopiere Register X zu den eingestellten GPIOs), "side Ob01" setzt zwei GPIOs laut Side-Set-Mapping, "[2]" definiert dann noch zwei Wartetakte.

Die Möglichkeit, Out-Pins mit Side-Set zu setzen, führt zu schnellen und effizienten Programmen. Deshalb lassen sich trotz des geringen Speicherumfangs auch komplexe Anwendungen umsetzen.

Die State Machines greifen auf die FiFos über ihr In- und Out-Shift-Register (ISR und OSR) zu. Die Steuerung des FiFo-Speichers erfolgt über die Befehle PUSH und PULL. Die Daten der Shift-Register werden mit IN und OUT auf die GPIOs ausgegeben bzw. eingelesen. Alternativ können FiFos auch über direkten Speicherzugriff (Direct Memory Access -DMA) beschrieben oder gelesen werden.

Die PIO-State-Machines sind so schnell, dass sogar Hochfrequenzanwendungen bis in den Megahertz-Bereich hinein möglich werden. So sind z. B. schnelle UARTs problemlos implementierbar. Aber auch Videoschnittstellen wie etwa VGA oder sogar DVI können so realisiert werden. So könnte der Pico sogar - ohne einen PC - direkt an einen VGA-Monitor angeschlossen werden. Selbst eigene Schnittstellenvarianten können mit PIO-Unterstützung von Grund auf neu erstellt werden. Prinzipiell wären sogar völlig neue Schnittstellen denkbar.

Jeder PIO-Block hat einen Befehlsspeicher mit 32 Befehlen. Vier Lese-Ports ermöglichen den gleichzeitigen Zugriff auf alle State-Machines. Jeder State Machine verfügt über:

- · Zwei 32-Bit-Schieberegister (OSR out, ISR in)
- · Zwei Scratch-Register/temporäre Register (X, Y)
- Zwei FIFO-Datenpuffer (TX/RX)
- Einen Clock-Teiler
- GPIO-Zuordnung (Eingang, Ausgang, Set, Side-Set)
- · Eine Schnittstelle für direkten Speicherzugriff  $(DMA)$
- Einen Interrupt

#### **PIO-Praxis**

Um mit den State Machines in Python arbeiten zu können, müssen zunächst die entsprechenden Libraries importiert werden. Mann kann entweder die komplette Lib

import machine, rp2

oder nur die aktuell erforderlichen Module

from rp2 import PIO, StateMachine, asm\_pi importieren.

Um eine State Machine zu starten, benötigt man diese Parameter:

- Nummer der State Machine:
- 0 bis 7 zur Auswahl einer der acht State Machines
- Name des Programms (z. B. "blink")
- Arbeitsfrequenz der State Machine in Hz: Wertebereich 2000 bis 50000000
- GPIO-Basis-Pin

Beispiel:

```
sm = rp2.StateMachine(0, blink, freq=2000, P)set base=machine.Pin(0))
```
Hier wird die erste State Machine (Nr. 0) angesprochen, und die Routine "blink" soll ausgeführt werden. Die State Machine soll dabei mit 2 kHz laufen und den Pin 0 ansprechen.

Im nächsten Schritt kann nun das Programm "blink\_loop.py" erstellt werden (alle Programme sind im Download-Paket [1] zu diesem Artikel enthalten):

import machine, rp2

```
@rp2.asm_pio(set_init=rp2.PIO.OUT_LOW)
def \ \n  <math>blink()</math> :label("loop_start")
    set(pins, 1)set(pins, 0)jmp("loop_start")
sm = rp2.StateMachine(0, blink, freq=2000, P)set_base=machine.Pin(0))
sm.active(1)
```
Das Ergebnis auf dem Oszilloskop zeigt die bekannten Tücken der Assembler-Programmierung (Bild 3). Anstelle eines sauberen, symmetrischen Signals erscheint eine unsymmetrische Rechteckfunktion. Die "Low"-Phasen sind doppelt so lange wie die "High"-Pulse. Dies liegt daran, dass der Jump-Befehl ebenfalls einen Maschinenzyklus beansprucht.

Hier bieten die beiden Anweisungen wrap\_target() und wrap() eine elegante Lösung. Das wrap\_target-Label ist eine spezielle Methode, bei der nicht explizit gesprungen wird. Die Anweisungen zwischen diesen beiden Befehlen werden so ausgeführt, als stünden sie direkt sequenziell hintereinander. Dies wird durch direktes Zurücksetzen des Programmzählers erreicht. Im Gegensatz zu einer expliziten Sprunganweisung erfordert diese Konstruktion keinen eigenen Taktzyklus. Mit

```
@rp2.asm_pio(set_init=rp2.PIO.OUT_LOW)
def blink():
    wrap_target()
    set(pins, 1)set(pins, 0)wrap()
```
wird so eine exakte 50-Prozent-Rechteckschwingung erzeugt (blink\_wrap.py). Die Funktion set() setzt in beiden Fällen den Pin-Status. Dabei wird mit "1" der Pin auf high gesetzt und dann mit "0" auf low. Der Code liefert nun das gewünschte Resultat an Pin 0 des Pico Boards  $(Bild 4)$ .

Die Frequenz des Signals ergibt sich im zweiten Fall daraus, dass die Schleife genau zwei Anweisungen enthält. Jede Anweisung erfordert genau einen Maschinentakt. Dieser umfasst bei der gewählten Frequenz von 2 kHz exakt 500 μs. Somit beträgt die Ausgabefrequenz:

#### $f = 1 / T = 1 / (2 * 500 \text{ µs}) = 1 \text{ kHz}$

Falls kein Oszilloskop oder Frequenzzähler zur Verfügung steht, kann man die Ausgabefrequenz auch weiter reduzieren. Hierfür sind nop()-Anweisungen (no operation) in die Schleife einzufügen. Um die Frequenz auf 10 Hz zu reduzieren, muss die Periodendauer auf 100 ms gestreckt werden. Das entspricht 200 Maschinenzyklen. Der folgende Code (blink\_10\_Hz.py) erfüllt die Aufgabe:

```
import machine, rp2
```

```
@rp2.asm_pio(set_init=rp2.PIO.OUT_LOW)
```

```
def blink():
```
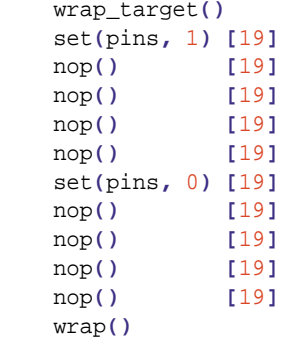

sm **=** rp2**.**StateMachine**(**0**,** blink**,** freq**=**2000**,** set\_base**=**machine**.**Pin**(**25**))** sm**.**active**(**1**)**

Dabei wurde von der Möglichkeit Gebrauch gemacht, den verwendeten Befehl durch Anhängen einer Zahl in eckigen Klammern mit zusätzlichen Leerlauf-Maschinenzyklen zu erweitern (side-set-mappin). Die Schleife enthält zehn Befehle, jeder Befehl führt einen Maschinenzyklus plus 19 weitere ohne Wirkung aus, somit also:

 $f = 1 / (10*(1+19)*500 \text{ }\mu\text{s}) =$ 

 $1 / (200*500 \,\text{µs}) = 1 / 100 \,\text{ms} = 10 \,\text{Hz}$ 

Damit wurde die Port-Frequenz soweit heruntergeteilt, dass das Blinken einer angeschlossene LED für das menschliche Auge sichtbar wird. Durch Auswahl des Port 25 blinkt nun die Onboard-LED des Pico mit 10 Hz.

#### **PWM durch Interferenzeffekt**

Der große Vorteil von acht eigenständigen State Machines liegt natürlich darin, dass diese vollkommen unabhängig voneinander eingesetzt werden können. So lassen sich durch die Kombination mehrerer Einheiten interessante Effekte erzeugen. Eine Möglichkeit ist die Erzeugung eines pulsweitenmodulierten Signals (PWM) über einen Interferenzeffekt. Dabei steuern zwei Oszillatoren mit geringfügig unterschiedlicher Frequenz einen einzelnen Pin. Die Ausschaltfrequenz wird auf exakt 2000 Hz eingestellt, die Einschaltfrequenz dagegen auf 2001 Hz (PWM\_interference.py):

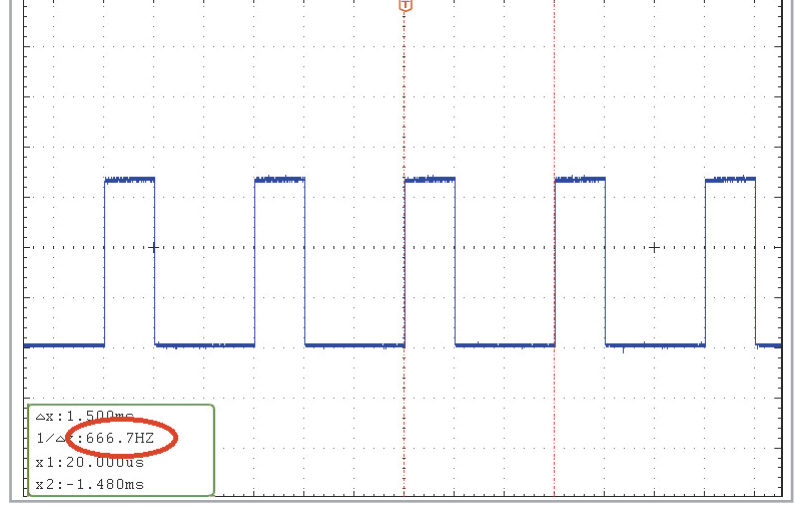

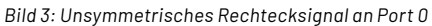

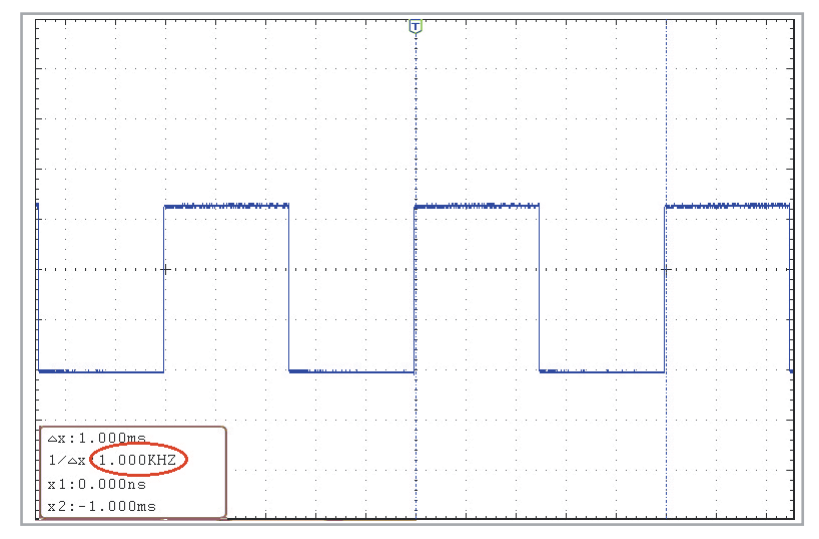

*Bild 4: 1 kHz-Recktecksignal an Port 0*

```
from rp2 import PIO, StateMachine, asm_pio
from machine import Pin
import time
@asm_pio(set_init=PIO.OUT_LOW)
def led_off():
     set(pins, 0) [3]
@asm_pio(set_init=PIO.OUT_LOW)
def led_on():
     set(pins, 1) [3]
sm1 = StateMachine(1, led_off, freq=2000, set_base=Pin(25))
sm2 = StateMachine(2, led_on, freq=2001, set_base=Pin(25))
```
sm1**.**active**(**1**)** sm2**.**active**(**1**)**

Die Grundfrequenz der PWM ergibt sich aufgrund der zusätzlichen Wartezyklen zu

 $f$   $\Omega$  = 500 Hz

Da für eine volle PWM-Periode 2000 Zyklen durchlaufen werden, beträgt die Periodendauer der PWM:

 $T_PWM = 1/500 Hz * 2000 = 4 s$ 

Die LED wird also innerhalb von 4 Sekunden zunehmend heller, bis sie wieder erlischt.

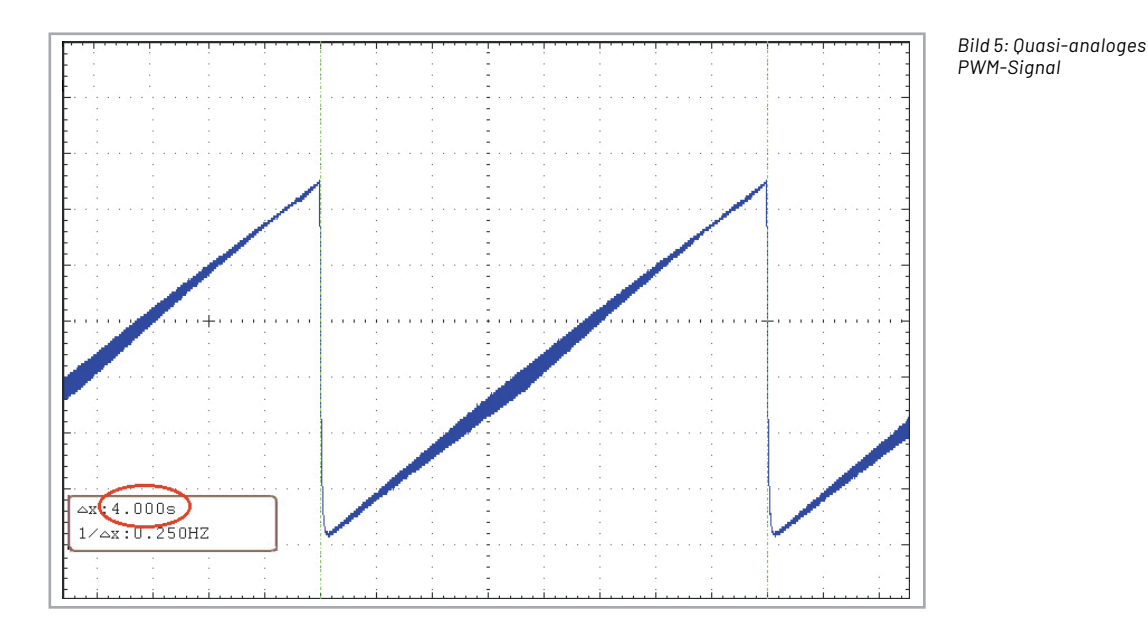

Bild 5 zeigt das tiefpass-gefilterte quasi-analoge PWM-Signal. Die Reste der Grundschwingung sind in der ansteigenden Flanke noch deutlich zu erkennen.

#### **Schneller Signalgenerator bis 62,5 MHz**

Das Blinken eine LED mit einigen Hertz oder auch eine PWM-Steuerung mit einigen Kilohertz kann nicht wirklich als "schnelles" Signal durchgehen. Nachdem das Funktionsprinzip der PIOs nun aber klar sein sollte, kann man sich auch an höhere Frequenzen wagen.

Die State Machines können mit Frequenzen von bis zu 125 MHz getaktet werden. Da zum Schalten mindestens zwei Takte (High on – Low on) erforderlich sind, können mit dem Pico Frequenzen von sehr beachtlichen 62,5 MHz erzeugt werden.

Prinzipiell muss dazu lediglich der Frequenzgenerator mit einer entsprechend hohen Frequenz betrieben werden (HF\_generator\_10 MHz.py):

```
import machine, rp2
```

```
@rp2.asm_pio(set_init=rp2.PIO.OUT_LOW)
def blink():
     wrap_target()
     set(pins, 1) 
     set(pins, 0)
     wrap()
```
f**=**10\_000\_000

```
sm=rp2.StateMachine(0,blink,freq=2*f,set_base=machine.Pin(0))
sm.active(1)
```
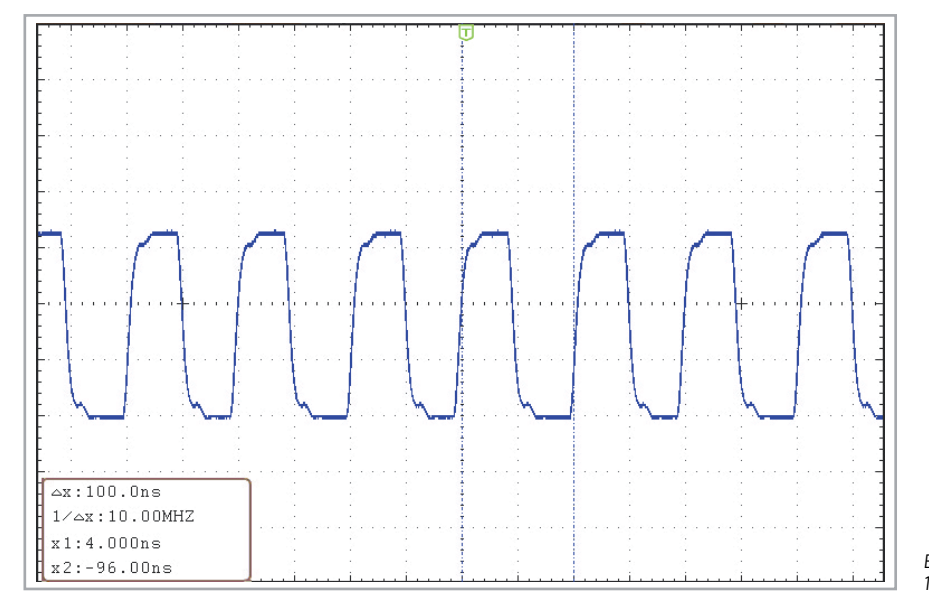

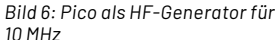

Die Taktfrequenz f wurde nun explizit definiert. Der Default-Wert ist auf 10 MHz gesetzt. Zu beachten ist, dass beim Start der State Machine die Taktfrequenz 2\*f betragen muss, da je zwei Maschinenzyklen pro Periode erforderlich sind und dadurch die Frequenz praktisch halbiert wird. Bild 6 und Bild 7 zeigen das 10-MHz-Signal im Vergleich mit der maximal möglichen Frequenz von 62,5 MHz.

Während bei 10 MHz noch ein relativ klares Rechtecksignal sichtbar wird, zeigen sich bei über 60 MHz bereits die Grenzen der verwendeten Messtechnik (Oszilloskop-Bandbreite 100 MHz bei 1 GS/s). Inwieweit die Signalverzerrung (Anstiegszeit ca. 3 ns) auf die Messtechnik, den Aufbau oder den Pico selbst zurückzuführen ist, könnte nur mit erheblichem Mehraufwand und hochpreisigen Spezialmessgeräten sicher festgestellt werden.

Die Messungen zeigen jedoch, dass der Pico als sehr preisgünstiger HF-Generator in vielen Anwendungen nutzbringend eingesetzt werden kann. Der nächste Abschnitt liefert einige Beispiele dazu.

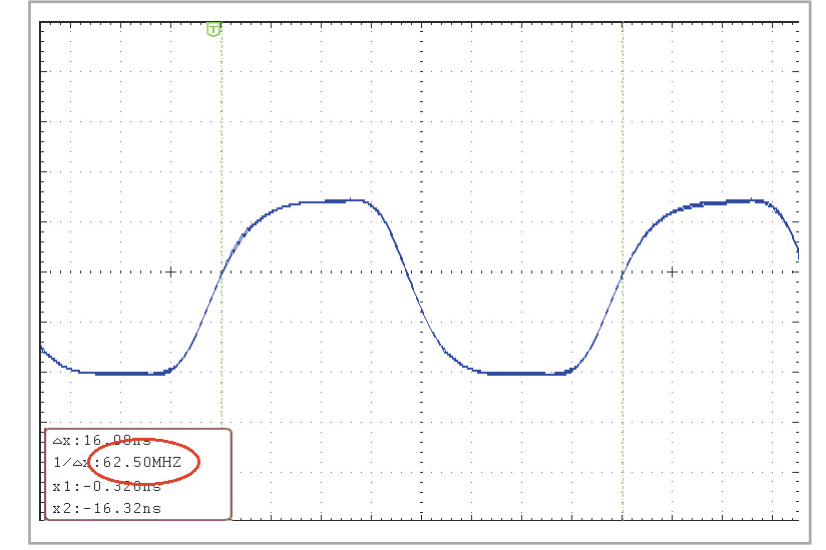

Bild 7: Bei 62,5 MHz zeigen sich bereits Bandbreitenprobleme.

#### Professionelle HF-Messtechnik für kleines Geld

Zunächst kann man das einfache HF-"Blinkprogramm" mit einem simplen User-Interface versehen:

```
from rp2 import PIO, StateMachine, asm_pio
from machine import Pin
import time
@asm_pio(set_init=PIO.OUT_LOW)
def blink():
    set(pins, 0)set(pins, 1)f=1 000 # initial frequency in kHznin=0sm=StateMachine(0,blink, freq=2*f, set_base=Pin(pin))
sm, active(1)while(\texttt{True}):a = input("Frequency in kHz (u: +10* - d: -10*):")try:
        x = float(a)f = int(x * 1000)sm.active(0)sm = StateMachine(2, blink, freq=f*2, set_base=Pin(pin))
        sm.active(1)print(str(f) + " Hz")except:
       print(a)if a == 'u':
           f=int(f*1.1)if a == 'd':
            f=int(f*0.9)sm.active(0)sm = \text{StateMachine}(2, \text{blink}, \text{freq=f*2, set base=Pin(pin))}sm.active(1)print(str(f) + " Hz")time.sleep(0.1)
```
Damit lässt sich die gewünschte Frequenz sehr einfach über ein Serielles Terminal einstellen, ohne dass immer das Programm geändert werden muss. Zudem wurde eine Feineinstellung implementiert, die es erlaubt, die Frequenz über die Tasten u (für "up") und d(für "down") um jeweils 10 % zu justieren, ohne dass immer ein neuer Wert eingetippt werden muss. So entsteht ein Signalgenerator, der sich komfortabel und präzise auf Frequenzen zwischen 1 kHz und 62,5 MHz einstellen lässt.

#### **Sweep-Generator**

Man kann sogar noch einen Schritt weitergehen und einen Sweep-Generator realisieren. Damit lassen sich dann sogar beispielsweise die Resonanzkurven von Schwingkreisen bis in den HF-Bereich hinein vermessen.

Das Python-Programm dazu findet sich im Download-Paket [1] (s. HF\_sweep\_generator.py). Nach der Eingabe der Start- und Stoppfrequenz sowie der Schrittweite führt der Pico einen Frequenz-Scan im angegebenen Bereich aus. Wird diese Frequenz auf einen Schwingkreis gegeben, kann man mithilfe eines Oszilloskops die zugehörige Resonanzkurve aufnehmen. Mit einem Kondensator vom 15,5 nF und eine Spule mit 390 μH ergibt sich eine Resonanzfrequenz von 64,7 kHz. Das zugehörige Schaltbild für einen Parallel-Resonanzkreis zeigt Bild 8.

Der Sweep-Generator wurde auf folgende Werte eingestellt:

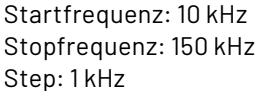

Die gemessene Resonanzkurve ist in Bild 9 dargestellt. Wie erwartet zeigt sich das Resonanzmaximum des Kreises bei etwas weniger als 65 kHz. Mit ein paar Programmzeilen wird der Pico damit zu einem wertvollen Hilfsmittel in jedem Elektronik-Labor.

Für das hier vorgestellte Anwendungsbeispiel wurde ein relativ niedriger Frequenzbereich gewählt. Der Pico ist aber durchaus in der Lage, auch Filter im MHz-Bereich zu vermessen. Allerdings müssen für aussagekräftige Resultate dann auch HF-taugliche Messaufbauten verwendet werden.

#### Neopixel-Steuerung: **bunte LED-Ketten und -Ringe**

Neben den Anwendungen im HF-Elektronik-Labor können die State Machines des Pico auch für all-

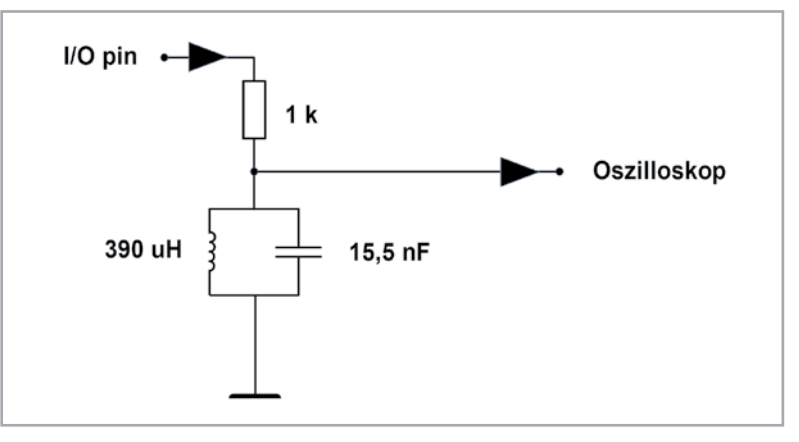

*Bild 8: Vermessung eines Parallel-Resonanzkreises*

täglichere Anwendungen eingesetzt werden. Mit den Neopixels-LEDs (Typbezeichnung WS2812B) stehen preisgünstige und weitverbreitete "Smart-LEDs" zur Verfügung. Im Prototypenadaptersatz "digital" (PAD4) sind beispielsweise acht dieser LEDs in der bedrahteten 8-mm-Bauform enthalten. Sie sind aber auch in vielen anderen Varianten als einzelne SMD-Bauteile, LED-Streifen oder Ringe etc. erhältlich. Das transparente Gehäuse dieser Bauelemente enthält rote, grüne und blaue LED-Chips zusammen mit einem Controller.

Ein spezielles Protokoll gestattet es, eine praktisch beliebig lange Reihe von LEDs mit nur einer Signalleitung anzusteuern. So wird auch für die Vollfarben-Ansteuerung von 100 oder mehr LEDs lediglich ein einziger Prozessor-Pin benötigt. Allerdings hat dieses Verfahren bei den Neopixel-LEDs auch zwei Nachteile:

- Das zur Ansteuerung benötigte Protokoll ist zeitintensiv
- Die LEDs sind nicht gamma-korrigiert

Auch hier können die State Machines des Pico zur Lösung beitragen. Durch das Implementieren des Steuerprotokolls auf einem Zustandsautomaten wird der Hauptprozessor entlastet. Werden sogar zwei State Machines eingesetzt, können durch sogenanntes "Dithering" Pseudo-Helligkeitsstufen erzeugt werden. Das heißt, dass durch schnelles Umschalten zwischen verschiedenen Helligkeitsstufen sehr flüssige und vollkommen flimmerfreie Farbübergänge entstehen.

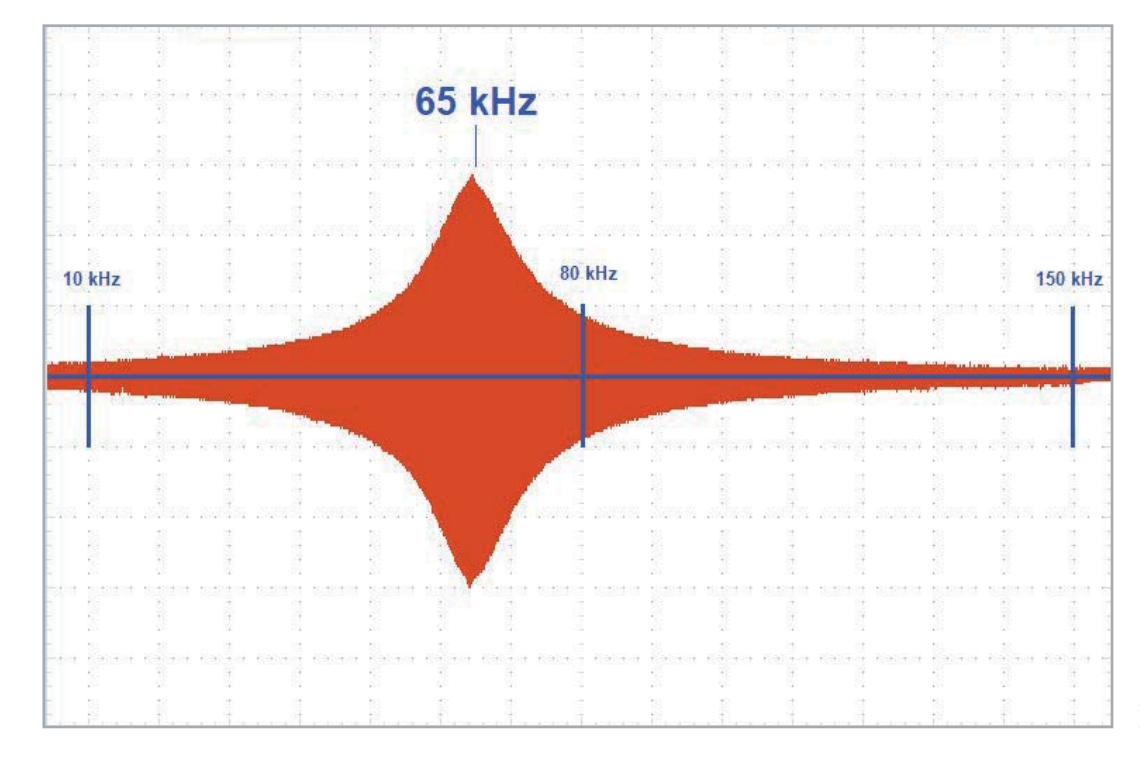

*Bild 9: Resonanzkurve eines HF-Schwingkreises*

Für die Ansteuerung der WS2812B-LEDs kann das folgende Beispiel-Programm verwendet werden:

```
import array, time, rp2
from machine import Pin
PIN_NUM=22
NUMBER_of_LEDS=3
@rp2.asm_pio(sideset_init=rp2.PIO.OUT_LOW, out_shiftdir=rp2.PIO.SHIFT_LEFT, autopull=True, pull_thresh=24)
def ws2812():
   T1 = 2T2 = 5T3 = 3 wrap_target()
    label("bitloop")
    out(x, 1) .side(0) [T3-1]
     jmp(not_x, "do_zero") .side(1) [T1-1]
     jmp("bitloop") .side(1) [T2-1]
    label("do_zero")
    nop() .side(0) [T2-1]
    wrap()
sm=rp2.StateMachine(0, ws2812, freq=8_000_000, sideset_base=Pin(PIN_NUM))
sm.active(1)
ar = array.array("I", [0 for _ in range(NUMBER_of_LEDS)])
def pixels_show():
     dimmer_ar = array.array("I", [0 for _ in range(NUMBER_of_LEDS)])
     for i,c in enumerate(ar):
        r = int(((c >> 8) & 0xFF))
        g = int(((c >> 16) & 0xFF))
       b = int((c & 0xFF)) dimmer_ar[i] = (g<<16) + (r<<8) + b
     sm.put(dimmer_ar, 8)
     time.sleep_ms(10)
def pixels_set(i, color):
    ar[i] = (color[1]<<16) + (color[0]<<8) + color[2]
pixels_set(0, (255, 0, 0))
pixels_set(1, (0, 250, 0))
pixels_set(2, (0, 0, 255))
pixels_show()
```
Die Funktion WS2812 sorgt dabei für die Programmierung der verwendeten State Machine. Sie erzeugt die im WS2812B-Protokoll verwendeten Impulse mit einer Frequenz von 800 kHz. Die Länge der Impulse bestimmt, ob eine 1 oder eine 0 erkannt wird. Der Code verwendet Sprünge für das Timing der einzelnen Farbbits. Die Variablen T1, T2 und T3 liefern die passenden Pulsbreiten, wobei wieder ein Taktzyklus für den Befehl selbst abgezogen werden muss.

Dann wird die State Machine mit 8 MHz am angegebenen Pin (22) gestartet. Die jeweils drei Farbwerte für jede LED werden in einem array (ar) abgespeichert. Die Funktion pixel\_show() wandelt die einzelnen Farbwerte in Bitsequenzen mit jeweils 8 Bit Breite um. Mit pixel\_set werden die Werte dann in das Array geschrieben. Über

```
pixels_set(0, (255, 0, 0))
```
wird also beispielsweise die erste LED mit der ersten Farbe (z. B. grün) in voller Helligkeit angesteuert. Über

```
pixels_set(1, (0, 250, 0))
```
erstrahlt die zweite LED dann z. B. in Rot usw. Neben den einzelnen Primärfarben kann so auch das gesamte Farbspektrum einschließlich der Farbe Weiß abgedeckt werden.

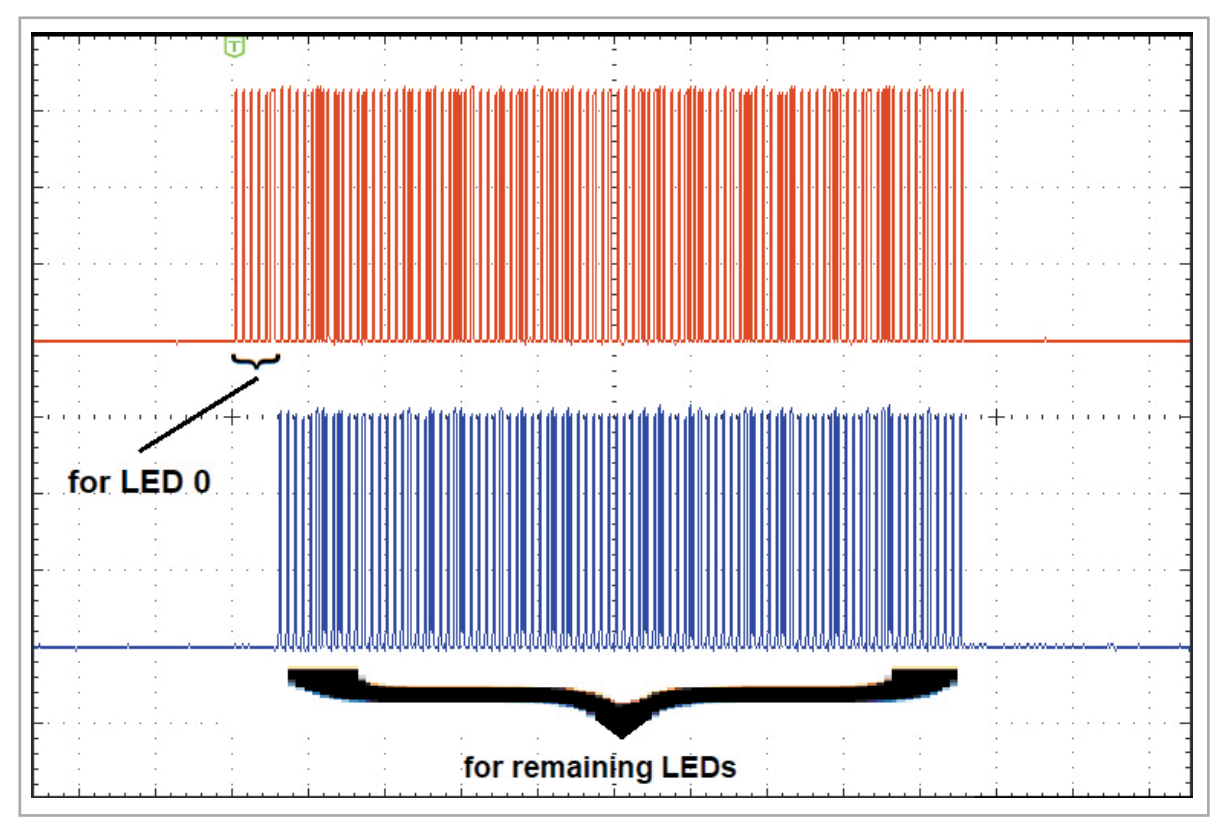

*Bild 10: Jede Neopixel-LED kürzt das Datenpaket.*

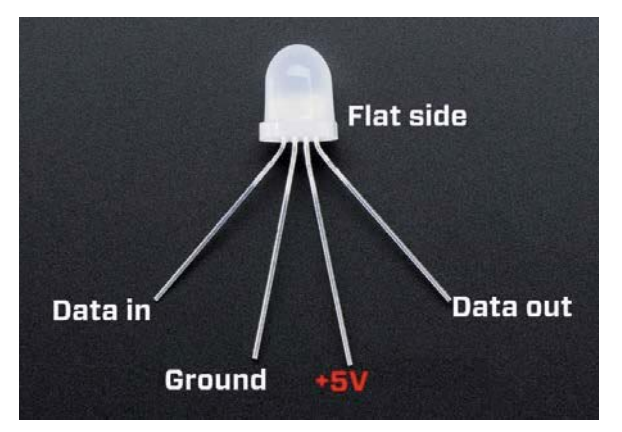

Die LED-internen Controller werten das Bitmuster sequenziell aus und trennen das jeweils für sie bestimmte Bitmuster ab. Die folgenden LEDs erhalten also nur noch das entsprechend gekürzte Bitmuster (Bild 10).

Durch dieses Verfahren können die LEDs sehr einfach verschaltet werden. Über nur eine Datenleitung wird das Signal zu den LEDs übertragen. Diese verfügen über einen Eingangs-Pin (DI: Data in) und einen Ausgangs-Pin (DO: Data out) (Bild 11). Die problemlose Verkettung der LEDs zeigt Bild 12.

Die LEDs sind für Versorgungsspannungen zwischen 3 V und 5 V spezifiziert. Sie lassen sich also direkt mit der 3,3-V-Spannung des Pico betreiben.

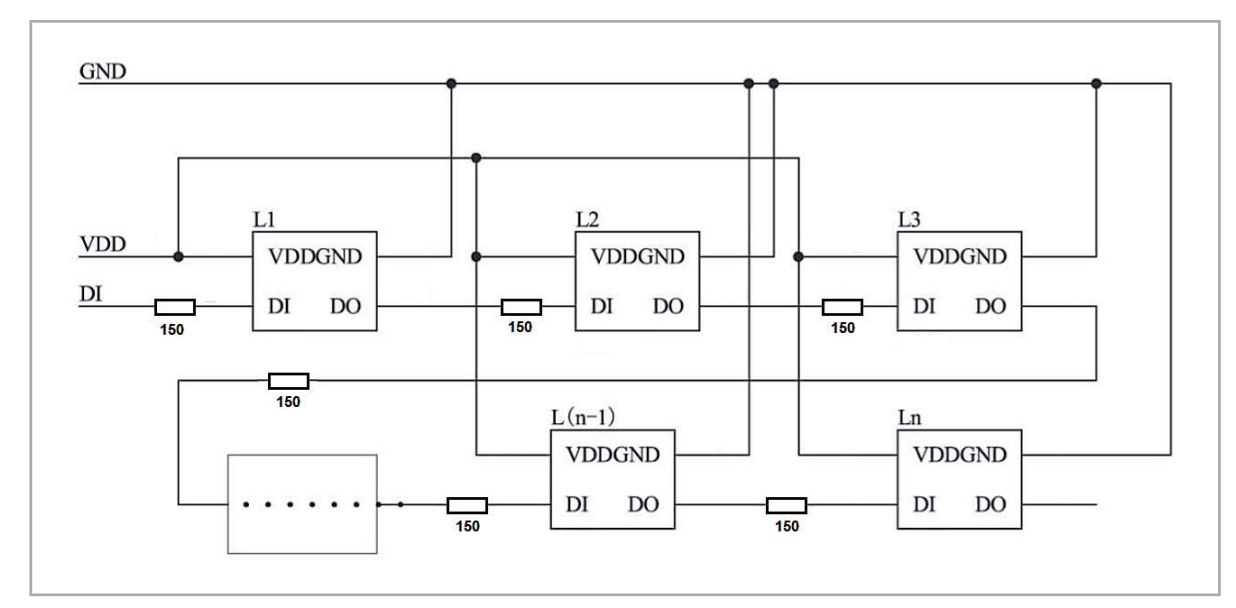

*Bild 11: Pin-Belegung einer 8-mm-Neopixel-LED*

*Bild 12: Schaltung zur Neopixel-Kette*

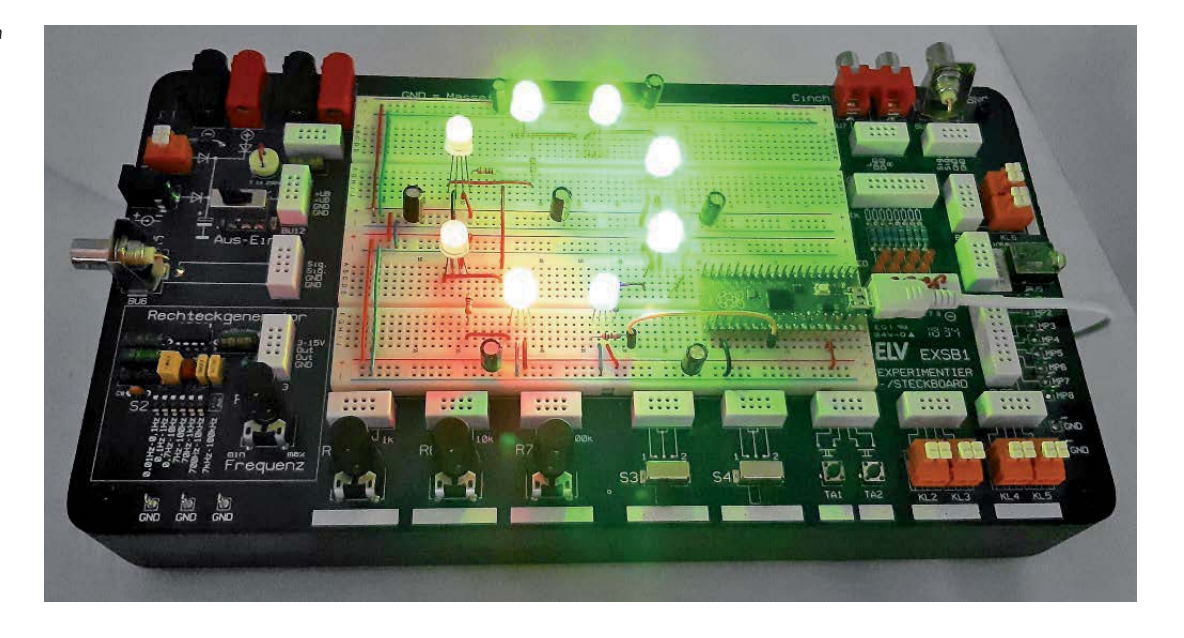

#### **Ausblick**

Allerdings ist zu beachten, dass die Stromaufnahme mit der Anzahl der LEDs stark ansteigt. Ab etwa neun bis zehn LEDs sollte daher eine externe Stromversorgung verwendet werden. Die 150-Ohm-Widerstände dienen zur Entkopplung der LEDs. Bei längeren Ketten sollte die Versorgungsspannung zudem durch Elkos (100 μF, 16 V) gepuffert werden. Bild 13 zeigt einen Aufbau mit acht Neopixel-LEDs auf dem EXSB-1-Aufbausystem.

Das dynamische Verhalten der Neopixel-Ansteuerung ist in einem Youtube-Video [2] zu sehen. Ein entsprechendes Beispielprogramm findet sich im Download-Paket [1].

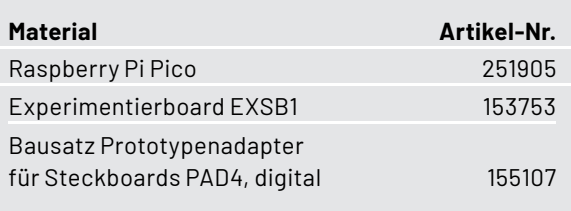

In diesem Beitrag wurde gezeigt, wie die State Machines des Pico auf verschiedene Weisen eingesetzt werden können. Dabei bietet sich eine erstaunliche Breite von Einsatzmöglichkeiten. Ausgehend von einfachen LED-Blinkanwendungen über HF-Applikationen im MHz-Bereich bis hin zu einem eigenen Neopixel-Treiber reicht die Spanne. Die programmierbaren IO-Kanäle (PIO) des Pico machen den Chip so zu einem noch universelleren Werkzeug in der Hand des Anwenders.

Im nächsten Beitrag soll der Pico dann seine Leistungsfähigkeit im Bereich des Maschinellen Lernens und der Künstlichen Intelligenz (KI) demonstrieren. Natürlich kann der äußerst preisgünstige Chip nicht mit Multicore-Hochleistungsrechnern mithalten, aber einige einfache Anwendungen können doch recht beachtliche Resultate liefern. **ELV** 

#### **i Weitere Infos**

- [1] Download-Paket: Artikel-Nr. 253236
- [2] Youtube-Video zur Neopixel-Steuerung: https://www.youtube.com/watch?v=1EGP\_3GKa\_E

Alle Links finden Sie auch online unter: de.elv.com/elvjournal-links

# **Ihr Feedback zählt!**

Das ELVjournal steht seit 44 Jahren für selbst entwickelte, qualitativ hochwertige Bausätze und Hintergrundartikel zu verschiedenen Technik-Themen. Aus den Elektronik-Entwicklungen des ELVjournals sind viele Geräte im Smart Home Bereich hervorgegangen. Wir möchten uns für Sie, liebe Leser, ständig weiterentwickeln und benötigen daher Ihre Rückmeldung:

Was gefällt Ihnen besonders gut am ELVjournal? Welche Themen lesen Sie gerne? Welche Wünsche bezüglich Bausätzen und Technik-Wissen haben Sie? Was können wir in Zukunft für Sie besser machen?

Senden Sie Ihr Feedback an:

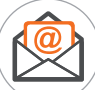

redaktion@elvjournal.com

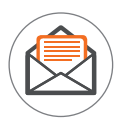

ELV Elektronik AG Redaktion ELVjournal Maiburger Str. 29–36 26789 Leer

Vorab schon einmal vielen Dank vom Team des ELVjournals

# Spezialist für Details

## **CREALITY SLA-3D-Drucker Halot-Sky CL89**

- Verarbeitet Resin-Harz mit 120-W-Hochleistungs-Lichtquelle
- Gut geeignet für komplexe Bauteile, detailreiche Figuren u. v. m.
- Großer Bauraum unterstützt auch umfangreichere Projekte (192 x 200 x 120 mm)
- LCD-Auflösung: 3840 x 2400 Pixel
- **Hochpräzise Druckobjektherstellung** Schichtdicke: 0,01–0,2 mm (10–200 μm)
- Schnelle Druckgeschwindigkeit via intelligente KI-Steuer-Algorithmen
- **Druckdateizuführung via USB-Stick**
- Bedienung: per 12,7-cm-Touchdisplay (5") oder via WLAN über das Smartphone

Abm. (B x H x T): 292 x 552 x 340 mm

### **AnkerMake Unterstützt Druckprozesse via KI FFF-3D-Drucker M5**

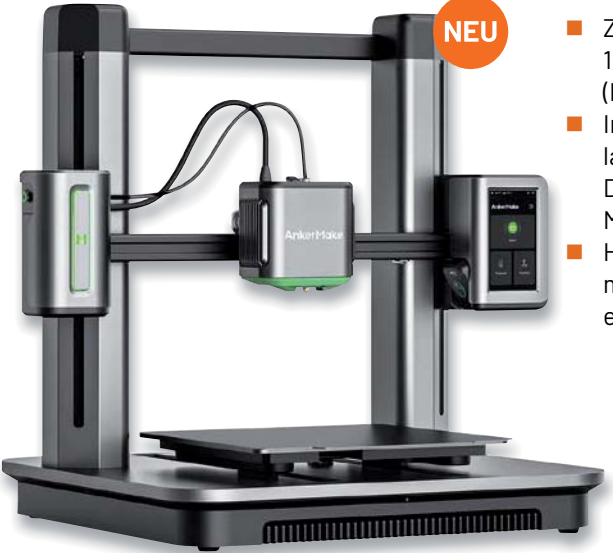

■ Zur Verarbeitung von 1,75-mm-Filamenten (PLA/ABS/PETG/TPU)

 Integrierte KI-Kamera zur laufenden Beobachtung des Druckverlaufs und Push-Meldung von Fehlern Hohe Druckgeschwindigkeit mit max. 250 mm/s, einstellbar von 50–250 mm/s

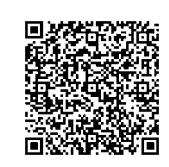

Artikel-Nr. 253138

 $Abm.(BxHxT): 438x502x470$  mm

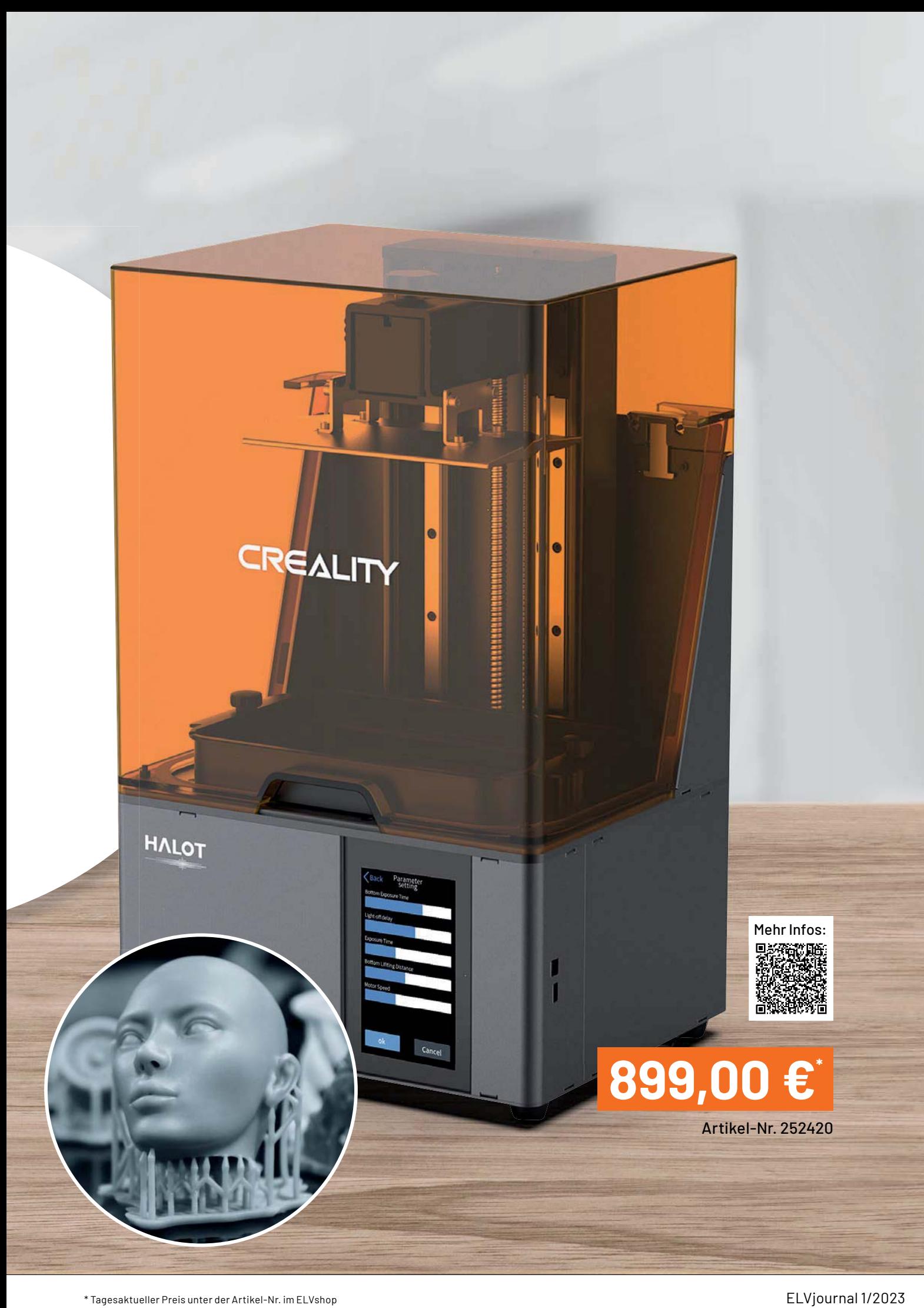

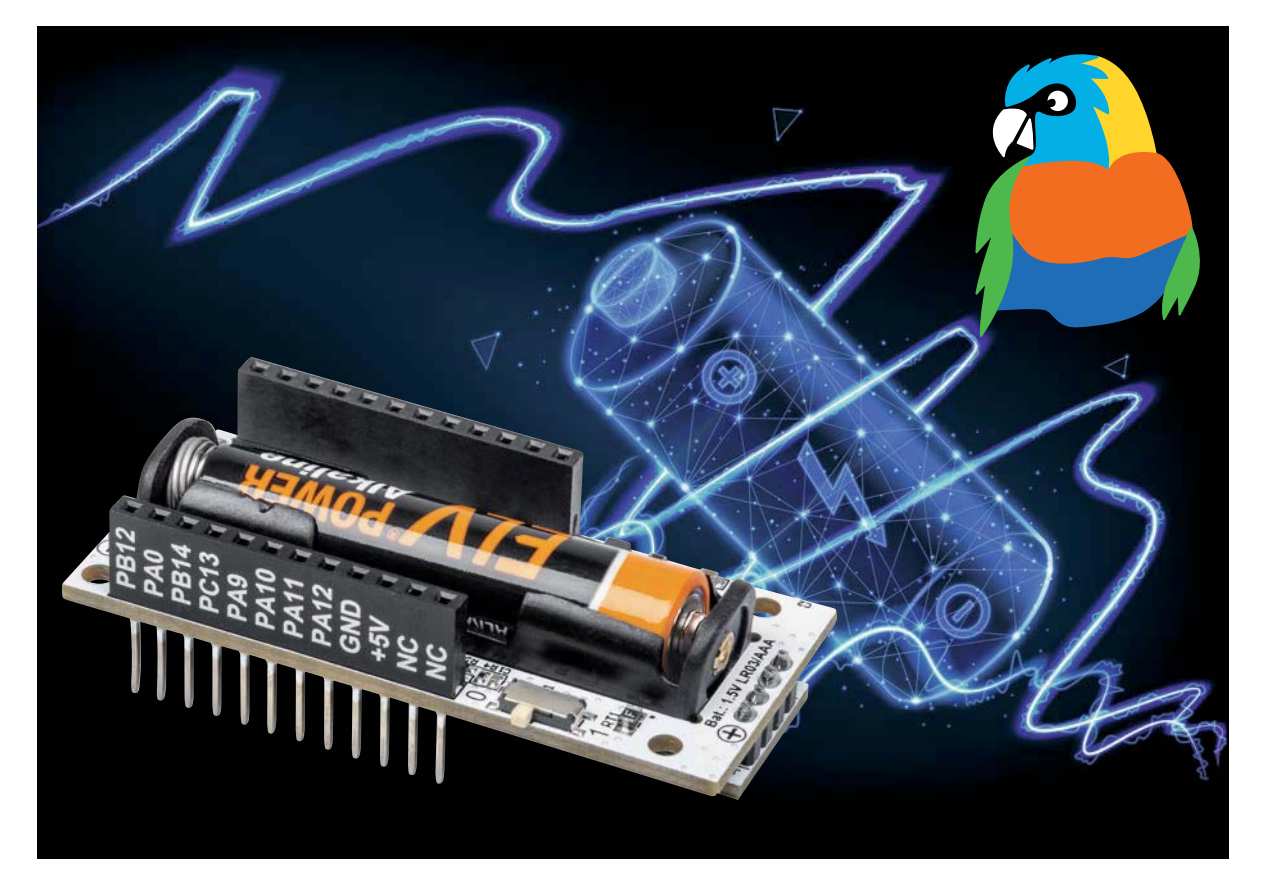

# **ELV Powermodul LR03 ELV-PM-LR03 Mini-Kraftwerk**

**Mit dem ELV Powermodul LR03 stellen wir eine neue Spannungsversorgung für unser ELV-Modulsystem vor. Zusammen mit der Experimentierplattform ELV-LW-Base und einem Applikationsmodul aus dem System bietet dieses Powermodul die Möglichkeit, die Kapazität einer Micro-Zelle (AAA) in einem großen Umfang für Anwendungen im LoRaWAN® auszunutzen. Das wird durch den auf der Platine verwendeten Aufwärtswandler ermöglicht, der mit ca. 0,88 V eine sehr niedrige Start-up-Spannung ermöglicht.**

**ELV-PM-LR03 Artikel-Nr. 158382 Bausatz- beschreibung und Preis:**

**www.elv.com**

**Infos zum Bausatz i ELV-PM-LR03 Schwierigkeitsgrad:** пH leicht

> **Ungefähre Bau-/ Inbetriebnahmezeit:** 0,25 h

**Besondere Werkzeuge:** keine

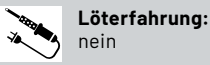

101010110 **Programmierkenntnisse:** nein

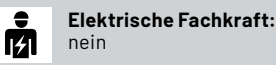

#### **Kleines Kraftpaket**

Das ELV Powermodul LR03 (Bild 1) stellt wie auch die anderen Module zur Spannungsversorgung (ELV-Buttoncell [1], ELV-EnergyHarv [2]) eine elegante Lösung dar, im ELV-Modulsystem einen sehr kompakten Sensor zu realisieren. Das neue Powermodul bietet dazu mit der Verwendung einer Micro-Batterie (AAA/LR03), die bei Alkali-Mangan-Zellen etwa eine Kapazität von 1200 mAh besitzt, die Möglichkeit, stromsparende Projekte im LoRaWAN® über einen langen Zeitraum zu betreiben.

Da die Batterie beim ELV Powermodul LR03 im Batteriehalter nach unten auf der Hauptplatine versetzt ist, lässt sich das dadurch sehr kompakte Powermodul problemlos mit anderen Modulen verwenden. Insbesondere Applikationsmodule, für die eine freie Sicht nach oben (z. B. GPS-Track) vorteilhaft ist, können so besser eingebunden werden.

Verwendet wird beim ELV-PM-LR03 ein hochwertiger Step-up-Wandler (auch als Boost-Converter oder Aufwärtswandler bezeichnet) von Maxim Integrated. Der MAX17225 [3] erlaubt nämlich eine sehr niedrige Start-up-Spannung (bis 0,88 V) und hat zugleich eine sehr geringe Ruhestromaufnahme. Der sehr effiziente IC eignet sich daher besonders für stromsparende Anwendungen im Bereich Internet of Things

wie z. B. bei LoRaWAN®. Das ELV Powermodul LR03 kann auch standalone eingesetzt werden, z. B. um Experimentierschaltungen mit 3,3 V aus nur einer Micro-Batterie zu betreiben.

#### **Start-up-Spannung**

Ein wichtiger Betriebsparameter für einen Step-up-Wandler ist die sogenannte Start-up-Spannung. Diese Angabe gibt Auskunft darüber, ab welcher minimalen Spannung der Wandler noch einwandfrei startet. Die Start-up-Spannung ist auch abhängig vom Laststrom, wobei diese Regel gilt: Je höher der Laststrom, desto höher ist auch die Start-up-Spannung. Dieser Zusammenhang ist in Bild 2 gut zu erkennen.

Der auf dem Powermodul LR03 eingesetzte Step-up-Wandler MAX17225 arbeitet (startet) schon bei einer Spannung von 0,88 V. Dies gilt aber nur bei sehr geringem Laststrom von kleiner ca. 1 mA. Für höheren Laststrom wird auch eine höhere Start-up-Spannung benötigt. Beispiel: Bei einem Laststrom von 10 mA muss eine Start-up-Spannung von 1,15 V zur Verfügung gestellt werden.

Es gibt bei diesem Step-up-Wandler aber eine Besonderheit: Ist der Wandler einmal gestartet, bleibt der Betrieb, je nach Laststrom, bis zu einer Batteriespannung (Eingangsspannung) von 0,4 V erhalten. Ein Starten ist bei 0,4 V dann aber nicht mehr möglich. Diese Kenntnisse sind beim Einsatz der Schaltung zu beachten.

#### **Schaltung**

Das Schaltbild für unsere Spannungsversorgungseinheit ist in Bild 3 dargestellt. Hauptbestandteil der Schaltung ist der Step-up-Wandler (Boost-Converter) U1 vom Typ MAX17225, der aus der Batteriespannung eine stabile Ausgangsspannung von 3,3 V generiert.

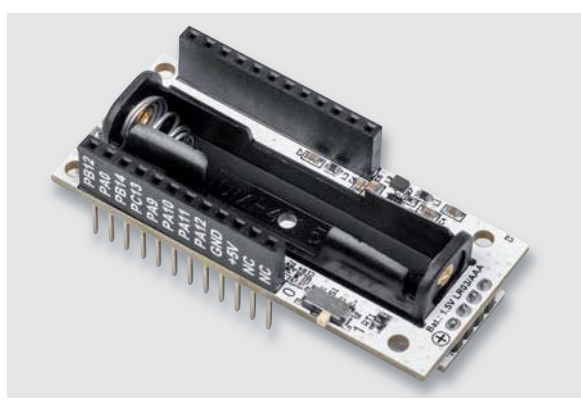

*Bild 1: Das ELV Powermodul LR03 ELV-PM-LR03*

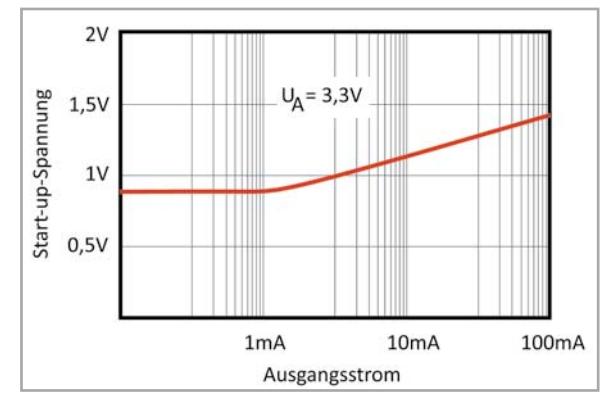

*Bild 2: Kennlinie Start-up-Spannung vs. Ausgangsstrom*

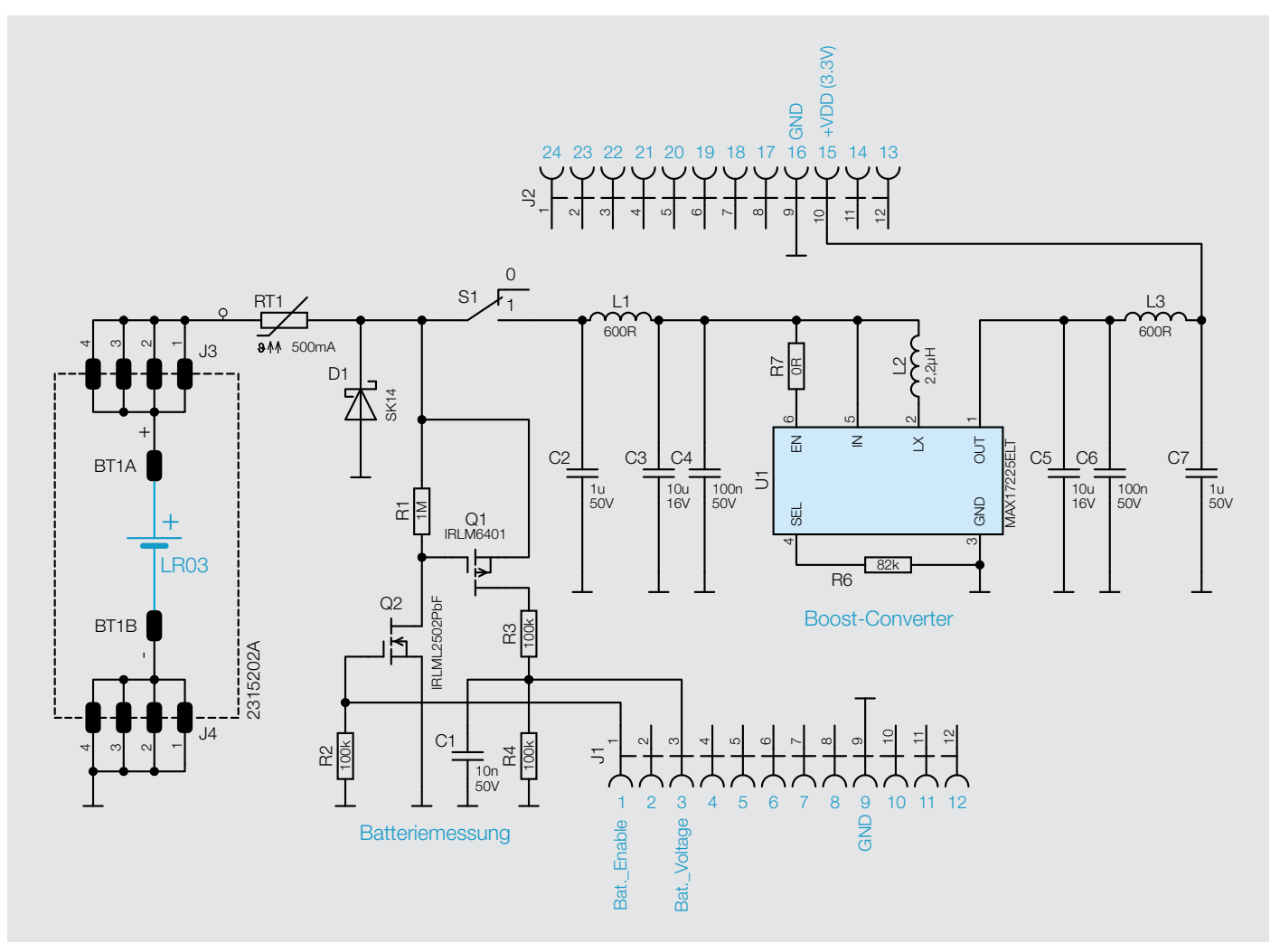

*Bild 3: Das Schaltbild vom ELV Powermodul LR03*

Als Spannungsquelle dient eine 1,5-V-Micro-Batterie (AAA). Die Spannung ist mit einer PTC-Sicherung (RT1) abgesichert. Der PTC ist reversibel, d. h., bei Überlastung erhöht sich der Widerstand und begrenzt so den Strom. Ist die Überlastung nicht mehr vorhanden, kühlt der PTC ab und nimmt wieder seinen Kaltwiderstand (ca. 1 $\Omega$ ) an.

Die Diode D1 ist im Normalbetrieb in Sperrrichtung geschaltet. Sie dient zum Schutz der Schaltung bei der Verpolung der Batteriespannung. In diesem Fehlerfall wird D1 leitend, und es fließt ein Strom von der Batterie über den PTC in die Diode. Je nach Ladungszustand der Batterie kann ein maximaler Strom von ca. 500 mA fließen. Durch die Diode wird die Spannung auf ca. 0,4 V begrenzt, wodurch in diesem Fehlerfall kein Schaden an der nachfolgenden Elektronik entsteht.

Über den Schalter S1 und die Spule L1 gelangt die Eingangsspannung zu dem Step-up-Wandler U1. Die Spule L1 bildet in Verbindung mit C2 einen Tiefpass, um Störungen, die vom Step-up-Wandler kommen, zu unterdrücken.

Der Step-up-Wandler benötigt eine minimale Peripherie, lediglich eine Speicherspule (L2) und ein Widerstand (R6) zur Einstellung der Ausgangsspannung sind erforderlich. Dieser Wandler kommt ohne die sonst übliche Freilaufdiode aus, da diese Aufgabe ein interner MOSFET übernimmt. Somit ist

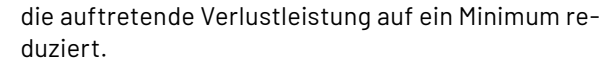

Ein ganz besonderes Feature ist die sehr niedrige Startspannung von ca. 0,88 V. Somit kann dieser Wandler auch mit nur einer Batteriezelle (1,5 V) betrieben werden. Am Spannungsausgang bildnt L3 und C7 ein weiteres Tiefpassfilter zur Störunterdrückung.

Das Basismodul ELV-LW-Base kann die Batteriespannung über die Anschlüsse "Bat.\_Enable" und "Bat.\_Voltage" abfragen. Die Batteriespannung wird mit dem Spannungsteiler R3 und R4 durch zwei geteilt. Damit der Spannungsteiler die Batterien nicht unnötig belastet, wird er mit den beiden Transistoren Q1 und Q2 nur für den Zeitraum der Messung aktiviert. Dies geschieht mit dem Anschluss "Bat.\_Enable". Am Anschluss "Bat.\_Voltage" liegt dann die durch zwei geteilte Batteriespannung an.

#### **Zusammenbau und Inbetriebnahme**

**Widerstände:** 

Stückliste

Stücklist

Bild 4 zeigt die aufgebauten Platinen mit den zugehörigen Bestückungsdrucken. Wie man erkennt, ist der Batteriehalter auf einer separaten Platine untergebracht. Dies ist notwendig, um die Bauhöhe möglichst gering zu halten. Nur so kann das Modul mit weiteren Modulen kombiniert werden, wie in Bild 5 zu sehen ist.

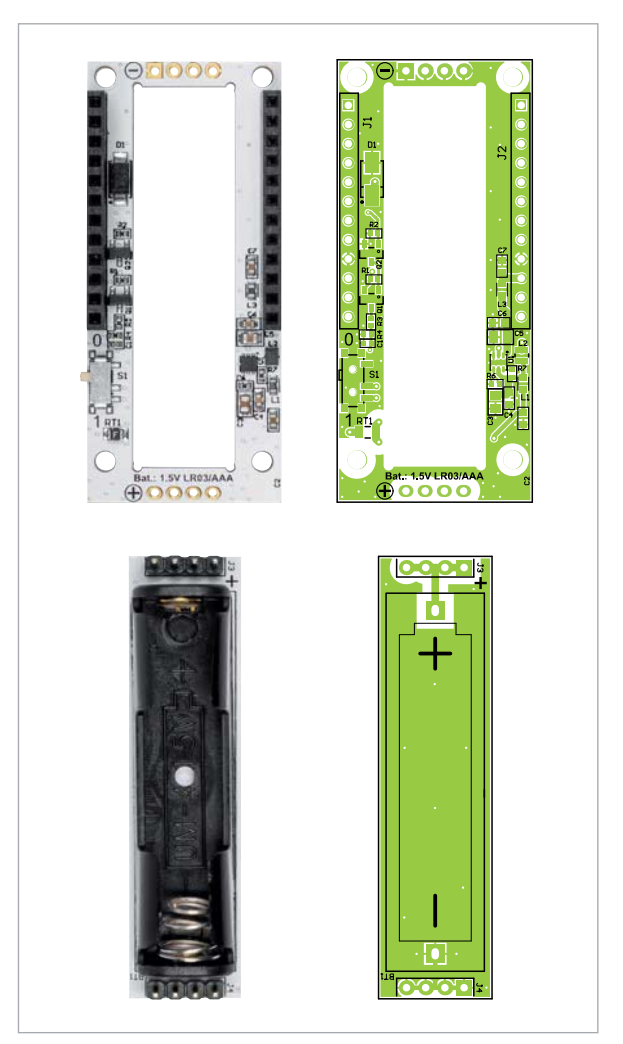

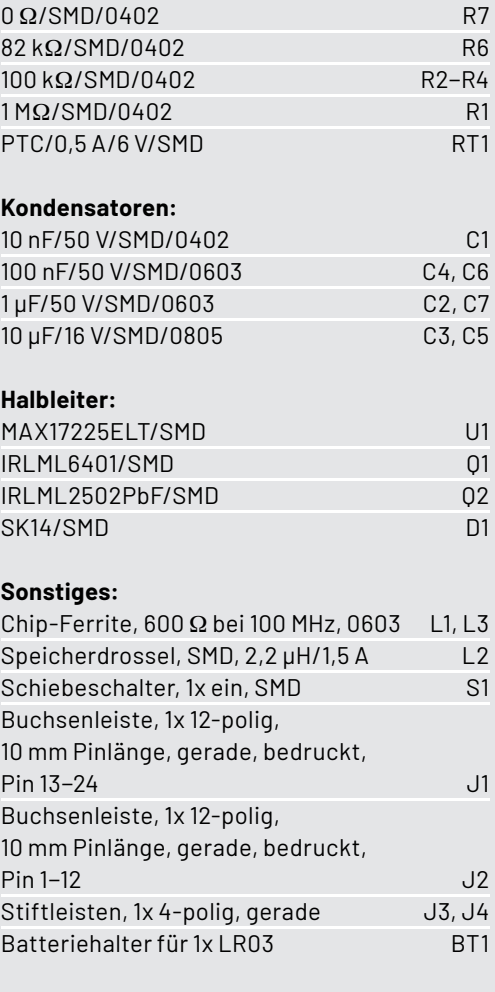

*Bild 4: Platinenfotos und Bestückungsdrucke vom ELV Powermodul LR03 ELV-PM-LR03*

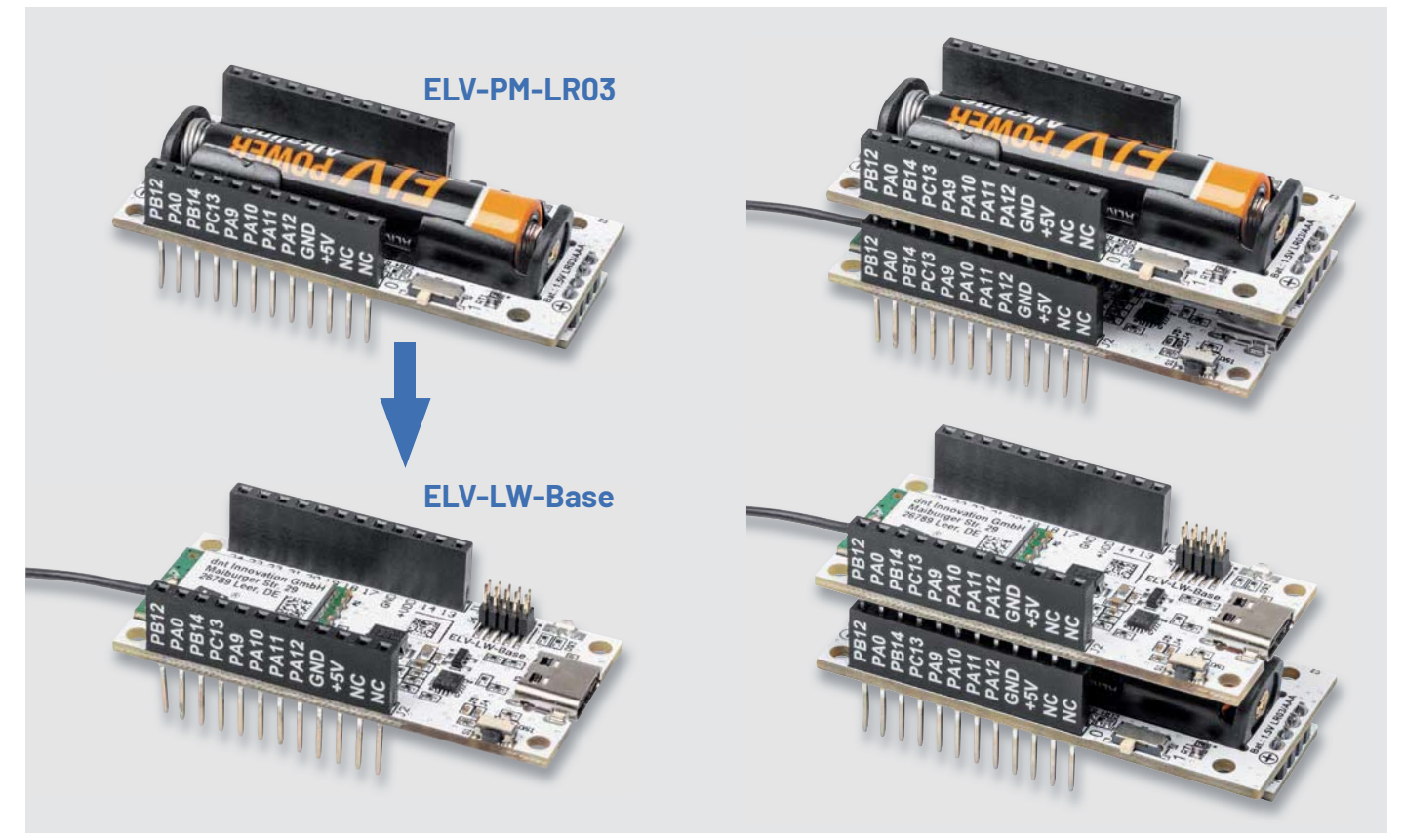

*Bild 5: So wird das ELV Powermodul LR03 mit dem Basismodul ELV-LW-Base verbunden (links). Entweder kann das Batteriemodul auf das Basismodul ELV-LW-Base aufgesteckt werden (rechts oben) oder umgekehrt das Basismodul ELV-LW-Base auf das Batteriemodul (rechts unten).*

Technische Daten

**Technische Daten** 

Dabei spielt es keine Rolle, an welcher Position sich welches Modul befindet.

Im rechten Teil von Bild 5 ist dargestellt, wie das Powermodul auf dem Basismodul ELV-LW-Base bzw. umgekehrt das Basismodul ELV-LW-Base auf<br>**IEV** dem Powermodul aufgesteckt ist dem Powermodul aufgesteckt ist.

#### **Noch ein wichtiger Hinweis zum Schluss:**

Bitte verwenden Sie hochwertige Batterien (z. B. Energizer, Varta oder Duracell), um die höchstmögliche Kapazität der Zellen auszunutzen. Die eingesetzten Batterien sollten nicht tiefentladen werden.

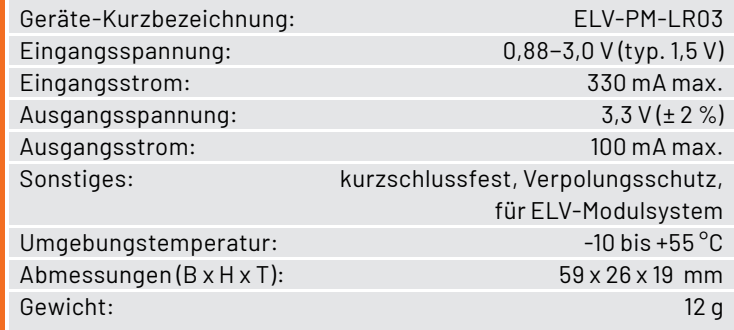

#### **i Weitere Infos**

- [1] ELV-Buttoncell ARR-Bausatz Powermodul LR44, ELV-PM-BC Artikel-Nr.: 156745
- [2] ELV-EnergyHarv Powermodul Energy Harvesting, ELV-PM-EH Artikel-Nr.: 156839
- [3] Datenblatt MAX17225 https://datasheets.maximintegrated.com/en/ds/MAX17220-MAX17225.pdf

Alle Links finden Sie auch online unter: de.elv.com/elvjournal-links

#### **ELV-Make:-Edition**

**Jetzt im Bundle: Make-Sonderheft und ELV Experimentierset Operationsverstärker**

**Mit diesem Bundle erhalten Sie das ELV Experimentierset Operationsverstärker und das Make-Sonderheft, das in Zusammenarbeit mit dem ELVjournal entstanden ist.**

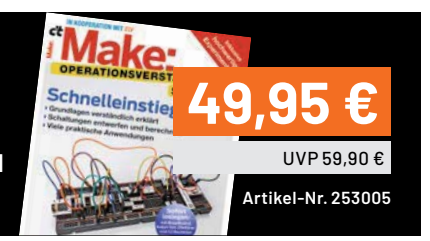

# **Einfach praktisch**

# **Wago-Sortimentsbox Nr. 10**

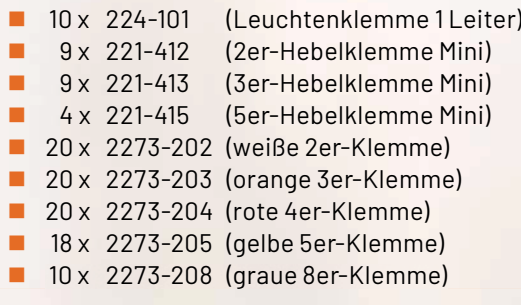

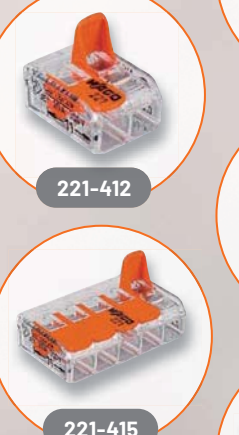

**2273-203**

**2273-205**

# **29,95 €\***

Artikel-Nr. 128861

**2273-208**

**2273-204**

**224-101**

**221-413**

**2273-202**

**Weitere Wago-Sortimentsboxen**  finden Sie **im ELVshop**

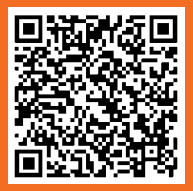

# **Röhrenradio-Restaurierung**

### **Restaurierung des Gehäuses**

Teil 11

**Mit diesem Beitrag kommen wir zum Ende unseres Projekts einer Röhrenradio-Restaurierung. Es war eine lange Reise, und wir haben uns diesem fantastischen Exemplar aus der Ära der Röhrenradios aus allen Richtungen genähert. Aber alle guten Dinge müssen zu einem Ende kommen und das gilt auch für jedes Restaurierungsprojekt. Schließlich besteht der Zweck einer Restaurierung darin, das Radio wieder in einen tadellosen Zustand zu versetzen.**

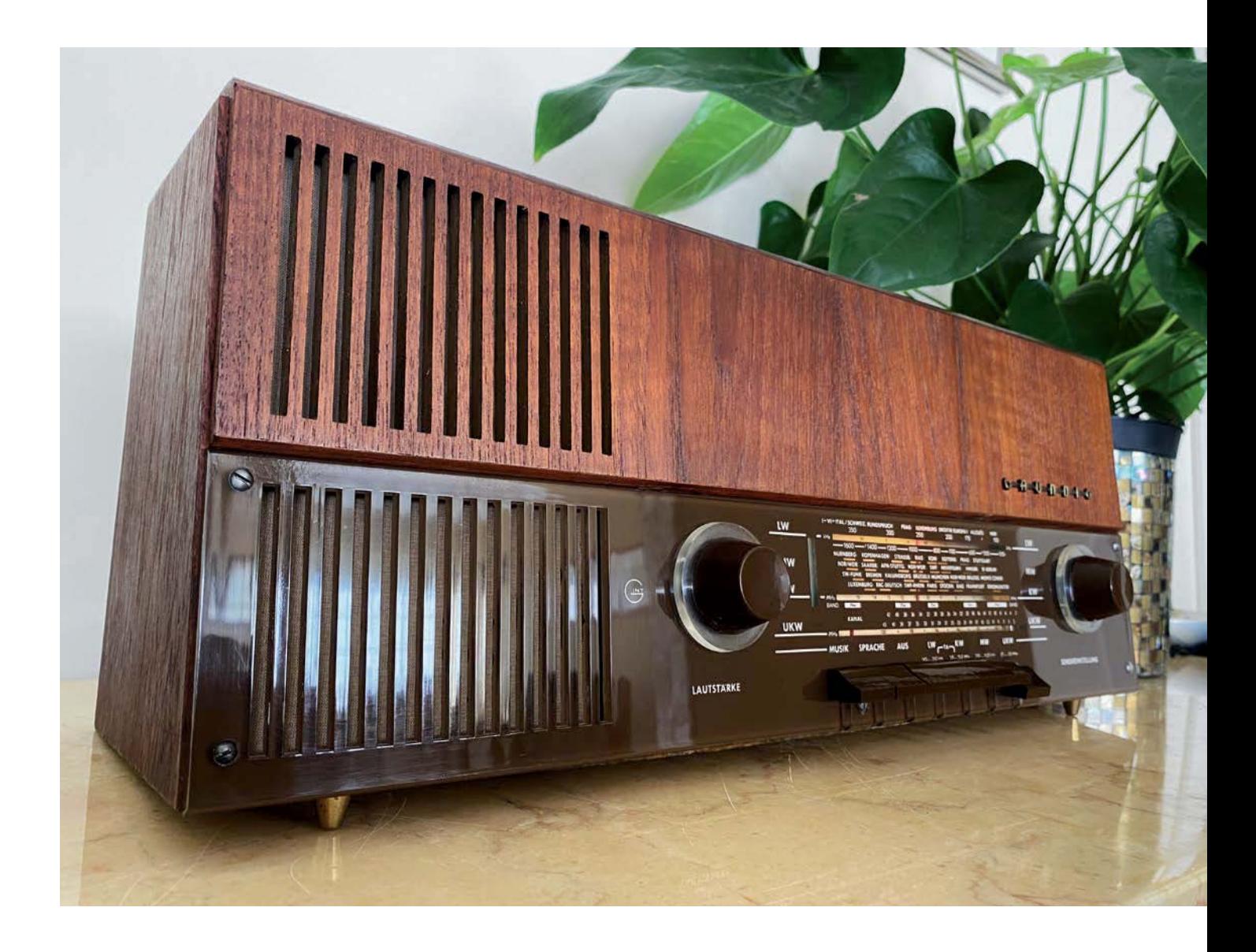

#### *Über diese Serie bzw. die Beiträge*

*Diese Artikelserie soll dem Leser einen Einblick in die praktische Seite der Vollrestaurierung eines Röhrenradios geben. Ein Grundig 2147 aus dem Jahr 1961 ist das Anschauungsobjekt dieser Serie, da es enorme Möglichkeiten bietet, die Fähigkeiten zu erlernen, die zur Restaurierung eines solchen Radios in der Zukunft dienen könnten.*

#### *Über den Autor*

*Manuel Caldeira schloss sein Studium der Elektrotechnik an der University of Natal (Durban) 1985 ab. Direkt nach der Universität begann er, bei Siemens (Südafrika) zu arbeiten. Danach ging er in die Wirtschaft, anstatt in der Technik zu bleiben. Schließlich kehrte er aus Spaß zur Elektronik zurück und genießt es, alte Röhrenradios zu restaurieren und an so ziemlich allem zu tüfteln, was ihm auf dem Gebiet der Elektronik gefällt. Er betreibt von seinem Wohnsitz auf Madeira aus mit mehr als 17400 Abonnenten auf YouTube den Kanal "Electronics Old and New by M Caldeira", der sich hauptsächlich mit Röhrenradios beschäftigt. In den vergangenen sechs Jahren hat er dazu mehr als 450 Videos veröffentlicht.*

#### **Haben wir wirklich alles erledigt?**

Das Projekt wurde über einen so langen Zeitraum durchgeführt, dass man dabei leicht einige Dinge vergessen kann oder bis zum Ende aufschiebt. Deshalb bevorzuge ich es, nach einem festen Plan zu arbeiten. Man muss sich nicht viel merken, sondern nur den Plan befolgen.

Was haben wir uns also bis zum Schluss aufgehoben? Die Frage nach dem Austausch des Selen-Gleichrichters wurde in einem der ersten Artikel dieser Serie – in der allerersten Phase der Restaurierung - angesprochen. Der Austausch dieses Bauteils ist eigentlich recht einfach. Es erfordert vier Siliziumdioden, die eine Brücke für einen Gleichrichter bilden. Das Problem ist jedoch, dass der Spannungsabfall, der sich aus den vier Siliziumdioden ergibt, viel geringer ist als der eines Selen-Gleichrichters. Das bedeutet, dass die resultierende Hauptspannung B+ ein ganzes Stück höher ist als die Spannung, für die die ursprüngliche Schaltung ausgelegt war.

Daher wird ein Widerstand verwendet, um einen Spannungsabfall zu erzeugen, der B+ auf den erforderlichen Wert bringt (Bild 1). Der Spannungsabfall an diesem Widerstand hängt von dem Strom ab, der in die Schaltung fließt. Daher mussten wir warten, bis die Restaurierung fertiggestellt ist, um den entsprechenden resultierenden Strom bestimmen zu können

Wir haben nun zwei Möglichkeiten: Wir können den Selen-Gleichrichter öffnen und versuchen, die Dioden und den Widerstand in das Originalgehäuse zu stecken, oder wir können die neuen Bauteile ein-

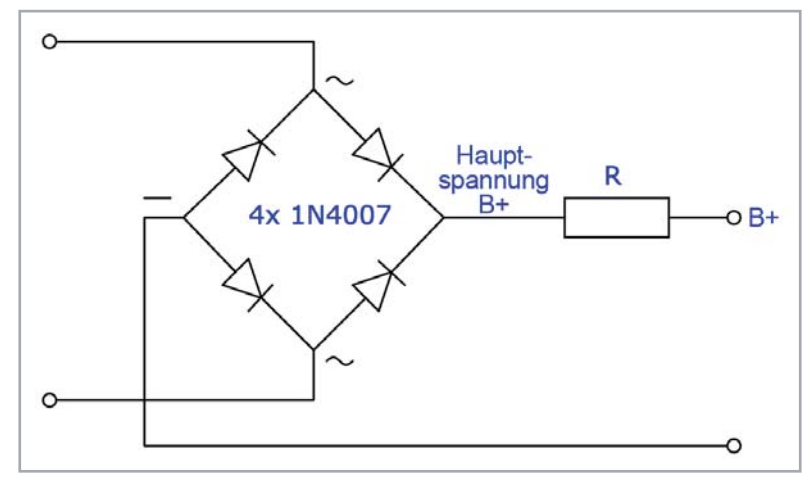

*Bild 1: Die Schaltung, die erforderlich ist, um den Selen-Gleichrichter durch Siliziumdioden zu ersetzen*

fach extern einbauen. Ich habe in der Vergangenheit oft Selen-Gleichrichter mit neuen Dioden bestückt, aber meistens musste der Widerstand extern platziert werden, da er nicht in das Gehäuse passte. Unser Typ des Selen-Gleichrichter ist recht klein, sodass die Option, alle Teile in das Gehäuse einzubauen, eine schlechte Lösung darstellt.

Ich entschied mich daher für die externe Lösung, und als Erstes mussten dabei alle Drähte, die zum Bauteil führen, abgetrennt werden (Bild 2). Ich beschloss, den alten Gleichrichter an Ort und Stelle zu lassen, falls jemand in Zukunft zum Originalzustand zurückkehren will. Die Lötfahnen am Gleichrichter habe ich zurückgebogen, um Kurzschlüsse zu verhindern. Wir werden außerdem einen Abstandshalter zu einer der Schrauben hinzufügen, um die neue Schaltung am Gehäuse zu befestigen.

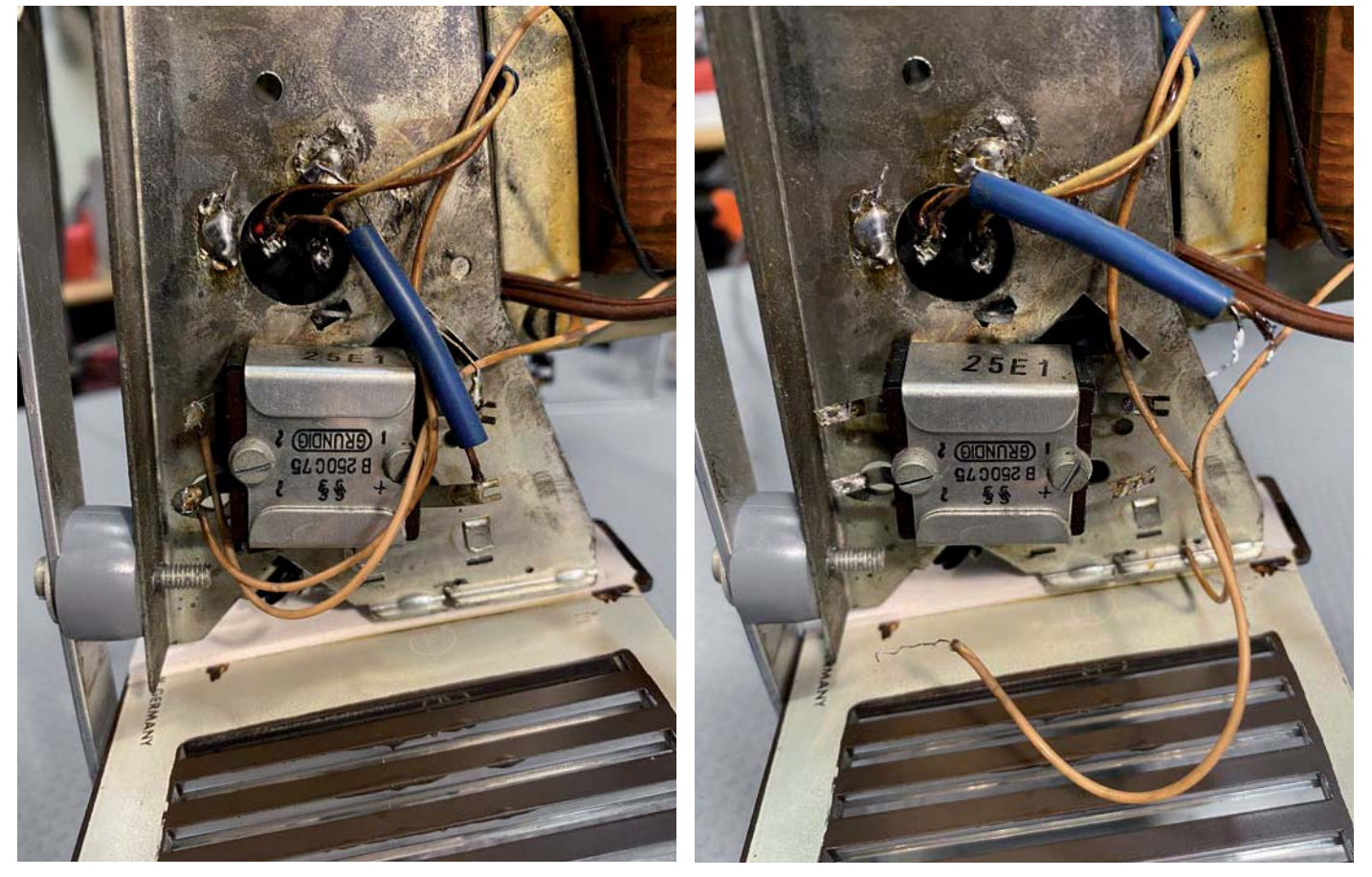

*Bild 2: Der Selen-Gleichrichter, wie er im Radio eingebaut ist (links), und von allen Anschlüssen entfernt (rechts).*

Da ich diese Modifikation häufig ausführe, habe ich dafür eine kleine Platine erstellt, um diesen Prozess zu vereinfachen. Diese Platine wird nicht unbedingt benötigt, da man einfach einen modernen Brückengleichrichter an der vorhandenen Schraube anbringen und den Widerstand zwischen dem positiven Ausgang und dem ersten Filterkondensator hinzufügen kann.

Diese kleine Platine wurde jedoch entwickelt, um die Schrauben des vorhandenen Gleichrichters zu verwenden und sie am Chassis zu befestigen. Auf ihr können vier Dioden (1N4007) sowie mit den vorhandenen Lötpads bis zu drei parallel geschaltete Widerstände eingesetzt werden, um den erforderlichen Spannungsabfall zu erreichen.

Die Idee dabei ist, dass Sie bis zu drei Widerstände hinzufügen können, um exakte Spannungen zu erreichen. Damit können Sie gleichzeitig die Wärmeabgabe auf mehrere Widerstände verteilen, um eine Überhitzung zu vermeiden. Wenn nur ein Widerstand verwendet wird, sollte eine 2-W-Type ausreichen, aber ich verwende als Vorsichtsmaßnahme gerne Widerstände mit einer höheren möglichen Verlustleistung.

In dem konkreten Fall unseres Projekts lötete ich vorübergehend zwei 220-Ω-Widerstände an die Platine (110 Ω effektiver Widerstand) und schaltete das Radio mit der Einstellung MW ein. Aus dem Schaltplan wissen wir, dass wir einen B+-Wert von 245 VDC erwarten. Der resultierende B+-Wert war 256,54 VDC, was immer noch ein wenig hoch war. Ich habe dann das Gleiche mit zwei 2-W-Widerständen (je 330-Ω, 165 Ω effektiver Widerstand) probiert, und das Ergebnis waren 247 VDC, was mehr als gut genug für unsere Zwecke ist (Bild 3).

Jetzt sind nur noch die Widerstände richtig auf die Platine zu löten, wobei sie ein paar Millimeter über der Platine platziert werden sollten, um die Wärme besser abzuleiten. Zudem habe ich mit etwas Heißkleber die sehr zerbrechlichen Transformator-Primärdrähte fixiert, und das war's. Mit dieser Methode kann man sehr leicht zum Original zurückkehren, falls jemand dies in Zukunft bevorzugt (Bild 4).

#### Die Elektronik ist fertig

Wir können das Chassis mit der Elektronik endlich zur Seite legen, denn es scheint hier alles erledigt zu sein. Das Ergebnis ist ein funktionierendes Radio, das in einem Zustand restauriert ist, der wahrscheinlich besser ist als das Original, dank besserer Qualität der Kondensatoren usw., und es sollte für viele Jahre funktionieren.

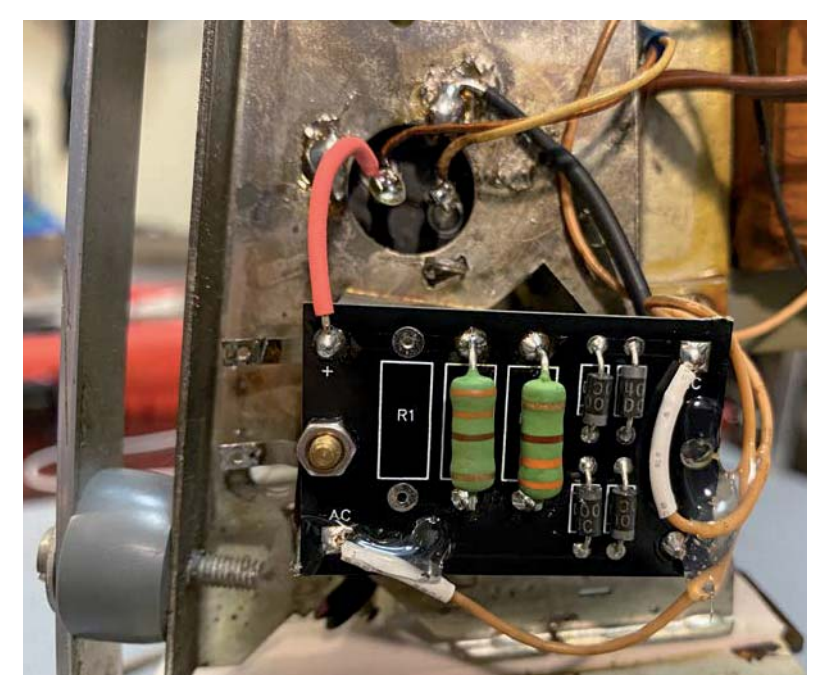

Bild 4: Der ursprüngliche Selen-Gleichrichter ist zwar abgeklemmt, aber trotzdem noch auf dem Chassis vorhanden. Darüber der neue Gleichrichter mit den Widerständen

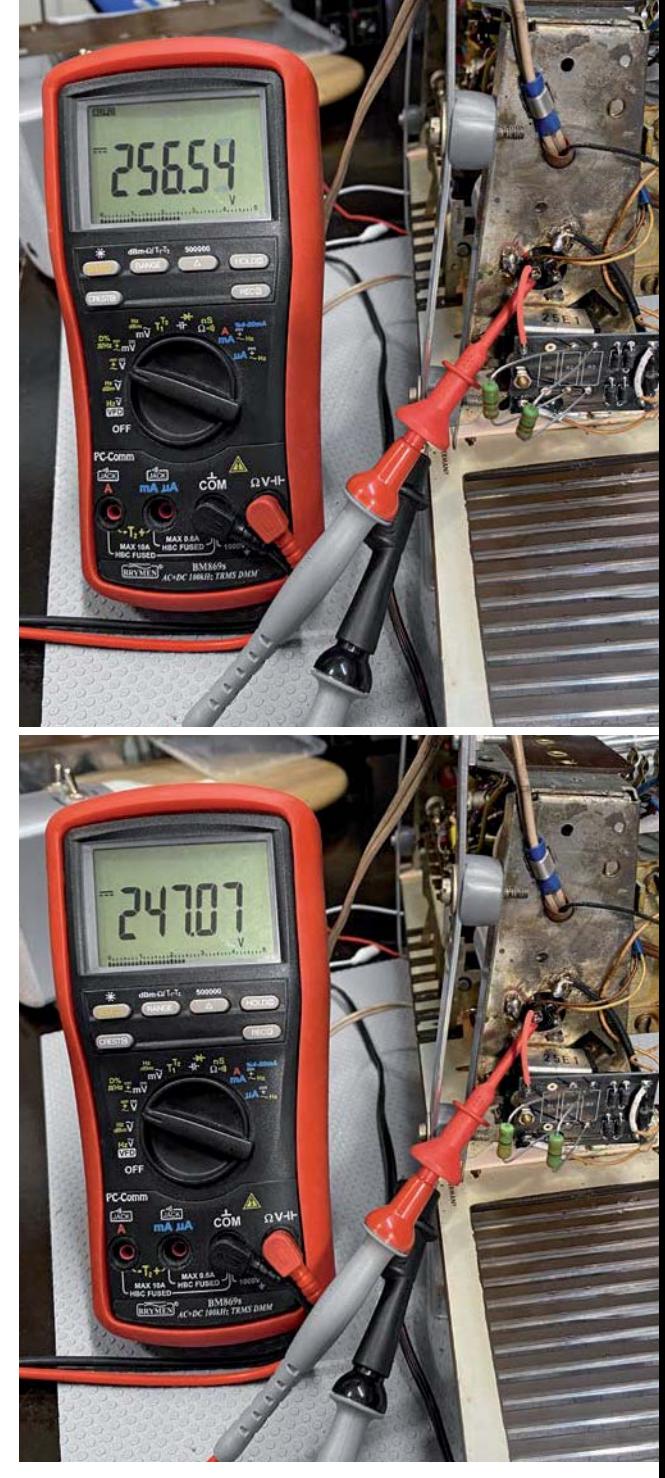

Bild 3: Durch die beiden 220-Q-Widerstände ergibt sich ein B+ von 256 VDC, was ein wenig zu hoch ist. Zwei 330-Q-Widerstände führen zu einem guten Ergebnis.

Was haben wir also noch zu tun? Für mich persönlich ist die Arbeit an der Elektronik mein Favorit. aber wir können hier noch nicht aufhören

#### Achtung, Gefahr! - Hochspannung!

Die Spannungen im Inneren eines Röhrenradios können sehr hoch sein - im Bereich von Hunderten von Volt, sodass äußerste Vorsicht geboten ist, um lebensbedrohliche Stromschläge zu vermeiden

Die beschriebenen Arbeiten dienen nur als Anschauungsbeispiel und zum Verständnis der verwendeten Technologie und sollten nur von dafür qualifizierten Technikern durchaeführt werden.

#### **Das Radiogehäuse**

Wie genau fangen wir mit der Restaurierung des Radiogehäuses an? Nun, so wie bei der Wiederherstellung der Elektronik - Stromversorgung, Audio, AM und dann FM - habe ich auch eine Routine für die Restaurierung des Gehäuses. Entfernen Sie alles Zubehör, um ein nacktes Gehäuse zu erhalten.

Diese Radios können eine ganze Menge Schrauben, Halterungen, Verkleidungen und Logos besitzen, die alle entfernt werden müssen, um sie gründlich zu reinigen und um mit einem "nackten" Holzgehäuse arbeiten zu können.

In unserem Fall haben wir eigentlich sehr wenig Zubehör. Das Grundig 2147 war ein eher modernes Beispiel aus der Röhrenradio-Ära. Zu der Zeit, als es produziert wurde, hatte sich die Mode geändert, und ein minimalistischeres Aussehen war üblich bei diesen Typen von Rundfunkgeräten. Bild 5 zeigt die sehr kleine Sammlung von Teilen, die gereinigt bzw. restauriert werden müssen.

Dieses Radio hat ein Logo, zwei Füße, etwa ein Dutzend Schrauben und Unterlegscheiben, eine interne Dipol-Antenne und das Lautsprechergitter. Mehr nicht.

Dies ist eine ungewöhnlich kleine Anzahl im Vergleich zu einigen der älteren Geräte mit ausgefallenen Grilltüchern, Kunststoffeinfassungen, Messingverzierungen und so vielen Schrauben, dass ich mir

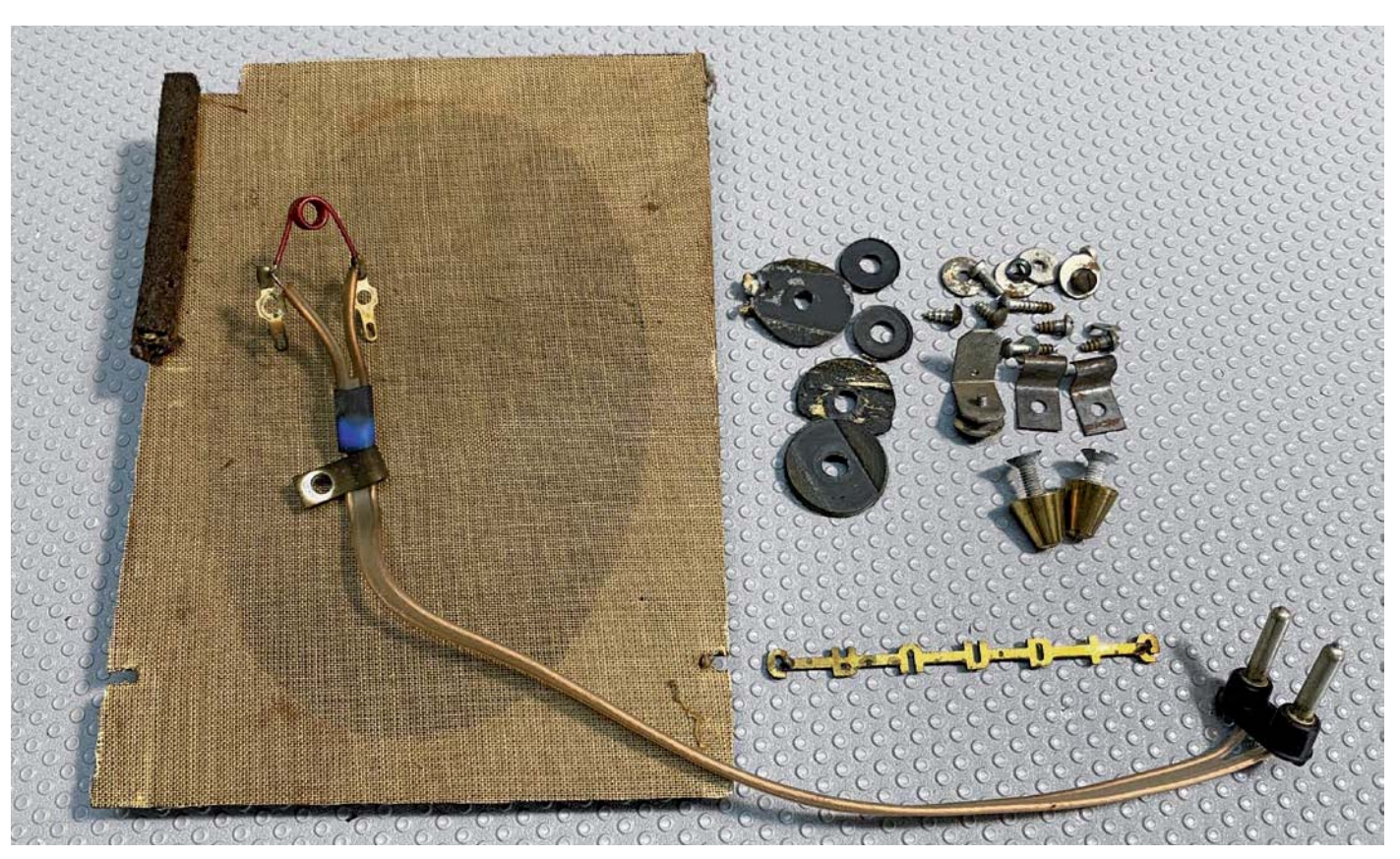

*Bild 5: Alle Zubehörteile wurden zur Reinigung entfernt, sodass das Gehäuse leer ist.*

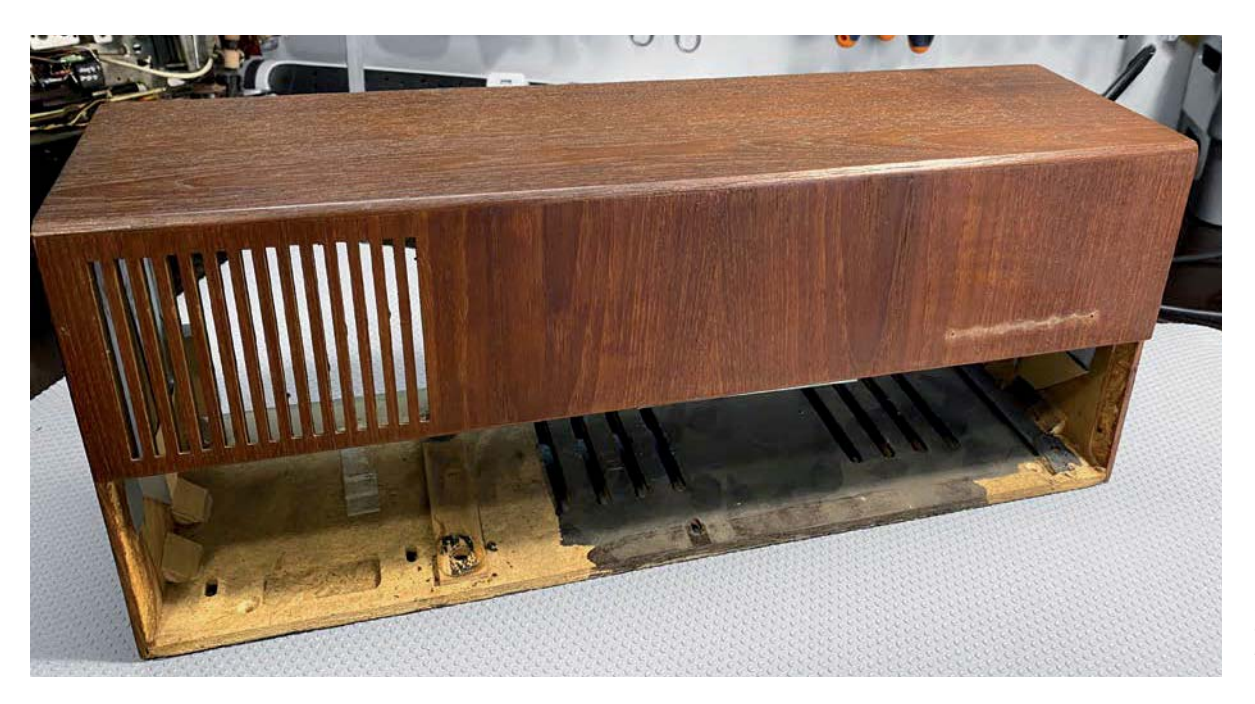

*Bild 6: Alle Holzarbeiten sind jetzt leicht durchzuführen.*

normalerweise notieren muss, wo sie eingesetzt werden, um beim späteren Zusammenbau keine Fehler zu machen.

Das Ergebnis ist ein "nacktes" Gehäuse ohne Innenleben (Bild 6 und Bild 7). So sind die Arbeiten, die wir daran durchführen müssen, viel einfacher zu erledigen.

Alle Brüche im Holz sind sichtbar und können mit Holzleim oder auf andere Weise repariert werden, ohne dass die Hardware des Radios dabei beeinträchtigt wird.

Die einzige Ausnahme von der Regel ist die Folienantenne (Bild 8), die an der Innenseite oben und an den Seiten des Gehäuses angebracht ist. Normalerweise belasse ich sie so, wie sie ist, und repariere sie an Ort und Stelle, da sie leicht reißen kann. Dies ist der interne UKW-Dipol, er ist auf eine bestimmte Länge und Ausrichtung ausgelegt, um in der Antennenschaltung optimal zu funktionieren.

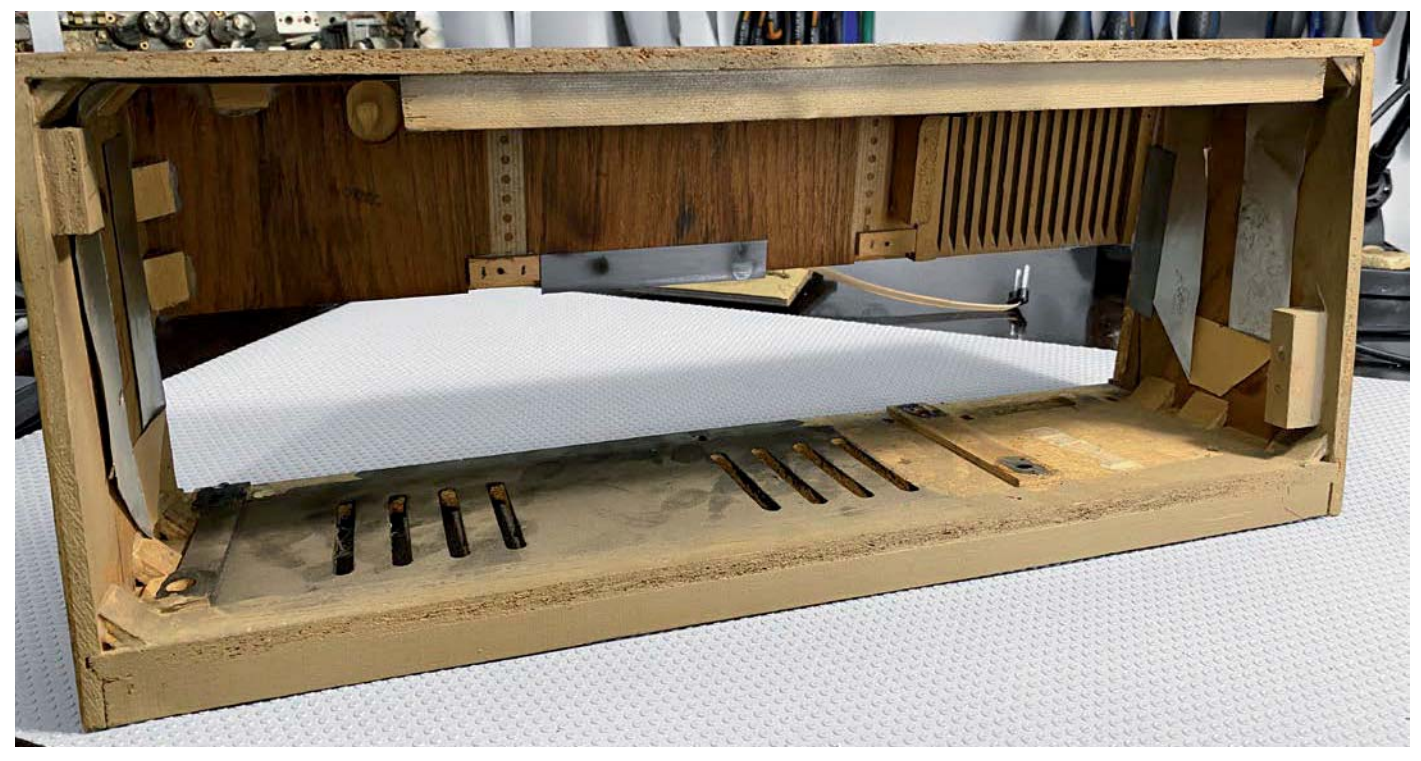

*Bild 7: Gebrochene Stellen im Holz können leicht repariert werden.*

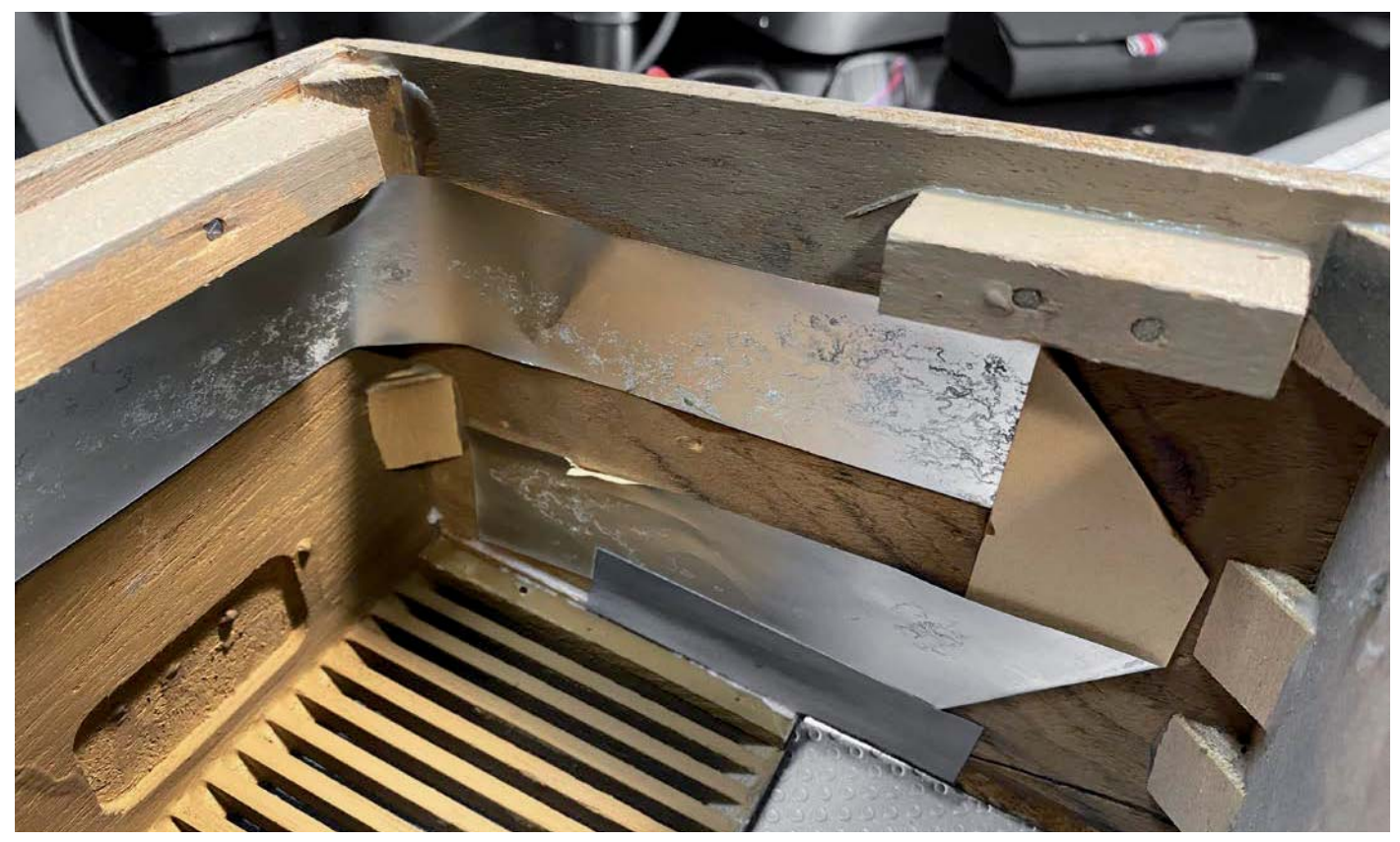

*Bild 8: Die UKW-Dipol-Antenne ist offensichtlich in recht gutem Zustand.*

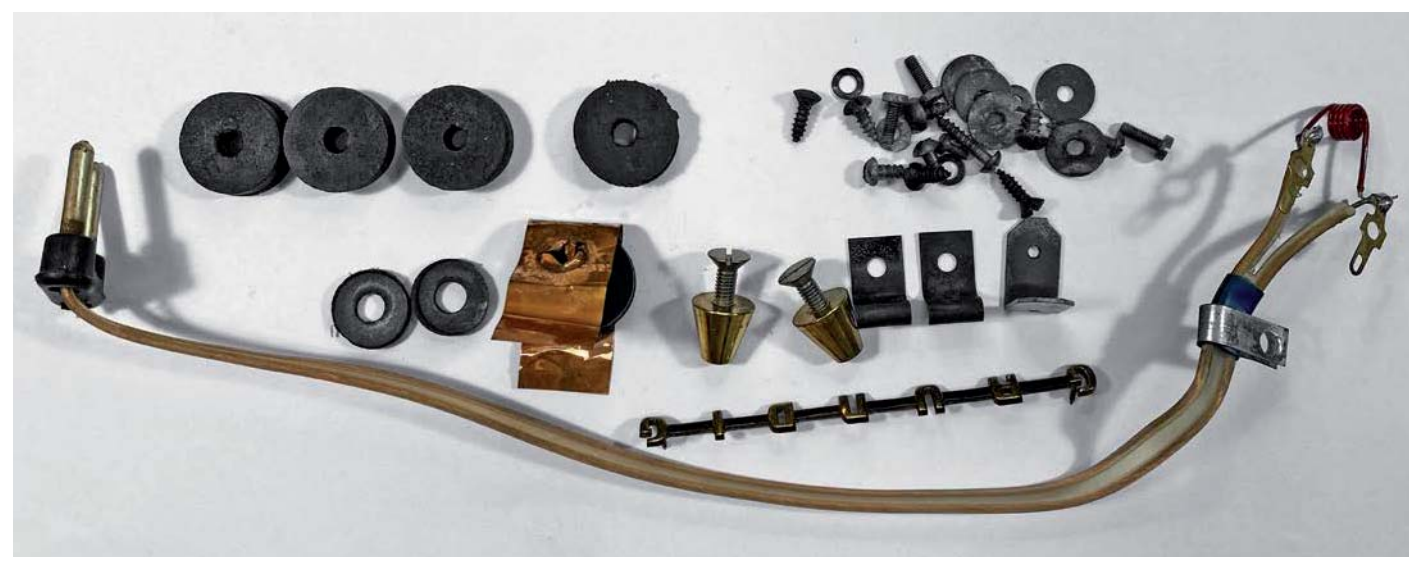

*Bild 9: Alle Zubehörteile sind ordnungsgemäß gereinigt und können wieder für den Zusammenbau verwendet werden.*

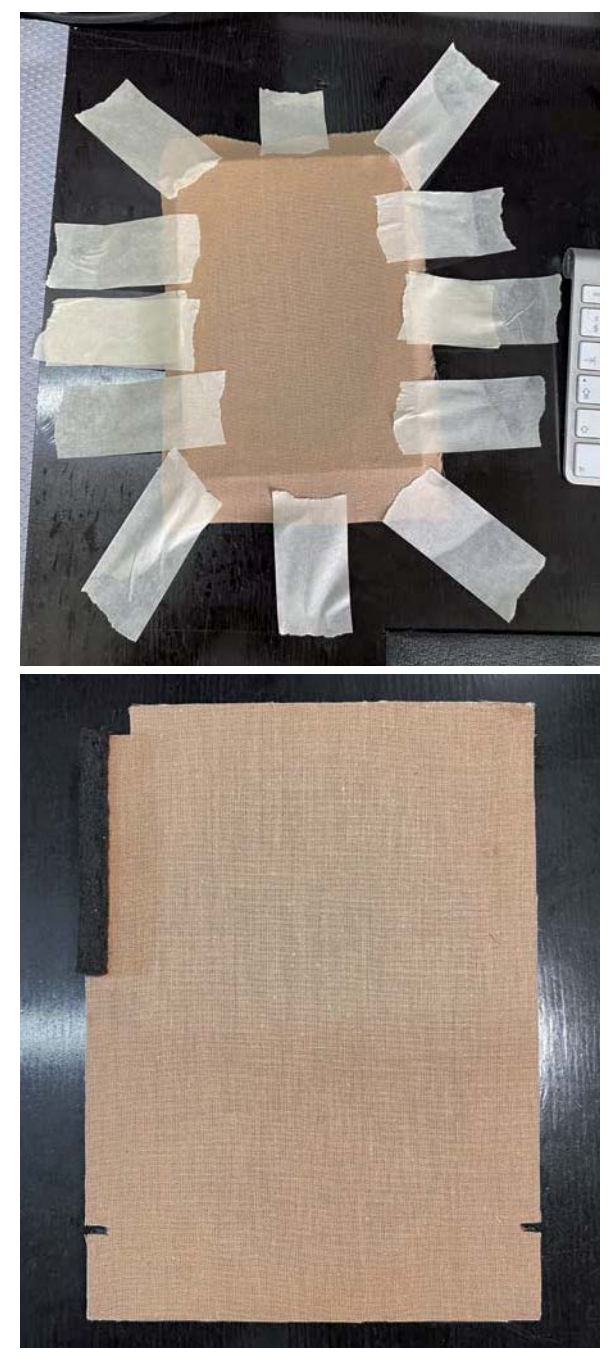

*Bild 10: Ersatz des Lautsprechergittertuchs*

#### **Die Metallteile**

Es kommt häufig vor, dass Schrauben, Unterlegscheiben und alle anderen blanken Metallteile teilweise oder vollständig verrostet sind. Ich lege sie alle in eine Entrostungslösung, die in der Regel gute Arbeit leistet. Wenn ein Teil zu sehr durch Rost beschädigt ist, schaue ich in meiner Sammlung von Ersatzteilen aus früheren Projekten, um zu sehen, ob ich eines in besserem Zustand finden kann.

In diesem Fall waren alle Metallteile in einem recht guten Zustand, sodass sie alle wieder in das Gehäuse eingebaut werden können (Bild 9). Lediglich die Gummi-Unterlegscheiben waren komplett beschädigt, also wurden neue eingesetzt.

#### **Lautsprechergittertuch**

Das Lautsprechergittertuch in unserem Radio ist von vorne nicht sichtbar, da es von den Aussparungen im Holzgehäuse und der Kunststoffblende verdeckt wird. Dennoch muss es gereinigt und wiederhergestellt werden. Normalerweise sprühe ich es leicht mit Wasser ein und bestreiche es danach mit Reinigungsschaum. Das Ergebnis ist ein sauberes Lautsprechergittertuch, wenn es wieder mit Wasser abgespült ist.

Der Trick dabei ist, es nicht zu lange unter Wasser zu lassen, damit der Rahmen (normalerweise aus Holz) nicht aufweicht und sich nicht verzieht. In diesem Fall hat mein Verfahren nicht so gut funktioniert, weil der Stoff verrottet war und sich aufzulösen begann. Ich beschloss, ihn vollständig abzuziehen und durch ein ähnliches Material zu ersetzen. Bild 10 oben zeigt das Aufspannen und Verkleben eines neuen Lautsprechergittertuchs und unten die fertige Konstruktion zum Einbau in das Radio.

Das Ergebnis war sehr zufriedenstellend und in diesem Fall recht einfach, da das Lautsprechergittertuch aus einem einfachen Baumwollgewebe leicht zu ersetzen ist. Allerdings ist bei vielen anderen Röhrenradios das Gittergewebe extrem schwer zu ersetzen. Glücklicherweise gibt es einige Leute, die diese Materialien sehr originalgetreu nachbilden, und eine Suche im Internet wird Ihnen die Aufgabe erleichtern, wenn Sie sich eng an das ursprüngliche Aussehen halten wollen.

#### **Der Lautsprecher**

Auch der Lautsprecher war in unserem Fall in ausgezeichnetem Zustand. Eine einfache Reinigung mit einem feuchten Tuch, wiederholt mit einem leicht in WD40 getränkten Tuch (um den Lautsprecher etwas mehr zu konservieren und zu schützen), führte zu einem hervorragenden Ergebnis (Bild 11).

In Fällen, in denen sich Rost oder hartnäckige Verschmutzungen auf dem Lautsprecher befinden, kann eine aggressivere Reinigung erforderlich sein. Die Verwendung von Scheuermitteln oder Alkohol ist möglich, sollte jedoch mit äußerster Vorsicht erfolgen, um eine Beschädigung aller Teile am Lautsprecher zu vermeiden. Die Einfassungen sind oft aus Schaumstoff, der mit dem Alter verrottet und möglicherweise ersetzt werden muss. In diesem Fall scheint Korkmaterial verwendet worden zu sein, das sich in einem guten Zustand befindet.

#### **Das Gehäuse selbst**

Dieses Radio ist definitiv kein gutes Beispiel, um Restaurierungstechniken zu zeigen, denn es ist in wirklich ausgezeichnetem Zustand. Ich beginne mit dem üblichen "Auswaschen" des Gehäuses. Dazu verwende ich einen Pinsel und Wasser, um in alle Ecken auf der Innenseite zu gelangen, und wische dann mit einem feuchten Tuch über alle Oberflächen, sowohl innen als auch außen. Alle Stellen, die noch schmutzig sind, werden mit einem rauen Schwamm abgewaschen, möglichst nur mit Wasser. Das Gehäuse wird dann vollständig getrocknet und ist bereit für eine nähere Prüfung.

Bei der Entscheidung, welche Option ich wähle, achte ich auf folgende Punkte:

- a) Brüche im Holz oder lose Teile werden mit Holzleim repariert
- b) Abgeplatzte Teile des Furniers die fehlenden Furnierstücke ersetze ich durch ein Furnier, das dem Original so ähnlich wie möglich ist
- c) Kratzer in der Lackoberfläche können manchmal durch einfaches Abschleifen der Lackoberfläche mit Nass- und Trockenschleifpapier sehr feiner Körnung und durch anschließendes Auftragen mehrerer Schichten neuen Lacks beseitigt werden
- d) Kratzer oder Schäden, die in das Holz selbst gehen dies ist der schlimmste Fall und erfordert einen hohen Arbeitsaufwand. Zunächst wird die alte Oberfläche bis auf das ursprüngliche Holzfurnier abgeschliffen. Dabei ist darauf zu achten, dass die Furnierschicht nicht durchgeschliffen wird. Dann muss die Oberfläche mit dem gewünschten Farbton versehen werden, gefolgt von mehreren Schichten Klarlack. Im letzten Schritt wird die Oberfläche mit verschiedenen Körnungen poliert, um ein möglichst ansprechendes Ergebnis zu erhalten

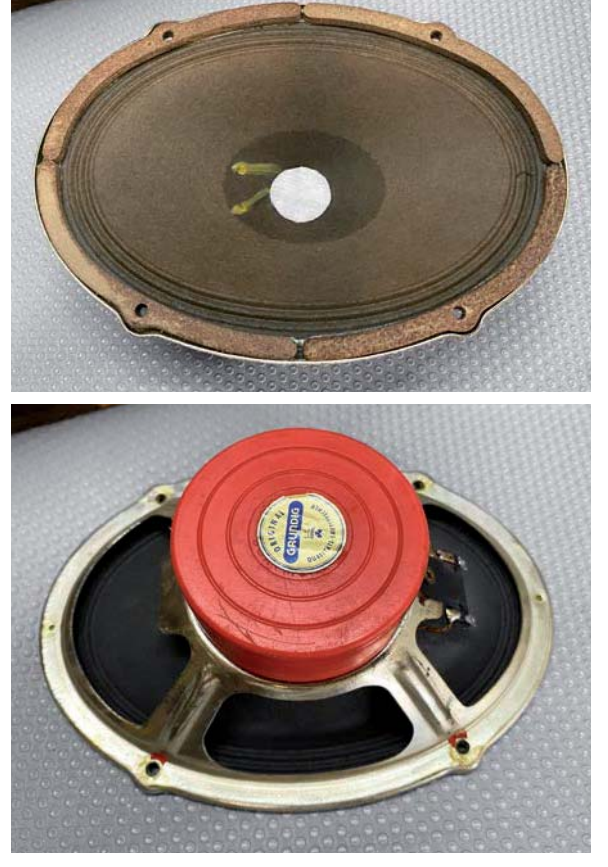

*Bild 11: Der Lautsprecher benötigt außer einer leichten Reinigung nur sehr wenig Bearbeitung.*

In unserem Fall ist das Gehäuse erstaunlich gut erhalten. Alles, was ich tun musste, war ein wenig Möbelreiniger mit einem weichen Tuch aufzutragen, mit einem sehr zufriedenstellenden Ergebnis. Bild 12 zeigt das Ergebnis, wobei ein Teil der Hardware bereits installiert ist.

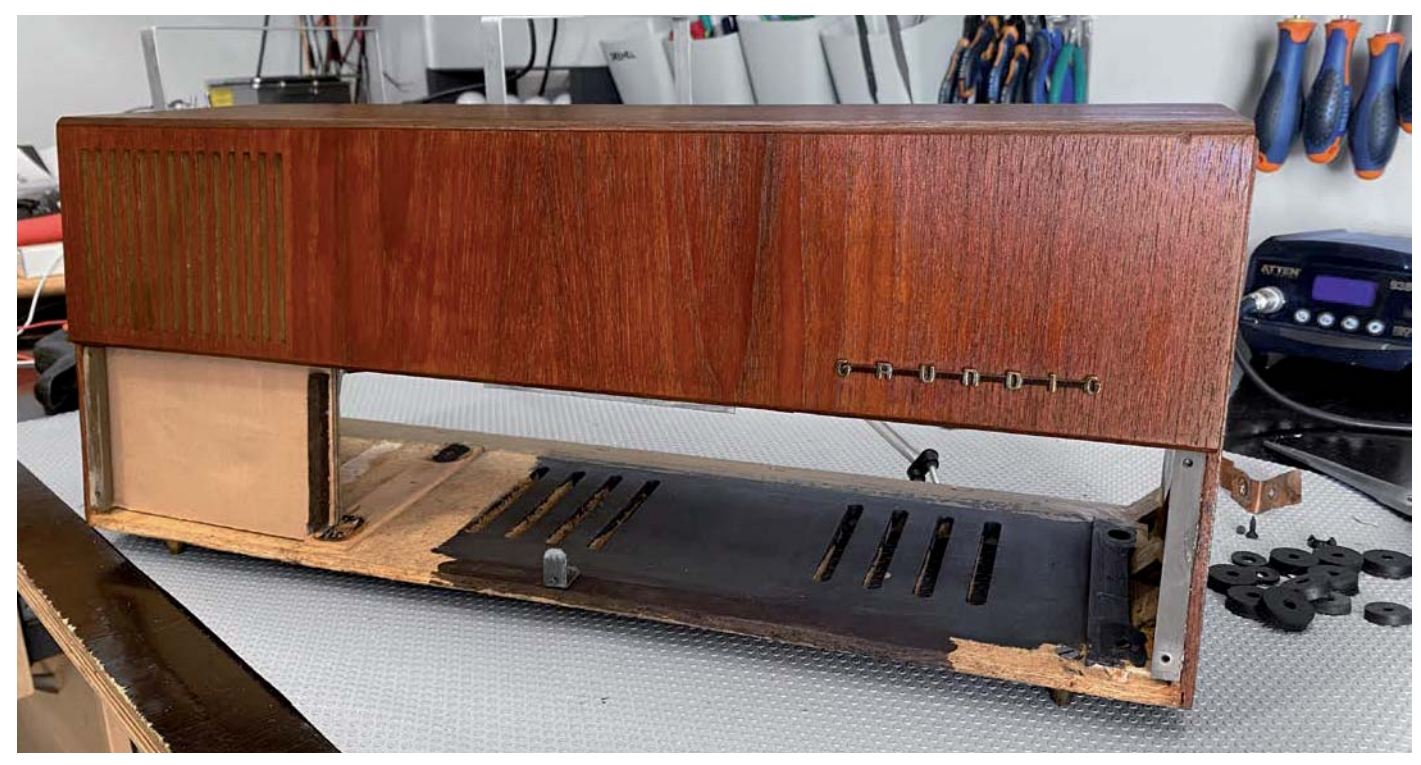

*Bild 12: Das Gehäuse nach der Restaurierung*

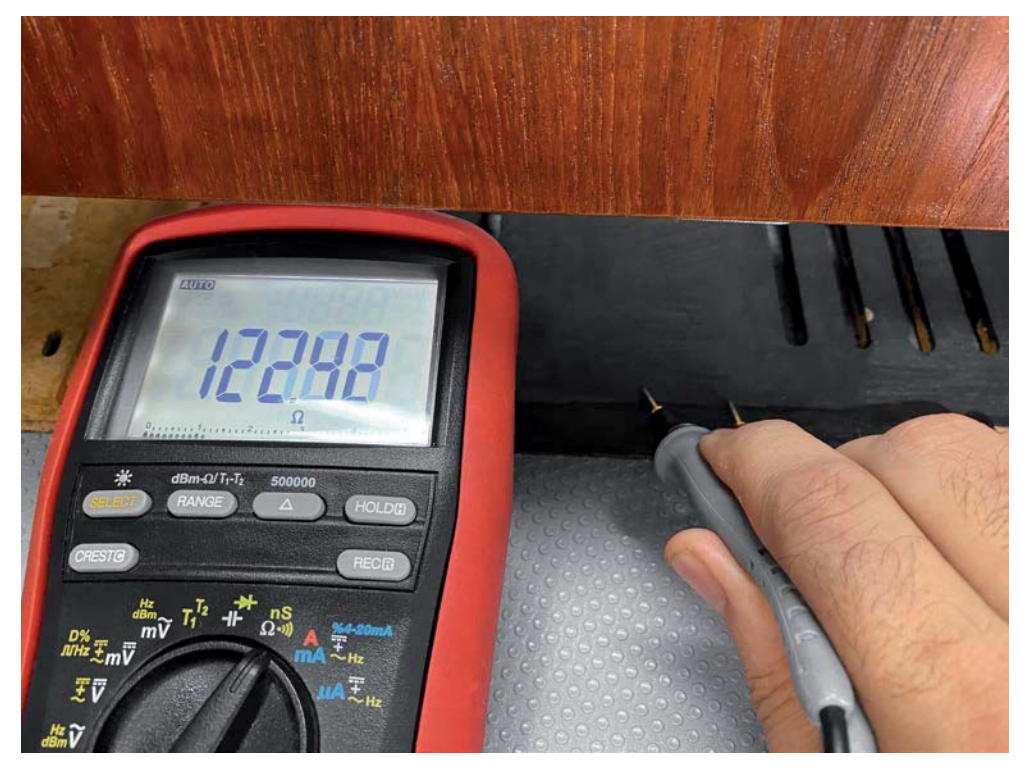

*Bild 13: Die schwarze Farbe auf der Unterseite des Gehäuses ist leitfähig, um die Elektronik abzuschirmen.*

Manchmal müssen Teile der Innenseite des Gehäuses mit Farbe ausgebessert werden. Hier war dies allerdings nicht nötig, denn alles war in perfektem Zustand.

Sogar die leitende schwarze Oberfläche auf der Unterseite des Gehäuses war in Ordnung. Hierbei ist zu beachten, dass dies keine normale Farbe ist. Sie ist tatsächlich leitfähig, wie aus der Widerstandsmessung in Bild 13 ersichtlich ist. Ich finde dies eine viel bessere Lösung als die übliche Folienbandschicht, die dazu neigt zu reißen und abzublättern.

Die gesamte Hardware wieder zu montieren ist alles, was nun noch am Gehäuse zu tun ist.

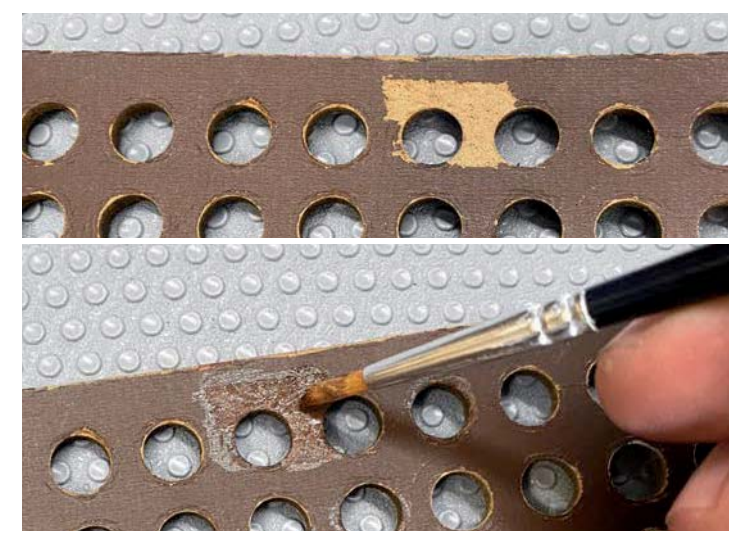

*Bild 14: Ausbesserung der Schäden auf der Rückseite mit einem Pinsel und Künstler-Acrylfarbe*

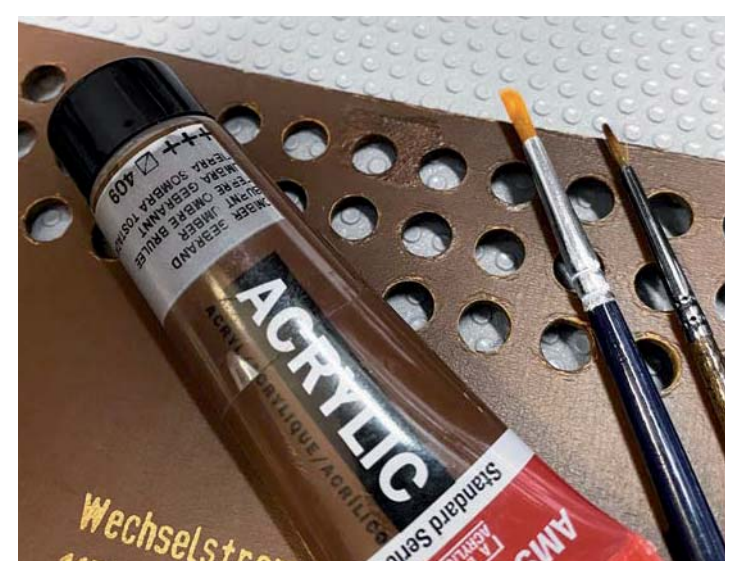

*Bild 15: Die Reparatur der rückseitigen Abdeckung ist fast nicht zu erkennen.*

#### **Rückseitige Abdeckung**

Es ist üblich, dass die rückseitigen Abdeckungen dieser Radios einige Anzeichen von Verschleiß oder Abnutzung aufweisen. In unserem Fall hatte ich nur einen kleinen Bereich, bei dem die Oberfläche herausgerissen war (Bild 14), und es war zu offensichtlich, um sie unrepariert zu lassen. Ich benutze für solche Fälle einen kleinen Pinsel und etwas Künstler-Acrylfarbe, um die Stelle auszubessern, und das in der Regel mit sehr zufriedenstellenden Ergebnissen.

Die Farbe, die ich verwende, ist auf Wasserbasis und lässt sich daher leicht verdünnen und reinigen. Sie lässt sich auch sehr gut mit Weiß oder Schwarz mischen, um den richtigen Braunton zu erzielen. Das Ergebnis ist nahezu perfekt, der reparierte Bereich ist kaum zu erkennen  $(Bild15)$ .

#### **Frontplatte, Knöpfe und Rückseite**

Die Frontplatte und die Knöpfe unseres Radios wurden bereits in einer früheren Phase der Restaurierung gereinigt. Das war eine einfache Aufgabe, da diese Elemente einfach im Design sind und das Material Kunststoff oder Acryl ist. Im Gegensatz dazu bestehen einige der älteren Radios aus verschiedenen Materialien.

Die Knöpfe haben normalerweise spiegelnde Messingoberflächen, die gründlich poliert werden, damit sie wie neu aussehen. Auch die älteren Glasfrontplatten stellen eine Herausforderung dar. Sie müssen sehr vorsichtig gereinigt werden, da die Beschriftung auf der Rückseite oft als "Abziehbild" angebracht ist, das mit Wasser abgewaschen werden kann und damit leicht beschädigt wird. In solchen Fällen hilft nur die vorsichtige Verwendung eines trockenen Tuchs.

Außerdem ist das Glas oft sehr spröde, sodass es leicht zerbrechen und Ihr gesamtes Projekt damit ruinieren kann. Manchmal kann man Ersatzblenden finden, aber sie sind teuer und es ist unter Umständen unmöglich, eine genaue Entsprechung für das jeweilige Modell zu finden.

Zum Schluss poliere ich gerne alle Nieten auf der Rückseite des Gehäuses, um ihre ursprüngliche Messingoberfläche zum Glänzen zu bringen. Bild 16 zeigt das Ergebnis. Diese Nieten sind durch die Öffnungen auf der Rückseite zu sehen, und der Glanz gibt dem Ganzen ein wirklich tolles Aussehen.

#### **Endmontage**

Endlich ist der Moment gekommen, in dem alles getan wurde, was man tun kann, und alle Teile so sauber sind wie nur möglich.

Sie haben einen letzten Test des Radiogehäuses durchgeführt, um sicherzugehen, dass man es nicht wieder auseinandernehmen muss. Nun ist es an der Zeit, das Projekt zu beenden. Für mich ist das immer ein bittersüßer Moment. Ich weiß, das klingt seltsam, aber nach den unzähligen Stunden Arbeit am Radio tut es mir fast leid, dass das Projekt zu Ende geht.

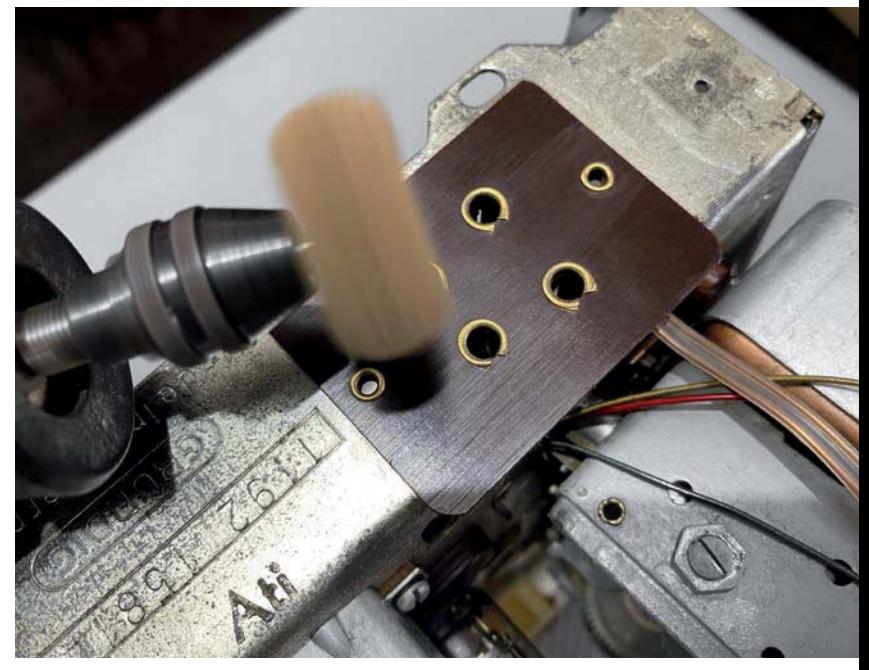

*Bild 16: Das Polieren der Messingnieten verleiht dem Radio auch von der Rückseite ein Aussehen, als hätte es noch gestern im Laden gestanden.*

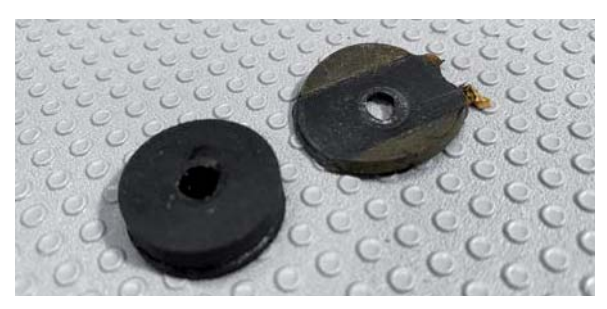

*Bild 17: Die Ersatzunterlegscheiben waren für diesen Zweck zu dick.*

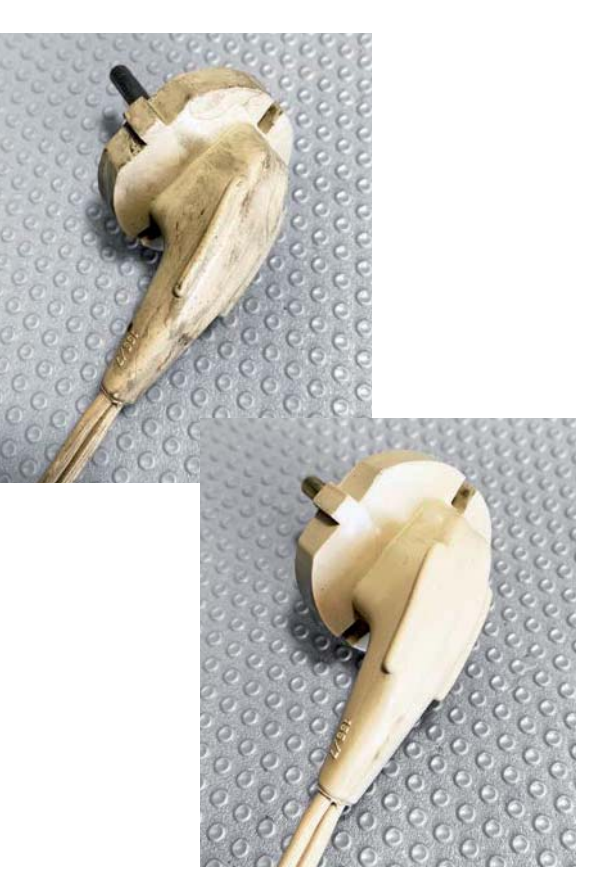

**Gab es Probleme? Ich hatte ein paar**

- 1) Das erste Problem war, die neuen Gummischeiben in das Gehäuse zu bekommen. Ich habe sie gekauft, um die alten zu ersetzen, die völlig abgenutzt waren (Bild 17). Sie waren aber zu dick, also musste ich sie halbieren, damit die Konstruktion besser passt. Ich bin davon ausgegangen, dass durch das Festziehen der Schrauben von unten die Gummischeiben ausreichend zusammengequetscht würden. Ich konnte aber nicht einmal den vorderen linken Teil einpassen, um mit dem Einschrauben der Schrauben zu beginnen. Nach ein wenig Herumexperimentieren funktionierte es letztlich doch.
- 2) Nachdem das Problem mit den Unterlegscheiben gelöst war, fand ich ein weiteres Problem. Die Frontplatte war montiert, und ich hatte erwartet, dass sich das Chassis mit der Elektronik leicht von hinten hineinschieben lässt. Ich habe mich geirrt. Die Schalter in die Schlitze der Frontplatte zu bekommen erwies sich als sehr schwierig, da sie von hinten an die Kante stießen. Ich musste das Chassis vorsichtig drücken, um es etwas tiefer zu legen und so die Schalter durch ihre jeweiligen Schlitze zu schieben. Schließlich ging es hinein, und alle Schrauben waren richtig angezogen.
- 3) Der Lautsprecher war zu nahe an meiner kleinen Gleichrichterplatine. Ich hatte diese Möglichkeit nicht in Betracht gezogen, aber nachdem ich ihn im Gehäuse sah, wurde mir klar, dass die Netzspannung auf der kleinen Platine den Lautsprecher berühren könnte. Das ist nicht gut. Ich drehte die Leiterplatte von der Vorderseite des Gehäuses weg und verdrahtete die Masse- und Pluskabel neu. Jetzt sind sie in einem sicheren Abstand zueinander.
- 4) In meiner Eile, den Zusammenbau abzuschließen, hatte ich vergessen, Netzkabel und Stecker zu reinigen. Es sah wirklich schlimm aus, aber nach einer Reinigung mit einem rauen, in Wasser getränkten Tuch und etwas Aceton für die hartnäckigeren Teile, war das Ergebnis wirklich gut (Bild 18). Normalerweise ersetze ich diese zweiadrigen Kabel durch ein dreiadriges Kabel, das einen Schutzleiter hat. Die Netzerde ist dann mit dem Chassis des Radios verbunden. Ich beschloss, dies hier nicht zu tun, da das Kabel in ausgezeichnetem Zustand ist, und ich wollte das Radio so original wie möglich erhalten.

*Bild 18: Stecker und Netzkabel vor und nach der Reinigung*

#### Und wir sind fertia!

Die noch ausstehenden Aufgaben wurden alle erledigt, und das Radio ist bereit, geschlossen und benutzt zu werden. Ich habe beschlossen, eine Kopie des Schaltplans an den Clip auf der Innenseite der Rückwand anzubringen, wie es in der damaligen Zeit üblich war (Bild 19). Ich bin nicht bis zum Äußersten gegangen, um das Papier alt aussehen zu lassen. Das hätte man leicht erreichen können, indem man es in Tee einweicht. Ja, Tee. Kaffee ist eine weitere Möglichkeit, diesen Vintage-Stil zu erzeugen.

#### Abschließende Beobachtungen

Ich habe diese Serie vor einiger Zeit mit dem Ziel begonnen, Sie auf eine Reise mitzunehmen, die ich schon viele Male gemacht habe und die für mich immer wieder eine neue Erfahrung ist.

Die Wiederbelebung dieser alten Schätze (Bild 20 bis Bild 23, Bild 24 mit einem Grundig 2147 in einem anderen Design) ist für mich und viele andere Restauratoren unglaublich befriedigend, und ich hoffe aufrichtig, dass diese Artikelserie dazu beigetragen hat, die Zahl dieser Restauratoren zu erhöhen.

Die alten Röhrenradios sind immer noch recht leicht erhältlich, und aufgrund der Qualität der Tech-

nik und der Teile, die für ihre Herstellung verwendet wurden, ist es nicht nur möglich, sie zu restaurieren. Es ist in den letzten Jahren aufgrund der vielen und detaillierten Informationen, die es im Internet gibt, sogar noch einfacher geworden, diese Radios aufzuarbeiten. Komponenten sind relativ einfach zu finden, Informationen gibt es im Überfluss, und die Gemeinschaft der Restauratoren ist sehr aktiv und immer hilfreich. Zahlreiche Youtube-Kanäle teilen Erfahrungen, Tipps und Tricks.

Ich möchte Sie ermutigen, so viele Informationen wie möglich aufzusaugen, wie Sie können, wenn Sie mit diesem Hobby beginnen. Sie können immer etwas Neues lernen. Ich wurde kürzlich nach dem Hauptgrund für meinen Youtube-Kanal gefragt. Ich habe lange überlegt und schließlich geantwortet: "Um zu lernen." Das war für meinen Gesprächspartner überraschend, aber letztendlich ist es wahr.

Ich lerne etwas Neues von allem, was ich präsentiere oder "lehre". Das ist das Wesen des Informationsaustauschs. Es ist eine wechsel-**EIV** seitige Erfahrung.

Abschließend möchte ich Ihnen allen aufrichtig dafür danken, dass Sie mich bei diesem Projekt begleitet haben. Es war mir eine echte Freude, mein bescheidenes Wissen weiterzugeben in der Hoffnung, dass Sie inspiriert wurden und die Reise genossen haben.

Ibr Manuel Caldeira

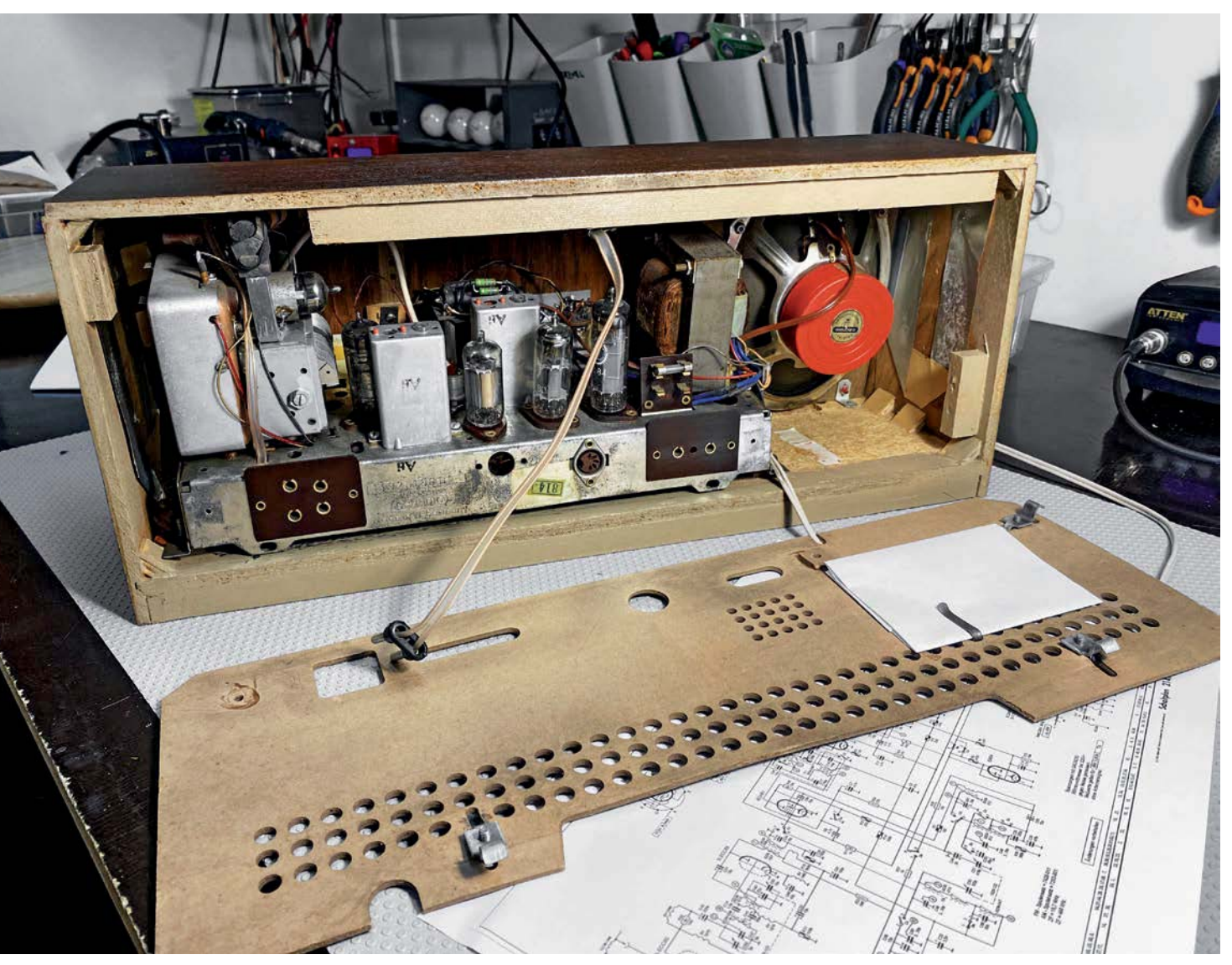

Bild 19: Der Schaltplan, der auf der Rückseite angebracht ist, gibt dem Ganzen den letzten Schliff.

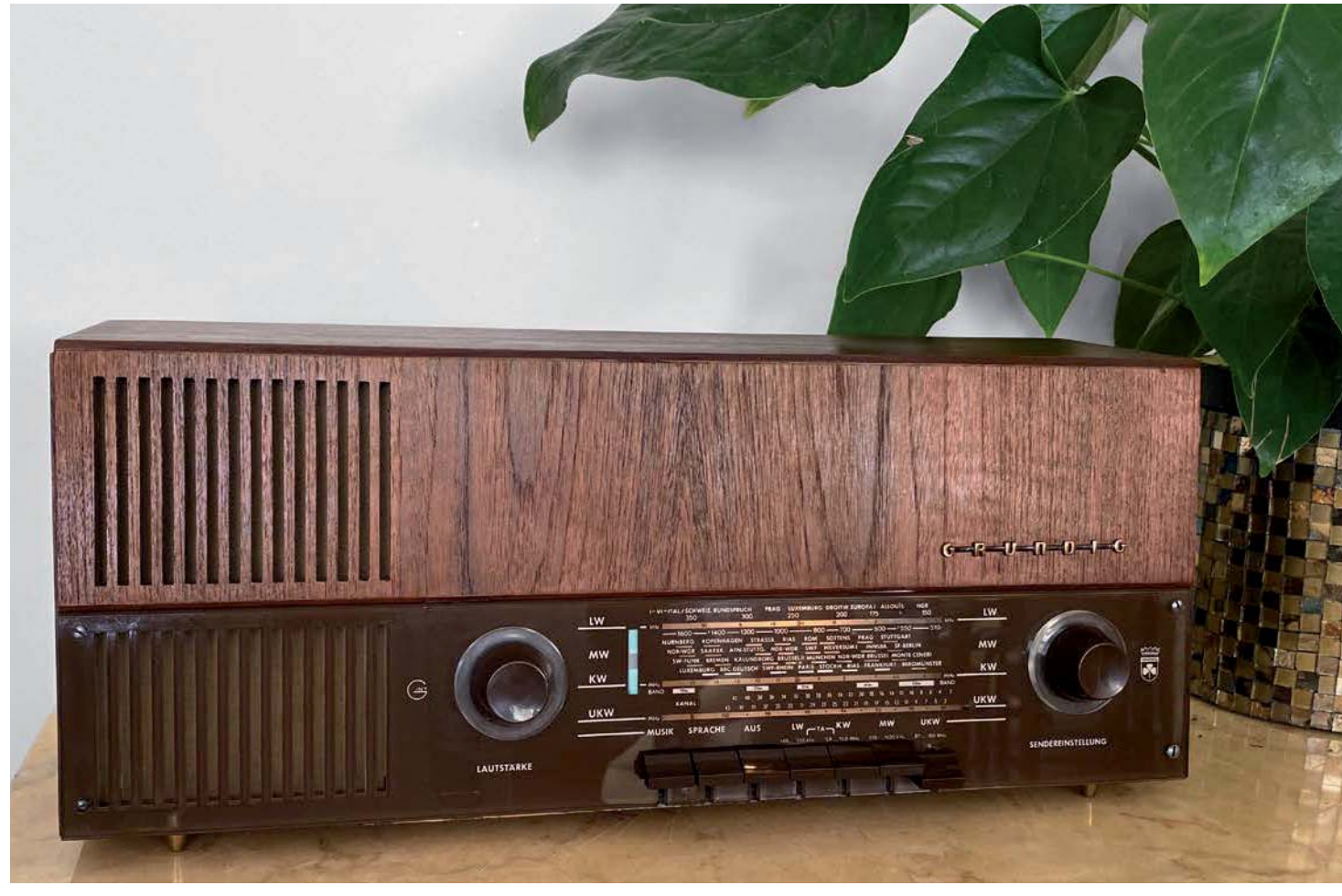

*Bild 20*

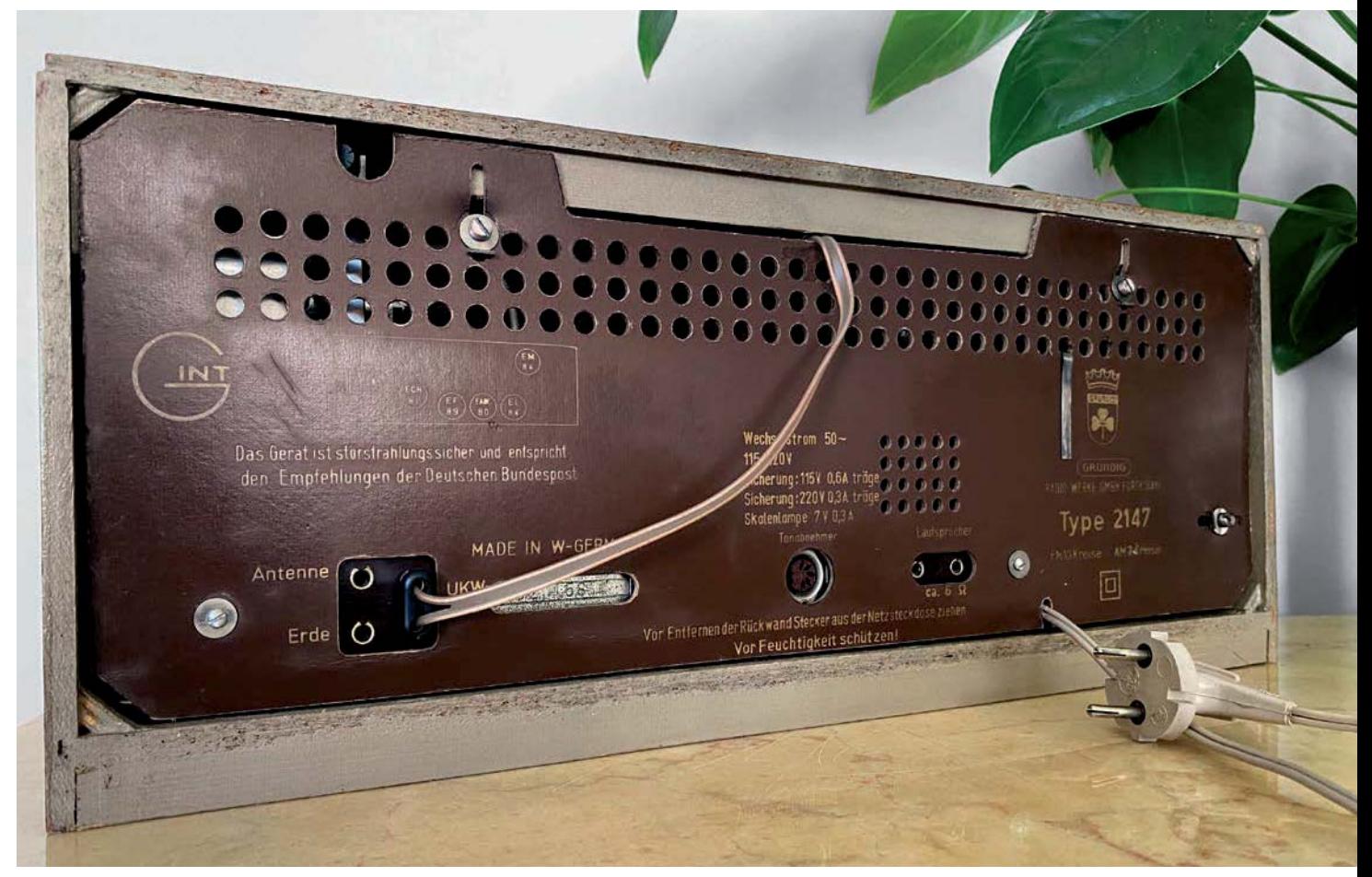

*Bild 21*

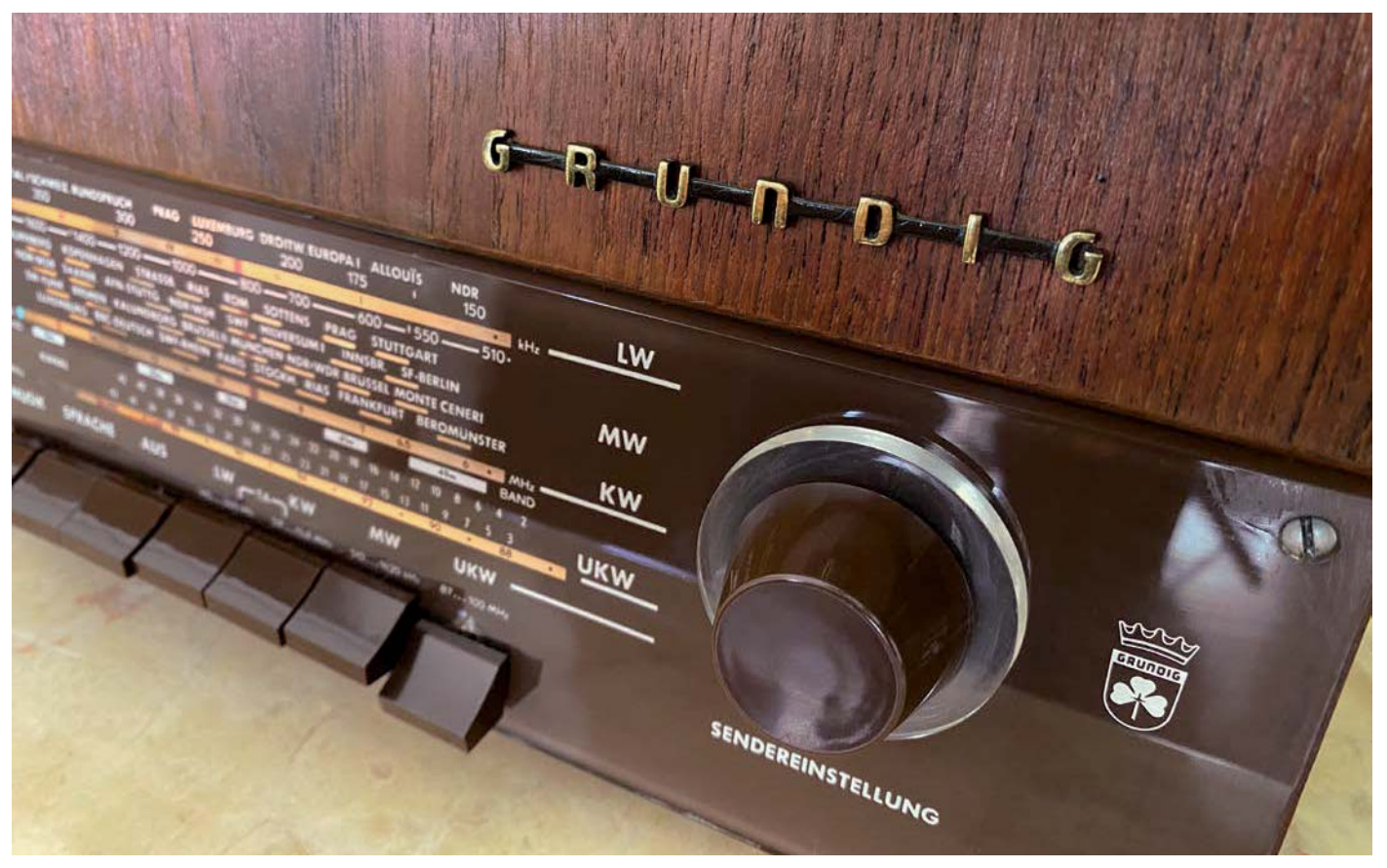

*Bild 22*

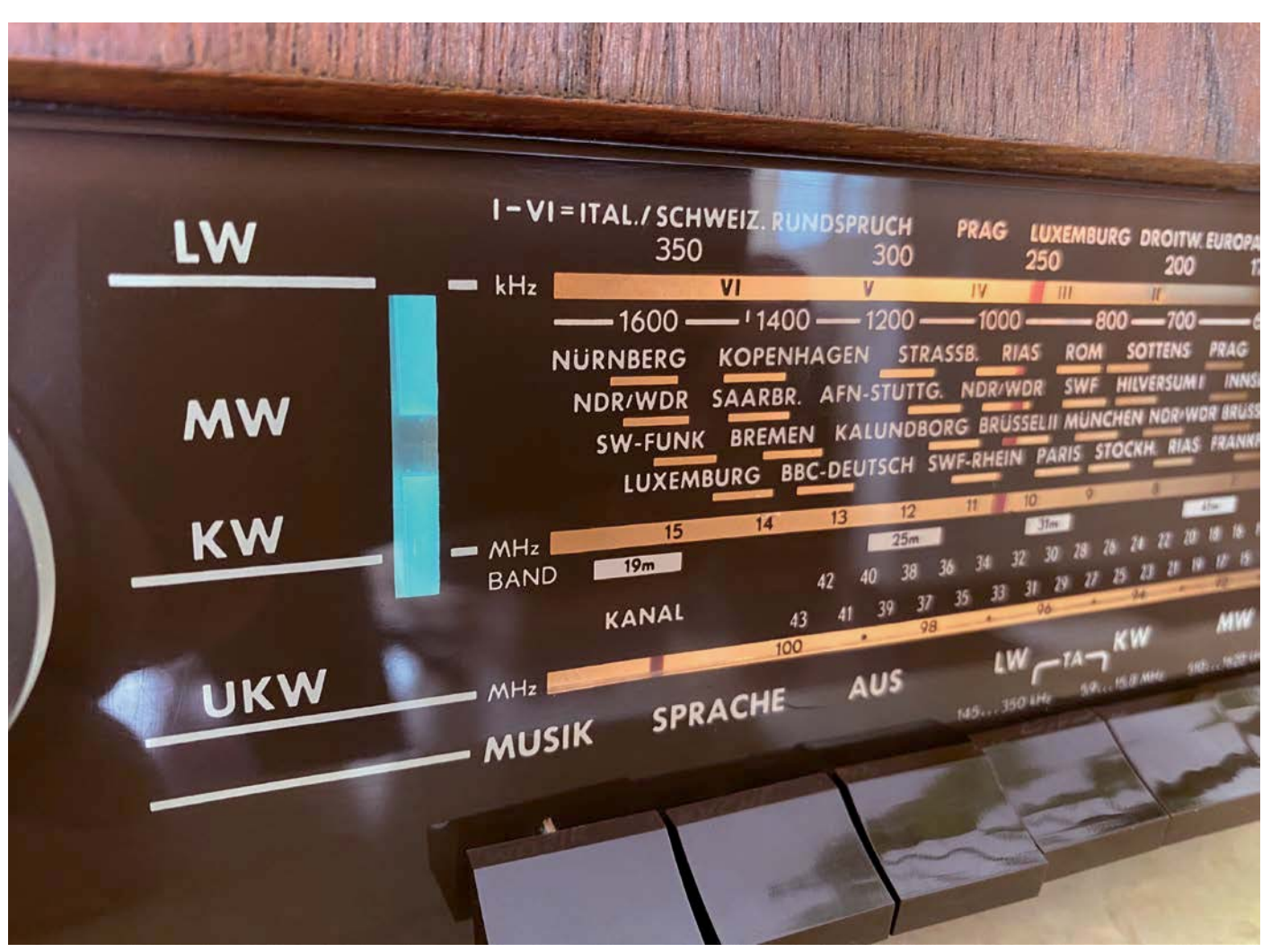

*Bild 23*

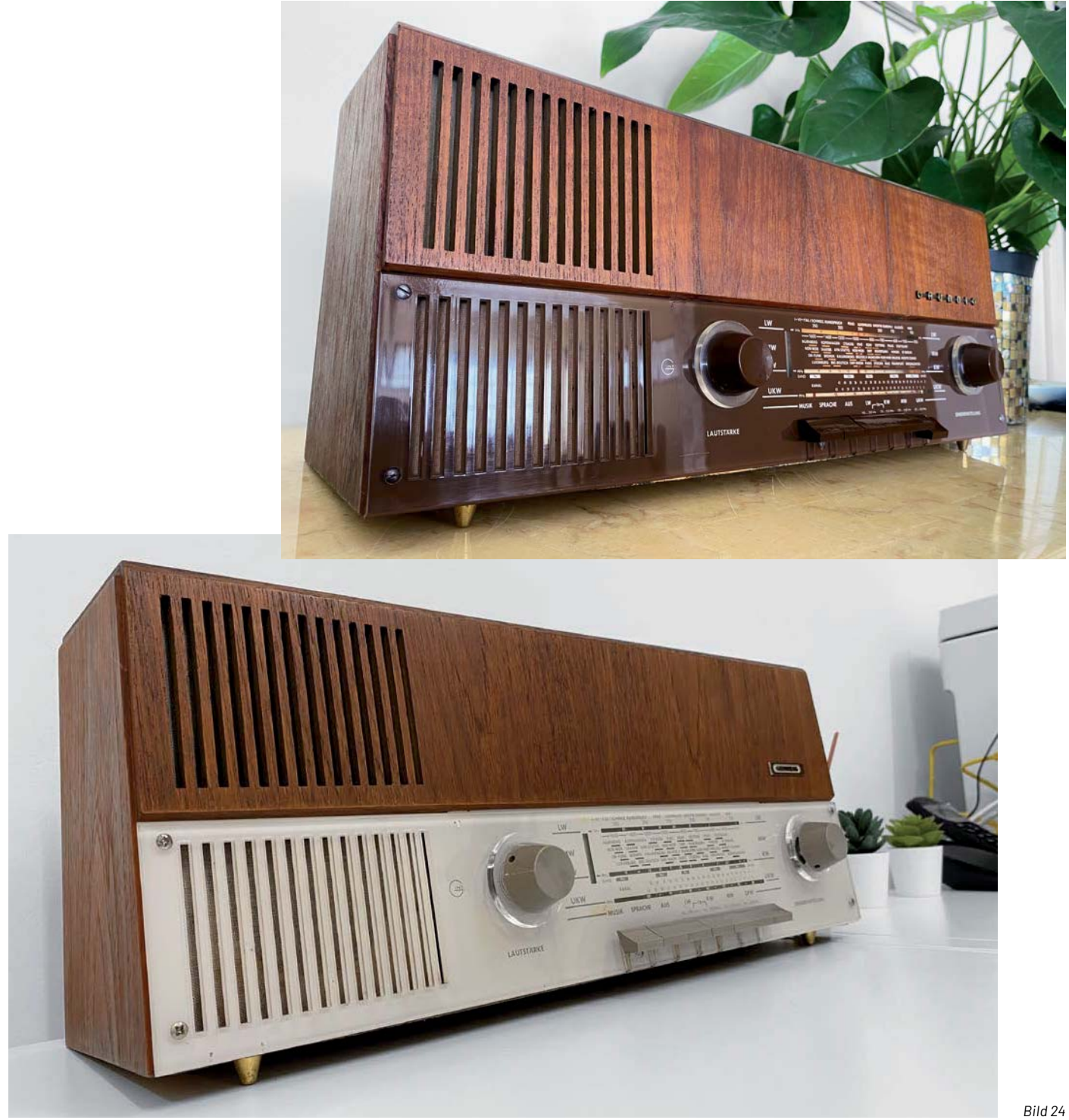

# Artikelserie Röhrenradio-Restaurierung

÷i.

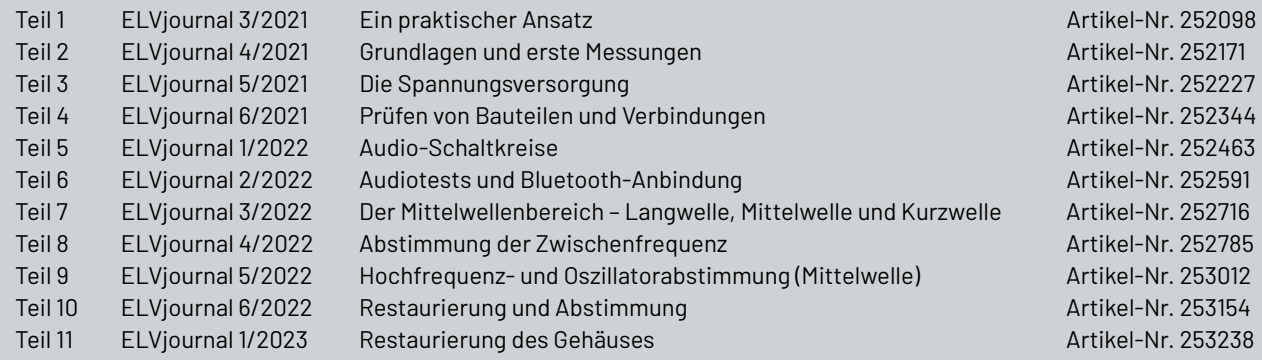

# **Leser fragen**

### **Experten antworten**

#### Sie suchen Beratung oder haben Fragen zu Ihrem ELV Projekt? Wir helfen Ihnen gerne!

Jeden Tag beantworten wir Hunderte von Fragen per E-Mail oder Telefon. Dieses Wissen stellen wir Ihnen im Internet zur Verfügung: Die wichtigsten Fragen zum Produkt finden Sie im ELVshop direkt beim Artikel.

#### Frage Von Herrn Schneider zum Homematic IP Schalt-Mess-Aktor für Markenschalter HmIP-BSM (Artikel-Nr. 142720):

Ich habe einen Homematic IP Schalt-Mess-Aktor HMIP-BSM, der mit der unteren Taste (Kanal 1) eine Schaltsteckdose HMIP-PS (Kanal 3) im Togglebetrieb schalten soll und mit der oberen Taste (Kanal 2) den internen Aktor (Kanal 4, 5 oder 6) im Togglebetrieb als Ein-/Ausschalter. Die Verknüpfung (erstellt mit der CCU3-Zentrale) der unteren Taste mit der externen Schaltsteckdose HmIP-PS klappt hervorragend. Die interne Verknüpfung der oberen Taste (Kanal 2) schaltet jedoch immer auch die externe Schaltsteckdose HMIP-PS verzögert mit. Wie lässt sich das verhindern?

Antwort von ELV: In den Einstellungen des HmIP-BSM Schaltaktors wird das Verhalten "Wechselschaltung" noch aktiv sein. Stellen Sie das Verhalten bitte einmal auf "Ausgang 1 aktiv" oder "Ausgang 2 aktiv" um. Hierdurch wird die Lastmessung innerhalb des Aktors abgeschaltet, sodass dann der Befehl, über welchen die Steckdose derzeit noch eingeschaltet wird, nicht mehr gesendet wird.

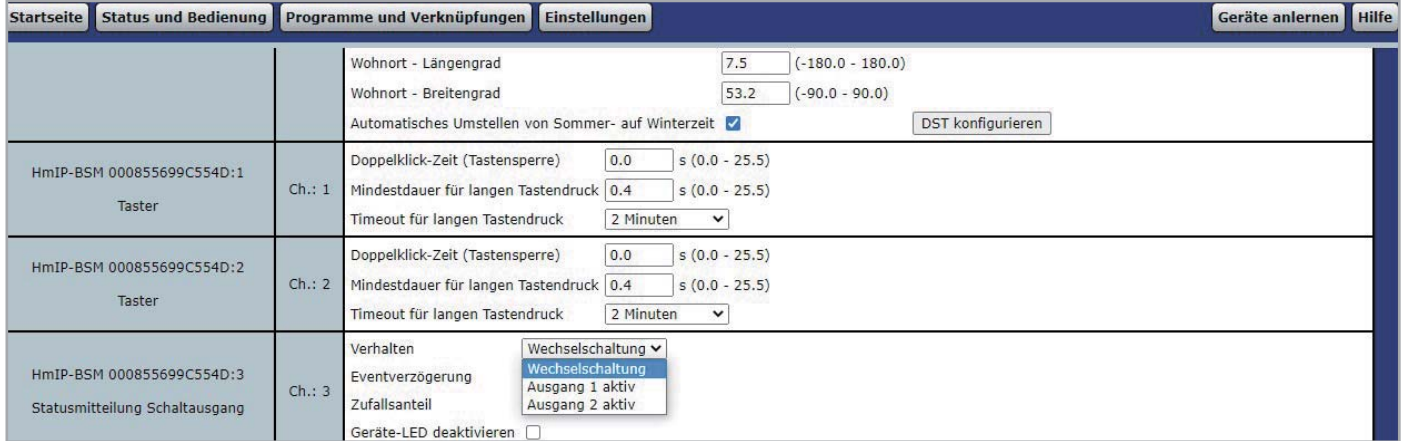

 $6\quad$ 

Offnen

OK

HmIP-DLD - (82C5)

Hinweis

Sie sind temporär nicht berechtigt,<br>dieses Türschloss zu öffnen. Prüfen Sie<br>Ihre Zutrittsberechtigung,

#### **von Herrn Stadler zum Homematic IP Türschlossantrieb HmIP-DLD Frage (Artikel-Nr. 154952):**

Bei der Bedienung des Türschlossantriebs HmIP-DLD über das Smartphone erhalte ich stets die Meldung "Sie sind temporär nicht berechtigt", obwohl ich in den Zutrittsberechtigungen der Homematic IP App alles korrekt ausgewählt habe.

Antwort **von ELV:** Unseres Erachtens haben Sie in der erstellten Zutrittsberechtigung ein Zeitprofil eingerichtet, sodass die Bedienung via Homematic IP Smartphone App nur zu den programmierten Zeiten/Wochentagen möglich ist. Wenn eine Bedienung außerhalb der programmierten Zeiten stattfindet, erhalten Sie die Meldung, dass Sie temporär nicht berechtigt sind.

#### **von Herrn Schwarz zum Servo-Interface SIF 1 (Artikel-Nr. 155868): Frage**

Gibt es eine Möglichkeit, die Servowege abhängig vom Drehgeberweg einzustellen?

Beispiel: Das Drehpotentiometer hat einen kleinen Drehwinkel, aber es kommt ein großer Servoweg am Ausgang an bzw. bei großem Drehwinkel am Potentiometer ein kleiner Servoweg. Das Drehpotentiometer hat einen Widerstand vom 10 kΩ.

Antwort **von ELV:** Das Servo-Interface ist programmierbar. Das bedeutet, dass der Steuerspannung eine bestimmte Servostellung zugewiesen werden kann.

Beispiel:  $0$  V Steuerspannung  $\rightarrow$  Servoposition  $0^{\circ}$ 

3 V Steuerspannung → Servoposition 180°

Die Steuerspannung lässt sich z. B. mit einem Schalter verändern, sodass der Servo (abhängig von der Schalterstellung) entweder auf die 0°-Stellung oder auf die 180°-Stellung fährt.

Wenn anstatt eines Schalters ein Potentiometer verwendet wird, mit dessen Hilfe sich auch die zwischenliegenden Spannungswerte einstellen lassen, kann der Servo auf alle Werte zwischen 0° und 180° eingestellt werden.

Die Einengung des Stellbereichs, d. h. dass ein Bereich zwischen 0° und 90° einstellbar ist, lässt sich durch eine Umprogrammierung des Servomoduls erreichen. In diesem Fall fährt beim Anlegen der 3-V-Spannung der Servo nicht mehr auf 180°, sondern nur noch auf 90°.

Die in Ihrer Frage gewünschte Funktion "...bei großem Drehwinkel am Potentiometer ein kleiner Servoweg..." lässt sich z. B. dahingehend realisieren, dass Sie das Potentiometer mit einem oder

mehreren Festwiderständen in einer Spannungsteilerschaltung einsetzen. Mit dem Potentiometer kann dann nicht mehr der komplette Spannungsbereich zwischen 0 und 3V, sondern nur noch ein Spannungsbereich von z. B. zwischen 0 und 1V eingestellt werden.

#### **Frage von Herrn Förster zum Homematic IP Heizkörperthermostat HmIP-eTRV-E-S (Artikel-Nr. 156650):**

Wenn ich mit der CCU3-Zentrale ein Diagramm erstelle mit den Informationen, die das Heizungsthermostat HmIP-eTRV-E-S liefert, dann habe ich auch den Datenpunkt "Ventilzustand". Bei mir liegt der Wert dazu in der Regel bei "4". Was bedeutet dies?

Antwort von ELV: Der Ventilzustand beschreibt den Betriebszustand des Thermostaten. Bei korrekter Funktion hat der Zustand den Wert "4". Die in der nebenstehenden Tabelle zu sehenden Zustände (bzw. Werte) sind möglich.

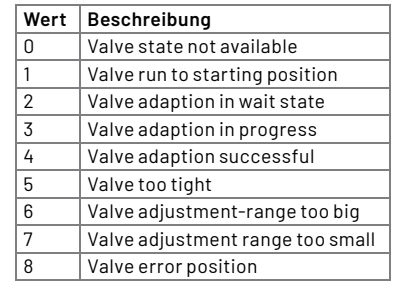

Sie erreichen uns Montag bis Freitag  $\text{von }9:00$  his  $18:00$  Uhr Halten Sie bitte Ihre ELV Kundennummer (wenn vorhanden) bereit.

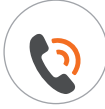

0491/6008-245 ( <u>NOA</u>) technik@elv.com

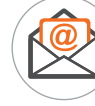

### **Technische Fragen? ELVjournal Redaktion**

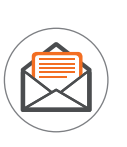

ELV Elektronik AG Redaktion ELVjournal Maiburger Straße 29-36 26787 Leer Deutschland

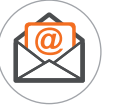

redaktion@elvjournal.com

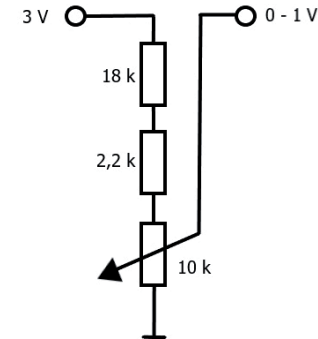

# **Sesam, öffne dich!**

### **Sicherer Zugang mit dem dnt DoorAccess PRO**

**Der Fingerprint-Türgriff DoorAccess PRO ermöglicht den einfachen Zugang über das biometrische**  Zugangsmerkmal "Fingerabdruck" sowie per Zifferncode für bis zu 255 Zugänge. Zur erhöhten Zu**gangssicherheit können beide Zugangsarten kombiniert werden. Der robuste DoorAccess PRO ist einfach, vielfach auch in Kombination mit vorhandenen Schlössern montierbar. Wir stellen den Türgriff und seine Technik vor.**

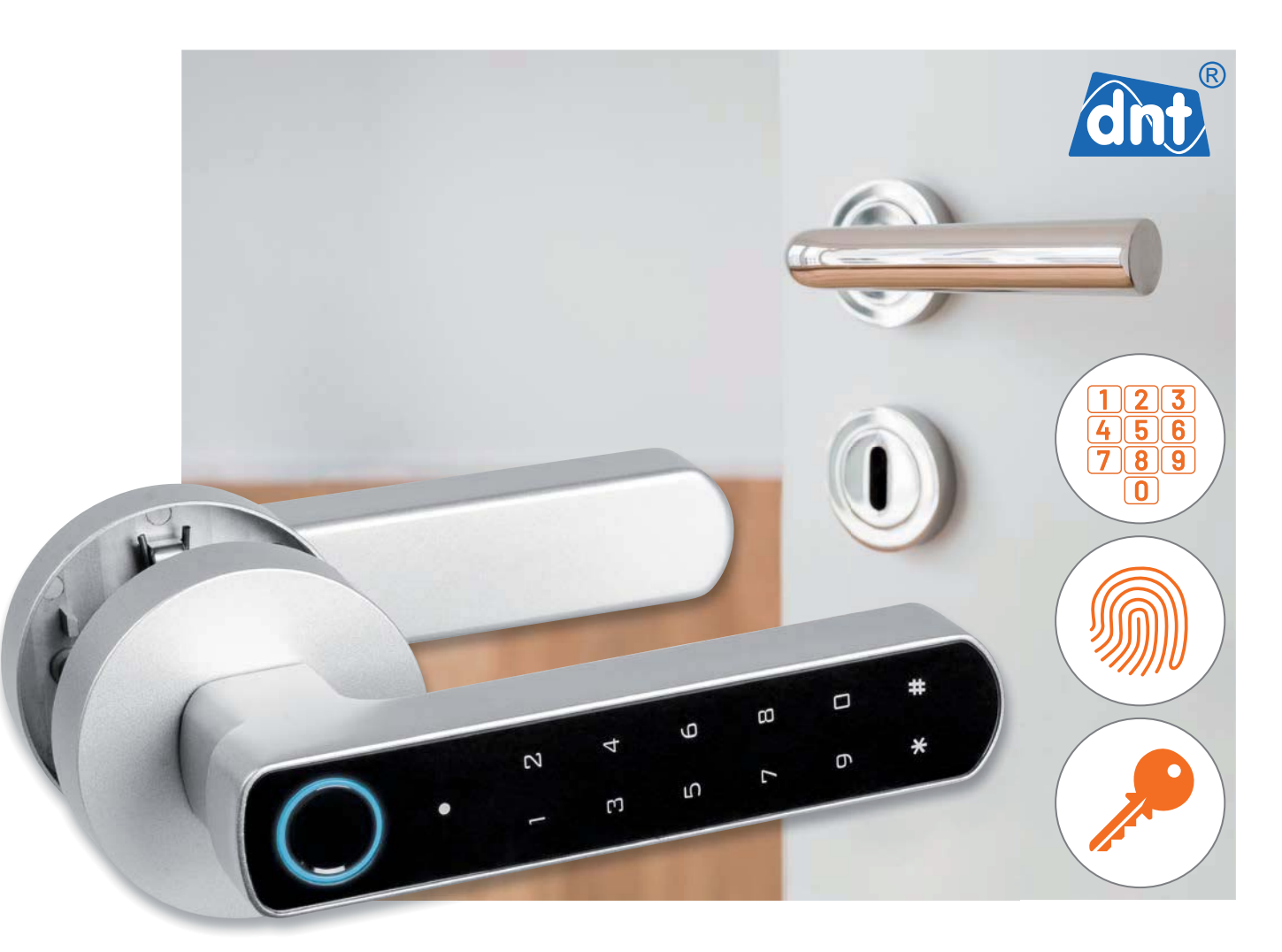

#### **Einfach und sicher rein und raus**

Elektronische Zugangsgeräte gibt es zuhauf, als Codeschloss, RFID-Schloss oder mit einem Fingerabdruckscanner bestückt. Auch Elektronikschlösser mit Mobilgeräteanbindung, meist per Bluetooth, bieten sicheren Zugang nur für Berechtigte.

Der Door Access PRO fügt sich nahtlos in diese Zugangsgeräte ein. Er bietet den Zugang für bis zu 100 per Fingerabdruck und für bis zu 155 per PIN gespeicherte Berechtigte. Dabei können beide Zugangsarten zur erhöhten Zugangssicherheit kombiniert werden, sogar die besonders sichere Authentifizierung nur durch mehrere verschiedene Benutzer ist möglich.

Der in den Außentürgriff integrierte Fingerabdruckscanner arbeitet kapazitiv, das ebenfalls hier untergebrachte Tastenfeld ist als Touch-Tastenfeld ausgeführt. Ein akustischer Signalgeber, eine mehrfarbige Statusanzeige und ein beleuchtetes Tastenfeld bieten Komfort und gute Rückmeldung.

Im Innentürgriff findet man das Batteriefach für vier Micro-Batterien (Bild 1), die für bis zu 6 Monate Betrieb sorgen. Vor bald leeren Batterien wird man rechtzeitig gewarnt. Versäumt man einen Batteriewechsel, bleibt man bei diesem Türschloss nicht ausgesperrt, denn die Entwickler haben hier gleich zwei Möglichkeiten einer Notöffnung von außen vorgesehen. Zum einen kann man das Schloss ganz

profan mit einem der beiden mitgelieferten mechanischen Schlüssel öffnen (Bild 2), zum anderen ist eine USB-C-Buchse vorhanden, an die man z. B. eine Powerbank anschließen und so eine ausgefallene oder leere Batterie ersetzen kann (Bild 3).

Der Innengriff erlaubt zu jeder Zeit das normale, mechanische Öffnen der Tür (Not- und Gefahrenfunktion) ohne jegliche Eingaben etc.

Zum Lieferumfang gehört auch ein durch einen Vierkant angetriebener Schlosseinsatz, der statt eines vorhandenen Schlosseinsatzes in das Türblatt einsetzbar ist.

#### **Elektronik und Mechanik**

Das elektronische Innenleben ist über beide Türgriffe verteilt. Die Elektronik für den Fingerabdruckscanner und das Bedienfeld befinden sich wie der Elektromagnet zur Arretierung des Antriebsvierkants im Außengriff. Dieser lässt sich zwar jederzeit niederdrücken, eine Mitnahme des Antriebs erfolgt jedoch nur bei berechtigtem Zugriff.

Im Innentürgriff befindet sich neben dem Batteriefach auch der Taster für das Zurücksetzen der Elektronik auf den Werkszustand. Die Verbindung erfolgt durch ein in einer schützenden Hülle geführtes dreiadriges Kabel mit Micro-JST-Stecker.

Will man das Verhalten des Schlosses im Betrieb akustisch und optisch unauffällig halten, kann man sowohl den Quittungston als auch die Beleuchtung des Fingerprint-Rings sowie des Tastenfelds ausprogrammieren. Ebenso kann man die Aktivzeit des Elektromagneten programmieren, dies kann in weiten Grenzen von 1 bis 99 s erfolgen. Alternativ bietet sich der sogenannte Toggle-Betrieb an, hier bleibt das Schloss jeweils dauerhaft in der zuletzt eingenommenen Stellung, bis eine erneute Eingabe erfolgt - praktisch etwa für den temporären Zugang für jeden oder z. B. für Handwerker-Zugänge.

Hat sich ein Berechtigter authentifiziert, wird ein Elektromagnet aktiviert. Er arretiert den Antriebsvierkant im Außentürgriff, und so wird dieser beim Niederdrücken des Griffs bewegt und das Schloss wird geöffnet.

Insgesamt fällt die massive und robuste Ausführung des Türgriffs auf - Metallgriffe, Metallrosetten und der stabile Schlosseinsatz erscheinen sehr vandalismussicher. Außen liegende Schrauben etc. gibt es nicht.

#### **Alles dabei für eine einfache und schnelle Montage**

Der Fingerprint-Türgriff DoorAccess PRO kommt mit einem kompletten Montagesatz (Bild 4) ins Haus, der ein einfaches Einbauen in Türblattstärken von 40 bis 50 mm erlaubt. Der mitgelieferte Schlosseinsatz muss nicht zwingend verwendet werden, oft kann auch eine vorhandene Schlossmechanik weiter genutzt werden. Bild 5 zeigt die erforderlichen Einbaumaße. Der Bohrlochabstand für die von innen einzusetzenden Befestigungsschrauben muss dabei 40 mm betragen.

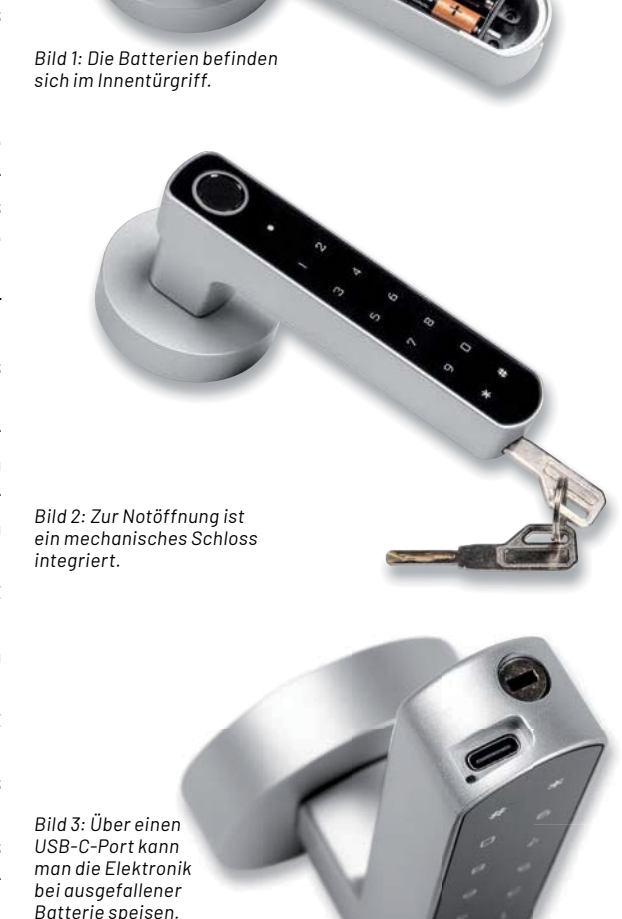

Die Montage ist in der deutschsprachigen Anleitung bebildert erklärt und stellt den Monteur nicht vor Probleme. Alle Schrauben, Gewindeeinsätze für die Anpassung an die Tür, Schlosseinsatz und Antriebsvierkant befinden sich ebenso wie ein kleiner Schraubendreher im Lieferumfang. So ist die Montage in wenigen Minuten erledigt, und man kann den Türgriff anschließend bequem programmieren und **EIV** testen.

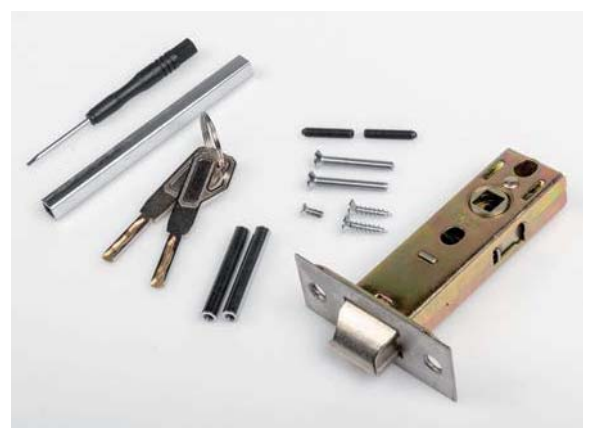

Bild 4: Alles dabei - das mitgelieferte Schloss- und Montageset

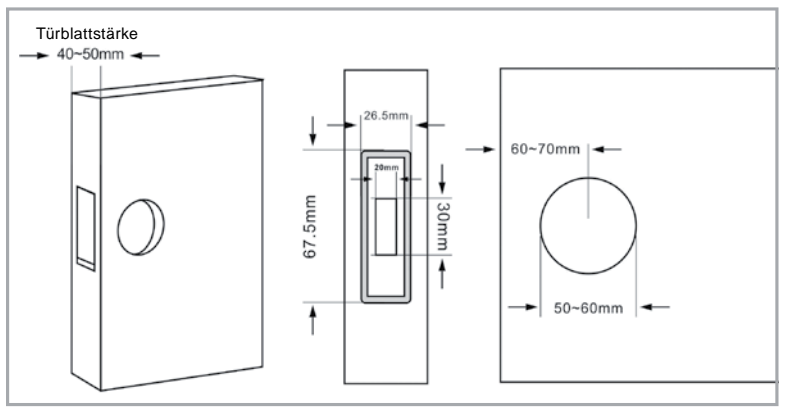

*Bild 5: Alle Einbaumaße auf einen Blick - der Lochabstand für die Befestigungsschrauben beträgt 40 mm.*

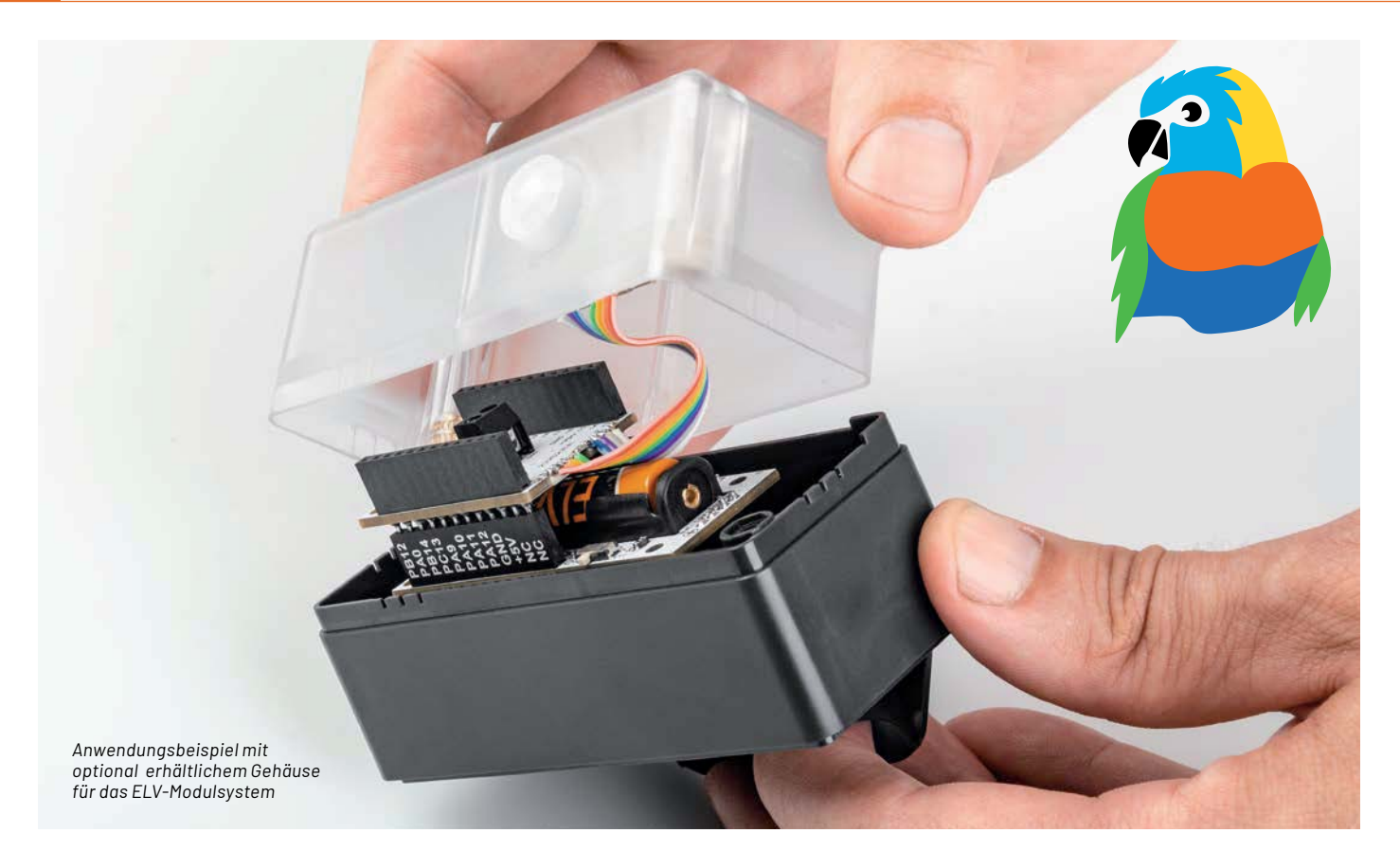

# **Bewegungsmelder im LoRaWAN®**

## **ELV Applikationsmodul PIR1 ELV-AM-PIR1**

**Das ELV Applikationsmodul PIR1 erweitert das ELV-Modulsystem um einen Bewegungsmelder mit zusätzlicher Helligkeitsinformation. Somit lassen sich per LoRaWAN® auch auf große Entfernungen Bewegungen überwachen und protokollieren. Zudem hat das Applikationsmodul einen Open-Collector-Schaltausgang, über den direkt weitere Geräte aktiviert werden können. Zusammen mit dem ELV-Modulgehäuse lässt sich so ein kompakter und stromsparender LoRaWAN®-Sensor realisieren.**

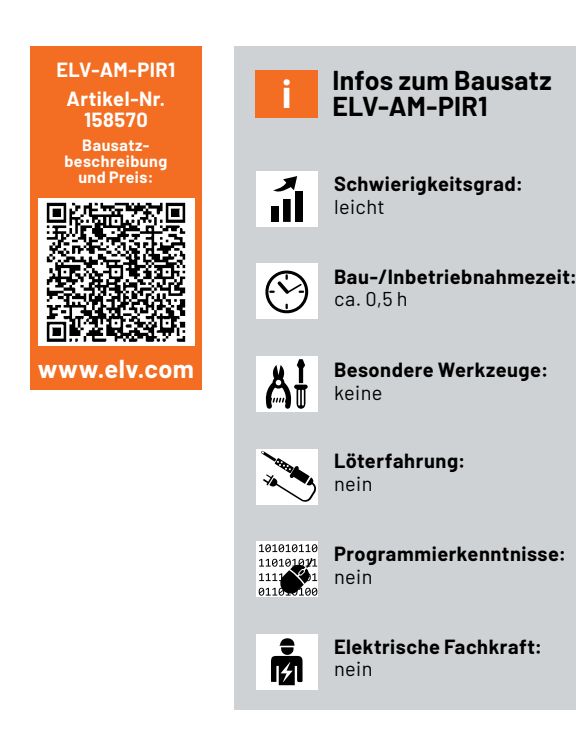

#### **Eckdaten**

Mit gerade einmal 8 μA im Stand-by-Modus (ohne zyklische Telegramme, s. Downlink) ist das ELV Applikationsmodul PIR1 ELV-AM-PIR1 (Bild 1) für stromsparende Anwendungen wie LoRaWAN® sehr gut geeignet. Legt man nur wenige Auslösungen pro Tag zugrunde, lässt sich das Modul gemeinsam mit dem Basismodul ELV-LW-Base im besten Fall mehrere Jahre mit einer Micro-Batterie betreiben (z. B. per ELV Powermodul LR03, s. u.). Aber auch in der Konfiguration, bei der im voreingestellten Modus alle 5 Minuten Daten mit dem Helligkeitswert versendet werden, liegt der durchschnittliche Strombedarf bei gerade einmal 50 μA. Hier lässt sich ebenfalls mit einer Alkali-Mangan-Micro-Primärzelle eine Laufzeit von vielen Monaten bzw. sogar einem Jahr erreichen. Im Sendemodus werden 45 mA benötigt. Das ist in der Energiebilanz dann vor allem zu berücksichtigen, wenn mit häufigen Auslösungen durch den PIR-Sensor gerechnet wird.

Der PIR-Sensor hat einen Erfassungswinkel von 90 Grad und eine Reichweite von etwa 4 Metern - die Fresnel-Linse ist rund und relativ klein, sodass zusammen mit dem ELV-Modulgehäuse (s. u.) ein kompak ter Außen-Bewegungsmelder realisiert werden kann. Zudem befindet sich auf der Platine ein Open-Collector-Schaltausgang, der bei Auslösung des PIR direkt Lasten mit maximal 30 V und 2 A schalten kann.

Auf der Platine befindet sich zusätzlich ein Helligkeitssensor, der im Bereich 0,01 bis 83865,6 Lux messen kann (Genauigkeit  $\pm$  10 %,  $\pm$  0,1 lx).

Die beiden Sensoren sind auf einem per Cuttermesser abtrennbaren Platinenteil montiert, sodass die Sensoren noch für den vorgesehenen Verwendungszweck ausgerichtet werden können (Kabellänge max. 5 cm).

Alle Sensor-Datenpins sind herausgeführt, sodass das Modul auch stand-alone, z. B. in einer Experimentierschaltung, genutzt werden kann. Dazu wird eine Spannungsversorgung von 3 bis 3,3 V benötigt.

#### **Schaltung**

Das PIR-Applikationsmodul ELV-AM-PIR1 (Schaltbild s. Bild 2) mit seinen Bewegungs- und Helligkeitssensoren wird über die Stiftleiste J2 von einem ELV-Powermodul mit einer Gleichspannung von 3,0 bis 3,3 V versorgt. Die Spannung für den PIR-Sensor bzw. Pyro-Sensor wird über ein RC-Filter bestehend aus R1 und mehreren Kapazitäten (C1 bis C5) zusätzlich noch gegen hochfrequente Störungen gefiltert.

Nach der Spannungszufuhr ist der Sensor durch eine Pulsfolge über seinen SERIN-Pin 3 zu konfigurieren. Dies erfolgt von der Basis über den DATA-Pin 23 des Moduls. Sobald der PIR-Sensor danach eine Bewegung erkennt, wird der Direct-Link-Ausgang an Pin 1 des Sensors gesetzt und damit auch der Schaltausgang X1 über Transistor Q1 nach Masse durchgeschaltet.

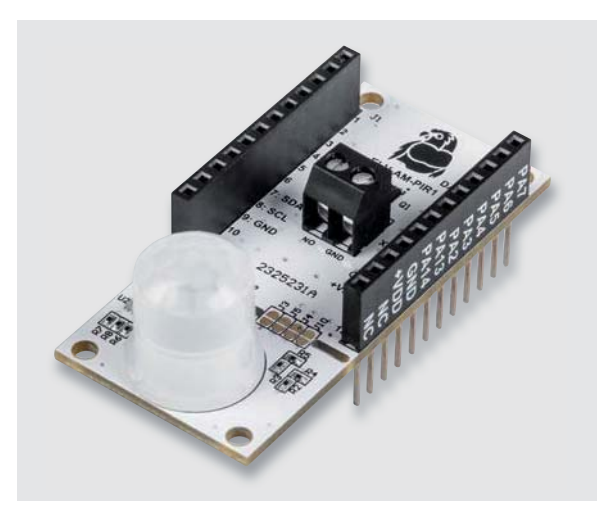

*Bild 1: Das ELV Applikationsmodul PIR1 ELV-AM-PIR1*

Am Basismodul ELV-LW-Base wird durch das High-Signal ein Interrupt ausgelöst, der nach einer definierten Zeit (Defaultwert ist 0,3 s) den Pin 1 des Sensors aktiv nach Masse zieht, um den Sensor intern wieder für das Detektieren weiterer Ereignisse zurückzusetzen. Zusätzlich wird über die I²C-Schnittstelle zu dem Helligkeitssensor eine Messung der aktuellen Helligkeit durchgeführt und das Ergebnis zusammen mit der Bewegungsmeldung per Funk über das Basismodul ELV-LW-Base ausgesendet.

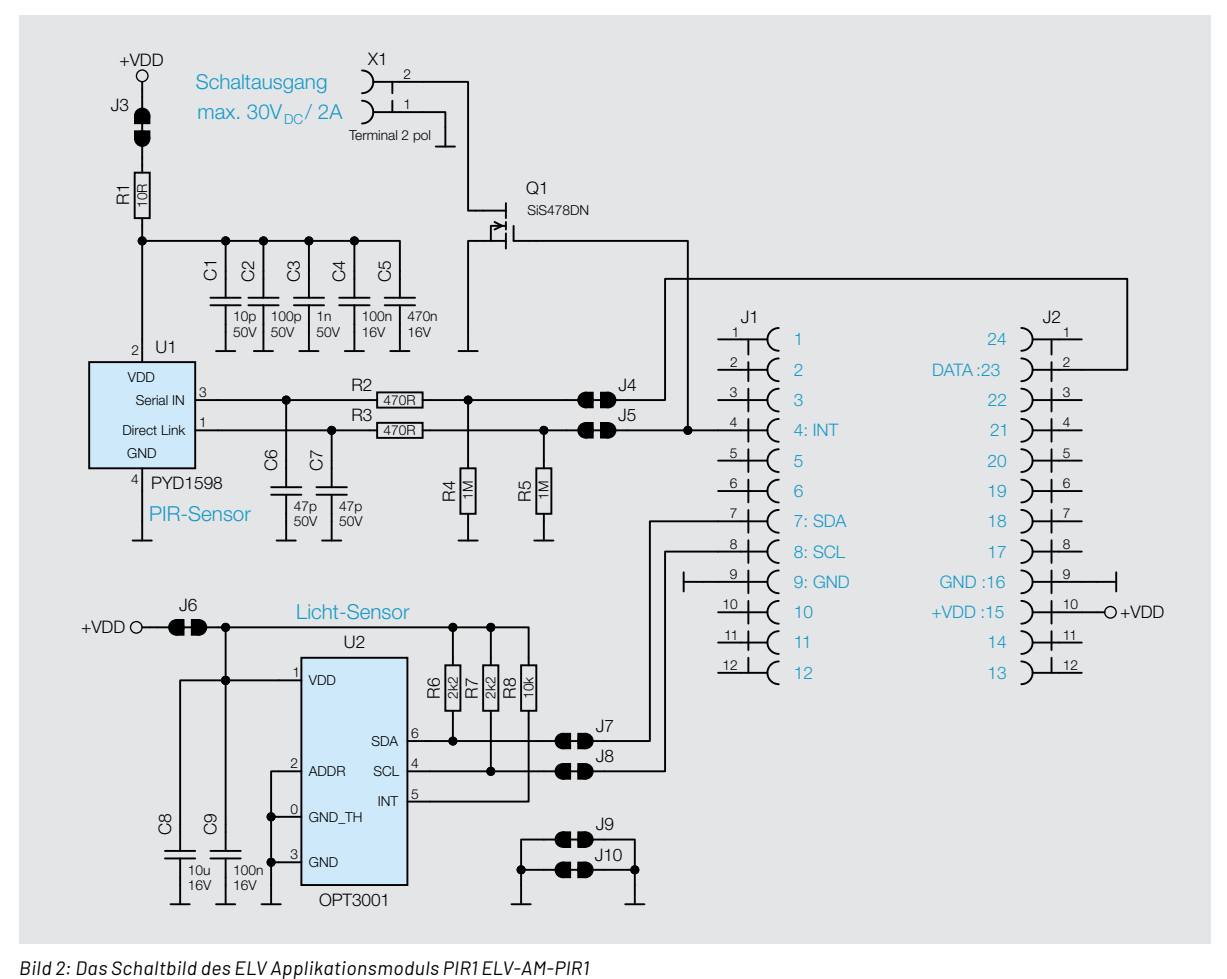

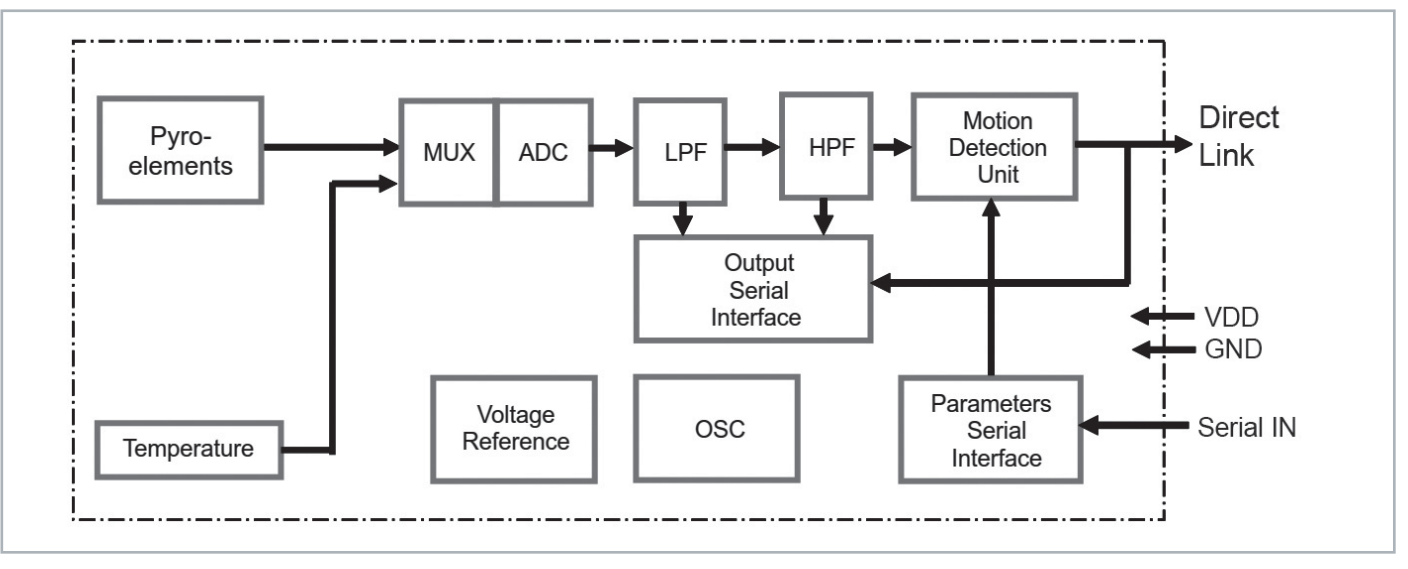

*Bild 3: Blockschaltbild des PYD 1598*

Um häufiges Senden zu vermeiden, startet zudem ein Timer, der erst nach einer Minute das Senden neuer Bewegungen erlaubt. Erfolgt nach einer weiteren Minute keine neue Bewegung, wird ein Funktelegramm gesendet, das über das Ende einer vorherigen Bewegung informiert.

#### **Funktionsweise des PIR-Sensors PYD 1598**

Der PIR-Sensor PYD 1598 von Excelitas ist ein sogenannter DigiPyro, der neben den Sensorelementen auch analoge Verstärker- und Filterelemente enthält, eine digitale Auswertung im Sensor übernimmt und Informationen über eine digitale Schnittstelle bereitstellt. Bild 3 zeigt ein Blockschaltbild des Sensors mit seinen Funktionsblöcken.

Durch die digitale Schnittstelle des Sensors können die Filter, die Sensorempfindlichkeit und das Auslöseverhalten des Meldeausgangs vielfältig beeinflusst werden. Fast alle im Datenblatt des Sensors beschriebenen Parameter lassen sich auch über den Downlink per TTN konfigurieren. Im Abschnitt "Downlink" werden die Konfigurationsmöglichkeiten näher beschrieben. Das Datenblatt des Sensors mit ausführlichen Erläuterungen findet man unter [1].

In Bild 4 ist die Arbeitsweise der Auswertefunktion dargestellt. Das aufbereitete und gefilterte Analogsignal des Sensors gelangt hier auf einen Fensterkomparator, dessen Auslöseschwellen konfigurierbar sind. Außerdem kann festgelegt werden, wie viele Schwellüberschreitungen innerhalb des definierten Überwachungsfensters auftreten müssen und ob dabei immer ein Vorzeichenwechsel nötig ist, um am Ende den Direct-Link-Ausgang des Sensors zu schalten.

#### **Helligkeitssensor**

Als Helligkeitssensor wird der bereits aus vielen ELV Bausätzen bekannte OPT3001 von Texas Instruments eingesetzt, dessen Datenblatt unter [2] eingesehen werden kann. Er ist an die Empfindlichkeitskurve des menschlichen Auges angepasst, werksseitig bereits abgeglichen und liefert mit an den Messbereich dynamisch angepasster Auflösung Messwerte zwischen 0,01 und 83865,6 Lux.

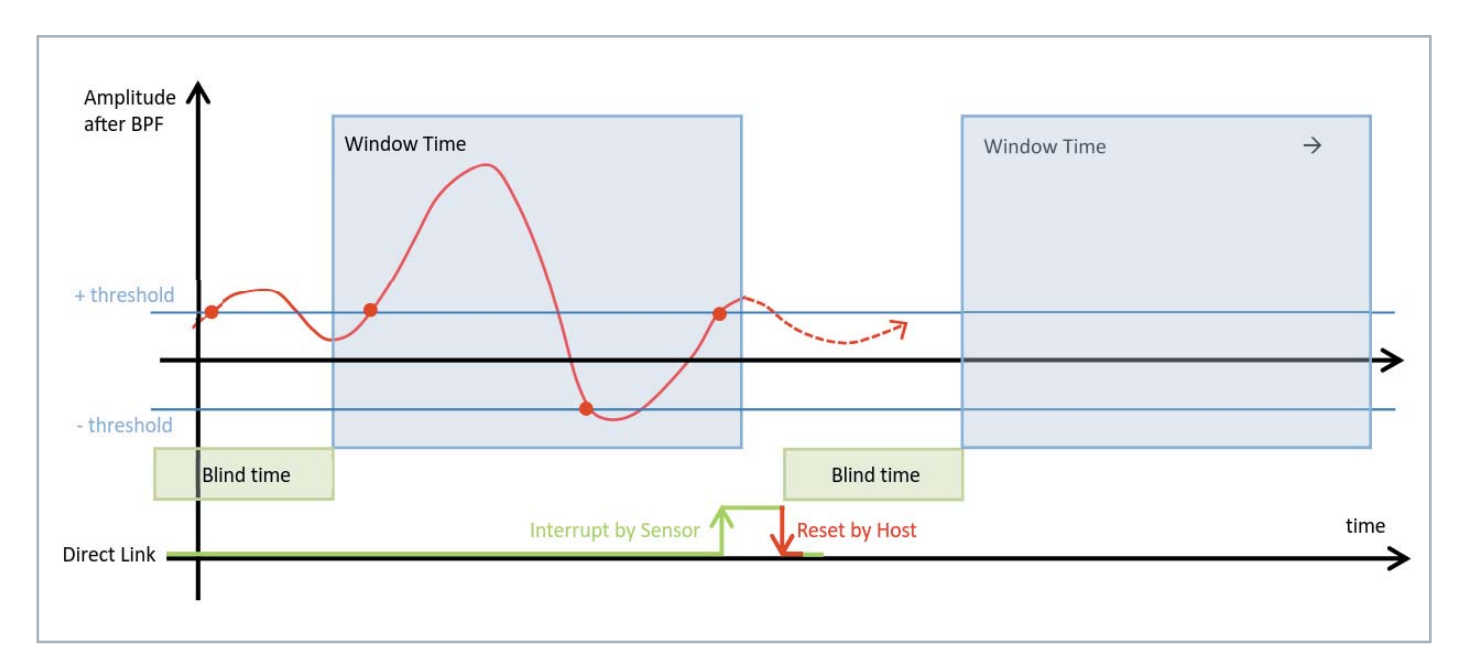

*Bild 4: Arbeitsweise der Auswertefunktion*
*Bild 5: Platinenfotos und Bestückungsdrucke*

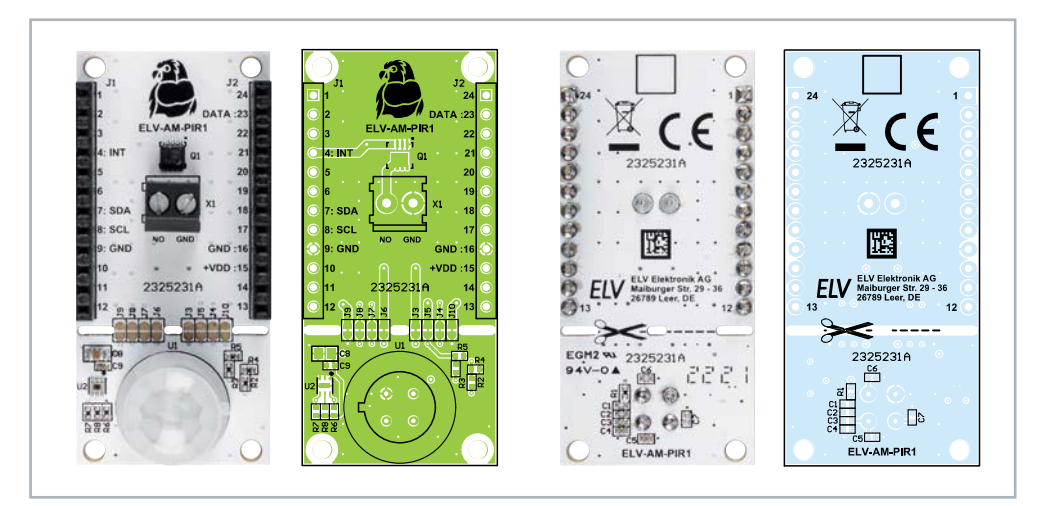

### **Nachbau und Inbetriebnahme**

Bild 5 zeigt die Platinenfotos und die Bestückungsdrucke. Da alle Bauteile auf der Platine bereits vorbestückt sind, kann das Modul direkt auf die Basis des Modulsystems gesteckt werden (Bild 6).

Jetzt kann die zugehörige Firmware auf das Basismodul ELV-LW-Base geflasht werden. Die passende Firmware kann im Downloadbereich zum Applikationsmodul [3] heruntergeladen werden. Das nötige Flasher-Tool inkl. einer genauen Beschreibung zur Vorgehensweise findet sich im Downloadbereich des Moduls ELV-LW-Base [4].

Nachdem die Firmware für das ELV-AM-PIR1 auf das Basismodul ELV-LW-Base übertragen wurde, ist die USB-Spannungsversorgung zu trennen und nach einigen Sekunden wieder neu zu verbinden.

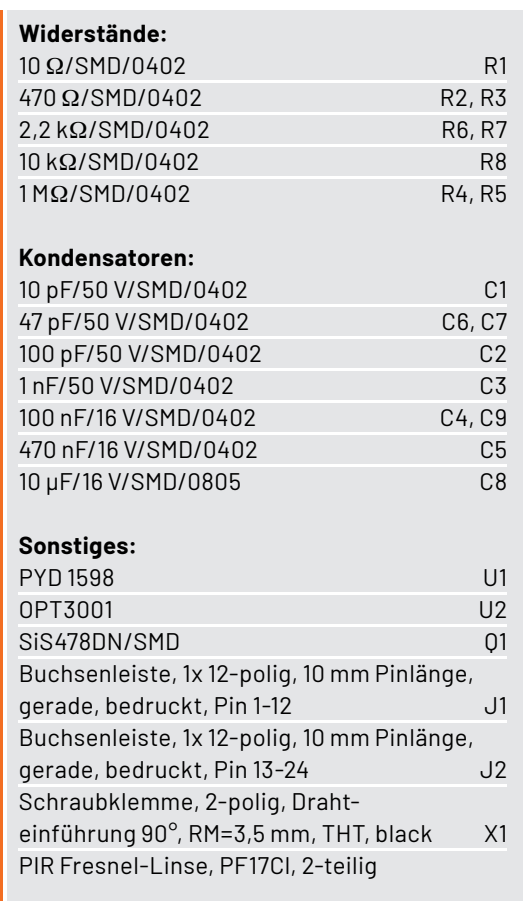

Alternativ kann die Einheit auch über eines der Powermodule des Systems versorgt werden. Bild 7 zeigt die Kombination mit dem neuen Powermodul ELV-PM-LR03, das in dieser Ausgabe des ELVjournals vorgestellt wird.

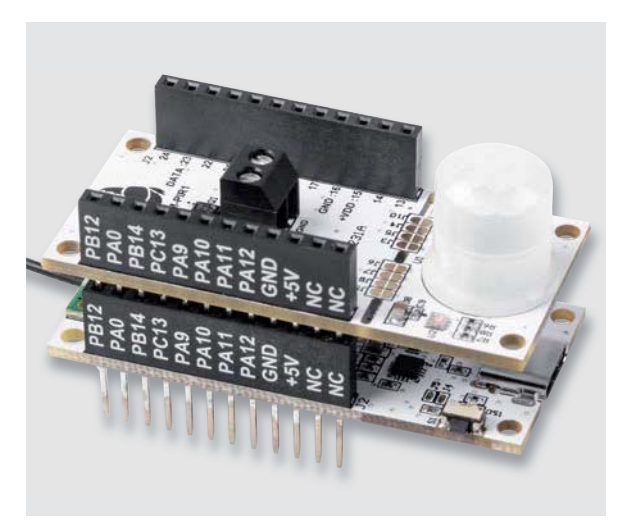

*Bild 6: Wie im ELV-Modulsystem üblich, wird das Applikationsmodul auf das Basismodul ELV-LW-Base aufgesteckt.*

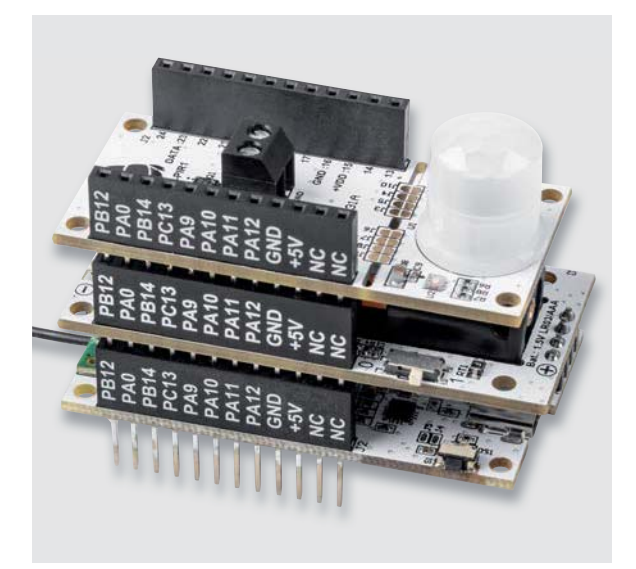

*Bild 7: Modulstack bestehend aus Basismodul ELV-LW-Base (unten), ELV Powermodul LR03 (Mitte) und ELV Applikationsmodul ELV-AM-PIR1 (oben)*

### **Integration in eine Netzwerk-Infrastruktur**

Wenn der Sensor nun in eine Netzwerk-Infrastruktur wie z. B. The Things Network (TTN) oder Helium integriert werden soll, ist der Payload-Parser für diesen neuen Sensor anzupassen. Eine passende Datei wird ebenfalls im Downloadbereich zum Applikationsmodul [3] bereitgestellt. Das Vorgehen zur Einbindung in das TTN ist in dem Grundlagenbeitrag zum Modul ELV-LW-Base beschrieben [4].

### **Auswerten der Payload**

### **Uplink**

Im Uplink wird immer der Header mit dem TX-Reason und der Betriebsspannung gefolgt von den Daten des Applikationsmoduls gesendet (Tabelle 1). Beim ELV-AM-PIR1 folgen danach in der Payload die Bewegungsinformation und der Helligkeitswert (Tabelle 2). Die mit dem Payload-Parser decodierten Daten sind an einem Beispiel in Bild 8 zu sehen.

### **Downlink**

Das PIR-Modul bietet einige Konfigurationsmöglichkeiten zur individuellen Anpassung, die über die Datenübertragung per Downlink genutzt werden können. Die nötigen Einstellungen werden als HEX-Zahlenfolge per TTN an das Modul übertragen. Hierzu geht man bei TTN in den Bereich Applications  $\rightarrow$  End-Device  $\rightarrow$  Messaging  $\rightarrow$  Downlink. Im Feld "FPort" ist der Wert 10 und im Feld "Payload" der Konfigurationsstring einzutragen (Bild 9).

Die Payload besteht aus insgesamt 8 Byte (Tabelle 3).

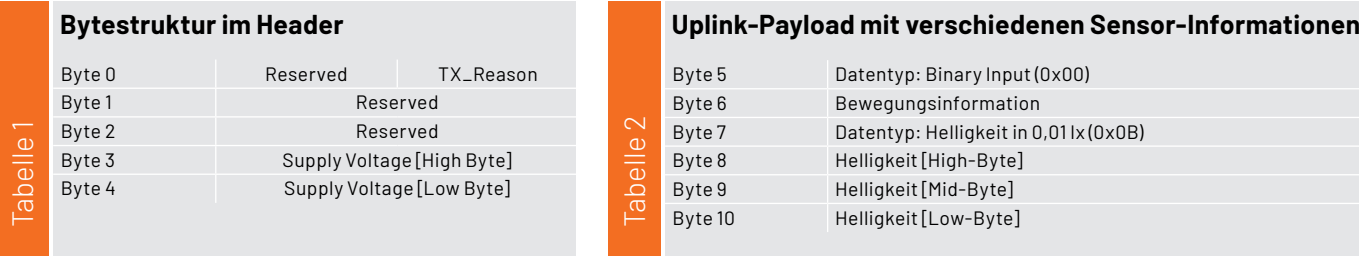

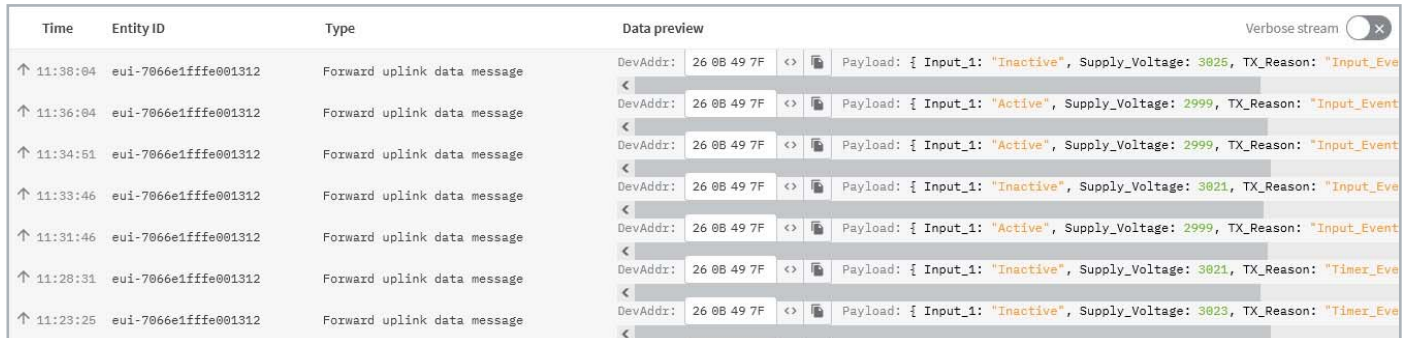

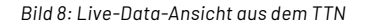

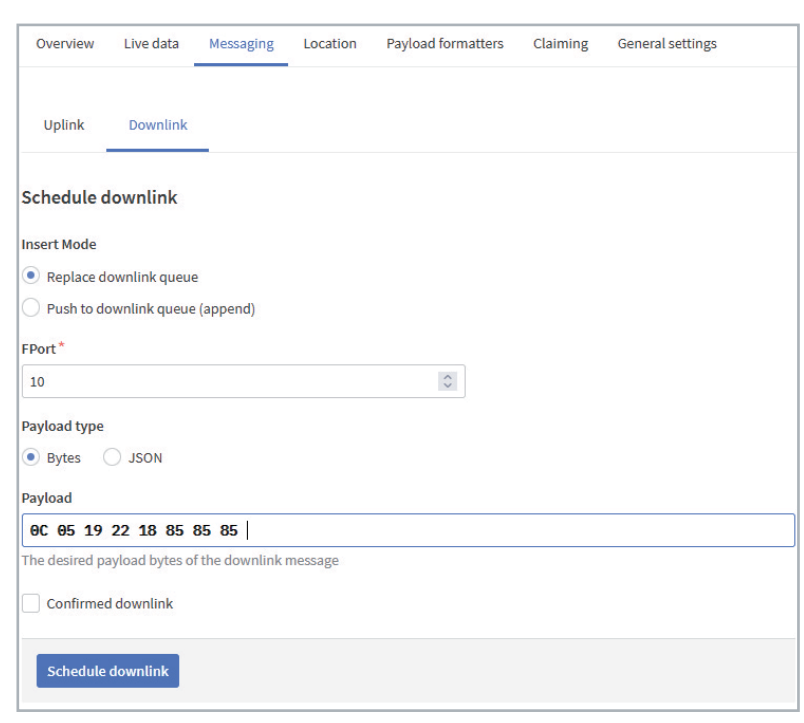

*Bild 9: Ein Beispiel für einen Downlink, bei dem EIN-Zeit (Haltedauer bei erkannter Bewegung) auf 60 Sekunden gesetzt wird …* 

- Byte 0 enthält die Device-ID des ELV Applikationsmoduls PIR1, die beim ELV-AM-PIR1 0x0C lautet.
- Byte 1 enthält den Wert für ein zyklisches Sendeintervall in Minuten. Das Zeitintervall kann in einem Bereich von 0 bis 255 Minuten eingestellt werden, wobei der Wert 0 bedeutet, dass keine zyklischen Telegramme gesendet werden. Bei einem durch Bewegung ausgelösten Telegramm wird zudem das zyklische Sendeintervall neu gestartet, um zyklische Telegramme kurz nach einer Bewegungsmeldung zu verhindern.
- · Byte 2 legt die Auslöseempfindlichkeit des Bewegungssensors fest. Der Wert kann von 0 bis 255 eingestellt werden, wobei höhere Werte für eine unempfindlichere Einstellung stehen. Wird ein zu kleiner Wert eingestellt, führt bereits das Rauschen in der Sensorschaltung zu einem Überschreiten der Schwelle.
- · Byte 3 ist für die Einstellung der zeitlichen Ansprechempfindlichkeit bzw. Störimpulsunterdrückung

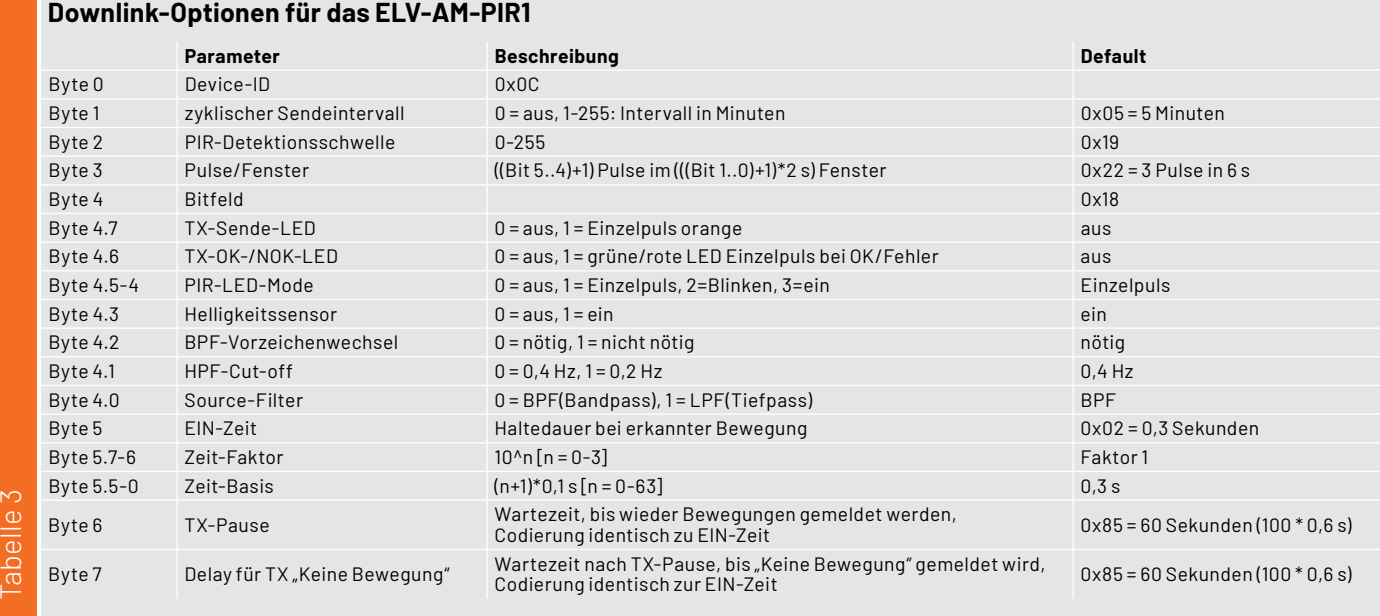

zuständig. Im High-Nibble wird mit 2 Bit die nötige Anzahl der Schwellüberschreitungen festgelegt, während im Low-Nibble mit 2 Bit das zugehörige zeitliche Überwachungsfenster definiert wird. Beide Werte sind von 0 bis 3 einstellbar, wobei für die Anzahl der Pulse noch 1 hinzuaddiert wird. Die Zeit für das Fenster ergibt sich aus dem um 1 erhöhten und anschließend mit 2 s multiplizierten Einstellwert. Der Defaultwert von 0x22 ergibt also 2+1 = 3 Schwellüberschreitungen in einem Überwachungsfenster von  $(2+1)^*$ 2 s = 6 s.

• Byte 4 ist ein Bitfeld, in dem mehrere Einstellungen zusammengefasst sind. Die Bits im High-Nibble beeinflussen das LED-Signalverhalten der Status-LED der ELV-LW-Base.

 Bit 7 legt fest, ob bei einem Sendetelegramm ein kurzer oranger Leuchtimpuls zur Signalisierung aktiviert werden soll.

 Bit 6 legt fest, ob über einen grünen Leuchtimpuls ein erfolgreich gesendetes Telegramm und über einen roten Leuchtimpuls eine fehlerhafte Sendung signalisiert werden sollen.

 Bit 5 und 4 legen gemeinsam die Art der Signalisierung von erkannter Bewegung fest. Der von 0 bis 3 einstellbare Parameter hat dabei folgende Zuordnung der Einstellwerte:

- 0: keine optische Signalisierung von Bewegung
- 1: einzelner oranger Leuchtimpuls
- 2: oranges Blinken während der mit Byte 5 festgelegten EIN-Zeit
- 3: oranges Leuchten während der mit Byte 5 festgelegten EIN-Zeit.

 Bit 3 aktiviert die Messung und Übertragung der Helligkeitswerte. Werden diese nicht benötigt, können durch Deaktivierung der Stromverbrauch und die Sendezeit reduziert werden. In der Standardeinstellung mit zyklischem Senden im Abstand von 5 Minuten wird die durchschnittliche Stromaufnahme dadurch ungefähr halbiert. Werden die Jumper J6 bis J8 auf der Platine unterbrochen und damit der Helligkeitssensor physikalisch deaktiviert, werden ebenfalls keine Helligkeitsmessungen durchgeführt und somit auch keine Helligkeitsdaten übertragen.

Bit 2 legt fest, ob das Signal für die PIR-Auswertung bei Überschreiten der Schwellwerte zuvor einen Vorzeichenwechsel absolviert haben muss. Ist das Bit gesetzt, wird kein Vorzeichenwechsel benötigt.  Bit 1 definiert die untere Grenzfrequenz für den Eingangsfilter der Auswerteschaltung. Ist das Bit gesetzt, liegt diese bei 0,2 Hz, anderenfalls bei 0,4 Hz.

 Bit 0 erlaubt die Auswahl der Signalquelle für die Auswerteschaltung. Ist das Bit gesetzt, wird der Tiefpassfilter genutzt, im anderen Fall der Bandpassfilter.

- Byte 5 legt die interne Einschaltdauer fest, für die auch der Open-Collector-Schaltausgang angesteuert wird. Nach einer erkannten Bewegung hat das Modul für die hier eingestellte Zeit den Zustand "Bewegung". Die Zeit wird dabei als Wert-Faktor-Kombination in einem Byte dargestellt. Mit den beiden oberen Bits wird ein Faktor als 10^x festgelegt, welcher sich mit den einstellbaren Werten von 0 bis 3 zu einem Faktor von 1, 10, 100 oder 1000 ergibt. Die restlichen 6 Bit stellen den Zahlenwert in 0,1 s bis 6,4 s dar. Der gesamte einstellbare Bereich für die EIN-Zeit erstreckt sich also von 0,1 s bis 6400 s (~ 1 h 46 min).
- Byte 6 stellt mit gleicher Codierung den Mindestsendeabstand für 2 Bewegungsmeldungen ein. Die eventuell während des Sendeabstands stattgefundenen Bewegungserkennungen werden nach Ablauf der Wartezeit aber nicht nachträglich gemeldet. Für Funktelegramme wird der Melder nach der hier eingestellten Zeit wieder scharfgeschaltet.
- Byte 7 verwendet ebenfalls die gleiche Codierung wie Byte 5 und definiert, nach welcher zusätzlichen Wartezeit nach Erreichen des Mindestsendeabstands (Byte 6) ein Telegramm mit der Information "keine Bewegung" gesendet werden soll.

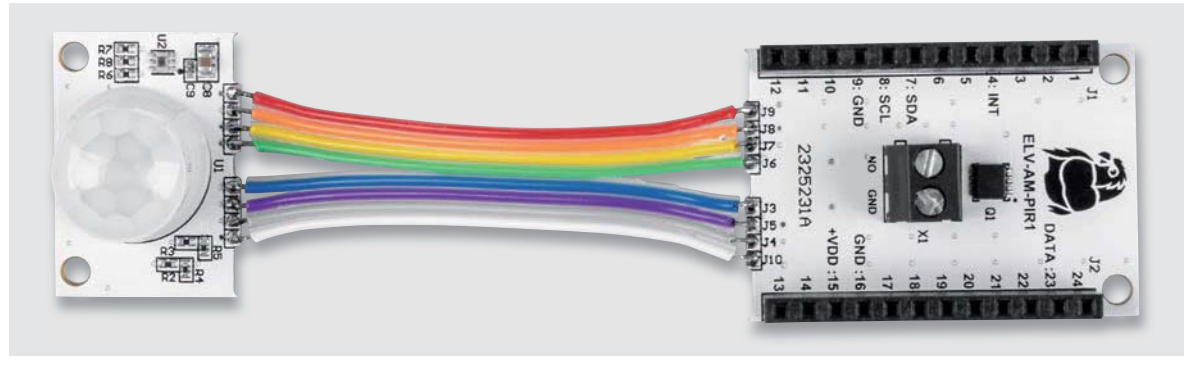

*Bild 10: Abgesetzter Sensorteil*

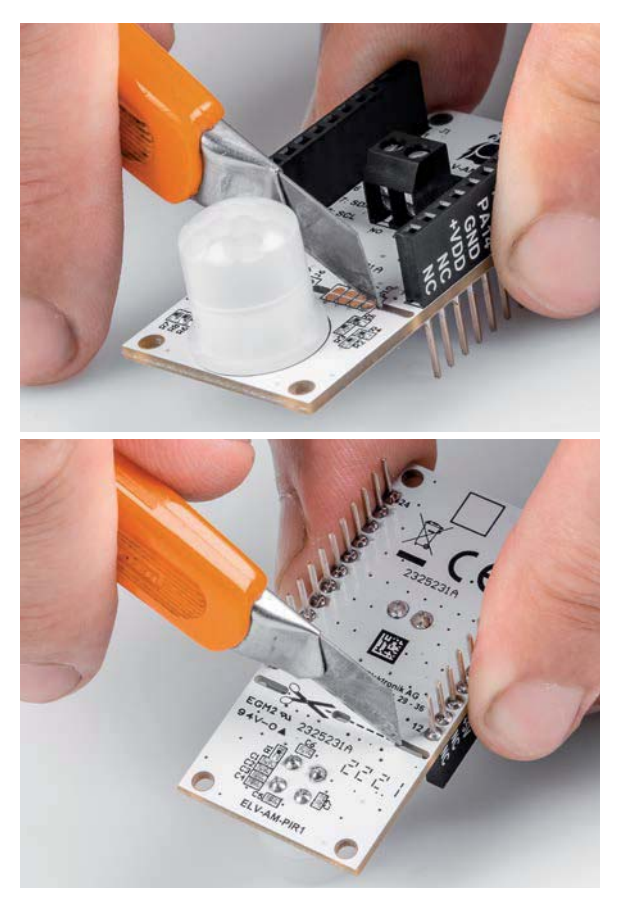

*Bild 11: Abtrennen der Sensorplatine mit einem Cuttermesser*

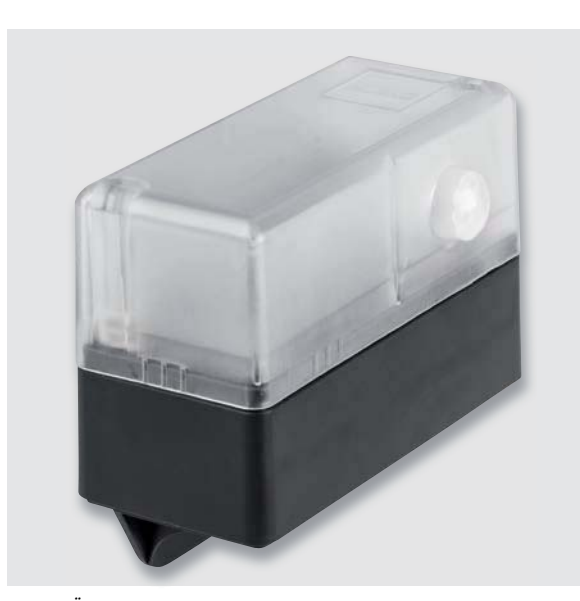

*Bild 12: Öffnung in der Gehäuseseite für die Fresnel-Linse des PIR-Moduls Bild 13: Stufenbohrer*

### **Montage**

Der Modulstack bestehend aus ELV-LW-Base, ELV-AM-PIR1 und einem Powermodul kann nun an geeigneter Stelle positioniert und auf Funktion geprüft werden. Soll die Einheit in ein Gehäuse wie z. B. das zugehörige ELV-Modulsystem-Gehäuse [5] eingebaut werden, ist dafür zu sorgen, dass der PIR-Sensor frei aus dem Gehäuse herausschauen kann.

Zum Einbau in ein Gehäuse kann der vordere Sensorteil der Platine an der markierten Stelle abgetrennt und über kurze Leitungen (< 5 cm) wieder mit dem Rest verbunden werden (Bild 10).

Damit sich die Sensorplatine abtrennen lässt, ist sie an der Trennstelle mehrfach auf der Ober- und Unterseite mit einem Messer einzuritzen, bis sich die Platine abbrechen lässt (Bild 11).

Werden die Werte des neben dem PIR-Sensor positionierten Helligkeitssensors nicht benötigt, kann man die Verbindungen von J6 bis J9 auch unverbunden lassen.

Je nachdem, wie weit der Sensor durch eine Gehäuseöffnung hindurchragen soll, ist in dem Gehäuse eine runde Öffnung mit 12,5 bis 13 mm Durchmesser einzubringen (Bild 12). Hierfür bieten sich Kegel- oder Stufenbohrer an (Bild 13).

Wenn die Schaltung Witterungseinflüssen ausgesetzt sein wird, muss anschließend für eine wirksame Abdichtung gesorgt werden. Für eine schnelle Fixierung an der korrekten Position kann im Gehäuseinneren etwas Heißkleber verwendet werden. Von außen kann die Öffnung dann mit Silikon oder 2-K-Kleber abgedichtet werden. Auch ein zusätzlich konstruiertes Dach schützt Gehäuse und Gerät vor starker Sonneneinstrahlung und Regen.

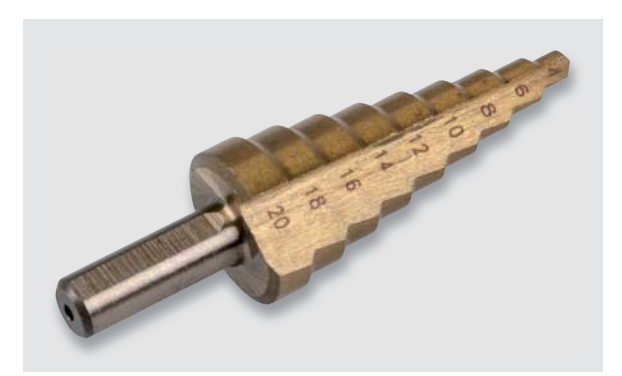

*Bild 14: Mit einem Relais-Schaltmodul wie dem RSM1 lassen sich größere Lasten schalten.*

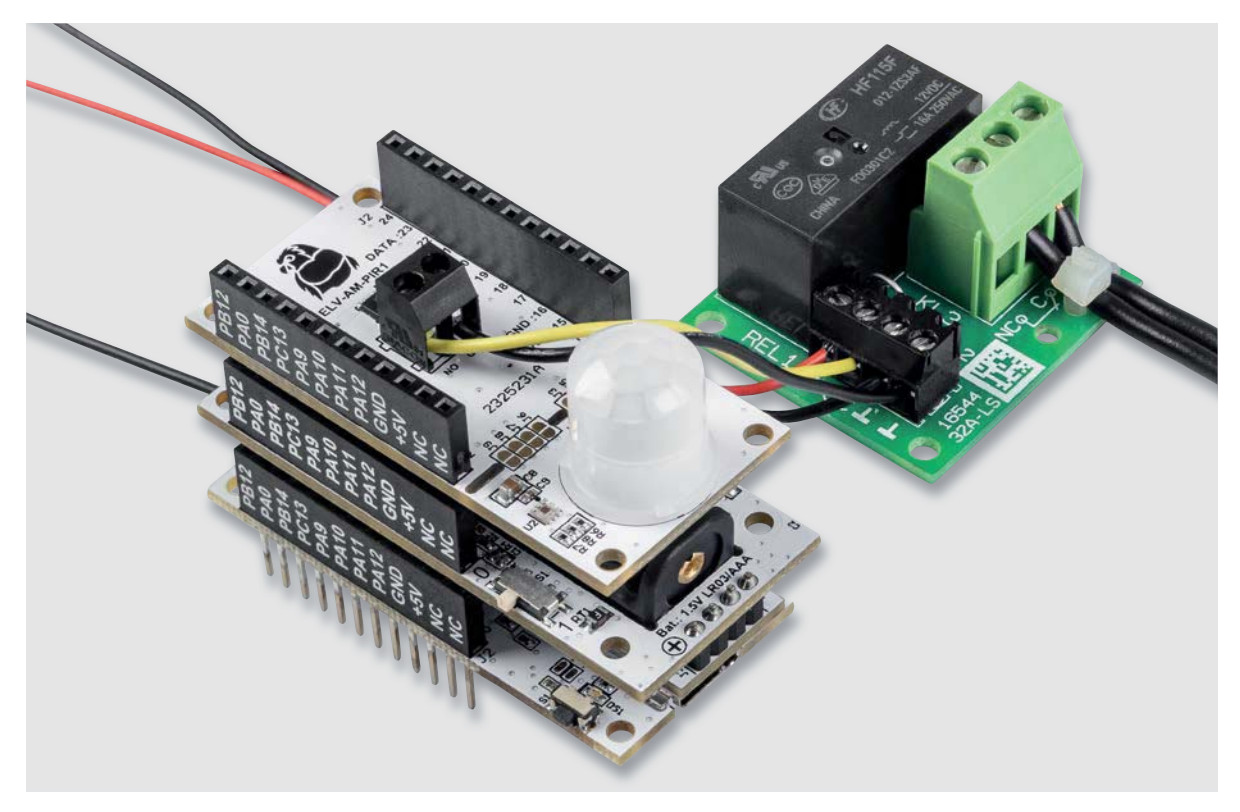

### **Open-Collector-Schaltausgang nutzen**

Möchte man bei Bewegungen des Sensors direkt vor Ort eine Aktion ausführen, so kann hierfür der Open-Collector-Schaltausgang genutzt werden, der bei erkannten Bewegungen kurz nach Masse schaltet. Der Ausgang ist für Gleichspannungen bis 30 V geeignet und kann bis zu 2 A schalten. Durch die Verbindung mit einem Relais-Schaltmodul wie dem RSM1 (Bild 14, [6]) lassen sich aber auch größere Lasten schalten.

Im Grundzustand schaltet der Open-Collector-Ausgang bei jeder erkannten Bewegung für 0,3 s ein und ist danach mindestens 1 s ausgeschaltet. Damit kann beispielsweise der Auslöser einer Kamera oder eine kleine Sirene aktiviert werden. Per Konfiguration über den Downlink lässt sich die Schaltdauer in einem weiten Bereich einstellen.

### **Visualisierung/Automatisierung**

Für die Visualisierung bzw. Alarmierung/Automatisierung bieten sich diverse Möglichkeiten im Zusammenhang mit den Anbietern wie The Things Network bzw. Helium an. Im ELVjournal haben wir bereits mehrere Beispiele dazu vorgestellt, z. B. mit MQTT unter [4] bzw. mit einem **EIV** Diensteanbieter wie Tago.io unter [7].

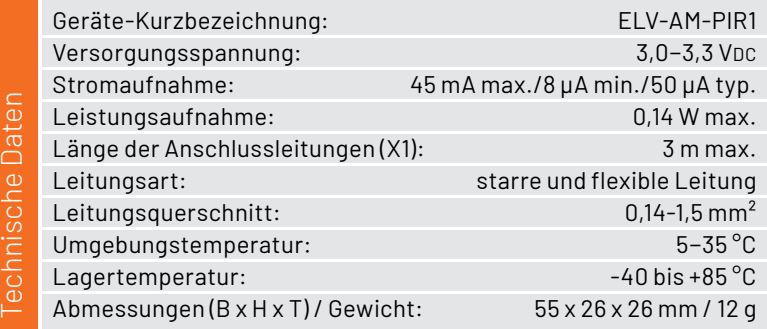

### **i Weitere Infos**

- [1] Datenblatt PYD 1598: https://www.excelitas.com/de/
- file-download/download/public/66911?filename=PYD\_1598\_Low-Power\_DigiPyro\_datasheet.pdf
- [2] Datenblatt OPT3001 Texas Instruments: https://www.ti.com/lit/ds/symlink/opt3001.pdf
- [3] ELV Applikationsmodul PIR1 ELV-AM-PIR1: Artikel-Nr. 158570
- [4] ELV-Base-Flasher-Tool: Artikel-Nr. 156514 (Download-Bereich)
- [5] ELV modulares Gehäuse MH0101b, Gehäusedeckel transparent: Artikel-Nr. 157760 ELV modulares Gehäuse MH0101a, Gehäusedeckel schwarzgrau: Artikel-Nr. 157754 ELV Gehäuseerweiterung für modulares Gehäuse MH0101c, Einlegerahmen mit Abstandsbolzen: Artikel-Nr. 157765
- [6] ELV Bausatz Relais-Schaltmodul RSM1: Artikel-Nr. 150608
- [7] Einfach anzeigen Datenweiterleitung und Visualisierung im LoRaWAN®, Teil 1: Artikel-Nr. 252466, Teil 2: Artikel-Nr. 252592

Alle Links finden Sie auch online unter: de.elv.com/elvjournal-links

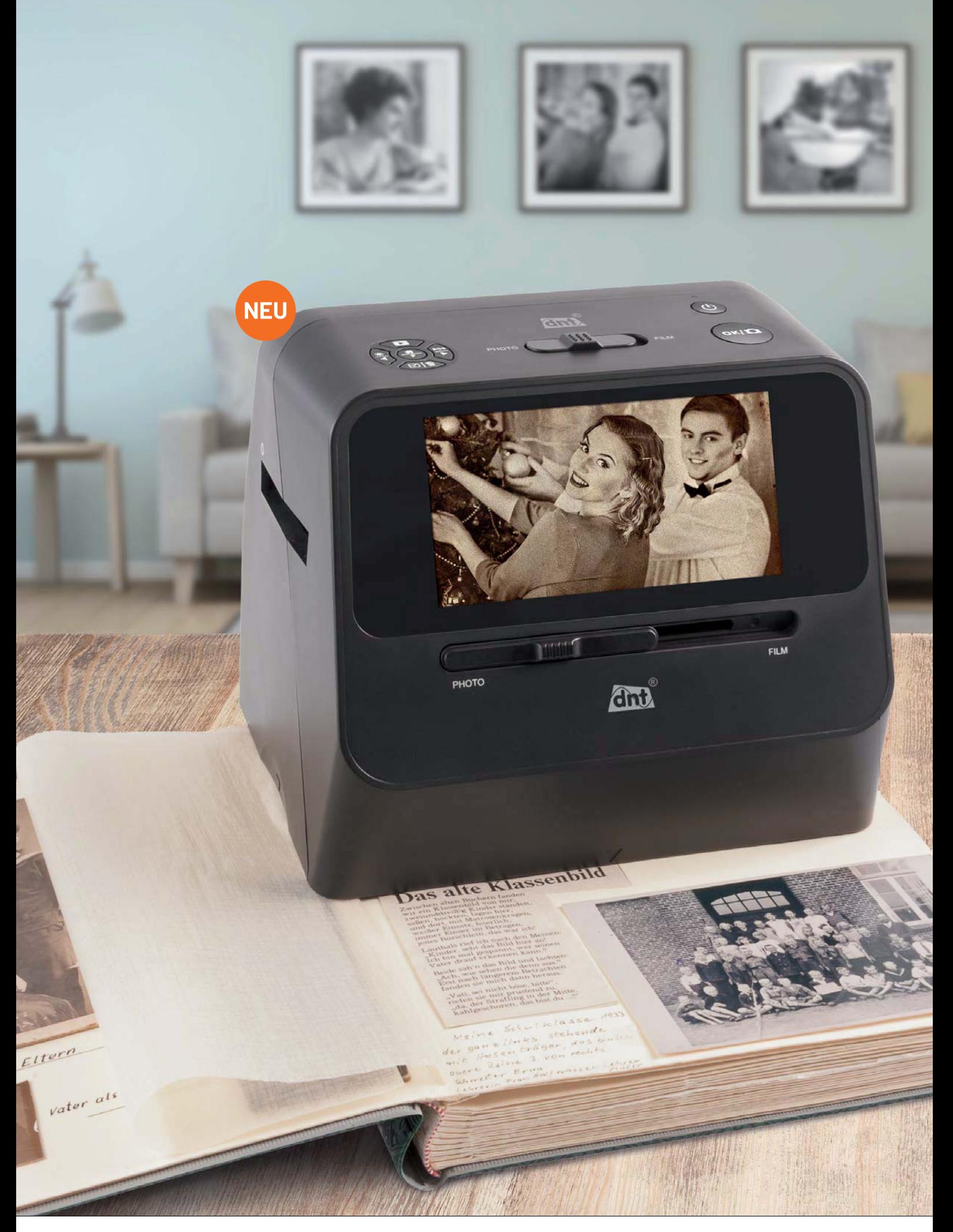

www.elvjournal.com

# **Erinnerungen gut gesichert**

**Fotos Negative Dias Magazine**

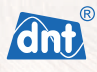

### **4-in-1-Kombi-Bildscanner SlideCopy PRO**

Digitalisiert eingeklebte Bilder aus Alben, ohne diese zu beschädigen

- Digitalisiert ebenfalls lose Fotos/Bilder mittels praktischer Foto-Auflage
- Scannt Negativ-Filmstreifen (Typ 135/110/126)
- Digitalisiert eingerahmte Dias ( $5 \times 5$  cm) bis 3,2 mm Rahmendicke
- Hochauflösender 14-Megapixel-CMOS-Bildsensor
- Hohe Scangeschwindigkeit mit ca. 2 s/Bild
- Bild-Aufnahmeformat: JPEG
- Speichert Scans auf optional erhältliche SD/SDHC-Karte (max. 32 GB)
- Kein Computer/Notebook und keine Software für Betrieb notwendig
- Blickwinkelstabiles und großes 12,7-cm-IPS-LC-Display (5")
- **E** HDMI-Port für externen Bildschirmanschluss
- Mobil nutzbar durch 1050-mAh-Li-lon-Akku

Abm. (B x H x T): 209 x 182 x 162 mm

Artikel-Nr. 253092

Mehr Infos:

**249,99 €**

# **Klemmen, klipsen, schrauben**

### **Installationstechnik in Haus und Smart Home**

**In der Installationstechnik hat sich in den letzten Jahren viel verändert. Modernes, schnelles, teils werkzeugloses und vor allem sichereres Klemmen von Verkabelungen dominiert heute in der Verteilund Anschlusstechnik. Wir unternehmen aus dem Blickwinkel der Haustechnik einen Exkurs durch**  Grundlagen der Installationstechnik und Klemmentypen, des Werkszeugs und Materials.

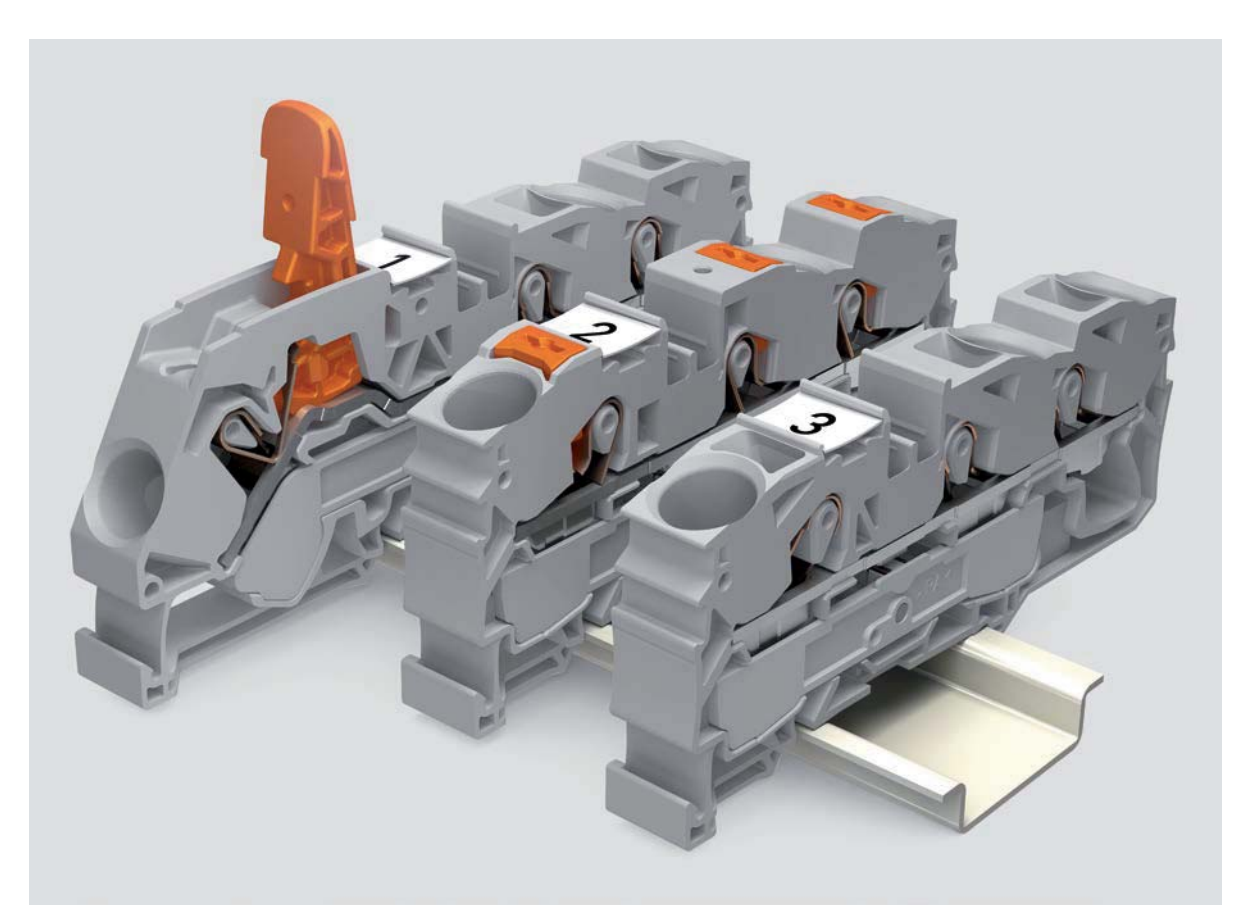

*Bild: WAGO GmbH & Co. KG, Alle Rechte vorbehalten*

### **Haustechnik - nicht ohne Elektroinstallation und Signalverteilung**

Haustechnik, insbesondere Smart-Home-Technik ist längst der einfachen, grundlegenden Elektroinstallation im Haus entwachsen. Gegenüber der früher ausschließlich anzutreffenden Grundausstattung tummeln sich in modernen Gebäudetechnik-Konfigurationen eine Vielzahl von Geräten aller Art und flexible Verdrahtungstechnik.

Mit dem Aufkommen der Smart-Home-Technik stieg in den letzten Jahren der Ausrüstungsgrad an moderner Steuerungs-, Regel- und Überwachungstechnik nochmals enorm an.

Viele Geräte basieren nach wie vor auf der Funk-Kommunikation, aber nahezu alle "docken" dann doch in irgendeiner Weise an das Stromnetz an. Bild 1 zeigt einige Beispiele aus der Homematic IP-Reihe von eQ-3.

Zwar liegt gerade in diesem Bereich eine DIY-Installation nahe - das geht bis hin zur eigenen Konfiguration und Installation in speziellen Unterverteilungen -, dennoch müssen wir an dieser Stelle ausdrücklich darauf verweisen, dass Arbeiten an elektrischen Anlagen ausschließlich dazu ausgebildete Personen bedingt, siehe auch den Kasten "Wichtiger Hinweis".

Tenor dieses Artikels soll deshalb auch neben einigen Grundlagen allein die Information über die Möglichkeiten und das Grundverständnis der Elektroinstallation in der Haustechnik sein.

### **Leiter, Drähte, Hülsen, Querschnitte & Co.**

Wenn wir von Elektroinstallationen reden, führt der Weg nicht an der grundlegenden Kenntnis der verbindenden Leitungen vorbei.

In der Installationstechnik begegnet uns eine Vielzahl von Leiterarten (Bild 2), die es jeweils unterschiedlich zu verarbeiten gilt.

Bevor wir dazu kommen, noch ein Wort zu den Begriffen Leitungsdurchmesser und Leitungsquerschnitt. Ersterer lässt sich leicht direkt messen (z. B. in mm) und daraus der Leitungsquerschnitt, also die Fläche des Leiters (z. B. in mm2 ), berechnen. Hier kann man z. B. einfach handhabbare Rechner aus dem Internet, z. B. in  $[1]$  bemühen. Dort finden sich auch ein weiterer praktischer Rechner und eine Tabelle, nämlich der für die Umrechnung der in den USA und einigen weiteren Regionen üblichen Durchmesserwerte in AWG zu Durchmesser/Drahtstärke/ Querschnitt. Die AWG-Nummern sind feste Werte, deshalb kann man die Umrechnung der Standardwerte auch über Tabellen erfahren. Ein Beispiel: Der weitverbreitete Leiterquerschnitt von 2,5 mm<sup>2</sup> entspricht 14 AWG, der mit 1,5 mm<sup>2</sup> findet sich mit 16 AWG in der Tabelle.

In festen Verkabelungen/Verlegearten finden wir vielfach starre, eindrähtige Leiter, die mit den allermeisten Klemmen und Geräten leicht zu installieren sind. Etwas flexibler, wenn auch aufgrund der massiven Ausführung ebenfalls nur in festen Verkabelungen einsetzbar, sind robuste mehrdrähtige Leiter. Sie kommen vorwiegend dort zum Einsatz, wo hohe Leitungsquerschnitte gefordert sind, die in manchen Anwendungen nicht mehr praktikabel mit eindrähtigen Leiter zu handhaben sind.

Fein- und hochflexible feinstdrähtige Leiter sind die erste Wahl, wenn es um flexible Verkabelungen und diejenigen Verkabelungen geht, die im Betrieb Vibrationen und Bewegungen ausgesetzt werden, etwa in Antrieben, Maschinen, Fahrzeugen und mobilen Anwendungen. Aber auch für die flexible Schaltschrank- und Verteilerverkabelung und Geräte- sowie Leuchtenanschlüsse werden diese Leiter verwendet.

Eine Besonderheit bei feindrähtigen Leitern ist deren Anschluss in Klemmen. Hier ist die Zulassung der jeweiligen Klemme für den direkten Anschluss

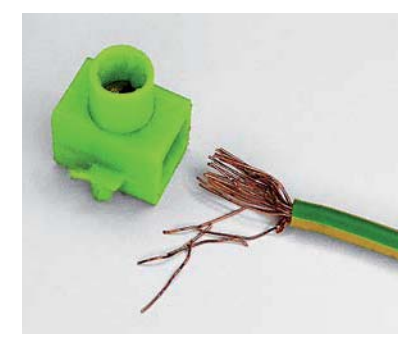

*Bild 3: Typische Beschädigung, die beim Fixieren von feindrähtigen Leitern in einer Schraubverbindung auftreten kann.*

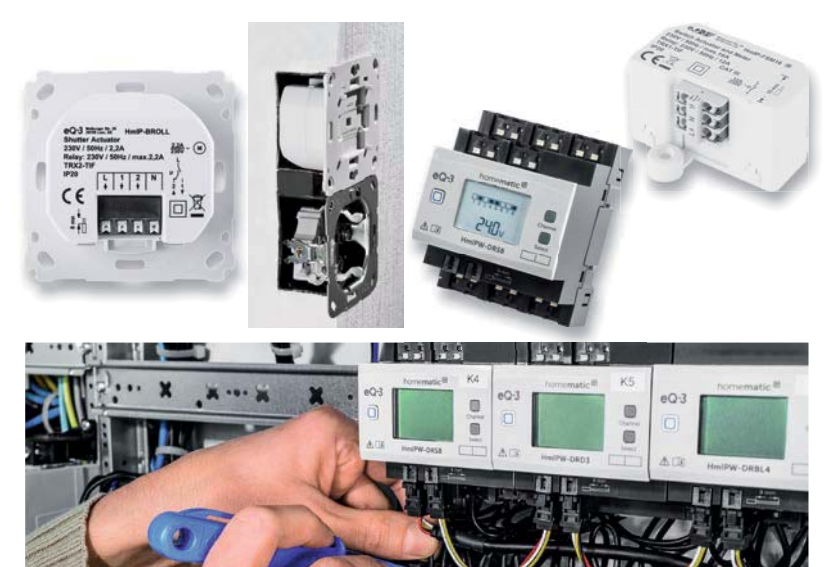

*Bild 1: Viele Smart-Home-Geräte bedingen einen fachgerechten Anschluss an das 230-V-Netz.*

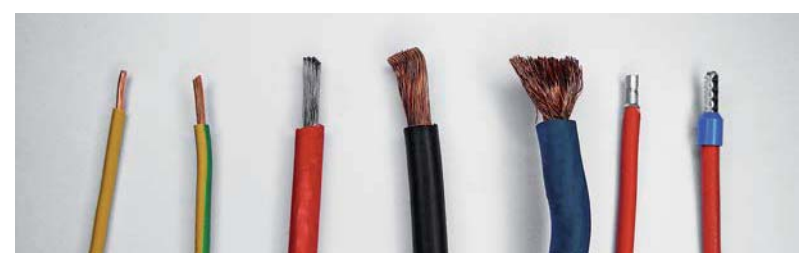

*Bild 2: Starr und flexibel, ein-, mehr-, fein- oder feinstdrähtig, mit oder ohne Aderendhülse - Drähte und Leiter gibt es in vielen Formen und für viele spezielle Anwendungen.*

eines solchen Leiters zu beachten. So sind die meisten Klemmen mit Federklemmtechniken hierfür zugelassen, da sie die feinen Drähte sicher und ohne Beschädigung fixieren. Klemmen mit Schraubanschluss sind in den meisten Fällen nicht für den direkten Anschluss von feindrähtigen Leitern zugelassen. Warum? Bild 3 veranschaulicht den Effekt, der bei einer direkten Verschraubung auftreten kann. Der Druck der Schraube inklusive deren Drehung kann zum Abbrechen einzelner Leiter führen. Querschnittsverringerungen, Lockern der Verbindung und unfallträchtiges (Kurzschluss) Herausfallen von Leiterstücken sind die Folge.

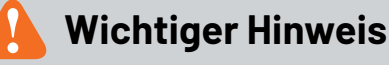

### **Vorsicht!**

### **Der folgende Sicherheitshinweis ist unbedingt zu beachten:**

Arbeiten an netzspannungsführenden elektrischen Anlagen dürfen ausschließlich von Fachkräften durchgeführt werden, die aufgrund ihrer Ausbildung dazu befugt sind! Die einschlägigen Sicherheits- und VDE-Bestimmungen sind

unbedingt zu beachten!

### Die anzuwendenden "5 Sicherheitsregeln":

- freischalten;
- gegen Wiedereinschalten sichern;
- Spannungsfreiheit feststellen;
- erden und kurzschließen;
- benachbarte, unter Spannung stehende Teile abdecken oder abschranken.

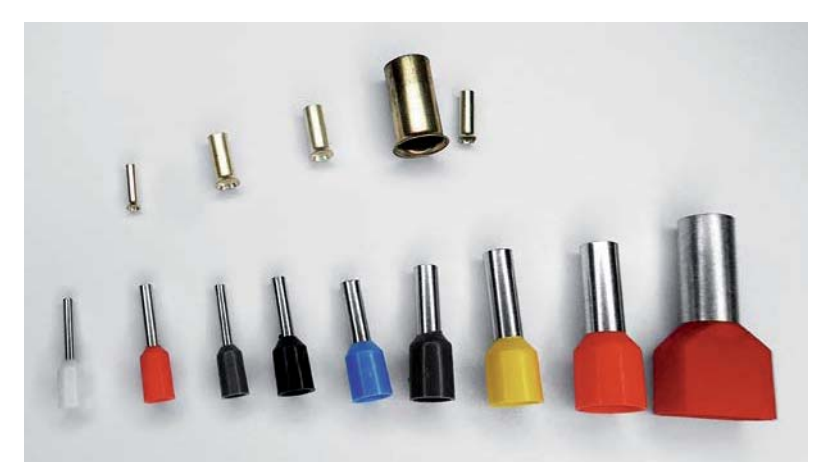

*Bild 4: Aderendhülsen gibt es in verschiedenen Ausführungen, Bauformen, Durchmessern und Längen. Ihr Einsatz muss auf den Leiter und die benutzte Klemme abgestimmt sein. Rechts im Bild sieht man eine Aderendhülse für das Einsetzen von zwei Leitern.*

Aus diesem Grund sind hier Aderendhülsen das Mittel der Wahl (Bild 4). Sie gibt es als unisolierte, isolierte und Doppeladerendhülsen jede hat ihre eigenen Einsatzzwecke.

Unisolierte Aderendhülsen sind die normale Standardanwendung für fast alle Arten von Klemmtechniken, ausgenommen z. B. die feste Federklemme. Die Aderendhülse muss im Querschnitt zum Leiter passen, ebenso ist die Länge zu beachten, insbesondere bei isolierten Aderendhülsen. Die Länge der Hülse ist entscheidend für den stabilen mechanischen Halt in der aufnehmenden Klemme, zudem soll die Berührungssicherheit gewährleistet sein.

Die Ader muss bis zum Anschlag in die Klemme eingesetzt werden und darf nicht blank herausstehen. Quasi alle Klemmen haben hier einen Aufdruck für die vorgeschriebene Länge der Ader bzw. Aderendhülse, Bild 5 illustriert dies. Hier sieht man auch die immer öfter eingesetzte isolierte Adernendhülse. Diese trägt einen isolierenden Schutzkragen, der mehrere Funktionen hat. Zum einen gibt er mehr Schutz für die Berührungssicherheit, zum anderen erleichtert er die Montage der Litzen, indem er sie bündelt und so das Einführen des Litzenbündels in die Aderendhülse vereinfacht. Und er bietet einen Knickschutz für die feinen Drähte (Bild 6). Denn diese können sowohl beim scharfen Abknicken direkt am Ende der blanken Aderendhülse als auch in Anwendungen, die Bewegungen und Vibrationen ausgesetzt sind, Stück

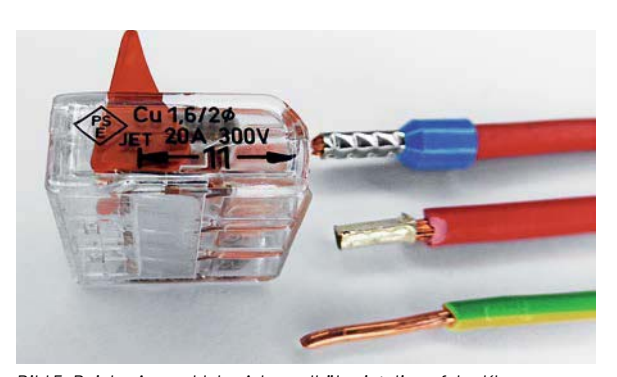

*Bild 5: Bei der Auswahl der Aderendhülse ist die auf der Klemme angegebene Abisolierlänge zu beachten. Hier sind es 11 mm, die grüngelbe starre Ader ist auf die richtige Länge abisoliert. Die zu kurze Aderendhülse in der Mitte führt beim Einschieben bis zum Anschlag und beim wieder lösen der Klemme zur sichtbaren Beschädigung des Drahts. Die zu kurze Aderendhülse mit Isolierkragen (oben) kann überhaupt nicht bis zum Anschlag eingesetzt werden, der Kragen verhindert das komplette Einschieben.*

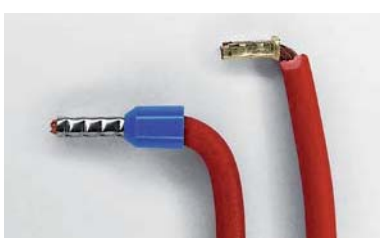

*Bild 6: Der Kunststoffkragen der isolierten Aderendhülse fungiert auch als Knickschutz für die Litzen des Leiters.*

für Stück brechen. So verringert sich sukzessive der Querschnitt - mit allen hierzu denkbaren Folgen.

Schließlich erkennt der routinierte Elektriker die richtige Aderendhülse für den zu bestückenden Leiterquerschnitt leicht an der Farbe des Kunststoffkragens, denn diese Farben sind nach DIN 46228 genormt: z. B. 0,75 mm<sup>2</sup>: grau, 1,5 mm<sup>2</sup>: schwarz und  $2,5$  mm<sup>2</sup>: blau.

In Bild 4 ist auch eine weitere besondere Ausführung zu sehen, die Zwillings-Aderendhülse für den Einbau von zwei Adern. Dies ist eine praktikable Lösung für eine dauerhafte Verdrahtung von zwei feindrähtigen Leitern in einer Klemme.

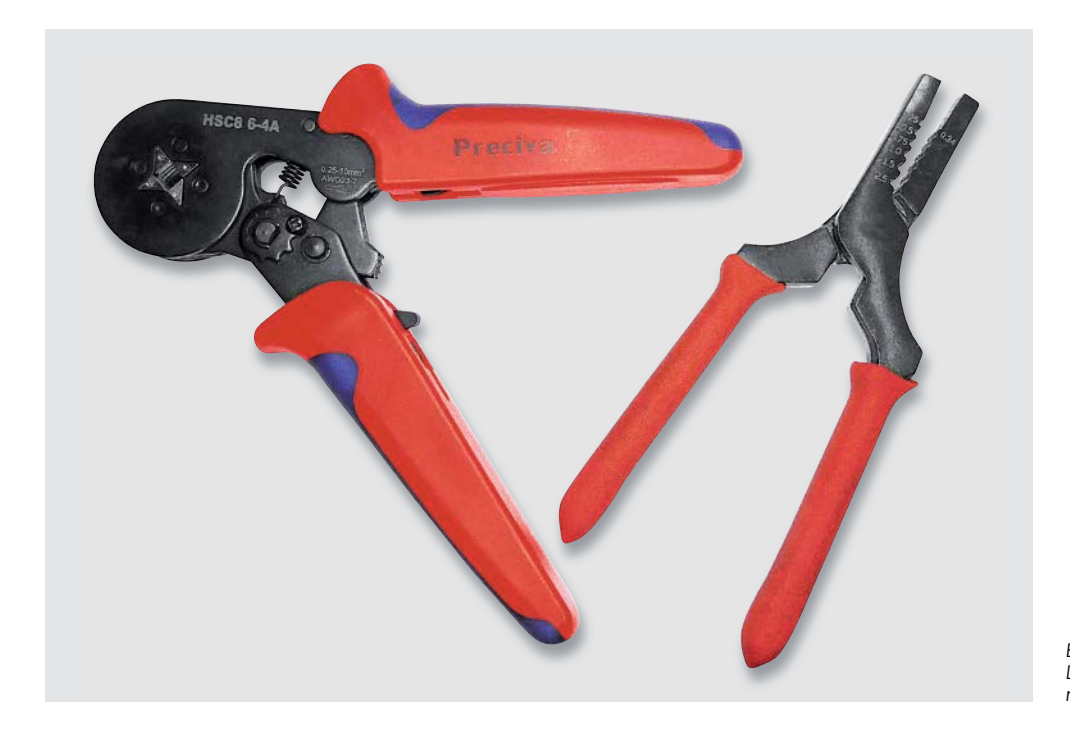

*Bild 7: Beispiele für Crimpzangenformen. Die Automatikzange sorgt für automatisch richtige Kraftanwendung.*

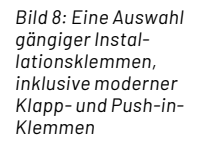

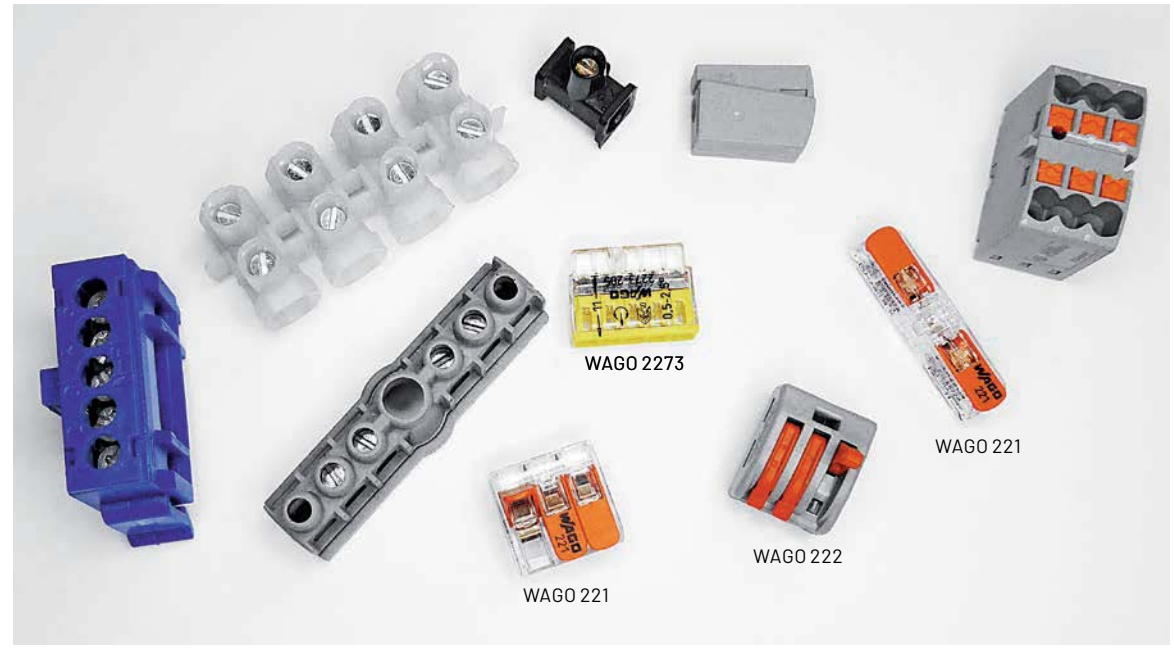

Wo verbietet sich die isolierte Aderendhülse? Dort, wo sie kein ordnungsgemäßes, vollflächiges Verklemmen möglich macht. Zum Beispiel in eng nebeneinanderliegenden Platinenklemmen. Passen die Aderendhülsen nicht sauber parallel und komplett bis zum Anschlag in die Klemmen, ist die isolierte Aderendhülse fehl am Platz.

Noch ein Wort zu den einzusetzenden Press- bzw. Crimpwerkzeugen. Eine provisorische Pressung, etwa mit einer normalen Zange, ist nicht zulässig, denn dies kann einerseits die Litzen beschädigen, andererseits kann sich die Pressung lösen oder gar nicht erst ordnungsgemäß verklemmen lassen. Deshalb dürfen nur entsprechende Crimpwerkzeuge, wie sie als Beispiel in Bild 7 zu sehen sind, eingesetzt werden. Sie sorgen für eine vollständige und sichere Verpressung.

Zum Abschluss dieses Kapitels noch etwas zum Thema "verzinnte Leitungen". Ein verzinntes Leitungsende bildet einen quasi geschlossenen Leiter, bei dem keine Litze absteht. Was beim Verlöten in Platinen und an Bauteilen oder Drähten untereinander praktisch ist, kann sich in einer Schraubklemme mit der Zeit fatal auswirken: Das Zinn beginnt, mit der Zeit unter der Druckeinwirkung der Schraube kalt zu fließen, der Querschnitt verändert sich in seiner Form, und die Verbindung lockert sich sukzessive. Die Auswirkung: die vormals feste Verbindung löst sich und kann im Extremfall herausfallen. Zumindest aber kann diese Lösung zu höheren Übergangswiderständen führen - die Folge findet man allzu oft als verschmorte Schraubklemme (Lüsterklemme). In ungünstiger Umgebung kann es sogar zum Brand kommen. Weshalb aber finden wir ab Werk Leuchten mit verzinnten Drahtenden, Einbaugeräte mit flexiblen Leitungen und verzinnten Drahtenden? Weil es ein verbreiteter Mythos ist, dass man verzinnte Leiter nicht klemmen kann. Es gibt zahlreiche Klemmenarten, die dafür zugelassen sind. Sie halten durch Federklemmtechnik den Leiter sicher fest und die Federspannung ständig aufrecht. Hier muss man lediglich die Deklaration der Klemmen-Hersteller für die zulässigen Anwendungen beachten.

### **Die Vielfalt der Installationsklemmen**

Damit kommen wir zu den Installationsklemmen. Diese gibt es in großer Ausführungsbreite. Bild 8 zeigt eine Auswahl dazu.

Auch wenn Schraubklemmen, auch Lüsterklemmen genannt wegen ihrer ursprünglichen Anwendung als Lampenklemmen, heute geradezu antik wirken - sie haben nach wie vor ihre Daseinsberechtigung. Sie erlauben das Verklemmen starrer, mehrdrähtiger oder mit Aderendhülsen versehenen Leitungen. Ihre Keramikversion bewältigt auch Anforderungen an höhere Temperaturen, etwa in sich erwärmenden Umgebungen, z. B. in Leuchten. Letztere sind auch die Namensgeber für die nicht nur für ihren Anschluss geeigneten Leuchtenklemmen. Diese ermöglichen eine einfache und sichere Verbindung zwischen starren Leitern und flexiblen, feindrähtigen Leitern. Der starre, eindrähtige Leiter wird einfach in die runde Öffnung eingeschoben und mit einer Federklemme automatisch fixiert. Der flexible Leiter kommt nach Betätigen des Drückers in die rechteckige Öffnung und wird dann ebenfalls durch eine Klemmfeder gehalten. Hier kann man aber auch starre Leiter fixieren.

Viele vorkonfektionierte Installationsdosen verfügen über passende, fixierbare Schraubklemmenblöcke - für Standardanwendungen nach wie vor praktikabel.

Für die feste Dauerverdrahtung z. B. in Installations- und Gerätedosen eignen sich Federkraftklemmen, z. B. die verbreiteten WAGO 273 und deren kompaktere Vertreter 2273 (s. Bild 8). Diese preiswerten Klemmen sind für eindrähtige Leiter vorgesehen und erlauben eine platzsparende Verdrahtung. Nachteilig sind jedoch das schwierige wieder Lösen einer Verbindung durch Drehen und Ziehen und der folgende Ausfall der Klemme für die wiederholte Verwendung, da hier keine sichere Funktion der Federklemme mehr garantiert ist.

Deutlich flexibler einsetzbar sind Federkraftklemmen mit Betätigungshebeln und Drückern, sie können auch mit feindrähtigen Leitern und mit ausreichend langer Aderendhülse, aber ebenso, wie vom Hersteller geraten, ohne Aderendhülse eingesetzt werden.

Besonders verbreitet sind hier die WAGO-Klemmen der Serien 222 und die kompakten Klemmen der Serie 221 (s. Bild 8). In letzterer Serie finden sich auch praktische Durchgangsklemmen.

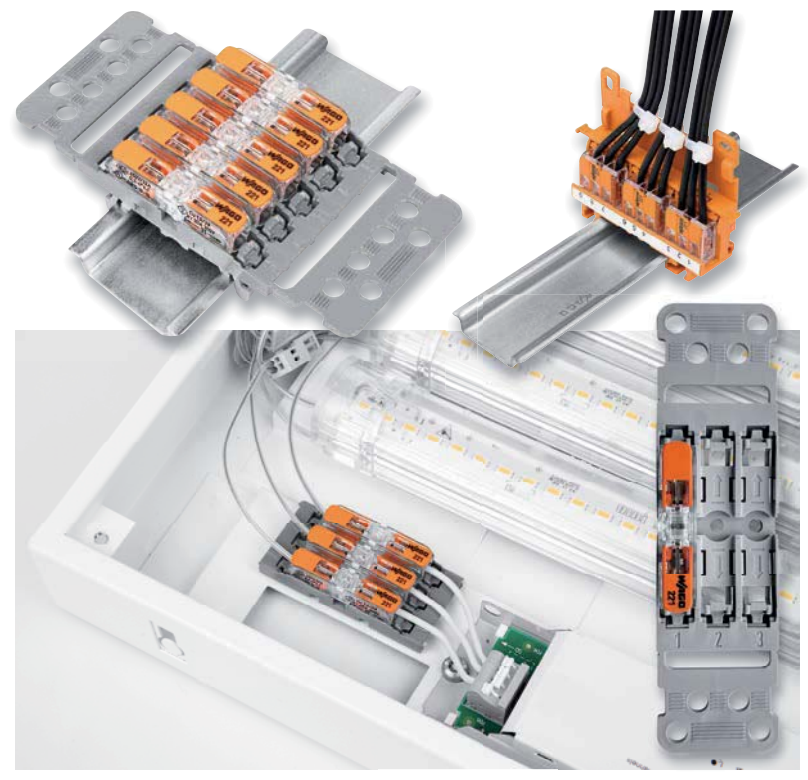

*Bild 9: Mittels Adapter können die praktischen Klapphebel-Klemmen auch fest montiert werden. Die Adapter gibt es für Schraub- oder DIN-Hutschienenmontage. Bilder: WAGO GmbH & Co. KG, Alle Rechte vorbehalten*

Für die Serie 221 bietet der Hersteller einige Adapter an zur festen Anbringung z. B. per Schraubund DIN-Hutschienenmontage, wie es in Bild 9 zu sehen ist. In Bild 10 ist eine weitere Variante der Montage gezeigt, die sich z. B. für den Außeneinsatz eignet – die Montage der Klemme in einer Gelbox. Nach dem Verdrahten wird diese geschlossen und das enthaltene Gel verschließt die Box wasserdicht.

Für umfangreichere Verdrahtungsaufgaben außerhalb einer Verteilung bietet der Hersteller schließlich für die Klemmenserie 221 eine Montagebox (Bild 11) an, mit der sich viele Aufgaben nicht nur im Netzspanungsbereich lösen lassen. So kann man sie auch sehr gut für den Anschluss von Sensoren etc. einsetzen.

Und wenn es gilt, viele Leitungen auf engem Raum zu verdrahten? Auch hier halten die Hersteller zahlreiche Lösungen parat. Im Bild 8 ist ganz rechts ein Verteilerblock der PTFIX-Serie von Phoenix Contact zu sehen, der mit der Push-in-Technik arbeitet. Der Leiter wird bis zum Anschlag eingesteckt, er wird durch Federkraft gehalten und kann durch den Drücker wieder gelöst werden. Bild 12 zeigt, wie dieser praktische Verteilerblock auf den passenden Hutschienenadapter aufgerastet und zu einem grö-Beren Block kombiniert werden kann.

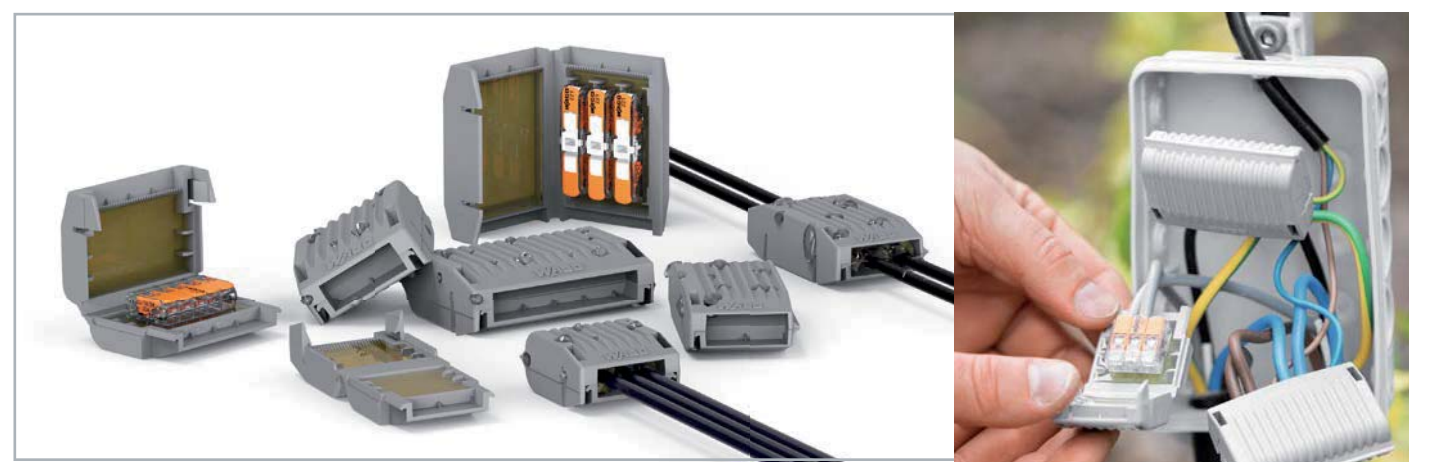

*Bild 10: Eine Gelbox schützt die verdrahtete Klemme vor Feuchtigkeitseinfluss. Bilder: WAGO GmbH & Co. KG, Alle Rechte vorbehalten*

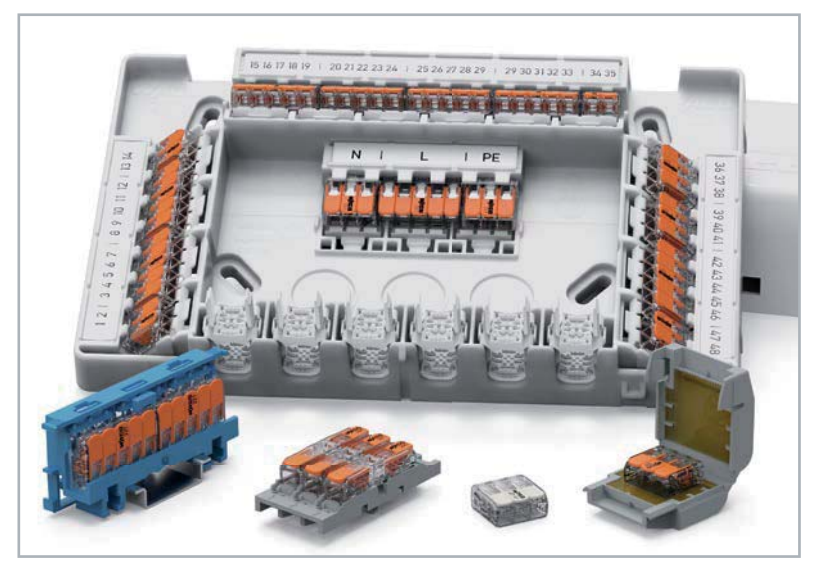

*Bild 11: Die Montagebox erlaubt auch umfangreichere, übersichtliche Verdrahtungen mit den Klemmen der 221-Serie. Bild: WAGO GmbH & Co. KG, Alle Rechte vorbehalten*

Über passende Steckbrücken sind gleiche Potentiale über alle Blöcke weiterverteilbar. Praktisch ist hier auch die Anordnung quer zur Hutschiene - dies spart Platz in der Verteilung. Für diese Serie gibt es auch noch einen passenden Einspeiseblock, Grundklemme genannt, der das Einspeisen eines Potentials über einen größeren Leiterquerschnitt erlaubt. Rechts im Bild 12 ist eine weitere Variante dieser praktischen Verteilerblöcke der PT(V)FIX-Serie von Phoenix Contact mit individuell zusammenstellbaren Klemmen bzw. Blöcken zu sehen.

### **Vorgaben beachten!**

Um eine maximale Betriebssicherheit beim Einsatz von Klemmen zu gewährleisten, machen die Hersteller zahlreiche Vorgaben, die in den Datenblättern, Montagevorschriften und essenziell auch auf den Klemmen zu finden sind. Diese Angaben sollte man zwingend beachten!

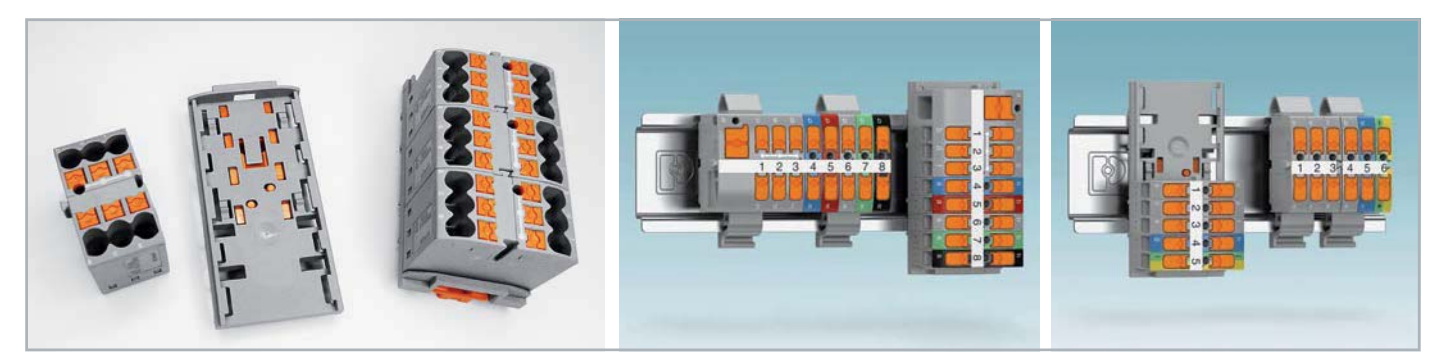

*Bild 12: Der PTFIX-Verteilerblock von Phoenix Contact kann einfach mit weiteren PTFIX-Blöcken zusammengesteckt und platzsparend auf einem Hutschienenadapter platziert werden. Bild rechts: eine weitere Variante des Systems (PTVFIX). Bild: PHOENIX CONTACT*

Auf den Gehäusen finden sich u. a. die maximal zulässigen Spannungen und Ströme, zugelassene Querschnitte oder Durchmesser (Unterscheidung beachten: Durchmesser mit ø angegeben, Querschnitt in mm<sup>2</sup> bzw. mit einem kleinen Quadrat hinter der Ziffer), abzuisolierende Aderlängen und mitunter auch die Art des Leiters. In Bild 13 sind einige dieser Angaben exemplarisch zu sehen. In [2] finden sich für den Einsatz der Klemmen zahlreiche essenzielle Hinweise in einer guten Zusammenfassung.

### **Welches Werkzeug?**

Für das exakte Abmanteln und Abisolieren von Leitungen, Kabeln und Leitern gehören professionelle Werkzeuge zur Standardausstattung des Installateurs - das Teppich- oder Kabelmesser allein reicht nicht, erst recht nicht für den DIY-Installateur.

Nur mit passenden Werkzeugen lassen sich wirklich exakt und materialschonend Abisolierarbeiten ausführen. Dabei gibt es zahlreiche Varianten von Abmantelern, Strippern, Abisolierern, mehr oder weniger komfortabel ausgestatteten Abisolierzangen bis hin zu hochwertigen Automatikzangen. Bild 14 zeigt eine Auswahl dieser Werkzeuge. Entscheidend sind die Arbeitsbereiche (Querschnitte/Durchmesser), Abisolierlängeneinstellungen, manuelle oder automatisch arbeitende Einstellungen auf Durchmesser/Querschnitt, Anpassmöglichkeiten an das Isoliermaterial (z. B. PVC/Kautschuk). Dazu kommen vielfach

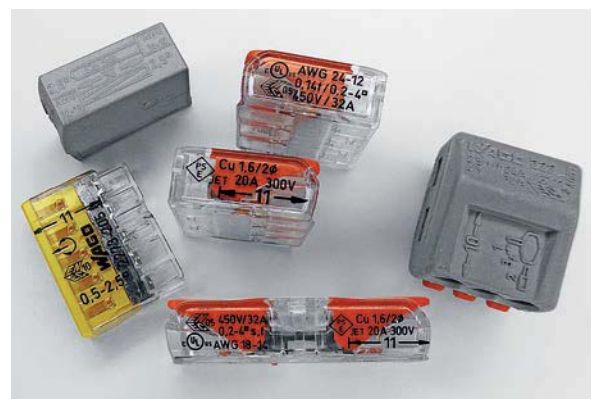

*Bild 13: Die Angaben zur Bestückung der Klemmen sind umfangreich, sie dienen der Betriebssicherheit.*

integrierte Seitenschneider und Arretierungen für platzsparendes Verstauen und unterschiedliche Griffformen. Abgewinkelte Griffe erleichtern z.B. das Arbeiten über Kopf oder an engen Stellen, während gerade Griffe für das schnelle Arbeiten z. B. an großzügig ausgeführten Dosenverkabelungen mit vielen Adern möglich machen.

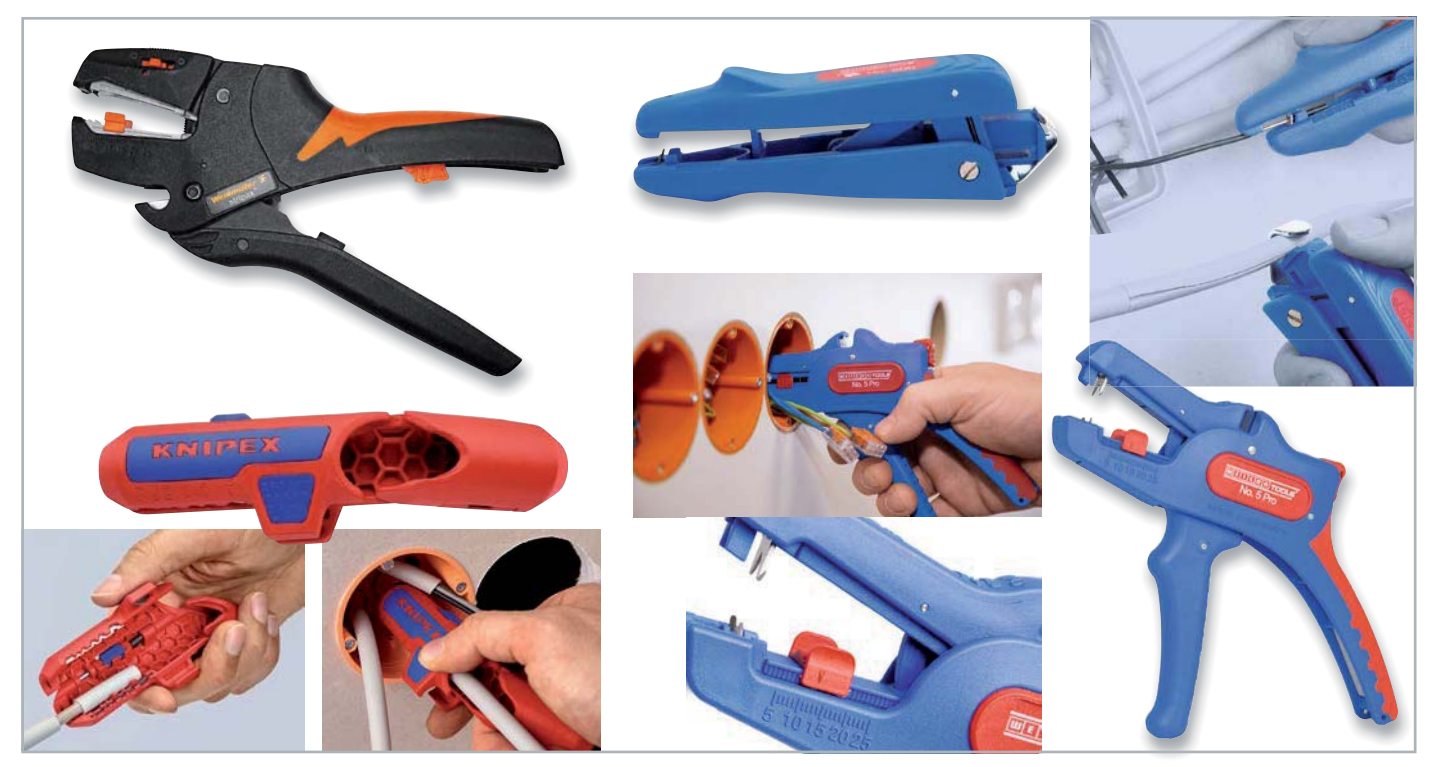

*Bild 14: Eine Auswahl von Abisolierwerkzeugen für verschiede Arten von Kabel und Leitungen bis hin zum komfortablen Profi-Abisolierer*

### **Die Reihenklemme**

Wollen wir am Schluss noch einen kurzen Blick auf ausgewählte und moderne Reihenklemmen werfen, die der Strom- und Signalverteilung dienen. Die praktische Ausführung in diesem Bereich gehört in

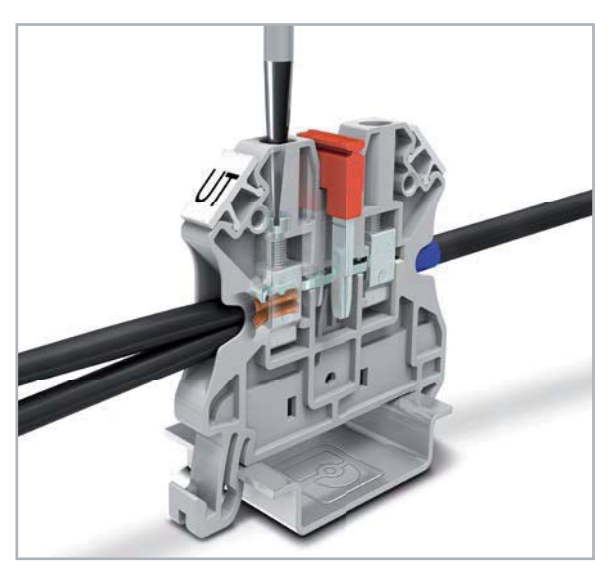

*Bild 15: Spezielle Reihenklemmen können durch eine Ausführung der Verschraubung als starrer Käfig auch viel- und feindrähtige Leiter aufnehmen. Bild: PHOENIX CONTACT*

die Hände der Elektrofachkraft, aber die Kenntnis über die Möglichkeiten moderner Reihenklemmen erleichtert dem späteren Nutzer die Planung und gibt ihm bessere Übersicht über seine Anlage.

Reihenklemmen sind quasi der Vermittler zwischen dem Stromanschluss im Verteiler (meist mit flexiblen Leitungen ankommend) und den angeschlossenen Geräten und Installationen wie Beleuchtung, Steckdosen, Aktoren usw., die mit starrer Leitung aus dem Haus kommen. Früher waren diese ausschließlich mit Schraubkontakten versehen, heute dominieren die werkzeuglos, sicher, schnell und für mehrere Leiterarten einsetzbaren Steck-Reihenklemmen, die unter verschiedenen Markennamen und Funktionsweisen firmieren. Die auf Federklemmtechnik basierenden Technologien sind in den meisten Fällen für alle Leiterarten zugelassen. Hier unterscheidet man zwischen einer beim Einschieben aus einer Halterung ausrastenden Feder, die den Leiter festhält (z. B. Weidmüller SNAP IN, auch für flexible Leiter ohne Aderendhülse geeignet), der Push-in-Feder, die vom einzuschiebenden Leiter beiseitegedrückt wird und ihn dann gegen Zurückziehen verklemmt, und der Zugfedertechnik, die den Leiter durch eine Öffnung lässt und durch Federkraft den Leiter arretiert. Auch bei den Schraubanschlüssen hat sich etwas getan. Durch spezielle Ausführungen mit einem durch die Schraube beim Festziehen angehobenen Käfig kommt die Schraube selbst nicht mehr in Kontakt mit dem Leiter, dieser wird durch den sich nicht zirkular bewegenden Käfig geklemmt. So kann man hier auch andere Leiterarten als eindrähtige Leiter verarbeiten (Bild 15).

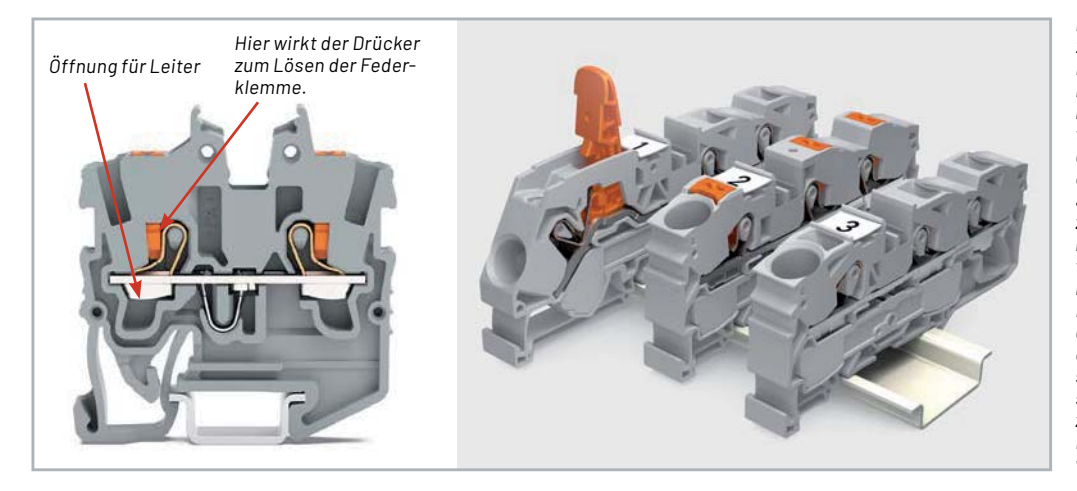

*Bild 16: Am Aufbau dieser einstöckigen 2-Leiter-Durchgangsklemme der Mini-Reihenklemmenserie WAGO TobJob S mit Push-in-Cage-Clamp-Stecktechnik kann man die Wirkungsweise der Federklemmtechnik nachvollziehen - der von oben einzusteckende eindrähtige Leiter drückt die Klemmfeder beiseite, geht durch die Stromschiene und wird gegen Herausziehen wieder von der Federklemme arretiert. Für das Einführen von mehrdrähtigen Leitern und feindrähtigen Leitern mit Aderendhülse wird ebenso wie für das Lösen aller Leiterarten ein Drücker mit einem Betätigungswerkzeug eingesetzt, der die Feder so zusammendrückt, dass sie den Leiter freigibt. Rechts im Bild sind verschiedene Betätigungsvarianten zusammengefasst. Bilder: WAGO GmbH & Co. KG, Alle Rechte* 

*vorbehalten*

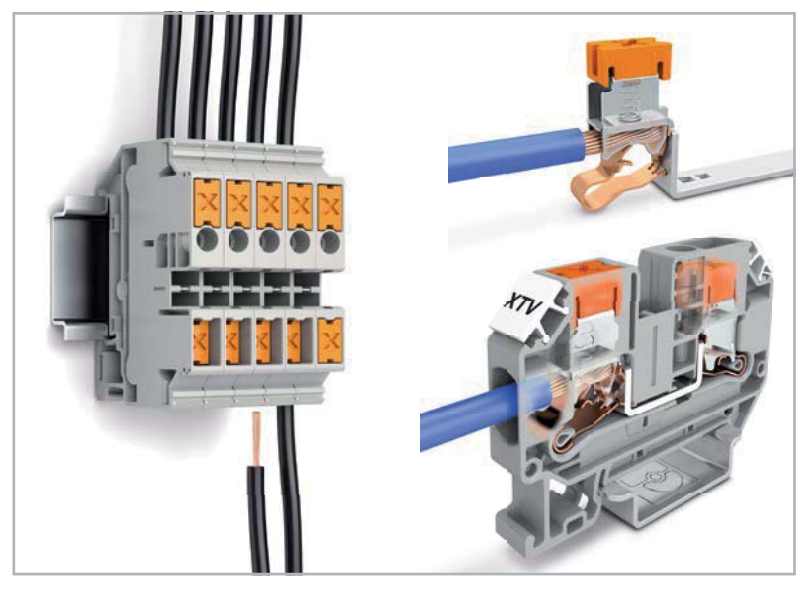

*Bild 17: Hier ist die Wirkungsweise der ausgeklügelten Federklemmentechnik Push-X gut zu sehen. Auch hier werden feindrähtige Leiter durch einen Drücker arretiert und gelöst. Bild: XTV-Reihenklemme, PHOENIX CONTACT*

Die einfachste Variante ist die Durchgangsklemme, die auf einer Ebene ein Potential durchführt (Bild 16). Hier erkennt man das Federklemmprinzip, bei WAGO Push-in-Cage-Clamp genannt, das moderne Reihenklemmen, im Gegensatz zur Schraubklemme, für alle Leiterarten einsetzbar macht. Eine funktionell erweiterte Version dieser Klemme ist die Trennklemme. Hier kann man mit einem Betätigungswerkzeug die Verbindung öffnen. In Bild 17 ist das Federklemmenprinzip von Phoenix Contact, hier "Push-X" genannt, zu sehen.

Deutlich komplexer geht es bei Etagenklemmen zu, ein Beispiel dazu zeigt Bild 18. Hier ist eine Dreileiterklemme zu sehen, die N, L und PE führt. Zudem ist N, z. B. für die Isolationsprüfung, abschaltbar. Unten sieht man zunächst die PE-Führung. Mit dem Aufsetzen auf die DIN-Hutschiene (auch Tragschiene genannt) wird der PE-Anschluss der Reihenklemme automatisch über die Hutschiene mit PE der Verteilung verbunden. Darüber finden wir die

L-Schiene, die L weiterführt. Ganz oben liegt die N-Schiene. Hier findet sich die Besonderheit, dass der N-Anschluss (im blauen Gehäuse) sein Potential nicht aus einem Drahtanschluss, sondern über eine hier einzusetzende und mehrere Reihenklemmen verbindende Sammelschiene bezieht. Über einen mit einem Betätigungswerkzeug verstellbaren Schieber kann N hier an jeder Reihenklemme einzeln bei Bedarf aufgetrennt werden.

Über spezielle Brücken kann man auch mehrere dieser Reihenklemmen verbinden, so muss man keine zusätzlichen Leitungen verdrahten. Auch gibt es Einsätze für Prüf- und Messarbeiten. Bild 19 zeigt Beispiele dafür.

Sinn dieser Technik ist eine einfache, übersichtliche, platz- und Arbeitszeit sparende Verdrahtung man braucht z. B. nur den Platz für eine Klemme statt für herkömmliche drei Klemmen und spart somit Leitungsmaterial. **ELV** 

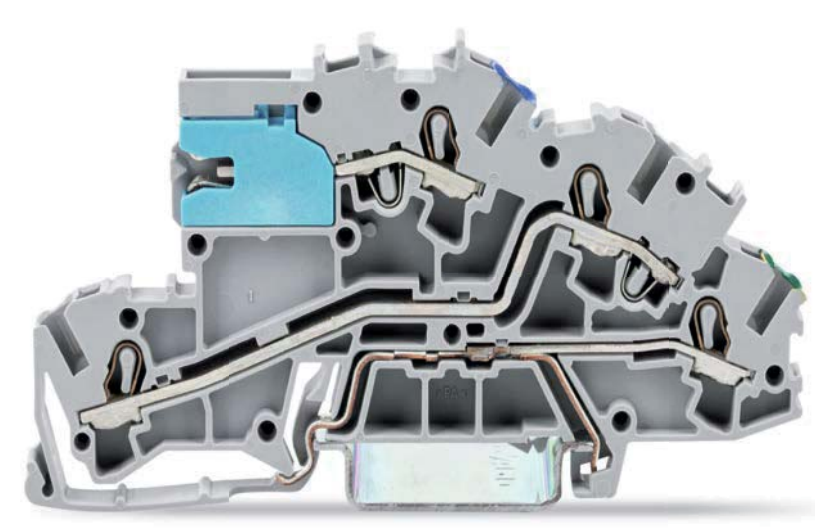

*Bild 18: Bei einer modernen Dreileiter-Etagenklemme können L, PE und N in einer einzigen Klemme zusammengefasst werden. Der N-Trennschlitten ermöglicht das einfache Auftrennen, die automatische PE-Führung über die Hutschiene spart wie die N-Sammelschiene Verdrahtungsaufwand. Auch diese Klemme in Push-in-Cage-Clamp-Stecktechnik ist für alle Leiterarten geeignet. Bild: WAGO GmbH & Co. KG, Alle Rechte vorbehalten*

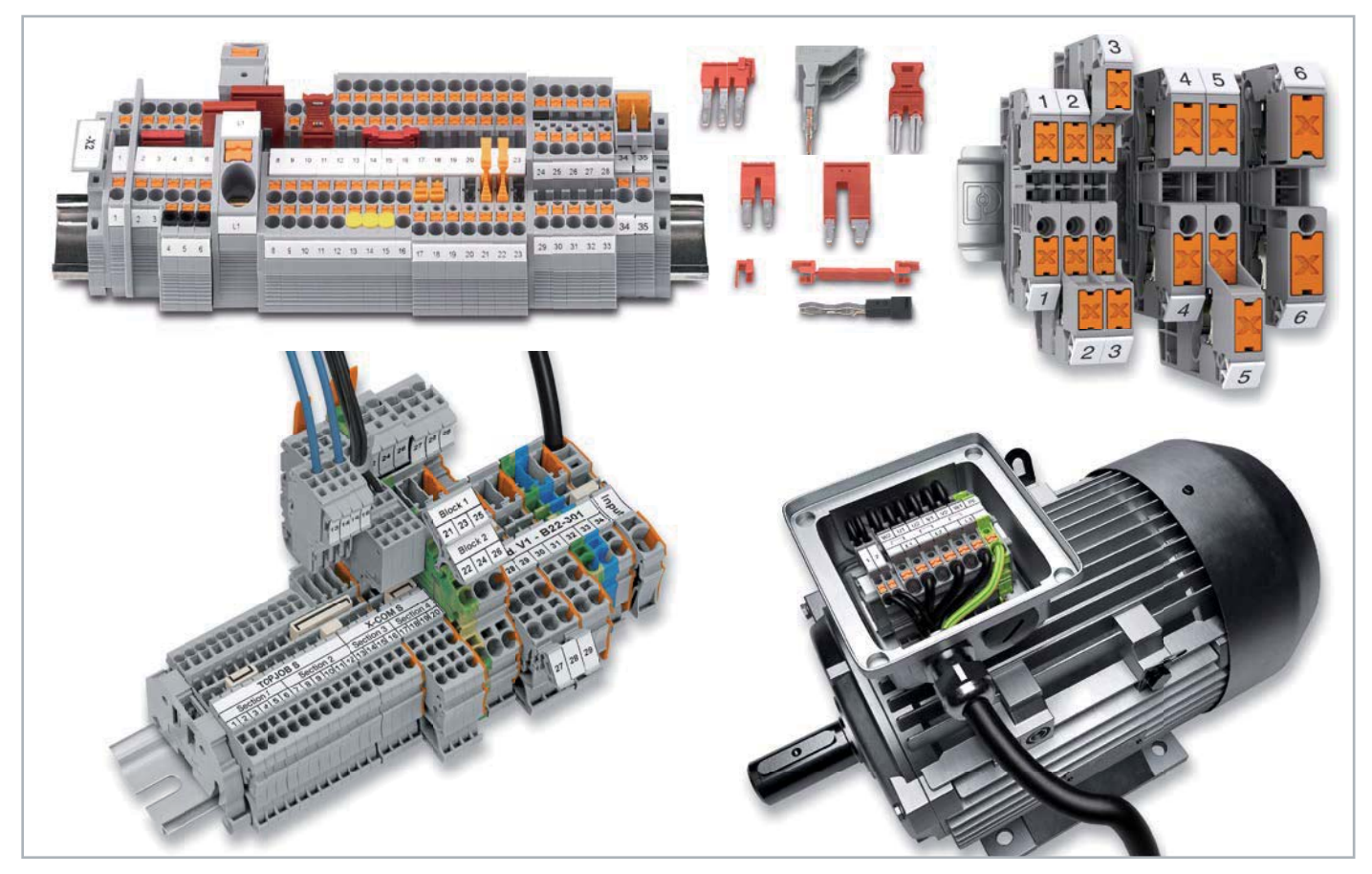

*Bild 19: Reihenklemmen in modernster Technik erlauben umfangreiche Installationskonfigurationen wie Verbindung durch Brücken, Steck-, Mess- und Prüfadapter usw. sowie die Verarbeitung aller gängigen Leiterarten. Oben: Clipline-complete-System und Push-X-Klemmen von PHOENIX CONTACT (Bilder: POENIX CONTACT); Unten: TOPJOB-S/X-COM S-System und Mini-Reihenklemmen von WAGO (Bilder: WAGO GmbH & Co. KG, Alle Rechte vorbehalten)*

### **i Weitere Infos**

- [1] Rechner für Durchmesser/Querschnitt/AWG: http://www.sengpielaudio.com/Rechner-guerschnitt.htm
- [2] Anwendungstipps Verbindungsklemmen: https://www.wago.com/de/gebaeudetechnik/elektroinstallateur/praxistipps/anwendungstipps-verbindungsklemmen

Alle Links finden Sie auch online unter: de.elv.com/elvjournal-links

# **SMÂRT HOME** für Profis **Gratis Online-Fachseminare**

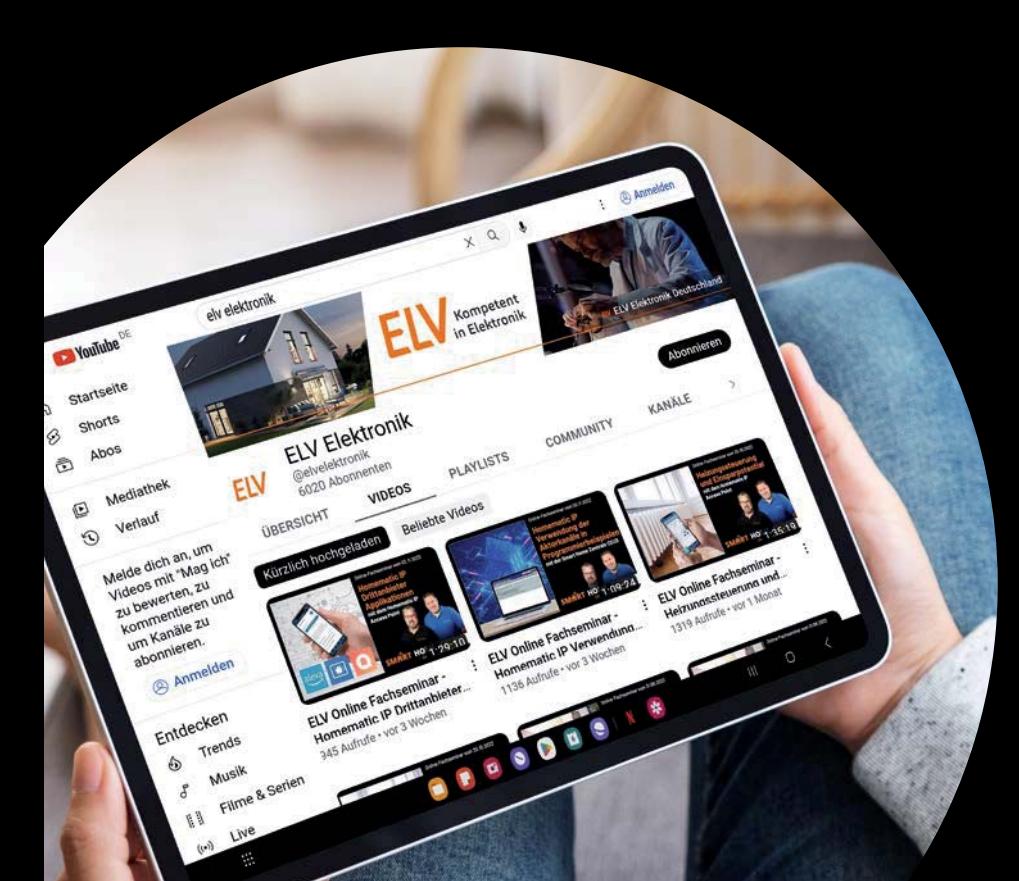

### **Torsten Boekhoff**

**Teamleiter ELV Technical Support Center** 

### **und Holger Arends Experte von Homematic IP**

**zeigen die vielfältigen Einsatzmöglichkeiten von**

### **Homematic IP**

**Alle Seminare finden Sie als Video im ELVshop unter: de.elv.com/elv-online-fachseminare** 

**oder auch auf unserem YouTube-Kanal: youtube.com/@elvelektronik**

 $E<sub>L</sub>$   $V<sub>in</sub>$  engineers

### Unsere nächsten Fachseminare:

**Mittwoch, 15. Februar 2023** 

**17:00 bis 18:30 Uhr: Vorstellung des Homematic IP Wired Systems in der Cloudlösung**

**19:00 bis 20:30 Uhr: Vorstellung des Homematic IP Wired Systems an der CCU3**

### **Bleiben Sie stets auf dem Laufenden! Alle Termine und bisherigen Seminare finden Sie hier:**

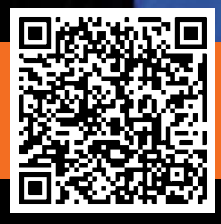

## **und gewinnen ELVjournal Leser testen**

**Ihre Meinung interessiert uns! Bewerben Sie sich als Tester und schreiben Sie für die nächste Ausgabe des ELVjournals einen Testbericht! Was gefällt Ihnen, was gefällt Ihnen nicht? Was kann man verbessern? Unter allen Bewerbern losen wir die glücklichen Gewinner aus, die dann das jeweilige Testgerät behalten dürfen.**

### **Unter allen Bewerbern verlosen wir folgende Produkte:**

### **5x Fingerprint-Türgriff DoorAccess PRO**

Mehr Infos: Der robuste Fingerprint-Türgriff mit integriertem Schaltrelais und mitgeliefertem Schlosseinsatz ermöglicht den Zugang per Fingerprint-Sensor, Zifferncode über Touch-Tastenfeld oder kombiniert für bis zu 255 Zugänge. Mit Notstromversorgung und Notöffnungsmöglichkeit von außen über mechanischen Schlüssel.

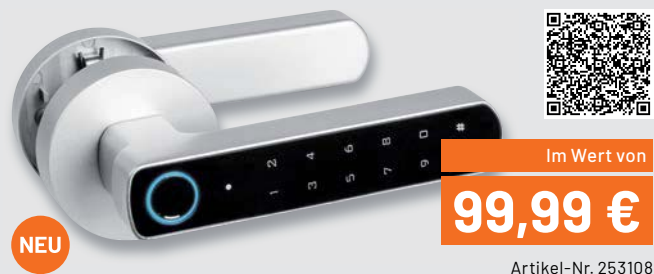

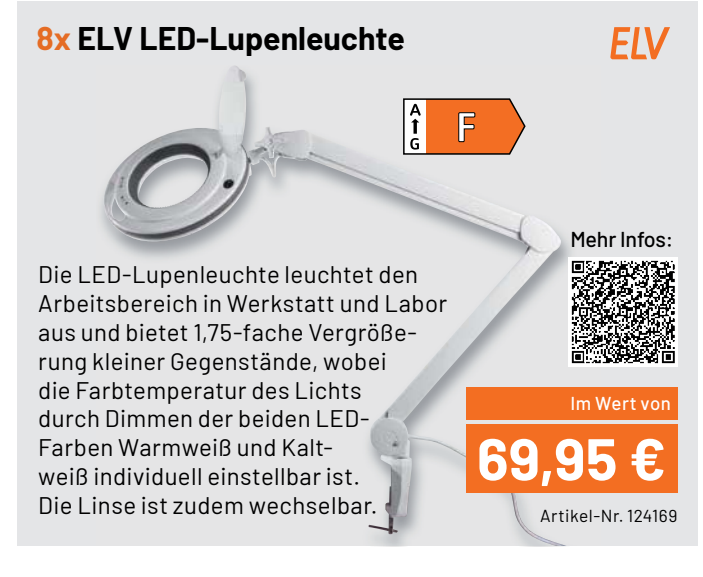

### **So werden Sie ELVjournal Leser-Tester und können gewinnen:\***

### **Online** auf **www.lesertest.elvjournal.com**

Wählen Sie dort einfach Ihr Wunschprodukt aus.

**Bewerben Sie sich jetzt!**

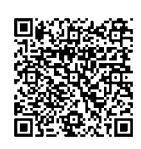

Als Gewinner erhalten Sie zum Testprodukt eine ausführliche Bedienungsanleitung, gegebenenfalls weitere Informationen zum Produkt und einen Fragebogen, den Sie innerhalb von vier Wochen nach Erhalt des Produkts und nach Abschluss Ihres Tests an uns zurücksenden müssen. Das Testprodukt dürfen Sie nach Abschluss des Tests behalten.

**Einsendeschluss: 12.02.2023**

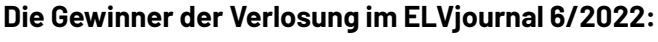

*Tobias Mehlhorn, 61 07548 Gera D Hermann Ruf, 73733 Esslingen Christin Schneidereith, 01662 Meißen Daniel Henze, 06888 Wittenberg Daniel Brüser, 63741 Aschaffenburg*

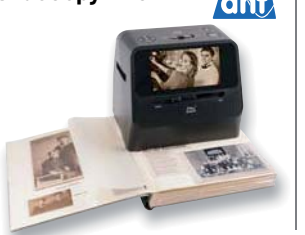

### **5x 4-in-1-Kombi-Bildscanner SlideCopy PRO 15x Schalt-Mess-Steckdose SMART+ WiFi PLUG EU**

**LEDVANO** 

*Anne Bröhmer, 35415 Pohlheim Georg Lingemann, 36166 Haunetal Heike Schönherz,2 81735 München Nadine Teringl, A-4020 Linz Brigitte Drechsler, 09557 Floeha Elmar Reinle, 76835 Weyher Frank Allar, 56170 Bendorf Michel Engel, 12627 Berlin*

*Christine Maletic, A-4020 Linz Klaus-Dieter Kirchhoff, 44581 Castrop-Rauxel Liane Runkel, 35075 Gladenbach Thomas Nefe, 92637 Weiden Karl Welker, 51 67659 Kaiserslautern Elfriede Ames, 80999 München Christian Adam, 3 09117 Chemnitz*

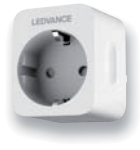

ELV ist berechtigt, die Testergebnisse sowie die Gewinner unter der Nennung ihres Namens und Wohnorts im ELVjournal und auf www.elvjournal.com zu veröffentlichen. Teilnahmeberechtigt sind Nitarbeter der ELV Elektronik AG u

### Unsere Leser testeten

### **Outdoor-WLAN-Überwachungskamera C8W PRO**

Inbetriebnahme, Anleitung aus Bildqualität KI-Funktionen App/Cloud \*\*\*\*\*

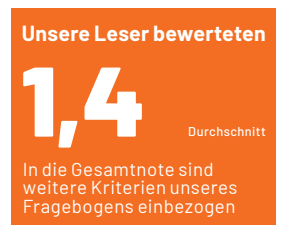

**Karl Welker:**

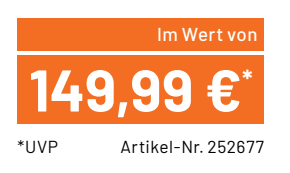

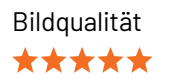

\*\*\*\*\*

★★★★☆

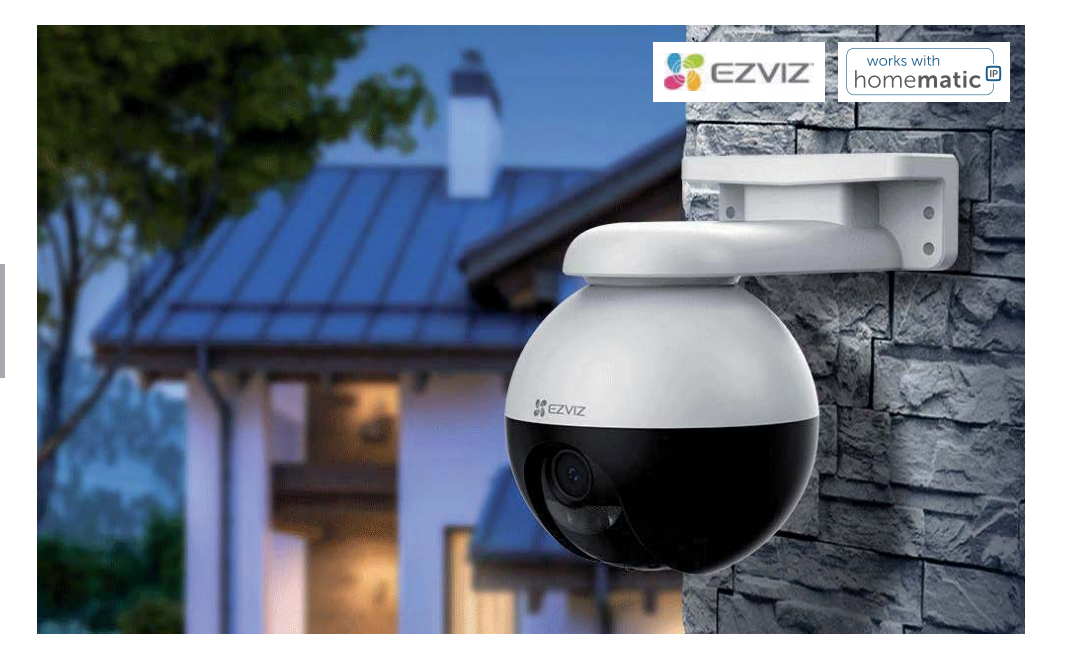

**Die Outdoor-Überwachungskamera C8W Pro nimmt Bilder in 2K-Qualität auf und speichert diese entweder auf eine microSD-Speicherkarte oder in die EZVIZ-Cloud (AWS). Dank geräteinterner KI ist die Kamera in der Lage, Personen und Fahrzeuge von anderen sich bewegenden Objekten zu unterscheiden. Außerdem kann die Kamera menschliche Bewegungen automatisch erfassen und verfolgen, um wichtige Momente aufzuzeichnen und nicht zu verpassen.**

**Wir baten fünf Leser um ihr Urteil, alle haben sich intensiv mit der Kamera beschäftigt und uns ihr Feedback mitgeteilt.**

Eine 1,4 als Gesamtbewertung ist schon etwas Besonderes in unserer langen Lesertest-Praxis offensichtlich hat diese Überwachungskamera alles, was man sich von einer modernen Überwachungstechnik wünscht. Insbesondere die eingebaute Intelligenz und die damit einhergehende hohe Sicherheit gegen Fehlalarme und unnötige Aufzeichnungen konnten die Tester beeindrucken, ebenso wie die zuverlässige Bewegungsverfolgung mit automatischem Zoom.

Doch zunächst zu unseren Standardfragen im Testfragebogen. Der erste Eindruck sowie die Verarbeitung, Inbetriebnahme und Bedienungsanleitung erhielten im Durchschnitt die Note 1,3. Das kann sich bereits sehen lassen. Ein Zitat: "Sehr leichte Inbetriebnahme, hat sofort funktioniert" das ist längst nicht bei allen Sicherheitssystemen der Fall. Die Aufnahmequalität sowie die Schwenkund Neigefunktion erhielten eine glatte 1,0.

Sehr gut ist auch die Bewertung für die KI-basierte Bewegungsverfolgung. Besonders hervorstechen konnte hier die feine Unterscheidung zwischen Menschen und Tieren genauso wie die Erkennung von Bewegungen, die nicht für eine Alarmierung bzw. Aufzeichnung wichtig sind.

Die Tester hoben auch weitere in der Praxis relevante Eigenschaften wie das große Blickfeld und die hohe Bildqualität der 2K-Aufnahmen hervor. Ebenso hohe Bewertungen erhielten die Gegensprechfunktion und vor allem die gute Nachtsichtfunktion. Auch die Abschreckungsfunktion durch zuschaltbares Licht und den Signalton wurden lobend erwähnt.

Die zugehörige App, die man auch direkt aus der Homematic IP App heraus erreichen kann, wurde als ausbaufähig bewertet, sie erhielt eine 2,2. In diesem Zusammenhang waren auch die Aufzeichnungsoptionen ein Thema. Neben der direkten Aufzeichnung auf eine Speicherkarte gibt es eine kostenpflichtige Cloud-Option. Ein Tester empfand die Abo-Gebühr zu hoch - er schlug stattdessen eine begrenzte kostenlose Cloud-Funktion vor, die nur bei Bewegungserkennung aktiv wird.

Vermisst wurde neben einem Direktzugriff per VPN und Webbrowser auch eine Gesichtserkennung. Eine solche sollte die Technik hergeben. Auf der Vorschlagsliste für Verbesserungen stand ebenso eine PoE-Versorgung.

Allerdings muss man speziell zum Thema Gesichtserkennung (die einen relativ hohen Softwareaufwand mit sich bringt) auch die Frage nach dem Preis stellen, der hier für ein solches System recht günstig ist, was die Tester auch bestätigten.

**Fazit:** Die intelligente WLAN-Überwachungskamera erfüllt nahezu alle an sie gestellten Erwartungen außerordentlich gut: Preis-Leistungs-Verhältnis, Betrieb, Funktionalität, KI-Funktionen und Bildqualität lassen kaum Wünsche offen.

### Unsere Leser testeten

### **LED-Einbaustrahler DL7002**

Wertigkeit/Ausstattung/Anleitung Helligkeit/Farbtemperatur Dimmfunktion Montage/Verdrahtung \*\*\*\*\*

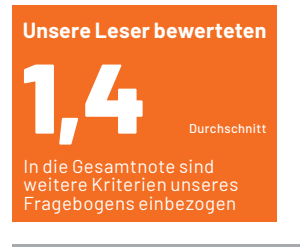

**Carmen Gepert:**

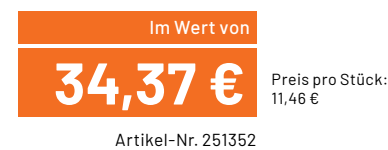

\*\*\*\*\*

\*\*\*\*\*

\*\*\*\*\*

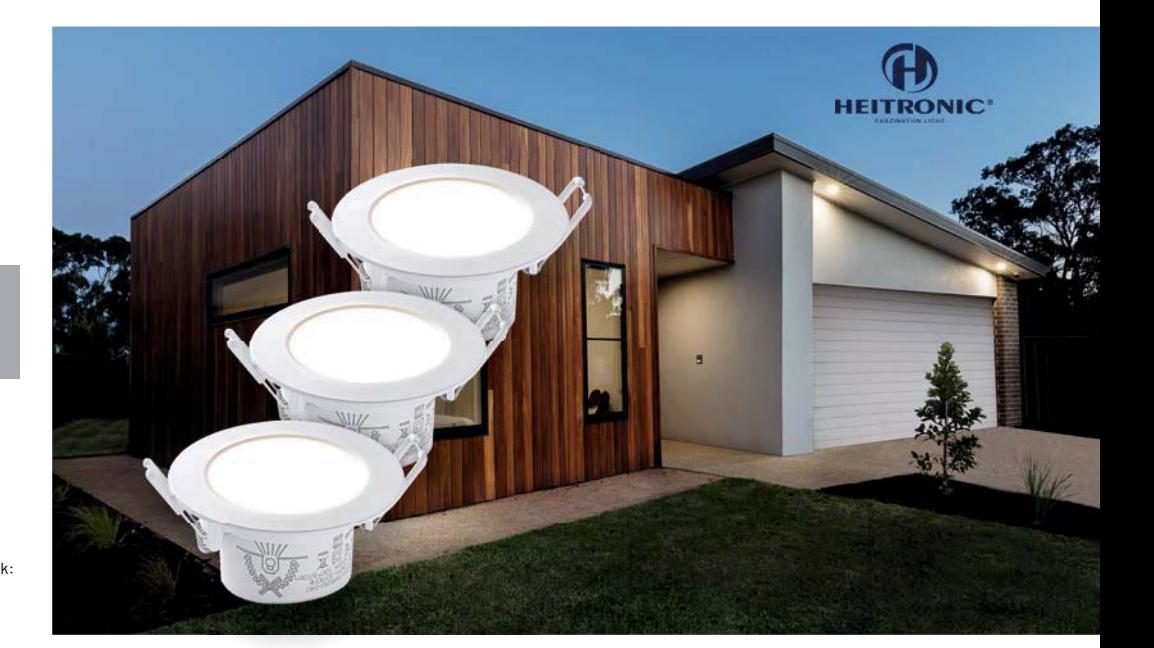

**Der LED-Einbaustrahler DL7002 sticht durch einige interessante und praktische Details aus der Vielzahl vergleichbarer Einbauleuchten hervor: Die Eignung auch für den Außenbereich, das jeweils integrierte Netzteil und eine trotzdem geringe Einbautiefe, die Vorbereitung für die Durchgangsverdrahtung, farbige Wechselblenden sowie die Kompatibilität zu vielen Dimmern. Deshalb eignen sich die Einbaustrahler sowohl für Neuinstallationen als auch für den Wechsel vom alten und üblichen Halogenstrahler auf die stromsparende LED-Technik. Wir baten zehn Leser um einen ausführlichen Test der LED-Einbaustrahler.** 

Etwas mehr als 11 Euro für einen Einbaustrahler **gibt es dafür einen adäquaten Gegenwert?** 

Die Noten der Tester sagen eindeutig "Ja", denn eine 1,4 in der Gesamtbewertung ist kaum zu toppen. Damit könnten wir an dieser Stelle abschließen, aber auch dieses Mal gab es einen ausführlichen Fragebogen mit Detailfragen, den wir uns ansehen wollen.

Die ersten Fragen galten der Wertigkeit, Inbetriebnahme und Anleitung. Letztere erntete moderate Kritik von zwei Testern: Die Anleitung könnte einfacher und verständlicher sein, denn sie enthält zum Teil verwirrende und gegensätzliche Aussagen. Trotzdem erreichten die Einbaustrahler über dieses gesamte Testfeld eine 1,6.

Sehr gut kamen die mitgelieferten Farbringe für die Individualisierung der Optik an (Note 1,2). Tatsächlich sorgt dieses Detail auch für eine höhere Langlebigkeit - bei Umbau oder Renovierung muss

man schließlich nicht zwangsläufig neue Strahler kaufen, nur weil die Optik nicht mehr passt.

Generell erwähnten die Tester den robusten und langlebigen Aufbau, die Gesamtqualität und die universelle Einsetzbarkeit durch die IP65-Deklarierung positiv. Auch die einfache Montage und die schlaue Lösung für die Durchgangsverdrahtung wurden gelobt.

Es bestand der Wunsch nach einer höheren Aufnahmefähigkeit der Klemmen auch für dickere Aderendhülsen/Leitungen. Die Klemmen sind für Leitungen/Aderendhülsen von ø 0,7 mm vorgesehen - wenn man etwa mit vorhandener Halogenlampenverkabelung umrüstet, trifft man hier allerdings auch mal auf 1 mm oder 1,5 mm. Das brachte dann auch dem Klemmblock nur eine 1,7 in der Bewertung ein.

Die Tester hoben weiter die kompakte Bauweise mit geringer Einbauhöhe, die universelle Dimmbarkeit (u. a. auch kompatibel mit HmIPund HmIPW-Dimmern) und schließlich auch das daraus resultierende gute Preis-Leistungs-Verhältnis hervor.

Was bleibt an Wünschen und Vorschlägen zur Verbesserung? Neben einer Aktualisierung der Anleitung galten die Wünsche nach mehr Komfort wie z. B. einer einstellbaren Farbtemperatur oder Drei-Stufen-Dimmbarkeit mit einem Wandschalter statt eines extra Dimmers.

Fazit: Ein Tester fasste kurz und knackig zusammen: "Macht, was er soll." Insgesamt wurde der Strahler als wertig, universell einsetzbar, leicht montier- und verdrahtbar sowie mit einigen cleveren Lösungen entwickelt beurteilt.

Die Kritik zur Anleitung und den Hinweis zur Dimensionierung des **EIV** Klemmblocks geben wir wie üblich an den Hersteller weiter.

> **Sie wollen es genau wissen?**  Die Testberichte unserer Leser finden Sie auch unter: www.lesertest.elvjournal.com

# Die ELVjournal Abos im Überblick

Das ELVjournal bringt Ihnen sechs Mal im Jahr spannende Bausätze, Hintergrundbeiträge zu technischen Themen und Tests zu angesagten Geräten. Daneben stellen wir die neuesten Entwicklungen unserer Smart Home Geräte vor und verlosen spannende Technik-Gadgets. Lesen Sie das ELVjournal so, wie Sie es gerne möchten: als Printausgabe, online im Web oder in unserer ELVjournal App auf dem Tablet oder Smartphone.

### **ELVjournal Kombi-Abo1**

- Bis zu 35 % Ersparnis gegenüber den einzelnen Print-/Online-Abos
- Versandkostenfreie Lieferung direkt zu Ihnen nach Hause ■ 12 Monate lang voller Zugriff auf alle kostenpflichtigen digitalen Inhalte des ELVjournals
- Komplett-Ausgabe des ELVjournals als PDF-Download
- Kostenlose, angereicherte Ausgaben in der ELVjournal App

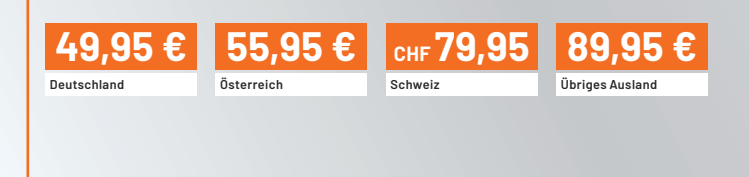

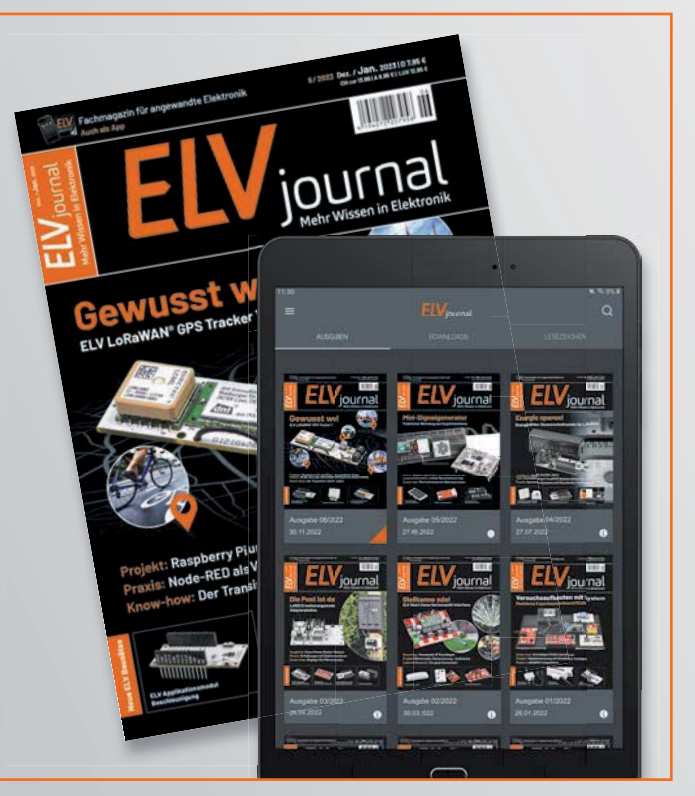

### **ELVjournal Print-Abo'**

- Über 15 % Preisvorteil im Vergleich zum Einzelkauf
- Versandkostenfreie Lieferung direkt zu Ihnen nach Hause
- Sie verpassen keine Ausgabe und sichern sich exklusive, innovative Anleitungen für Selbstbauprojekte und erweitern Ihr Technikwissen

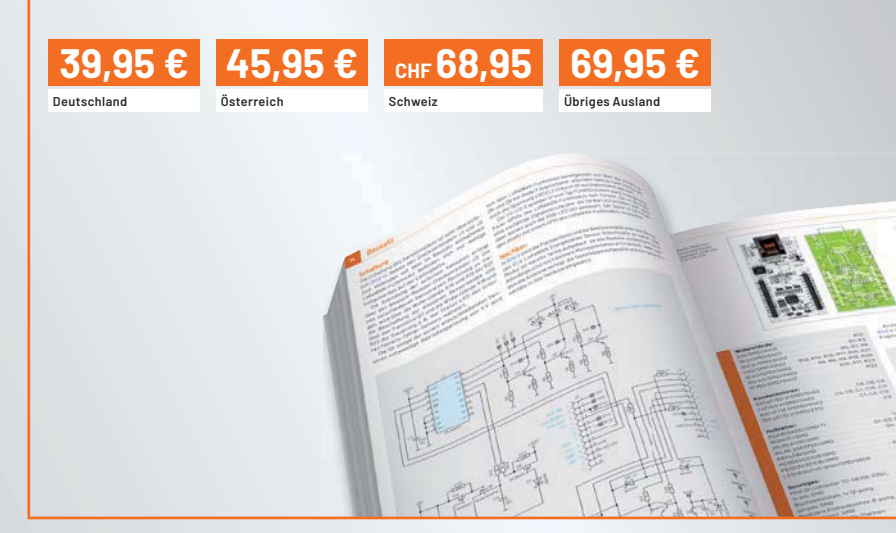

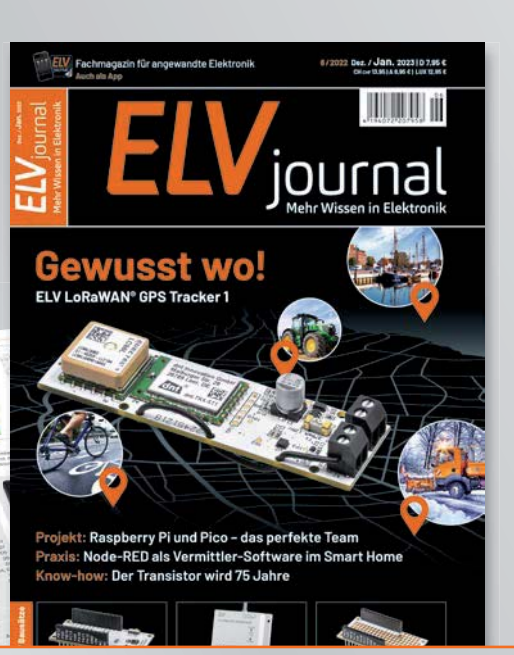

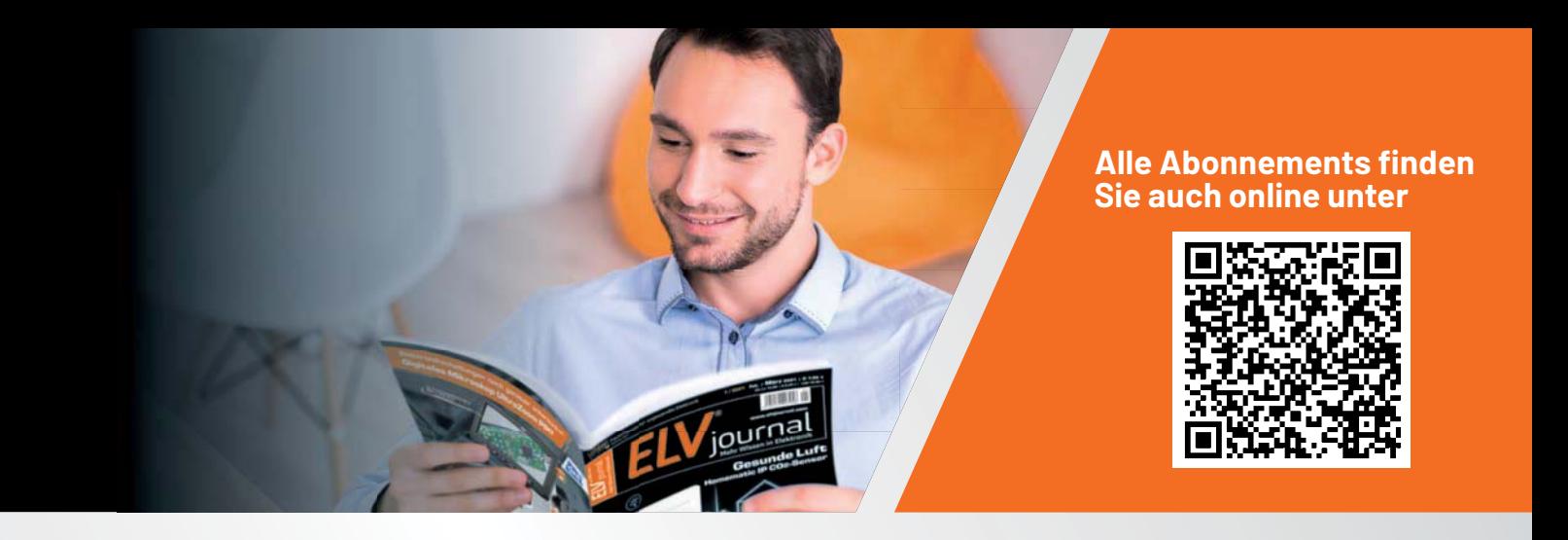

### **ELVjournal Online-Abo1**

- Über 15 % Preisvorteil im Vergleich zum Einzelkauf
- 12 Monate lang voller Zugriff auf alle kostenpflichtigen digitalen Inhalte des ELVjournals
- Komplett-Ausgabe des ELVjournals als PDF-Download
- Kostenlose, angereicherte Ausgaben in der ELVjournal App

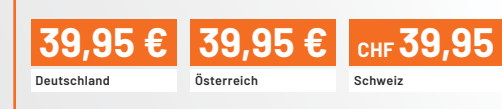

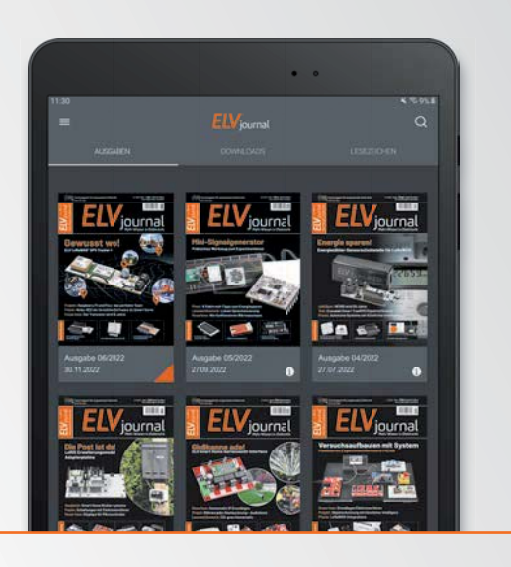

### **ELVjournal Schnupper-Abo**

- Bis zu 35 % Ersparnis gegenüber Einzelkauf
- Testen Sie 2 aktuelle Printausgaben des ELVjournals
- Die ELViournale werden direkt zu Ihnen nach Hause geliefert ohne zusätzliche Zustell- und Portokosten

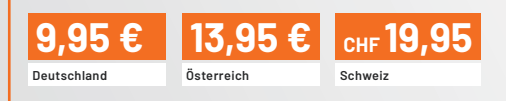

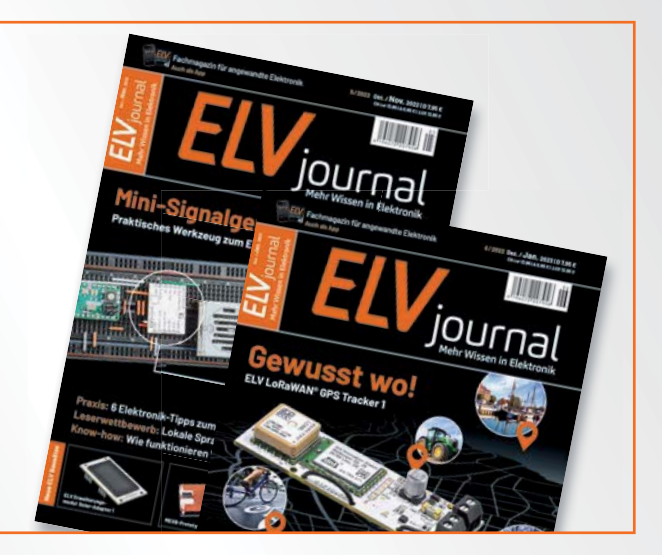

### **ELVjournal Geschenk-Abo**

- Sparen Sie über 35 % gegenüber den einzelnen Print- und Online-Abonnements
- Verschenken Sie Technikwissen ohne Verpflichtung: 6 Ausgaben des ELVjournals als Geschenk – ohne automatische Verlängerung
- Kombinieren Sie die Vorteile von Print und online und lesen Sie das ELVjournal so, wie Sie es gerne möchten. Als Printausgabe, online im Web oder mobil auf Tablet oder Smartphone

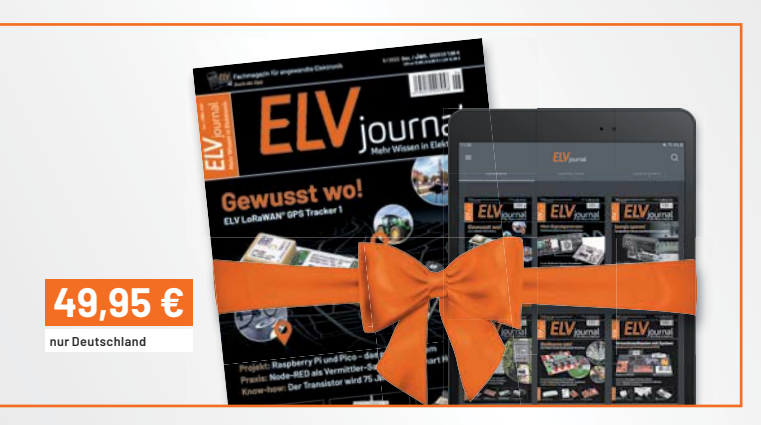

1 Das ELVjournal erscheint alle 2 Monate. Sofern Sie nicht kündigen, verlängert sich der Bezug automatisch entsprechend den o. g. Preisen. Eine Kündigung ist jederzeit möglich.

# **Vermittler im smarten Zuhause**

Teil 5

### **IP-Symcon – Smart Home ohne Kompromisse**

**Unser großer Broker-Vergleich ist fast am Ziel angekommen, und mit IP-Symcon stellen wir nun das fünfte Programm für Ihre Haussteuerung vor. Es gibt viele hervorragende Broker-Systeme auf dem Markt, und es ist nicht leicht, sich für eines zu entscheiden. Eine Hilfestellung bietet diese mehrteilige Artikelserie: Nach dem Start im ELVjournal 3/2022 mit dem ioBroker [1], dem Teil 2 FHEM [2], dem Teil 3 openHAB [3] und dem Teil 4 Node-RED [4] ist nun die Software IP-Symcon an der Reihe.** 

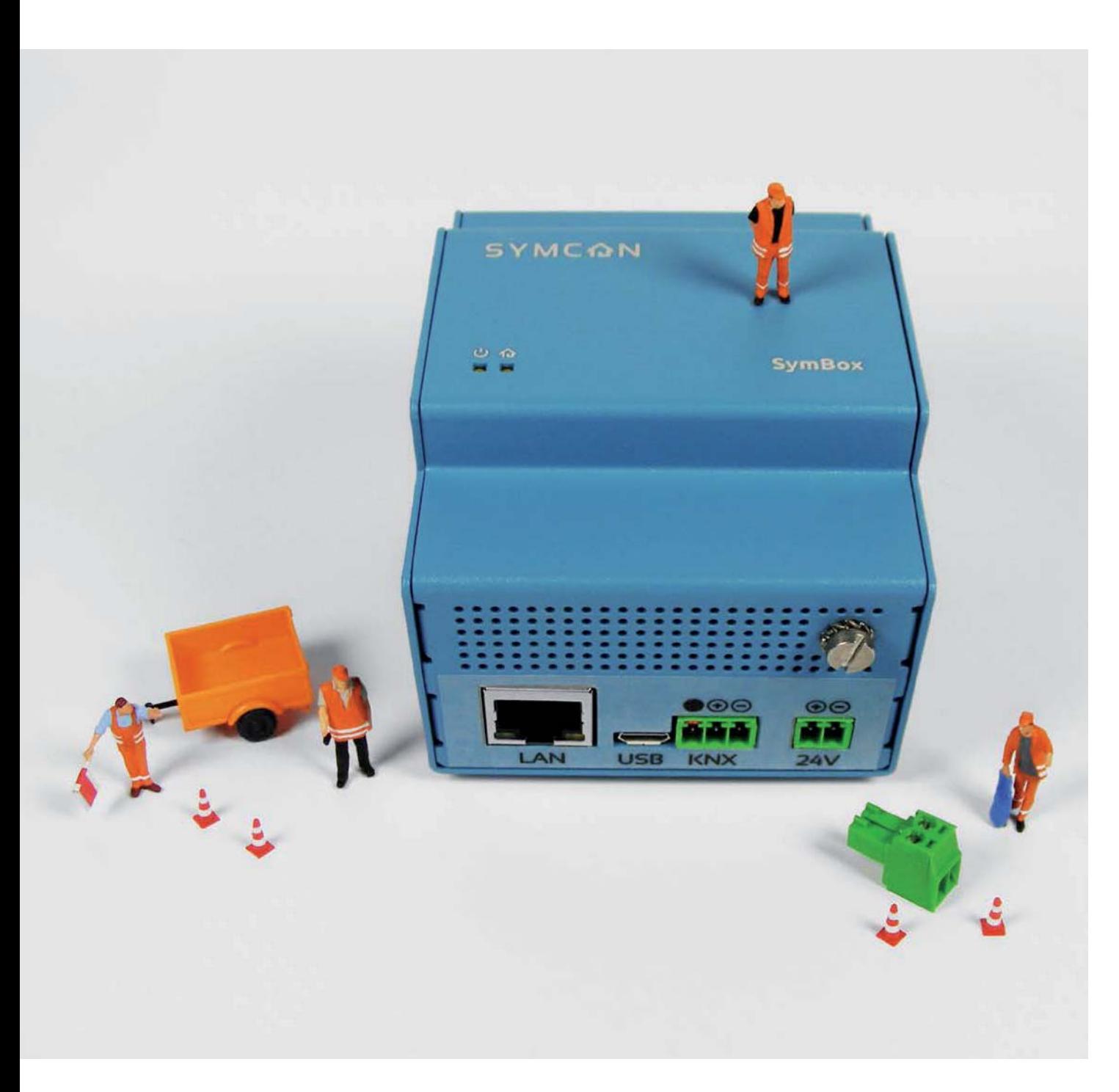

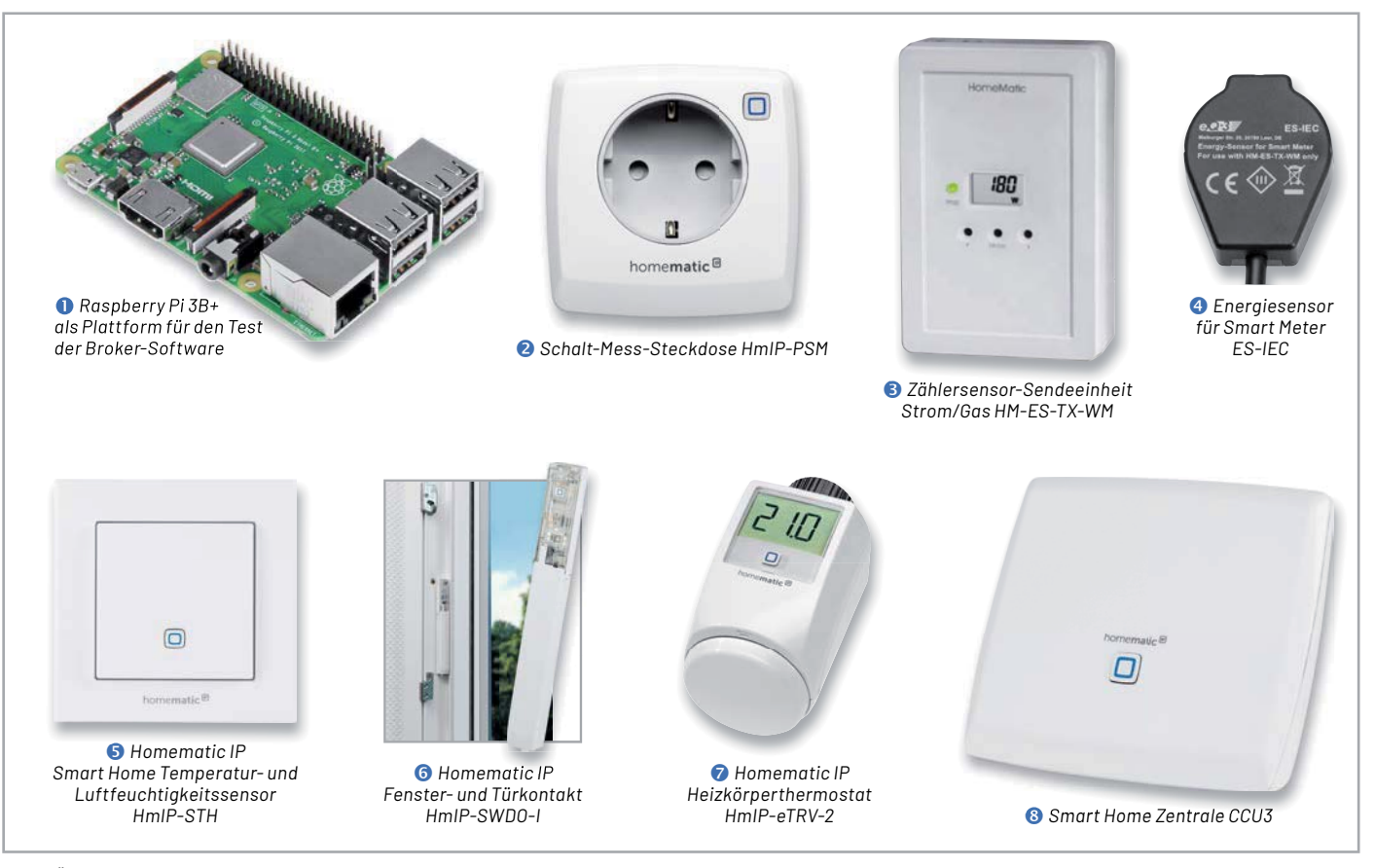

*Bild 1: Überblick über alle Hardware-Komponenten für die Haussteuerungslösung*

### **Lizenzpflichtige Software**

IP-Symcon (IPS) verspricht ein Smart Home ohne Kompromisse - das Programm stammt aus der Softwareschmiede der Symcon GmbH. IPS ist kein kostenfreies Open-Source-Produkt, sondern eine lizenzpflichtige Software, jedoch gibt es vor einer Kaufentscheidung eine kostenlose, voll funktionsfähige 30-Tage-Demo-Lizenz.

Sie können die aktuelle Version von IP-Symcon auf einer dieser Plattformen installieren: Windows, MacOS, Raspberry Pi, Ubuntu, Docker, ONAP oder Synology. Eine Übersicht und weitere Hilfestellung mit der Überschrift "Versionspolitik" gibt es auf den Internetseiten von IP-Symcon  $[5]$ .

Die Firma Symcon mit Sitz in Lübeck wurde im Jahr 2012 von Michael Steiner gegründet. Sie ist im Bereich der Entwicklung von elektronischen Steuerungen, der Visualisierung von Industrieanlagen und der Hausautomation tätig. Die Symcon GmbH mit ihren beiden Geschäftsführern Michael Maroszek und Michael Steiner ist Partner namhafter Hochschulen und Industriepartner und entwickelt stetig neue innovative Produkte rund um die Gebäudeautomation. Sie ist Gründungsmitglied des Vereins "SmartHome Initiative Deutschland e. V.", eines gewerkeübergreifenden Bundesverbands mit Sitz in Berlin.

Neben der Unterstützung der diversen Betriebssysteme und NAS-Plattformen gibt es mit der Sym-Box Pro eine fertige Hardware-Lösung mit vorinstalliertem, eigenem Betriebssystem, genannt SymOS. Auf der Basis eines Raspberry Pi Compute Module 4 mit 1,5 GHz, 1 oder 2 GB RAM sowie 16 oder 32 GB eMMC-Flash bekommt der Anwender eine fer-

tige Haussteuerungszentrale für den Verteilerschrank (s. Titelbild). Lediglich ein 24-V-Netzteil für die Hutschiene und ein LAN-Anschluss werden zusätzlich benötigt. Die SymBox bietet zudem die Möglichkeit, ein internes Erweiterungsmodul bereitzustellen: Zur Auswahl stehen KNX (Weinzierl-Modul BAOS 830), M-Bus, RS-232 und RS-485 (z. B. Modbus RTU).

Das Lizenzmodell kennt drei Varianten: Basic, Professional und Unlimited. Diese unterscheiden sich in der Anzahl der nutzbaren Variablen und den Visualisierungsmöglichkeiten im WebFront. Weitere Informationen finden Sie in der Funktionsübersicht, ebenfalls auf den Internetseiten [5]. Im Internet finden Sie auch viele deutschsprachige Informationen und alle Dokumentationen [6] sowie den Link zu einem sehr regen, engagierten Forum [7], das sich Community nennt. Ein sehr ausführliches, über 700 Seiten starkes Buch über IP-Symcon ist 2021 im Rheinwerk Verlag von Harry Kellner erschienen: "Heimautomation mit IP-Symcon"[8].

### **Die Hardware-Komponenten**

Wie bisher in unserer Artikelserie wird auch diesmal als Zentrale ein Raspberry Pi 3B+  $\bullet$  verwendet. Auf der Endgeräteseite nutzen wir Geräte aus dem Programm von Homematic/Homematic IP. Wir haben uns für folgende Homematic Komponenten entschieden (Bild 1):

- Schalt-Mess-Steckdose HmIP-PSM <sup>2</sup>
- Zählersensor-Sendeeinheit Strom/Gas HM-ES-TX-WM <sup>8</sup>
- Energiesensor für Smart Meter ES-IEC <sup>4</sup>
- Temperatur- und Luftfeuchtigkeitssensor HmIP-STH <sup>®</sup>
- Fenster- und Türkontakt HmIP-SWDO-I G
- Heizkörperthermostat HmIP-eTRV <sup>?</sup>

Eine ausführliche Beschreibung der einzelnen Geräte finden Sie in Teil 1 dieser Beitragsreihe. Den zugehörigen Fachbeitrag finden Sie als Download auf den Seiten des ELVjournals im Internet [1].

Alle Geräte sind an einer CCU3 <sup>®</sup> angelernt, und wir bleiben bei unserem sogenannten Schreibtischaufbau für die Vorstellung dieses Broker-Systems. Bevor wir uns nun mit der Installation von IP-Symcon befassen, setzen wir noch voraus, dass sowohl die CCU3 und alle Geräte mit der aktuellen Firmware ausgestattet sind. Für unsere CCU3 nutzen wir die Version 3.61.7, und bei den Geräten sind es jeweils die im März 2022 aktuellen Firmware-Versionen.

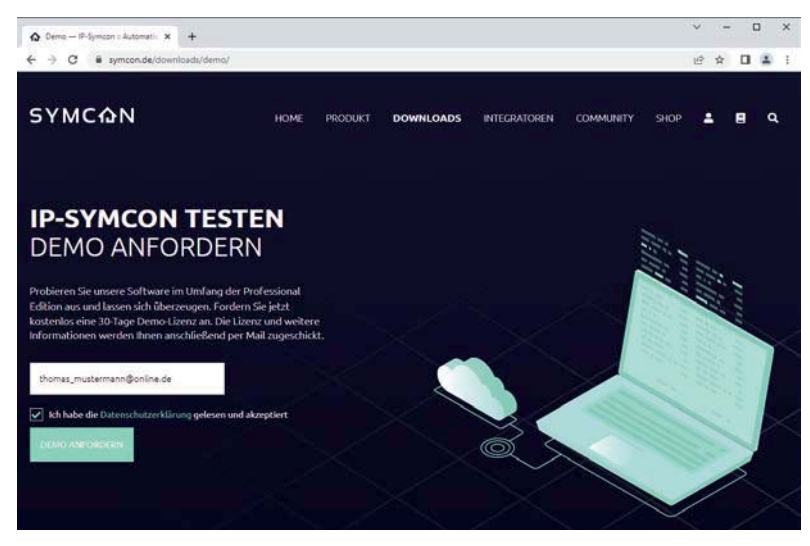

*Bild 2: Anforderung der kostenlosen 30-Tage Demo-Lizenz*

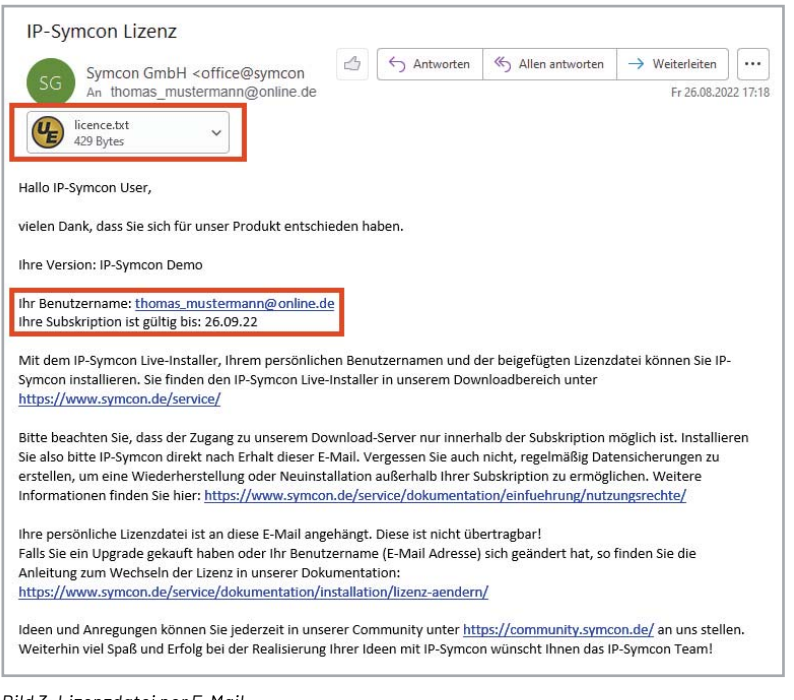

*Bild 3: Lizenzdatei per E-Mail*

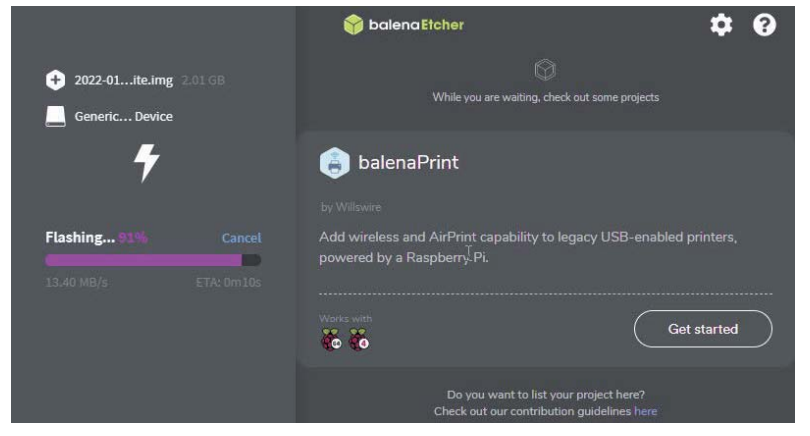

*Bild 4: Übertragen des Images auf die SD-Card mit balenaEtcher*

Zunächst müssen Sie die Demo-Lizenz auf den Internetseiten des Herstellers anfordern (Bild 2) und dabei Ihre E-Mail-Adresse verifizieren.

Nach der Bestätigung der E-Mail-Adresse - diese wird dann auch Ihr Benutzername - erhalten Sie unverzüglich die für die Installation notwendige Lizenzdatei zugesendet (Bild 3), sie ist für 30 Tage gültig und erlaubt die Nutzung von 1000 Variablen, das sind die in IPS verwendeten Objekte, Instanzen und Datenvariablen.

Auf dem Raspberry Pi ist die OS-Version Raspberry Pi OS Lite (Release-Datum 28.01.2022 [9]) auf einer 16-GB-SD-Karte vorinstalliert. Über einen SD-Card-Writer SSH-Client (hier empfiehlt sich das Programm balena $E$ tcher $[10]$ ) kann das Image auf die SD-Karte kopiert werden (Bild 4).

Über einen SSH-Client (zum Beispiel über das Programm PuTTY [11]) greifen wir auf den Minirechner per Kommandozeile zu. Über die Befehle "sudo apt update" und "sudo apt full-upgrade" werden nach der Grundinstallation vorab alle vorhandenen Pakete aktualisiert, und nach einem Neustart über "sudo reboot" ist der Raspberry Pi auf dem aktuellen Stand (Bild 5).

Die Installation von IP-Symcon auf einem Raspberry Pi ist sehr einfach und wird (wie auch die Deinstallation und das Löschen der Software) auf der zugehörigen Dokumentationsseite

https://www.symcon.de/service/ dokumentation/installation/raspberry-pi/ ausführlich beschrieben (Bild 6).

Und so läuft es ab: Verbinden Sie sich über einen SSH-Client mit dem Raspberry Pi (Benutzername "pi" und Start-Passwort "raspberry") und beginnen Sie die Installation mit ein paar kleinen Vorbereitungen. Dies ist das Überprüfen der aktuellen Zeit mit dem Befehl "date" und das Einstellen der Zeitzone über "sudo raspi-config".

Der Befehl

echo "deb http://apt.symcon.de/ stable rpi" |

sudo tee /etc/apt/sources.list.d/symcon.list lädt das Software-Paket (Stable-Version) herunter, und über

wget-g0-https://apt.symcon.de/symcon.key sudo apt-key add -

wird der GPG-Schlüssel hinzugefügt.

Danach wird die eigentliche Installation von IP-Symcon mit "sudo apt-get install symcon" gestartet, und ein Neustart über "sudo reboot" komplettiert den Installationsvorgang (Bild 7).

| pi@raspberrypi:~ \$ sudo apt update               |  |  |
|---------------------------------------------------|--|--|
| pi@raspberrypi:~ \$ sudo apt full-upgrade         |  |  |
| pi@raspberrypi: ~ \$ sudo shutdown -r now<br>oder |  |  |
| pi@raspberrypi:~ \$ sudo reboot                   |  |  |

*Bild 5: SSH-Zugriff auf den Raspberry Pi*

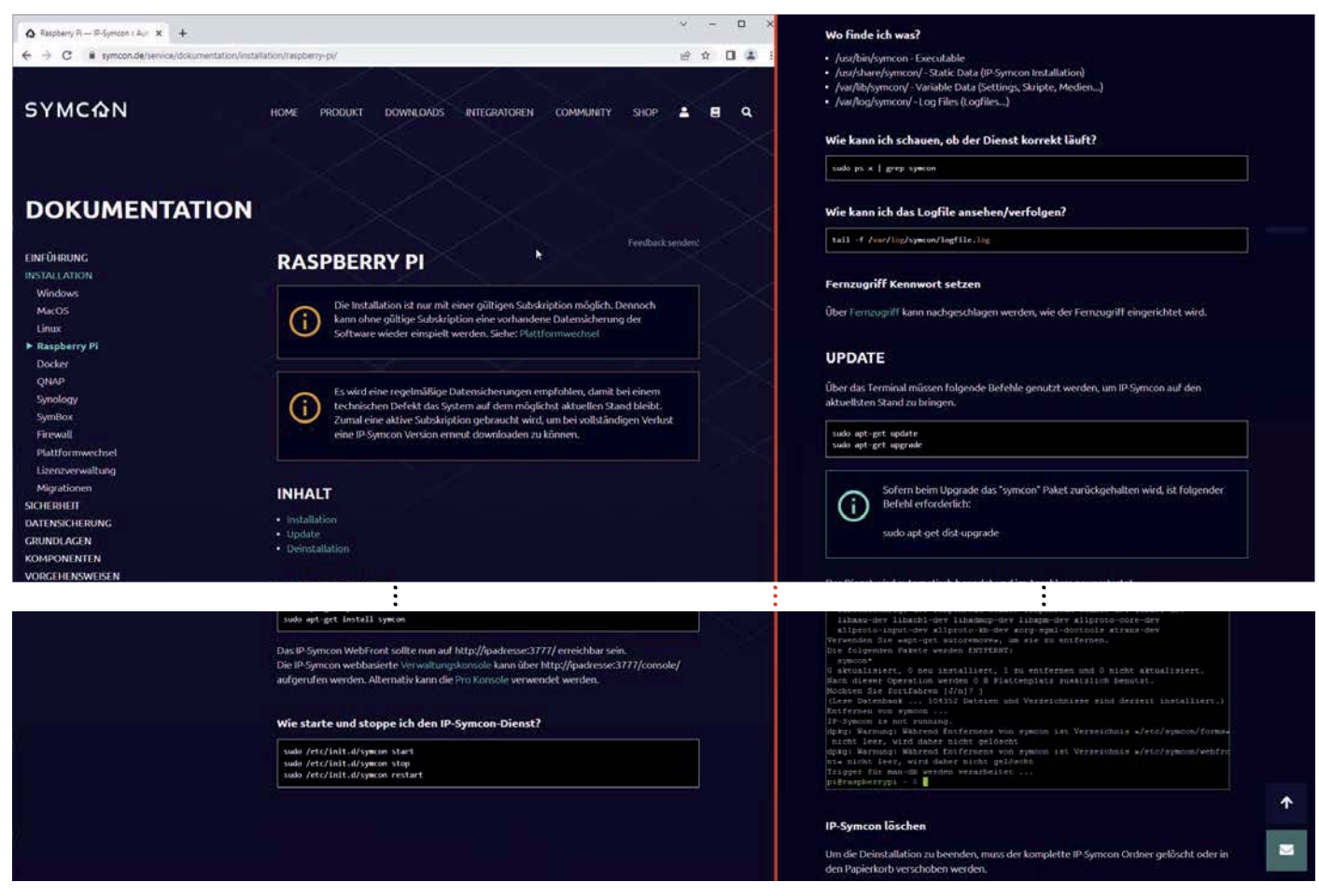

*Bild 6: Dokumentation zur Installation von IP-Symcon*

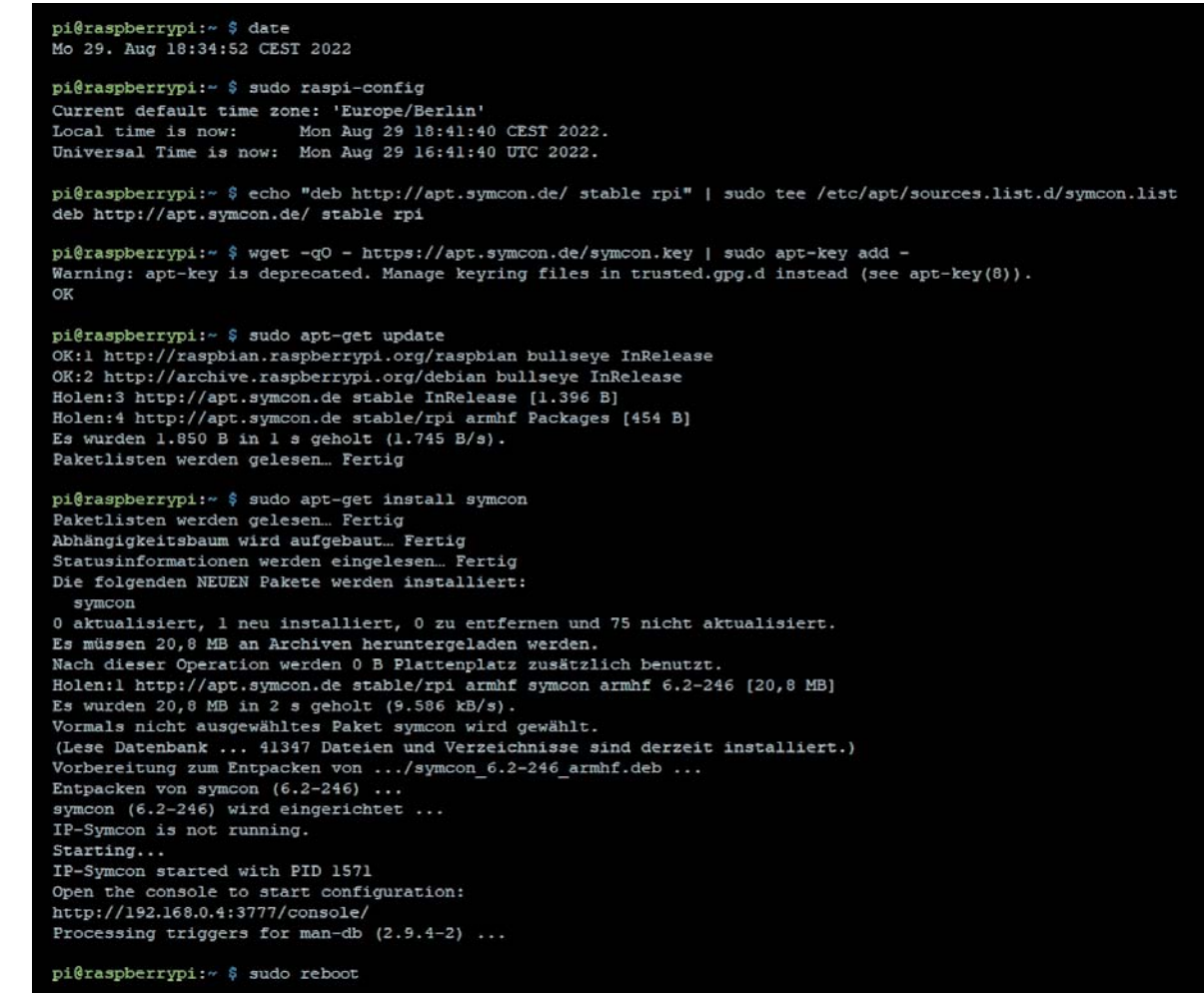

*Bild 7: Installation von IP-Symcon auf dem Raspberry Pi*

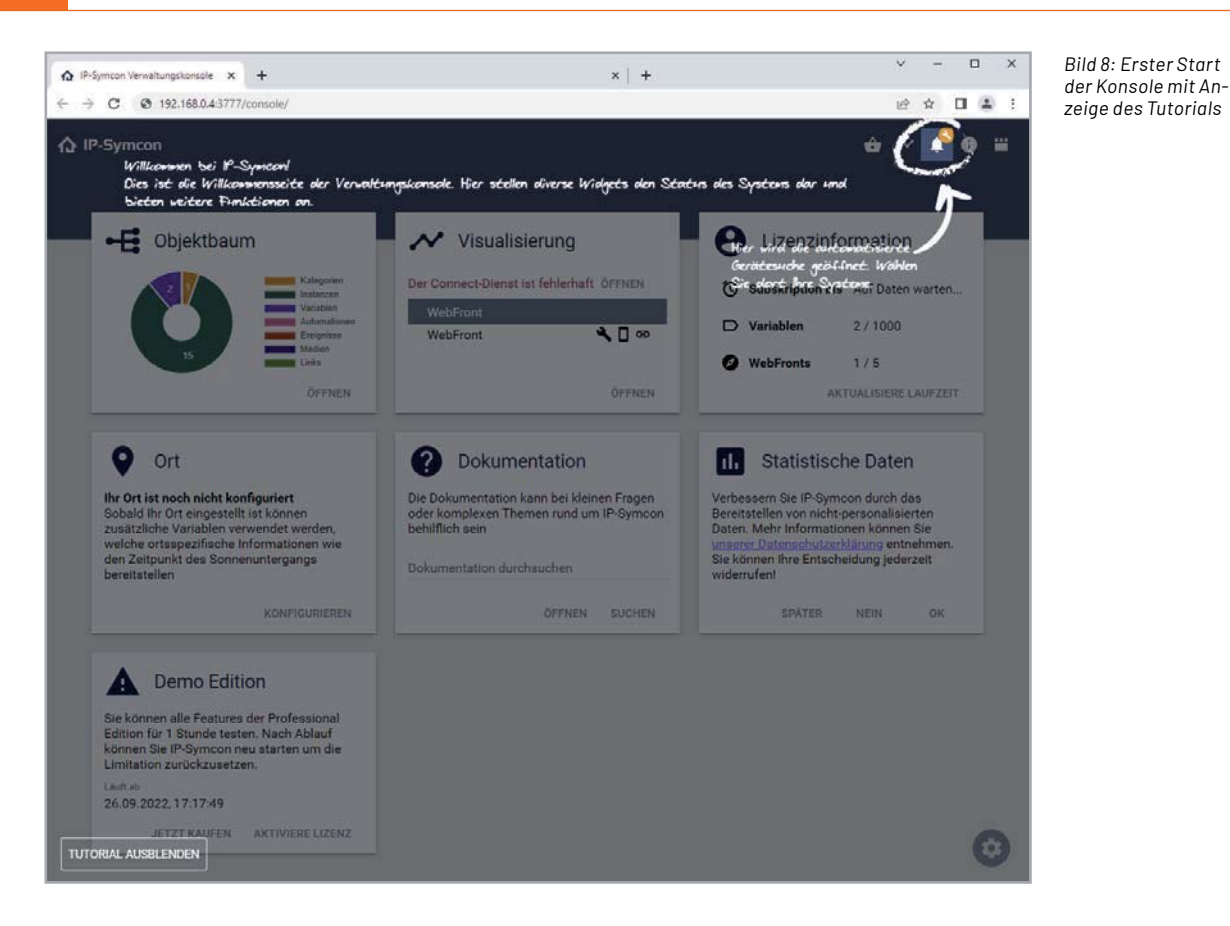

 $\overline{\vee}$  $\overline{a}$  $\Box$  $\overline{\mathbf{x}}$ ↑ IP-Symcon Verwaltungskonsole x +  $\leftarrow$   $\rightarrow$  **C**  $\bullet$  192.168.0.4:3777/console/  $\mathbb{R} \quad \mathbb{R} \quad \blacksquare \quad \blacksquare \quad \blacksquare$ **企** IP-Symcon Ā • Objektbaum Visualisierung Ort WebFront **Tag/Nacht**  ∩ Tag WebFront र⊡⊕ utomatione Sonnenaufgang 06:52:53 Sonnenuntergang 19:24:26 נ ÖFFNEN ÖFFNEN KONFIGURIEREN ? Dokumentation **Demo Edition** A Lizenzinformation А Sie können alle Features der Professional Die Dokumentation kann bei kleinen Fragen 京 Subskription bis 26.09.2022 oder komplexen Themen rund um IP-Symcon Edition für mehr als 29 Tage testen. Nach Ablauf können Sie Ihr Projekt durch den<br>Erwerb einer Lizenz weiter verwenden. behilflich sein  $\n *Variable*\n$  $2/1000$ Läuft ab Dokumentation durchsuchen 26.09.2022, 17:17:49 **O** WebFronts  $1/5$ JETZT KAUFEN AKTIVIERE LIZENZ AKTUALISIERE LAUFZEIT ÖFFNEN SUCHEN Lizenz ändern Ändern Sie Ihre Lizenz Der Lizenz-Benutzername entspricht Ihrer E-Mail Adresse Lizenz-Benutzername<br>thomas\_mustermann@online.de Sie erhalten die Lizenzdatei nach Bestellung per E-Mail Lizenzdatej  $\mathcal{R}$   $\mathcal{S}$ 372 B ABBRECHEN **OK** 

*Bild 9: Aktivieren der Lizenz in der Verwaltungskonsole von IP-Symcon*

Anschließend können Sie die Verwaltungskonsole von IP-Symcon in einem Browser direkt aufrufen: http://<ip-adresse>:3777/console/

Sie haben zunächst die Möglichkeit, ein Tutorial zu durchlaufen, um die grundlegenden Funktionen von IP-Symcon kennenzulernen (Bild 8). Danach landen Sie in der Konsole, dem zentralen Verwaltungstool. Hier finden alle Konfigurationen und Definitionen Ihrer Haussteuerungsobjekte statt.

Diese grafische Oberfläche besteht aus mehreren Kacheln. Uns interessiert zunächst die Lizenzinformation, hier müssen Sie die Lizenzdatei aus der E-Mail einspielen (Bild 9).

Wenn Sie das Tutorial zu einem späteren Zeitpunkt nochmals starten möchten, so geht dies über die Tastenkombination <Strg> + <Alt> + <Shift> + <T>.

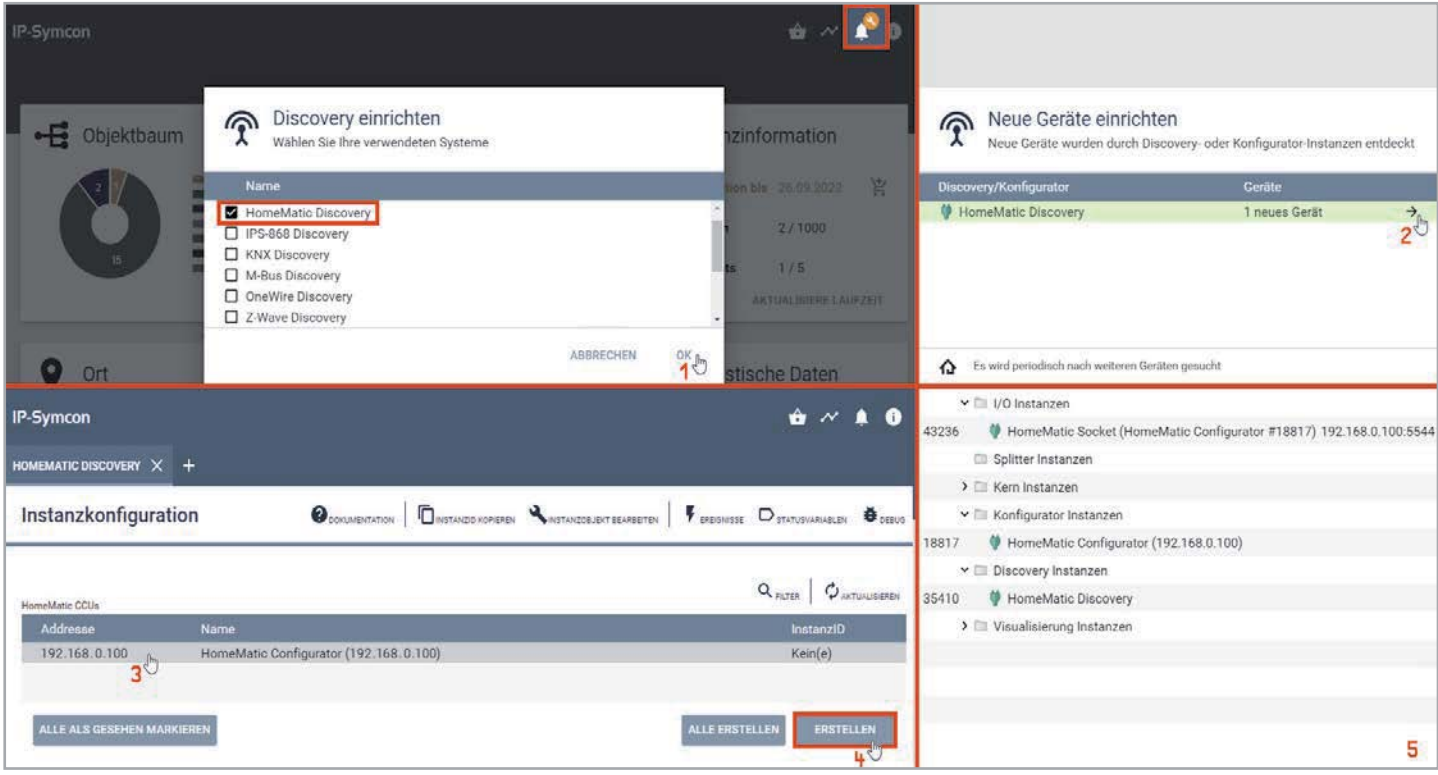

*Bild 10: Hinzufügen der Homematic Instanzen*

### **CCU anbinden und Geräte hinzufügen**

Zurück zur Konsole: Ein orangefarbener Schraubenschlüssel rechts oben am Glocken-Symbol - das ist die automatische Gerätesuche - zeigt Ihnen, dass noch keine Schnittstelle in der Zentrale ausgewählt wurde. Mit einem Klick auf dieses Symbol öffnen Sie das Fenster "Discovery einrichten", und dort können Sie für die Anbindung der CCU "HomeMatic Discovery" auswäh $len(Bild101)$ .

Nach einem OK können Sie ein neues Gerät auswählen  $(Bild 102)$ .

Es wird die Discovery-Instanz mit der IP-Adresse unserer CCU3 ausgewählt (Bild 10 3) und über den Button "Erstellen" angelegt (Bild 104).

Danach finden Sie im Objektbaum die zugehörigen Instanzen  $(Bild105)$ .

Damit die Gerätesuche alle weiteren Homematic Geräte findet, müssen Sie in der I/O-Instanz, dem Homematic Socket, die vorhandenen Gerätetypen aktivieren.

Für unsere Testumgebung sind das die Geräte mit BidCos-Funk und Homematic IP (Bild 11).

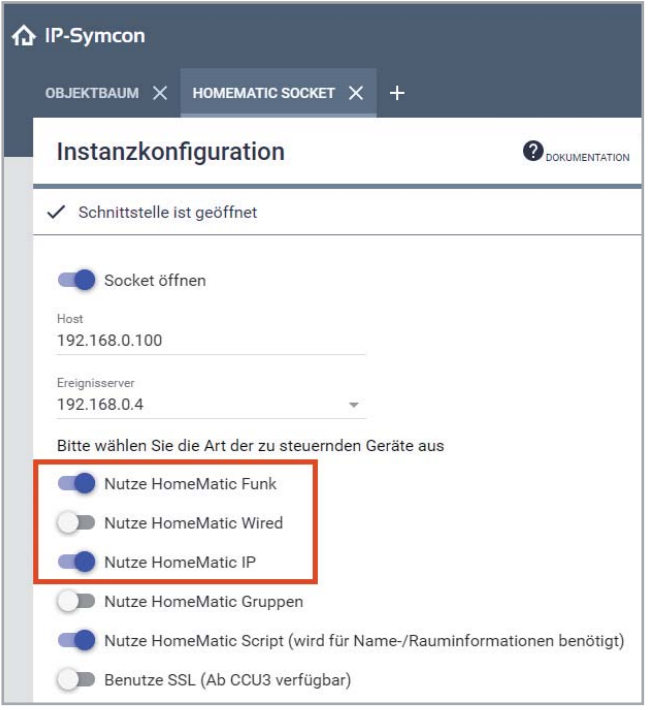

*Bild 11: Konfiguration des Homematic Sockets*

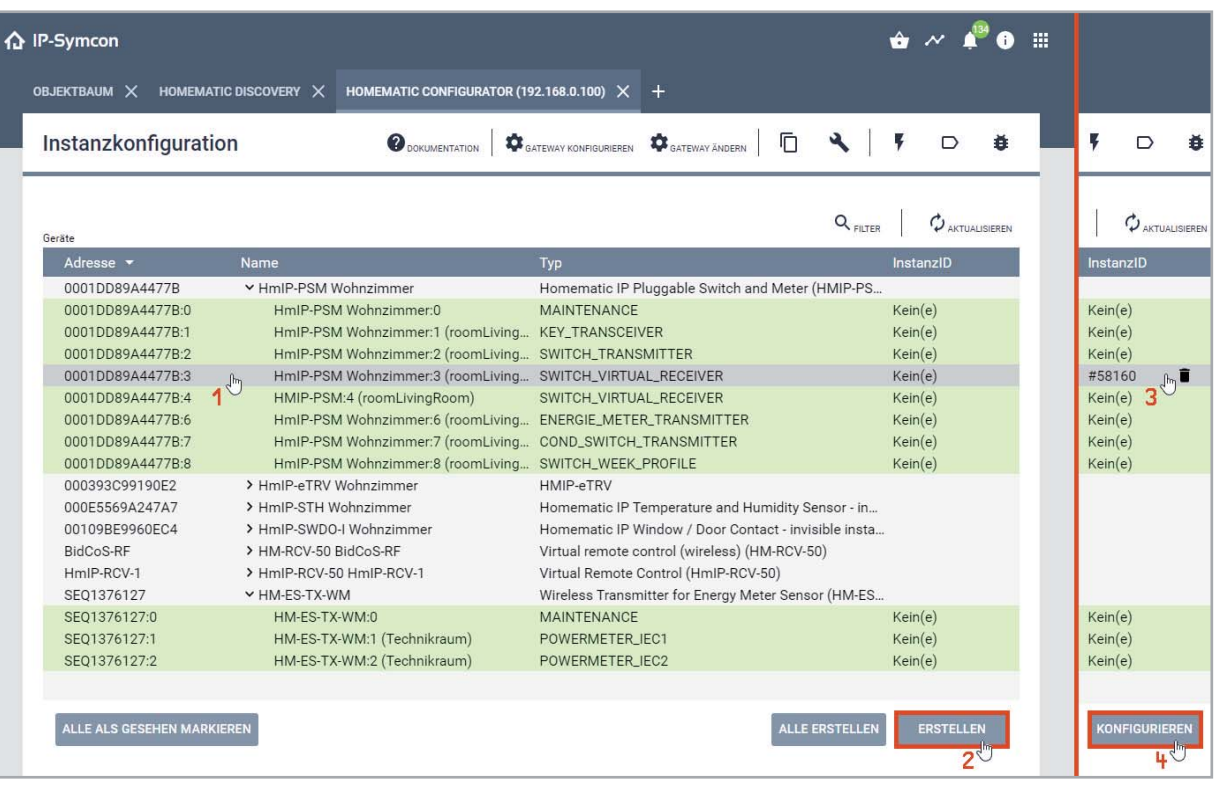

*Bild 12: Gefundene Homematic Module in der Gerätesuche*

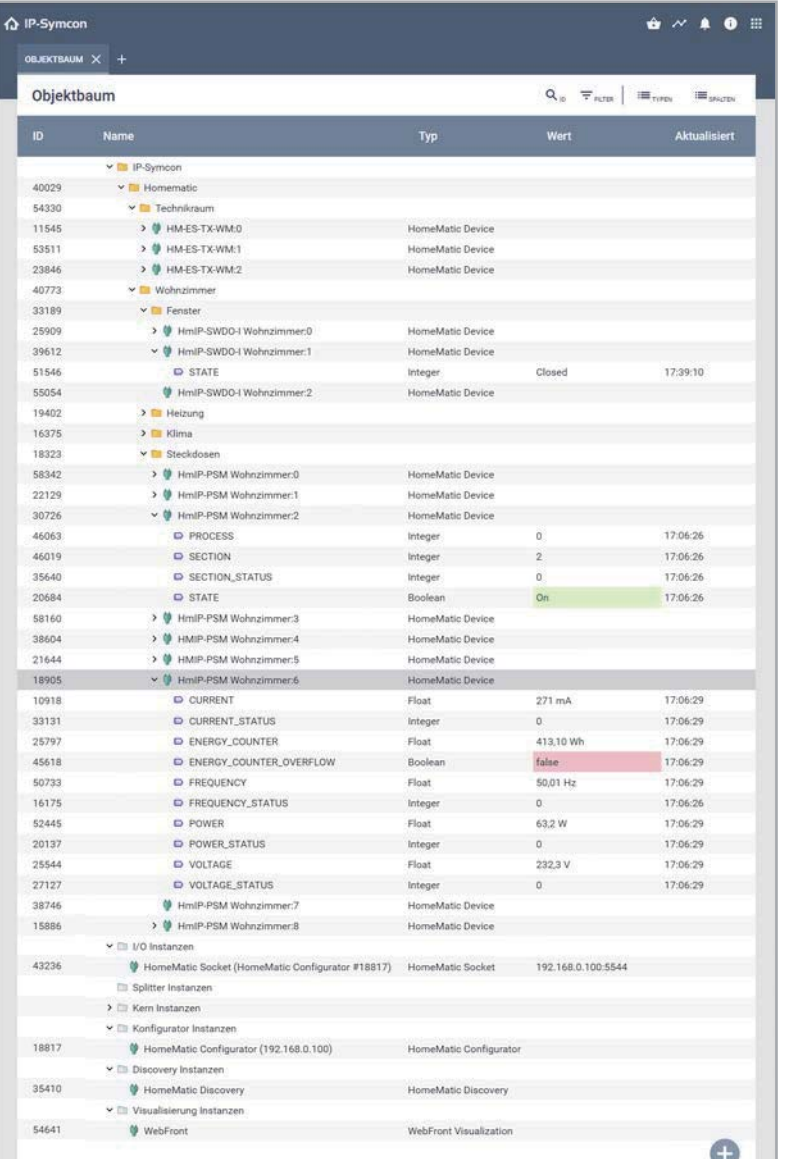

Danach zeigt die grüne Zahl am Glocken-Symbol weitere Geräte an, und nach einem erneuten Klick auf das Symbol der Gerätesuche sehen Sie die an der CCU angelernten Module. Mit einem Klick auf den jeweiligen Kanal des Geräts und anschließend auf "Erstellen" wird das Homematic Device mit seinen Datenpunkten angelegt (Bild 12).

Damit nun etwas Ordnung und Übersicht in den Objektbaum kommt, sollten Sie über die rechte Maustaste und den Menüpunkt "Objekt hinzufügen" einige Kategorien anlegen (zu erkennen am gelben Ordnersymbol). In unserem Beispiel sind das zwei Räume (Technikraum und Wohnzimmer) sowie verschiedene Gewerke (Fenster, Heizung, Klima, Steckdosen). Mit der linken Maustaste und per Drag & Drop können Sie die einzelnen Objekte bzw. Instanzen im Objektbaum verschieben (Bild 13). Jede Instanz hat eine eindeutige fünfstellige Nummer (ID), die vom System automatisch vergeben wird und die nicht änderbar ist.

Alle in den Screenshots und im Text mit einer Raute (#) angegebenen Zahlen sind im Rahmen unserer Demo-Installation entstanden und sind bei Ihrer Installation sicherlich anders.

*Bild 13: Homematic Geräte in der Konsole*

### **Die Visualisierung heißt WebFront**

Eine grafische Darstellung in IP-Symcon wird über das WebFront realisiert: Sie finden in unserer Beispiel-Installation in der Konsole ganz unten die Visualisierungs-Instanz #54641. Ein Doppelklick öffnet das Objekt und bietet unter dem Menüpunkt "Editor" den Button-Link zum WebFront-Editor (Bild 14).

Es öffnet sich im Browser die Editor-Darstellung des WebFront. Für den Screenshot haben wir zur besseren Übersicht die Darstellung auf die Instanzen #30726 und #18905 begrenzt, das sind der Kanal 2 und der Kanal 6 der Homematic Steckdose. Dort sehen Sie unter anderem den Schaltzustand (STATE) und den momentanen Verbrauch (POWER) ȧðăÌǠǤȨȘ *Bild 14: Link zum WebFront-Editor*

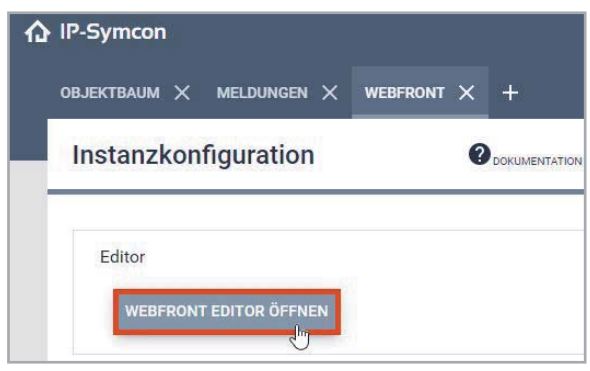

| Bild 15: WebFront-<br>Editor mit zwei | △ IP-Symcon Verwaltungskonsole × △ WebFront<br>$+$<br>$\times$                                           | $\Box$<br>$\times$<br>$\checkmark$    |
|---------------------------------------|----------------------------------------------------------------------------------------------------|---------------------------------------|
| Homematic Kanälen                     | C 3192.168.0.4:3777/console/?editor=FYPPevT5YrODRRzqSkaMn41xfV10pS10#54641<br>$\leftarrow$ $\rightarrow$ | $\sim$ 1<br>日立<br>$\Box$              |
|                                       | △ IP-Symcon 2<br><b>IP-Symcon</b> $\oslash$ Wetter (DWD) $\oslash$                                       | Montag, 19. September 2022   12:08:24 |
|                                       | Homematic<br>4                                                                                           |                                       |
|                                       | 4<br>Wohnzimmer<br>Technikraum                                                                           |                                       |
|                                       | $\Leftrightarrow$<br>Heizung<br>Klima<br>Steckdosen<br>Fenster                                           |                                       |
|                                       | HmIP-PSM Wohnzimmer:2                                                                                    |                                       |
|                                       | <b>PROCESS</b>                                                                                           | $\bf{0}$                              |
|                                       | <b>SECTION</b>                                                                                           | $\mathbf{2}$                          |
|                                       | <b>SECTION_STATUS</b>                                                                                    | $\bf{0}$                              |
|                                       | $(')$ STATE                                                                                              | On                                    |
|                                       | HmIP-PSM Wohnzimmer:6                                                                                    |                                       |
|                                       | <b>CURRENT</b>                                                                                           | 271 mA                                |
|                                       | <b>CURRENT STATUS</b>                                                                                    | $\mathbf{0}$                          |
|                                       | ENERGY_COUNTER                                                                                           | 415,10 Wh                             |
|                                       | ENERGY COUNTER OVERFLOW                                                                                  | false                                 |
|                                       | $4$ FREQUENCY                                                                                            | 50,01 Hz                              |
|                                       | <b>FREQUENCY STATUS</b>                                                                                  | $\mathbf{0}$                          |
|                                       | $\frac{1}{2}$ POWER                                                                                      | 63,2 W                                |
|                                       | <b>POWER STATUS</b>                                                                                      | $\mathbf{0}$                          |
|                                       | $4$ VOLTAGE                                                                                              | 232,6 V                               |
|                                       | <b>VOLTAGE_STATUS</b>                                                                                    | $\bf{0}$                              |

Ohne Anpassungen werden zunächst alle Datenpunkte mit allen Werten aller Geräte angezeigt, was nicht sehr übersichtlich ist, sodass hier der Anwender gefordert ist, die Darstellung nach den eigenen Bedürfnissen anzupassen. Erstellen Sie eine eigene Kategorie für die Visualisierung und arbeiten Sie besser mit Link-Instanzen auf die gewünschten Werte, das erleichtert auch zukünftige Anpassungen oder Erweiterungen (Bild 16).

*Bild 16: Kategorie und Links für die Visualisierung*

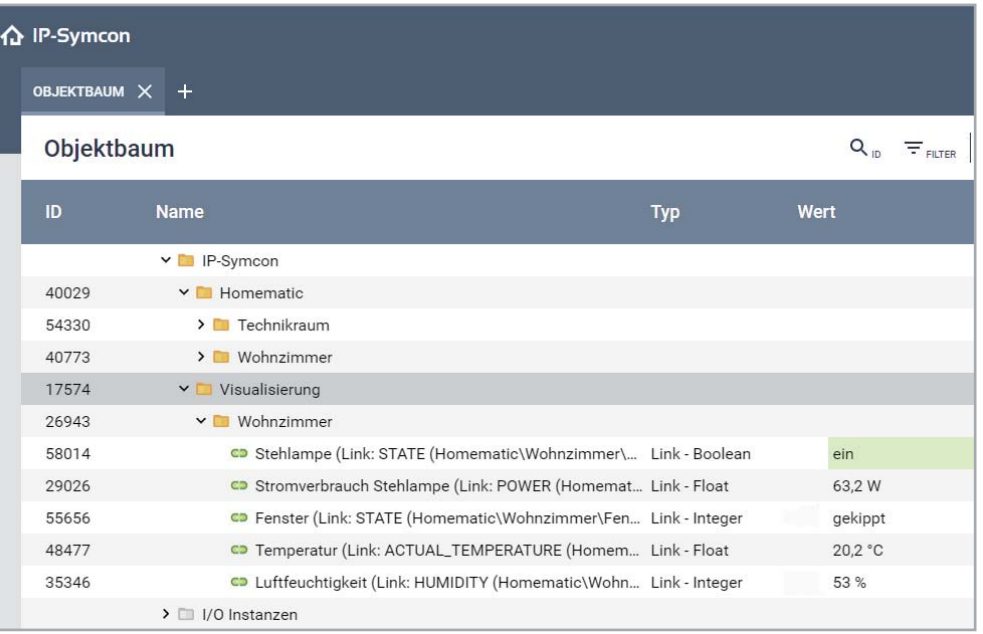

Die Visualisierung in IP-Symcon erreichen Sie im Browser grundsätzlich über die Adresse: http://<ip-adresse>:3777/#<WebFront-Instanz-ID>

In unserem Beispiel ist das die Adresse http://192.168.0.4:3777/#54641 - sie zeigt den Status und den Verbrauch unserer Stehlampe an der Schalt-Mess-Steckdose HmIP-PSM, den Öffnungszustand des Fenstersensors HmIP-SWD0-I und die Werte des Temperatur- und Luftfeuchtigkeitssensors HmIP-STH (Bild 17).

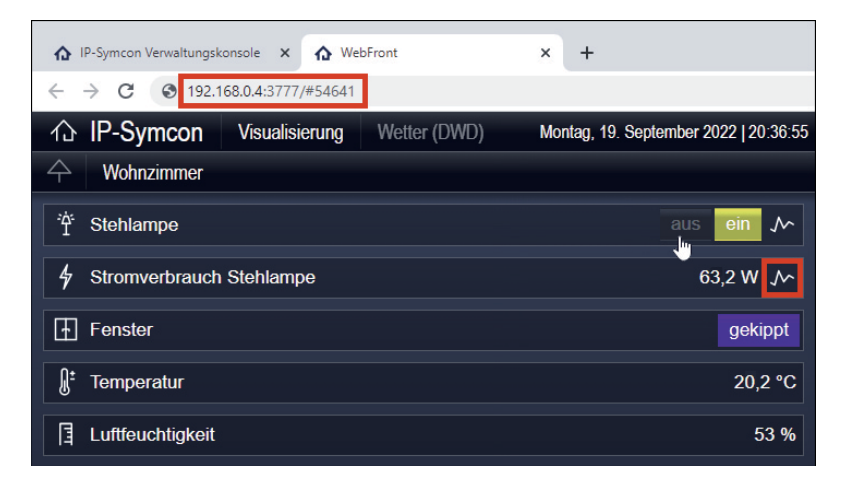

*Bild 17: WebFront-Beispiel für unseren Schreibtischaufbau*

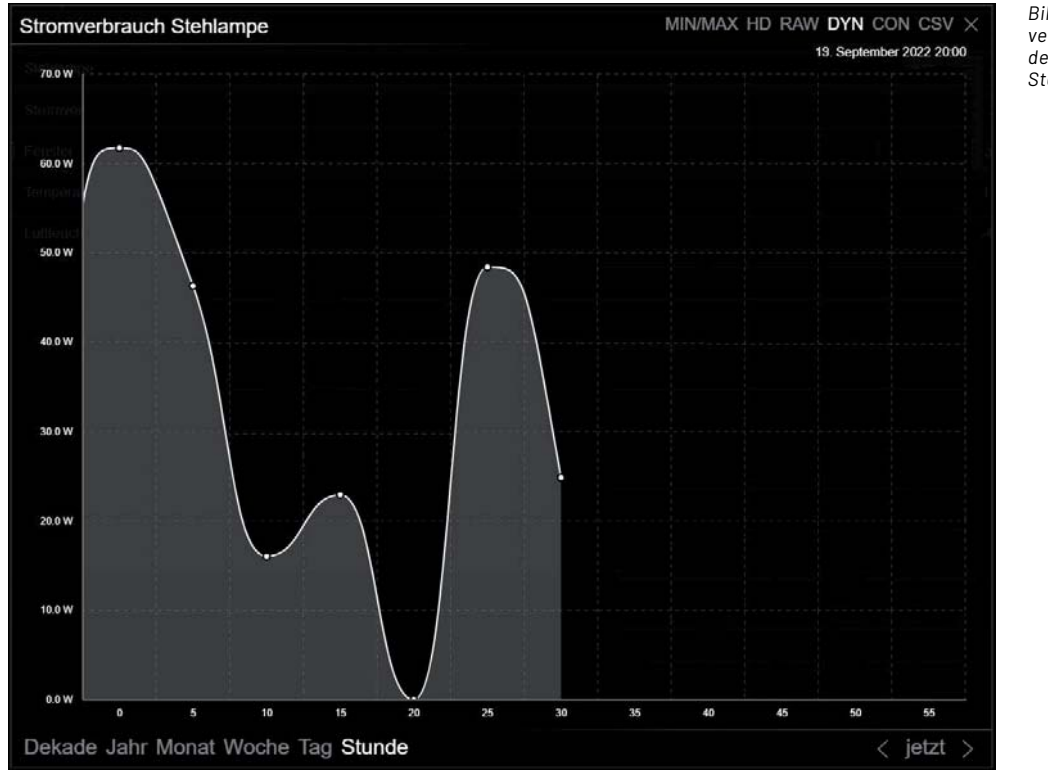

*Bild 18: Stromverbrauchsgrafik der Stehlampen-Steckdose*

Die Möglichkeiten für das Aussehen einer Visualisierung sind fast grenzenlos. Neben den drei Standard-Skins (Standard, SkinDark, SkinLight) können Sie die Darstellung in weiten Bereichen frei wählen. Eine große Auswahl an Icons, die Definition eigener Profile für die Variablen und das Erstellen eines eigenen Skins bieten immense Gestaltungsmöglichkeiten.

Die Werte der einzelnen Variablen, z.B. der Stromverbrauch unserer Stehlampen-Steckdose (Instanz #52445), lassen sich mit einem Klick in den

Archiveinstellungen aufzeichnen und erlauben so über Grafik-Darstellungen jederzeit einen schnellen Überblick.

Das Grafiksymbol im WebFront rechts neben dem Wert öffnet das Grafikmodul, das neben den verschiedenen Zeitabschnitten auch einen CSV-Export ermöglicht (Bild 18).

Im umfangreichen Forum von IP-Symcon, der Community, finden Sie zahlreiche Beispiele und immer Rat und Hilfe bei Problemen [7].

*Bild 19: Ausgelöstes Ereignis als Automatisierungsbeispiel in IP-Symcon*

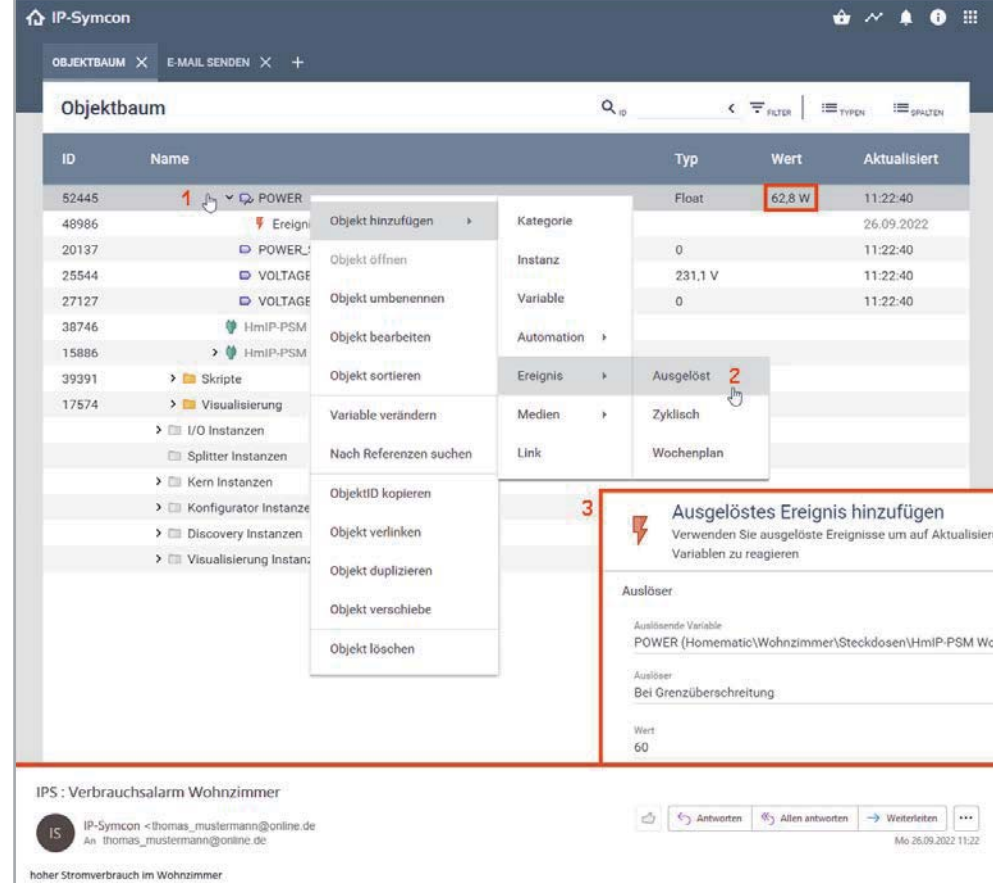

### **Automatisierung**

Da eine Automatisierungslösung nicht nur aus der Darstellung von Werten besteht, sind auch automatische Aktionen notwendig. In

IP-Symcon gibt es mehrere Möglichkeiten, auf Variablenänderungen zu reagieren oder regelmäßige Vorgänge wie etwa das tägliche Schließen der Rollläden am Abend und das Öffnen am Morgen zu steuern. Über Ereignisse kann nach Definition der auslösenden Variable auf Werteänderungen reagiert werden. Es gibt Reaktionen auf Änderungen, Aktualisierungen oder Grenzwerte - dies sind ausgelöste Ereignisse. Für regelmäßige Aktionen bietet IP-Symcon zyklische Ereignisse (in der Regel Datum-/Uhrzeit-getriggert) oder Wochenpläne an. Eine weitere Möglichkeit sind Ablaufpläne oder PHP-Skripte, die gestartet werden können.

Bei unserem Schreibtischaufbau wollen wir den Stromverbrauch unserer Stehlampen-Steckdose überwachen und bei Überschreiten der 60-W-Grenze eine E-Mail-Nachricht auslösen. Für den E-Mail-Versand müssen Sie vorab eine SMTP-Instanz anlegen und konfigurieren. Beim Anlegen der Mail-Sende-Instanz sind die üblichen E-Mail-Credentials anzugeben:

- Host (Server-Name oder IP) Ihres Accounts beim Mail-Provider
- Port des Mail-Servers
- SSL-Nutzung ja/nein
- Authentifizierung ja/nein
- Ihr Benutzername und das zugehörige Passwort
- der beim Empfänger sichtbare Absender-Name
- die beim Empfänger sichtbare Absender-Adresse

Der Verbrauchswert aus dem Datenpunkt POWER (#52445) im Kanal 6 des HmIP-PSM Wohnzimmer wird permanent eingelesen und archiviert. Das Ereignis #48986 erkennt die Grenzwertüberschreitung bei 60 W und versendet eine einfache E-Mail-Nachricht (Bild 20, unten). Eingerichtet wird das Ereignis mit wenigen Rechts-Klicks in der IP-Symcon-Konsole (Bild 19) und mit anschließender Definition der notwendigen Parameter. Wichtig ist hier die Angabe der Empfänger-Adresse und die Verknüpfung mit der Aktion "Sende Mail", das Ziel hierfür ist die zuvor angelegte SMTP-Instanz #30575 (Bild 20).

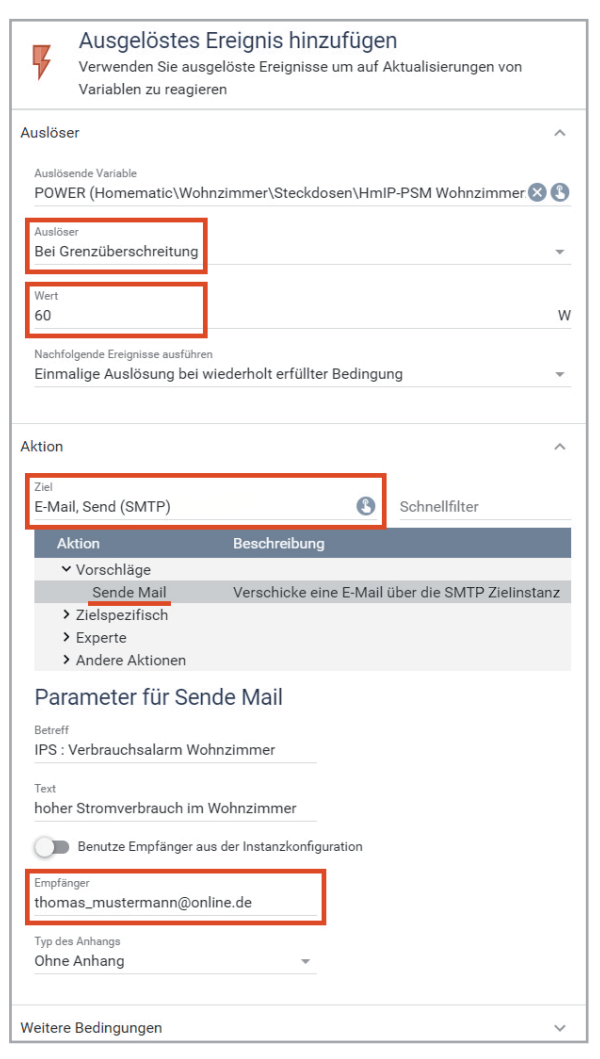

*Bild 20: Definition eines ausgelösten Ereignisses in IP-Symcon*

Eine andere Möglichkeit, auf das ausgelöste Ereignis zu reagieren, ist der Aufruf eines PHP-Skriptes über den Befehl "IPS\_RunScript(55920);" (Bild 21 oben). In diesem E-Mail-Versende-Skript (#55920) wird der Wert der Variable POWER mit "GetValueFloat(52445);" in einen E-Mail-Text eingebaut und über die SMTP-Instanz (#30575) versendet. Für die E-Mail-Nachricht (Bild 21 Mitte) müssen Sie im Skript als Parameter die Empfänger-Adresse, einen Betreff (Subject) und natürlich den E-Mail-Text an die SMTP-Instanz #30575 definieren (Bild 21 un $tan)$ 

IP-Symcon bietet an vielen Stellen schnell erstellbare Aktionen für die Automatisierung, aber auch Skript-Liebhaber haben alle Möglichkeiten ans Ziel zu kommen: Hier bleiben keine Wünsche offen, fast alles ist machbar.

### **Fazit und Ausblick**

IP-Symcon ist eine professionelle, moderne Broker-Software und sehr ausgereift. Der sehr gute Support und die Top-Community der engagierten IPS-Anwender lassen die angemessenen Lizenzkosten in den Hintergrund treten. Mit IP-Symcon bekommen Sie ein umfangreiches, sehr gutes Produkt für das eigene Smart Home, das nahezu alle Systeme unterstützt.

Für Hardware, für die nicht direkt ein Gateway angeboten wird, gibt es den Module Store, erreichbar über das Korb-Symbol in der Konsole oben rechts. Die Module erweitern den Funktionsumfang und ermöglichen so die Verwendung neuer Funktionen oder weiterer Geräte. Der

> Store bietet eine Vielzahl an interessanten und nützlichen Erweiterungen für IP-Symcon. Sie stammen vom Symcon-Team oder von IPS-Usern und werden vor der Veröffentlichung vom Symcon-Team überprüft und freigegeben.

> Nach Teil 5 unserer Broker-Serie wollten wir eine komplette Auflistung der jeweiligen Vor- und Nachteile aller dargestellten Broker präsentieren, aber wir haben uns entschlossen, eine weitere Software in einem sechsten und letzten Beitrag vorzustellen, den Home Assistant. Danach wird die angekündigte Gegenüberstellung

> > **ELV**

der Systeme folgen.

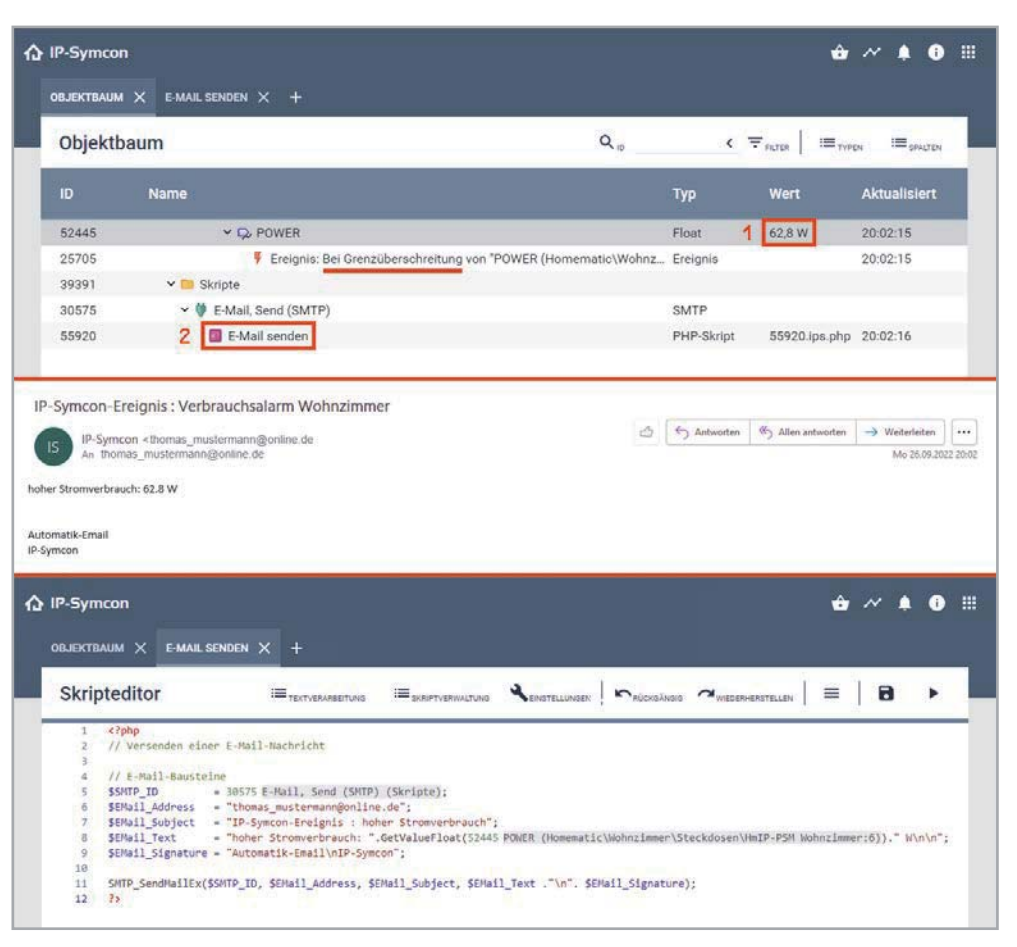

*Bild 21: PHP-Skript als Automatisierungsbeispiel in IP-Symcon*

### **i Weitere Infos**

- [1] Vermittler im smarten Zuhause, Teil 1 joBroker automate vour life: Artikel-Nr. 252720
- [2] Vermittler im smarten Zuhause, Teil 2 FHEM Freundliche Hausautomation und Energie-Messung: Artikel-Nr. 252793
- [3] Vermittler im smarten Zuhause, Teil 3 openHAB open Home Automation Bus: Artikel-Nr. 253020
- [4] Vermittler im smarten Zuhause, Teil 4 node-RED ein grafisches Programmierungstool: Artikel-Nr. 253160
- [5] Symcon GmbH https://www.symcon.de/
- [6] IP-Symcon Dokumentation: https://www.symcon.de/service/dokumentation/einfuehrung/
- [7] IP-Symcon Forum: https://community.symcon.de/
- [8] Harry Kellner: Heimautomation mit IP-Symcon, Rheinwerk Verlag GmbH, ISBN 978-3-8362-7583-5
- [9] Raspberry Pi OS Download: https://www.raspberrypi.com/software/
- [10] balena Etcher SD-Card-Writer Download: https://www.balena.io/etcher/
- [11] PuTTY SSH Client Download: https://www.putty.org/

Alle Links finden Sie auch online unter: de.elv.com/elvjournal-links

### **Glossar**

#### **Diagramm/Graphen**

In einem Diagramm können ein oder mehrere Variablen als Graphen dargestellt werden. Die Voraussetzung ist, dass zuvor bei den betreffenden<br>Variablen das Logging (die Archivierung) aktiviert wurde.

### **Ereignis**

Ein Ereignis ist eine automatisierte und an eine Bedingung geknüpfte Aktion. **GPG** 

1.<br>Das Kürzel GPG steht für GNU Privacy Guard und ist ein freies Kryptographie-System. Es dient zum Ver- und Entschlüsseln von Daten sowie zum Erzeugen und Prüfen elektronischer Signaturen.

#### **Instanzen**

monden.<br>Eine Instanz repräsentiert in IP-Symcon ein Gerät oder ein virtuelles Gerät. Jede Instanz hat eine eindeutige fünfstellige Nummer (ID), die automatisch vergeben wird und nicht änderbar ist.

#### **Kategorie**

Eine Kategorie bietet die Möglichkeit, die vielen Instanzen und Variablen in einer Struktur abzulegen. Sie ist vergleichbar zu einem Ordner bzw. Verzeichnis auf einem Datenträger.

#### **Konsole**

Die Konsole ist das zentrale Verwaltungstool in IP-Symcon und kann in einem<br>Browser über den Port 3777 an der IP-Adresse der IPS-Zentrale aufgerufen werden.

### **Module Store**

Die Module im Module Store erweitern den Funktionsumfang und ermöglichen so die Verwendung von neuen Funktionen oder weiteren Geräten. Der Store bietet eine Vielzahl an interessanten und nützlichen Erweiterungen für IP-Symcon vom Symcon-Team oder IPS-Usern. Vor der Veröffentlichung werden alle Module vom Symcon-Team überprüft und freigegeben.

#### **Objektbaum**

Der Objektbaum ist die Darstellung aller Instanzen, Objekte, Skripte und Variablen in IP-Symcon.

#### **Profil**

Neben der von IP-Symcon vorgegebenen Darstellung von Variablen in der

Visualisierung gibt es die Möglichkeit, eigene Variablenprofile zu definieren<br>und damit die Ansicht im WebFront zu gestalten. In einem Profil kann man die Anzahl der Kommastellen und die Einheit eines Werts definieren.

#### **Skin**

Ein Skin ist in IP-Symcon die Sammlung von Darstellungselementen für das<br>WebFront und umfasst alle Elemente der Visualisierung. Die Instanz Skin-Control bietet die Möglichkeit, selbst erstellte oder von anderen Anwendern bereitgestellte Visualisierungen in das System einzubinden.

#### **Skripte**

ومن المواجعة<br>Die Skripte sind in IP-Symcon in PHP geschriebene Code-Zeilen. Sie sind eine Aufeinanderfolge von mehr oder weniger komplexen Befehlen. Skripte The construction of the design of the state of the state of the process of the Disputement of the Disputement of the Bedarf einzeln ausführen oder von einem Ereignis oder einem anderen Skript starten. Sie werden benutzt, um individuell angepasstes Verhalten zu definieren.

#### **Stable/Beta/Testing**

Die verschiedenen Software-Versionen von IP-Symcon werden mit Stable, Beta und Testing unterschieden. Die aktuelle Programmversion hat die Bezeichnung Stable. Beta und Testing sind Vorab-Testversionen für experimentierfreudige Anwender.

#### **Variablen**

Alle Werte und Zustände der Geräte werden in IP-Symcon in Variablen abgelegt. Zusätzlich können selbst erstellte Variablen genutzt werden, um eigene<br>Werte abzuspeichern. IP-Symcon kennt vier Variablentypen: Boolean, Float, Integer und String.

#### **Visualisierung**

Unter Visualisierung (Sichtbarmachen) versteht man im Allgemeinen, dass abstrakte Daten und Zusammenhänge (z. B. Sensordaten und Texte) in eine<br>grafische bzw. visuell erfassbare Form gebracht werden. Die Visualisierung in IP-Symcon nennt sich WebFront.

#### **WebFront**

Das WebFront ist die Visualisierungs-Instanz in IP-Symcon und bietet eine einfache Möglichkeit, Geräte anzuzeigen und zu schalten, Bilder anzuzeigen und Skripte auszuführen.

#### **Wochenplan**

Der Wochenplan ist ein grafisches Werkzeug zur Konfiguration von wöchentlichen Abläufen und wird in der Verwaltungskonsole erstellt.

### **Übersicht der Beiträge im ELVjournal zum Thema Broker-Software**

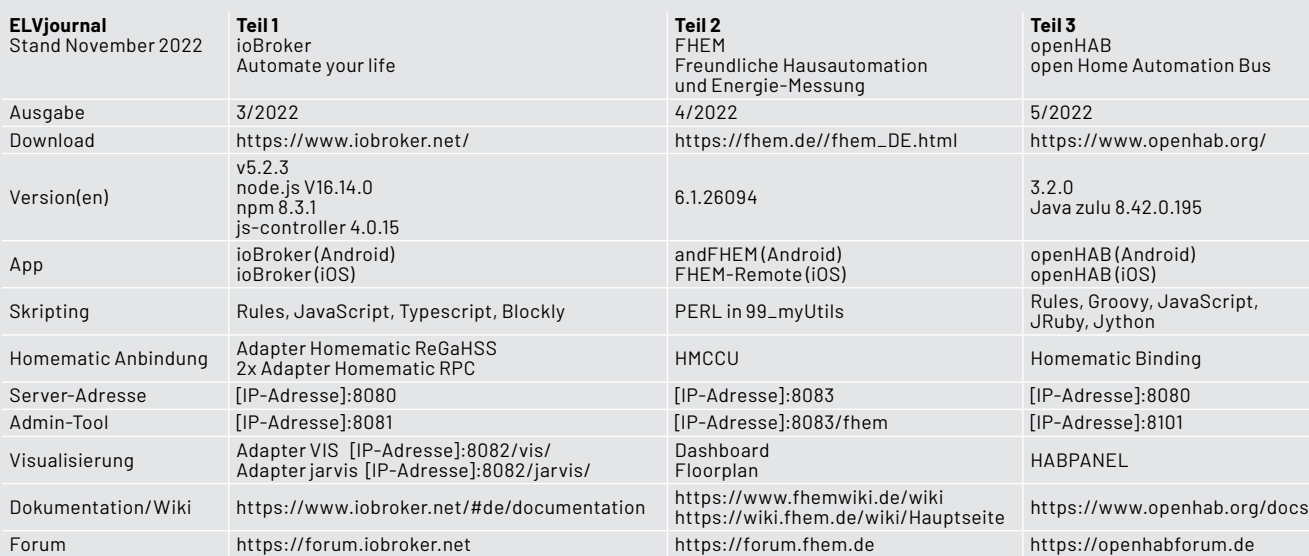

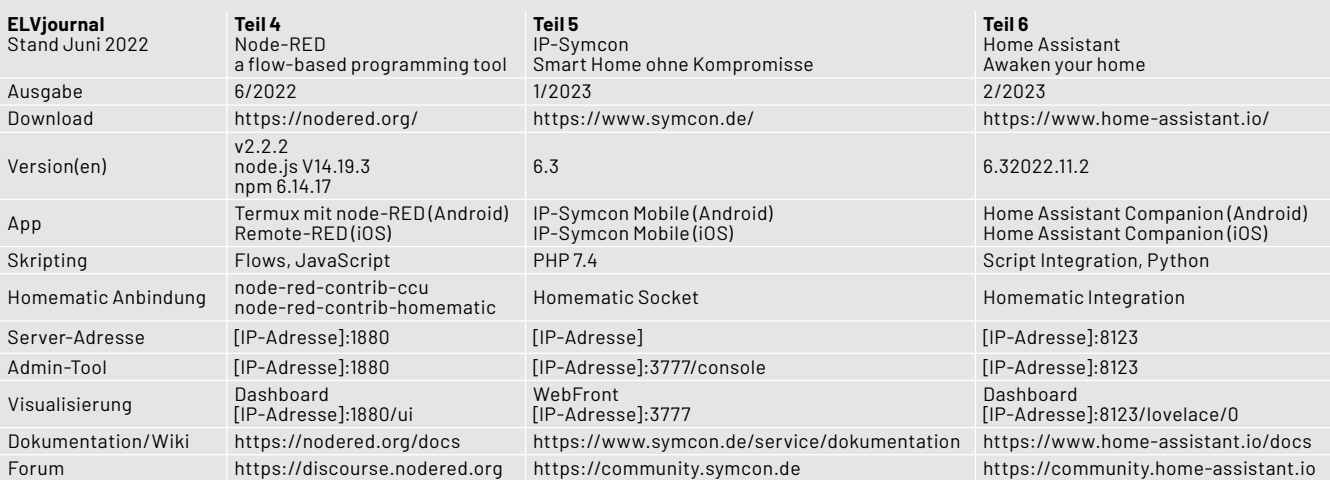

Tabelle 1

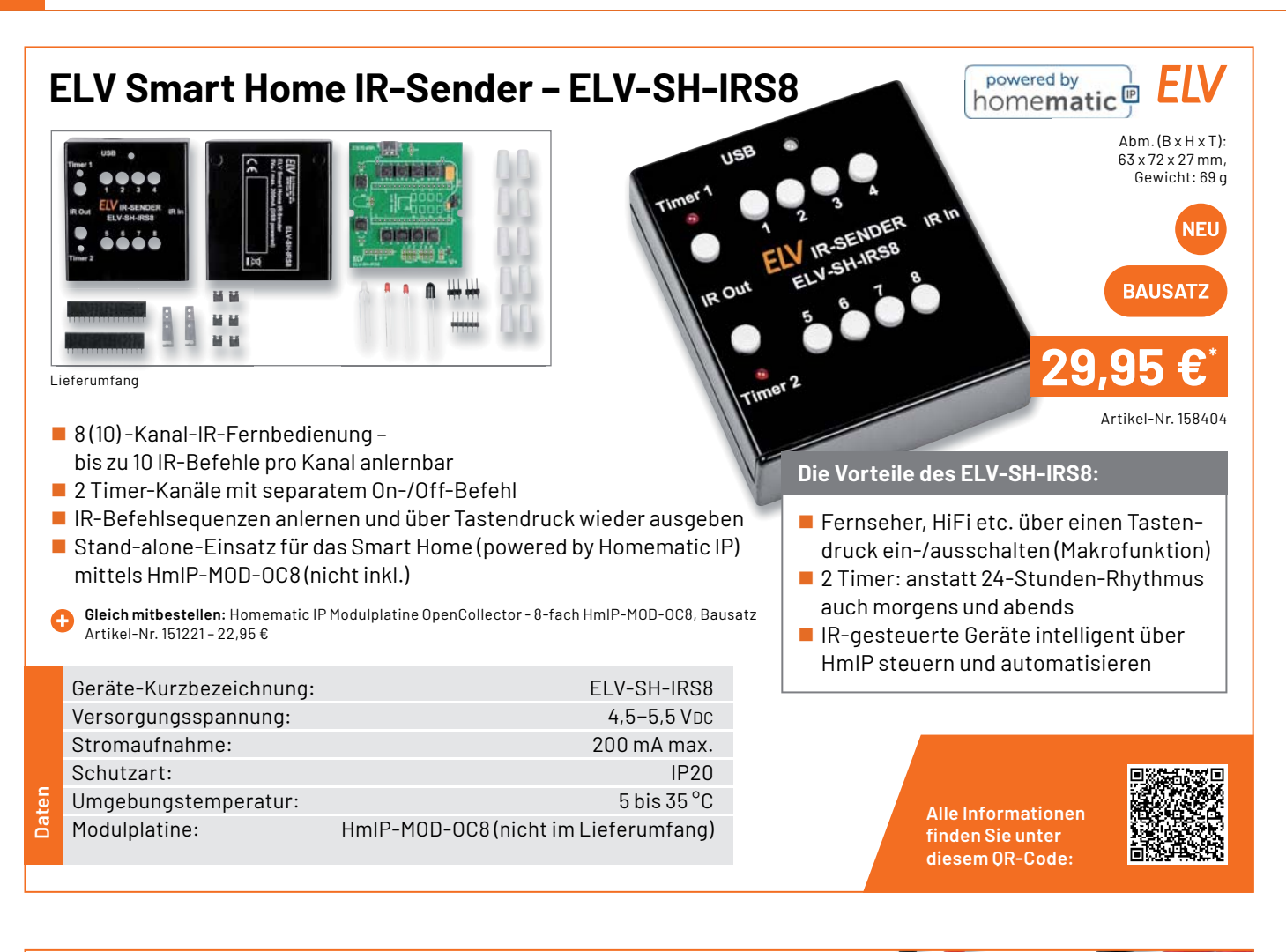

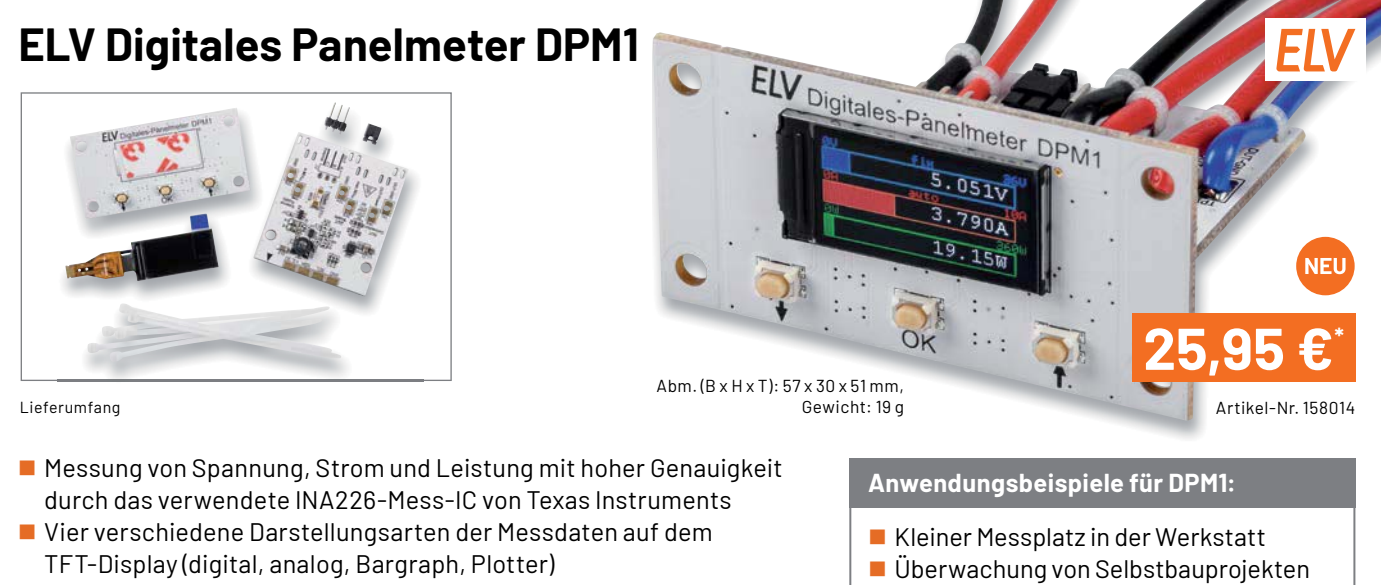

- Ausgabe der Messdaten über den UART-Anschluss
- Universell einbaubar in Gehäusen oder Konsolen

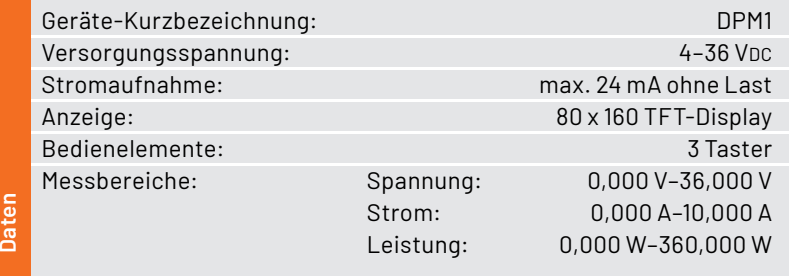

**Ersatz und Erweiterung klassischer** Panelmeter

> **Alle Informationen** finden Sie unter diesem QR-Code:

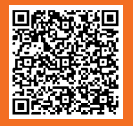

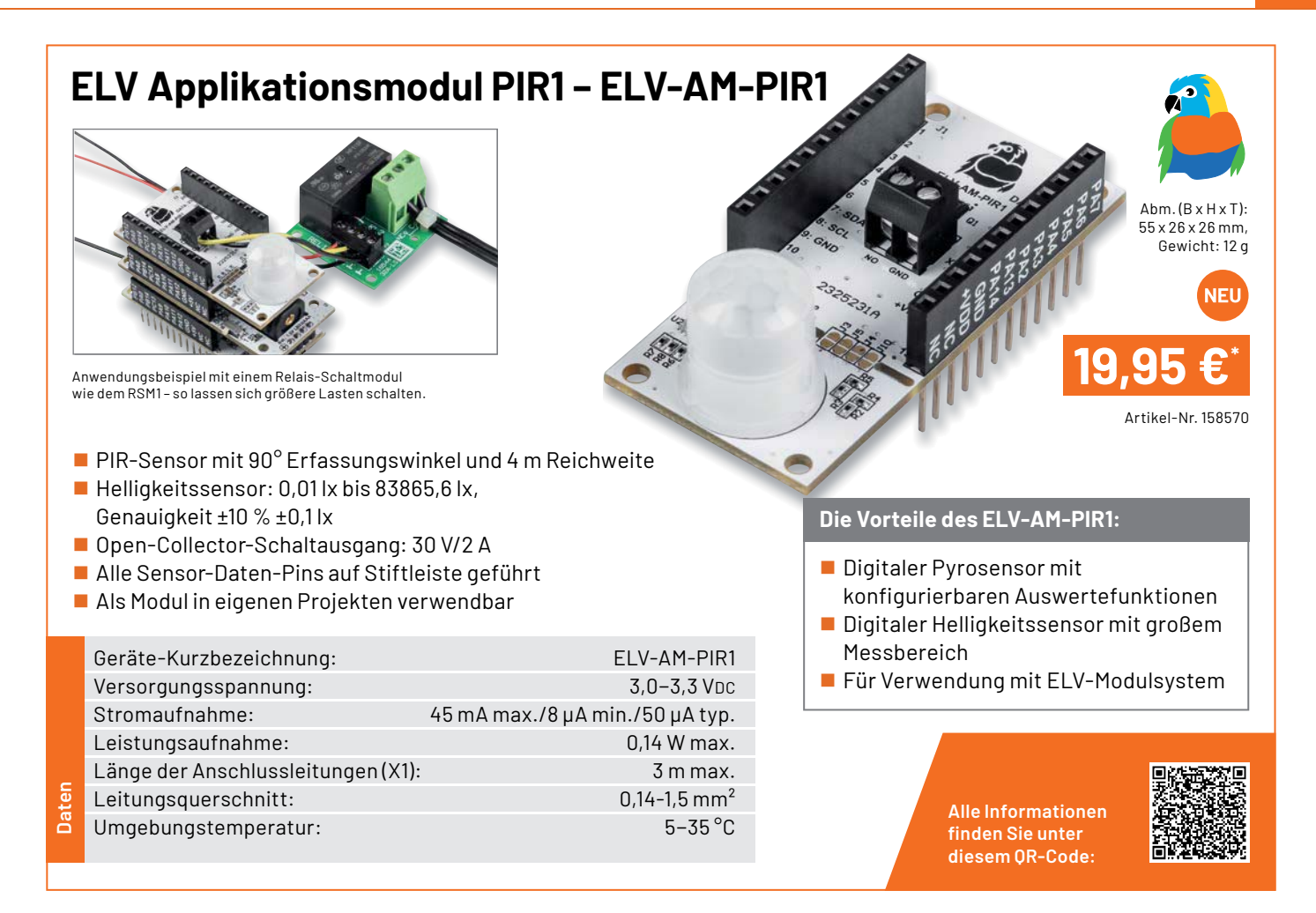

### **ELV Powermodul LR03 – ELV-PM-LR03**

Lieferung ohne Batte

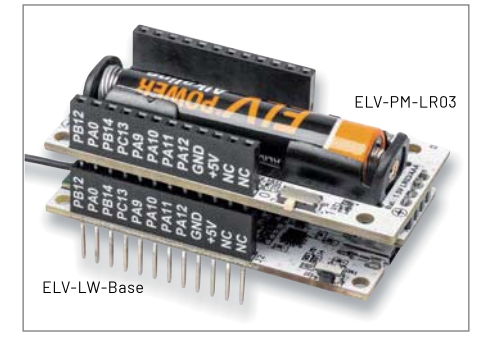

Anwendungsbeispiel mit dem Basismodul ELV-LW-Base

- Spannungsversorgung für das ELV-Modulsystem
- Niedrige Startspannung von ca. 0,88 V
- Betrieb mit nur einer AAA/LR03/Micro-Zelle
- Sehr niedrige Bauhöhe (durch Batteriehalter auf einer separaten Platine), dadurch sehr kompakt
- Auch stand-alone einsetzbar

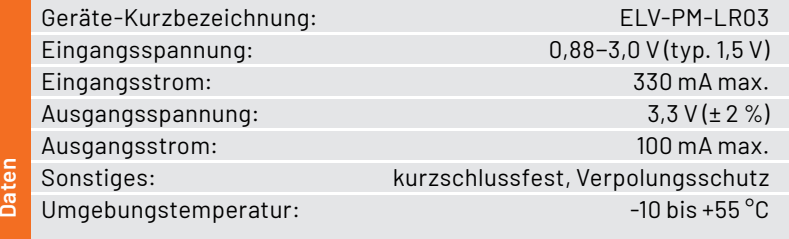

### **Anwendungsbeispiele für ELV-PM-LR03:**

- Spannungsversorgung für das ELV-Modulsystem (stapelbar)
- Stand-alone-Spannungsversorgung für Schaltungen mit 3,3-V-Versorgungsspannung

**Alle Informationen** finden Sie unter diesem QR-Code:

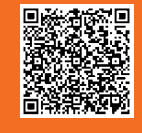

 $Abm.(B \times H \times T)$ : 59 x 26 x 19 mm, Gewicht: 12 g

Artikel-Nr. 158382

**12,95 €\***

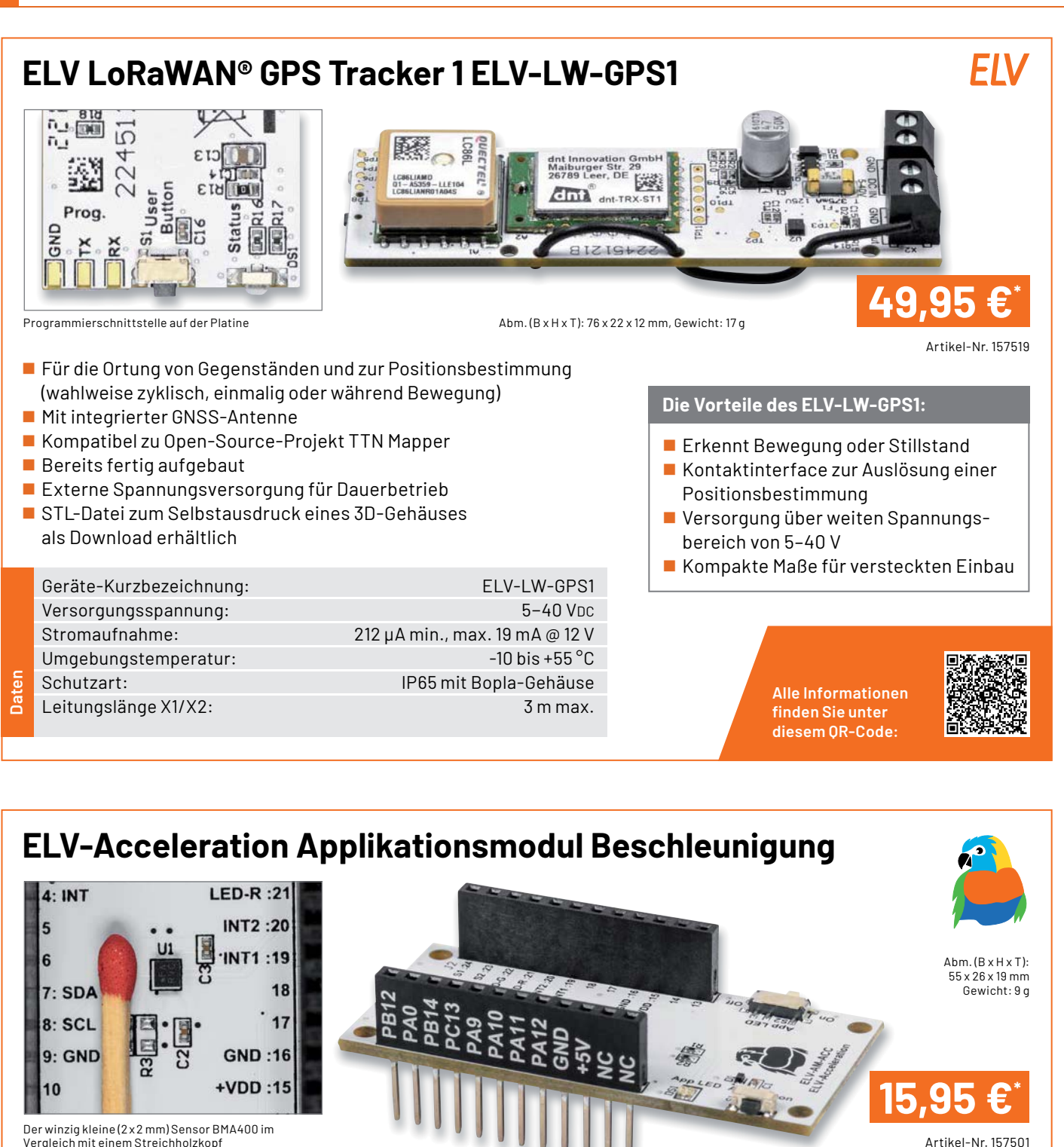

Der winzig kleine (2 x 2 mm) Sensor BMA400 im<br>Vergleich mit einem Streichholzkopf

Fertig aufgebautes Applikationsmodul für das ELV-Modulsystem

- Einfache Ermittlung von Erschütterung/Lage zur weiteren Auswertung im LoRaWAN®
- Mobil/flexibel einsetzbar dank stromsparendem Beschleunigungssensor (Bosch BMA400)
- $\blacksquare$  Auch stand-alone verwendbar ( $\lvert \rvert^2$ C)
- Abschaltbare LED (stromsparender Betrieb)

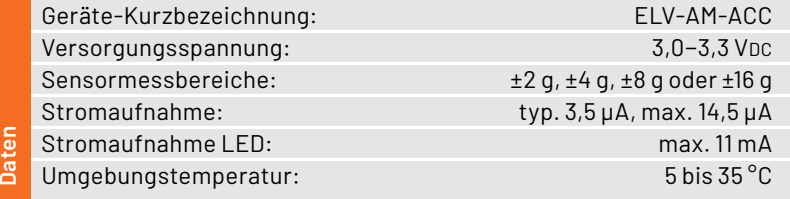

### **Die Vorteile des ELV-Acceleration:**

- Wahl der Erkennungsmodi direkt am Gerät ohne Konfiguration über Downlink
- Energieautark mit Solarzelle und ELV-EnergyHarv
- Batterieversorgung über ELV-Buttoncell oder dauerversorgt über USB

**Alle Informationen** finden Sie unter diesem QR-Code:

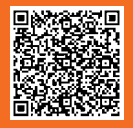
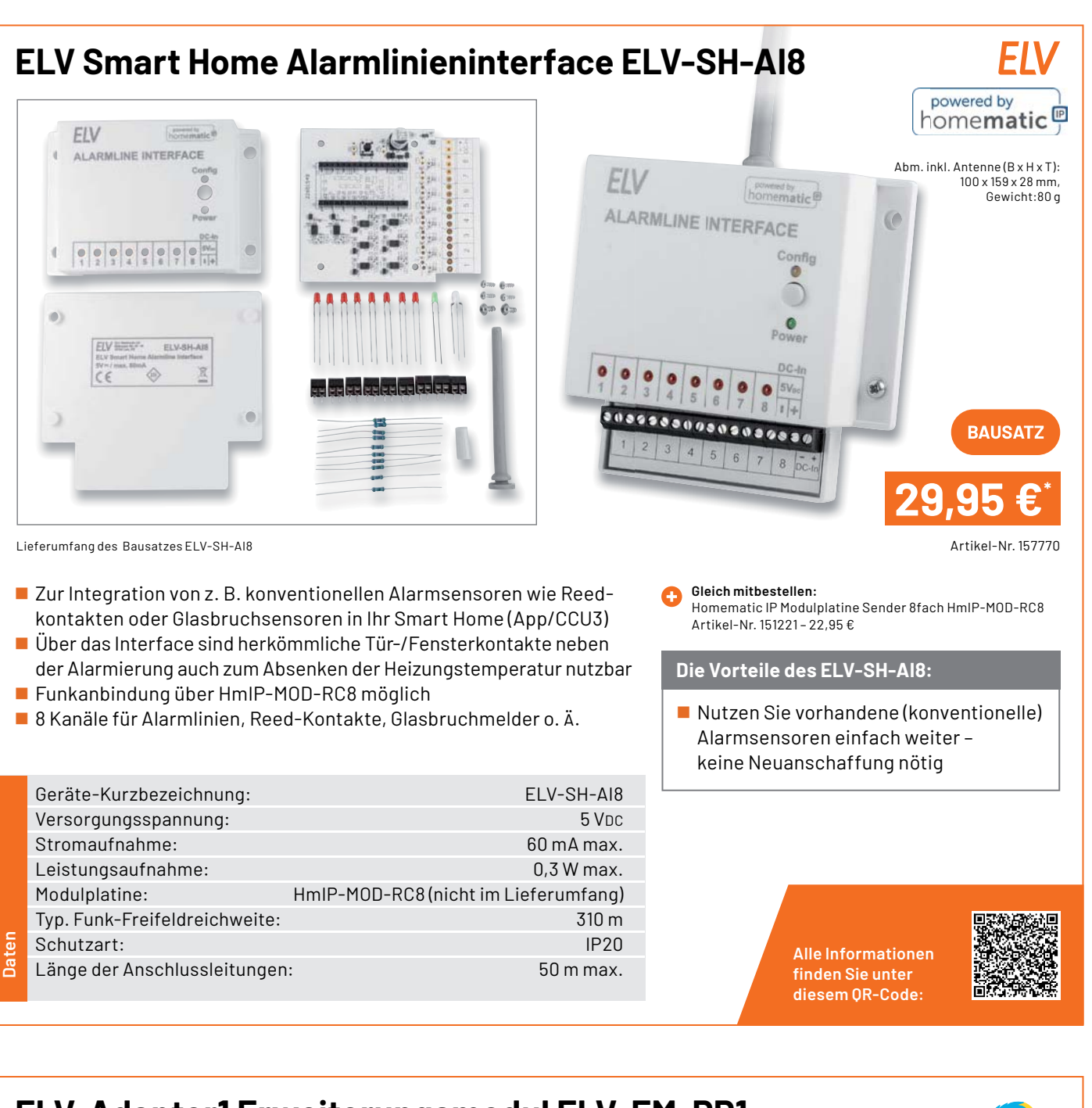

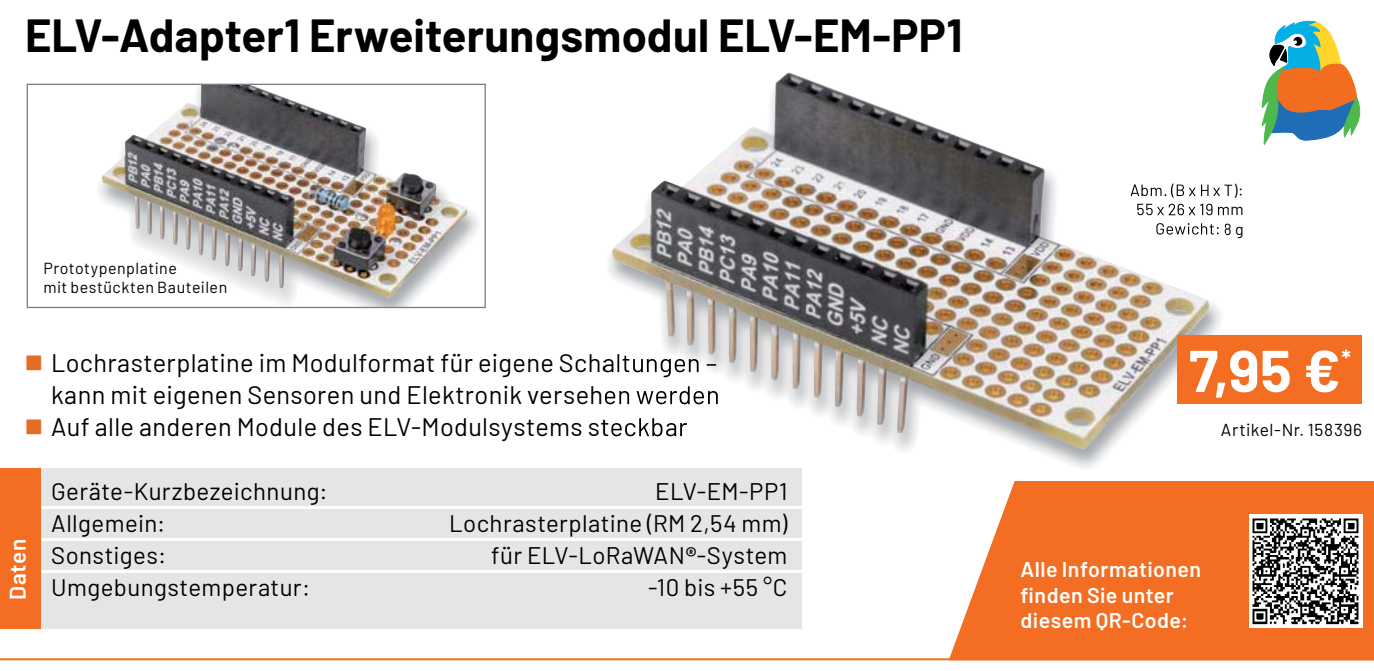

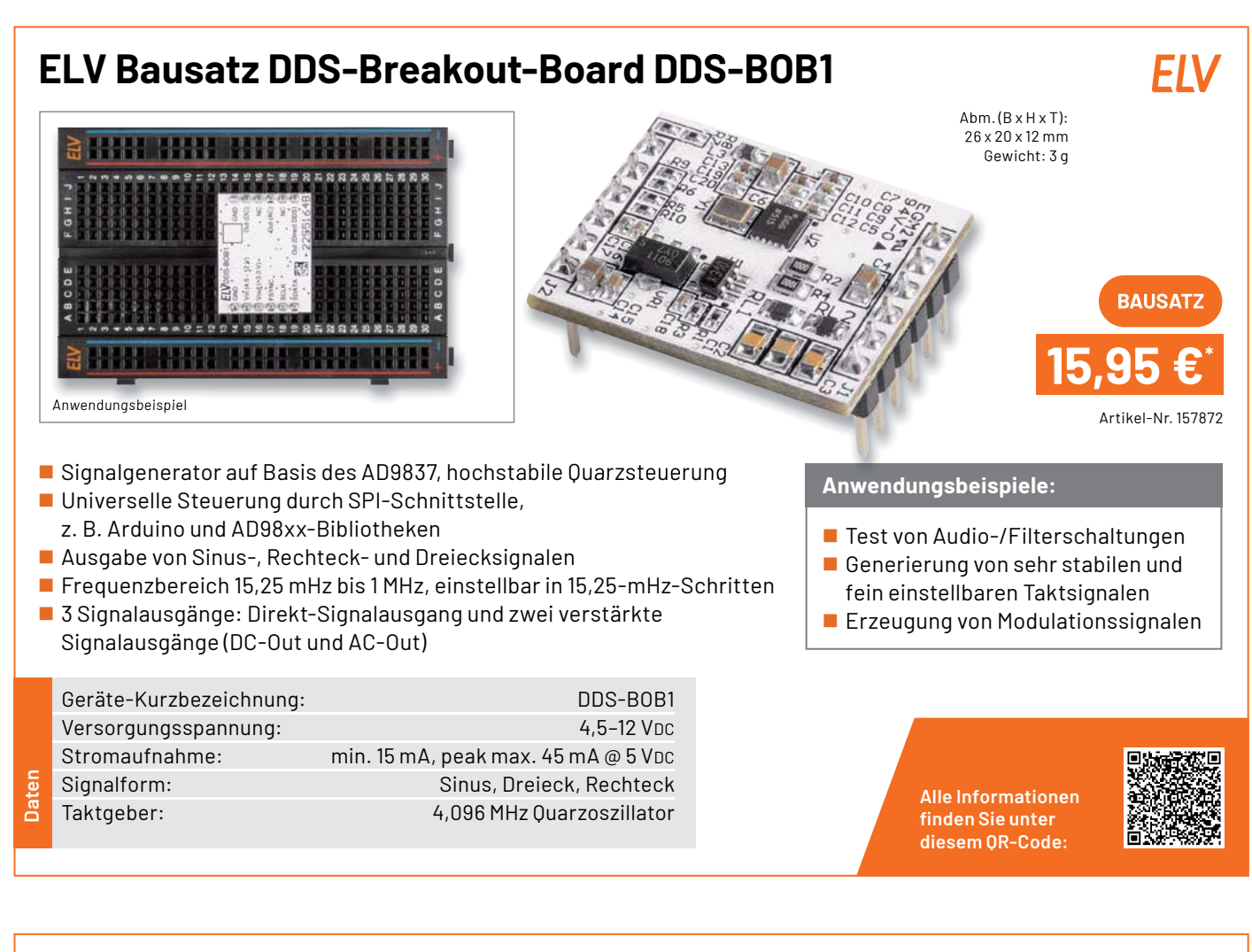

# **ELV Erweiterungsmodul Solar-Adapter 1 ELV-EM-SA1**

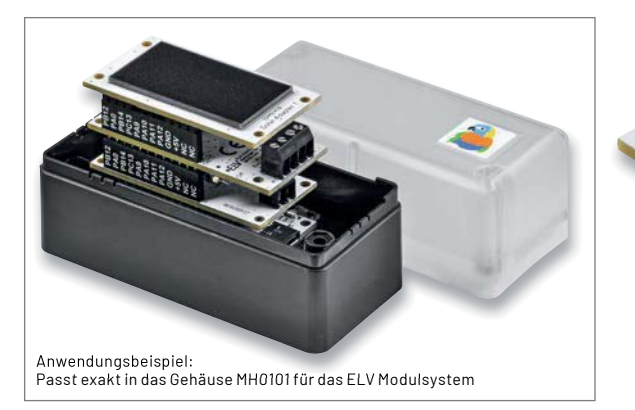

- $\blacksquare$  Basierend auf sechs hocheffizienten monokristallinen Solarzellen in Reihe
- Hohe Ausgangsleistung: 184 mW bei 3,35 V
- $\blacksquare$  Hocheffizient, daher sowohl im Innen- als auch im Außenbereich einsetzbar
- Abgesetzter Betrieb für optimale Ausrichtung zur Sonne möglich
- Passend für den Einsatz im modularen Systemgehäuse MH0101

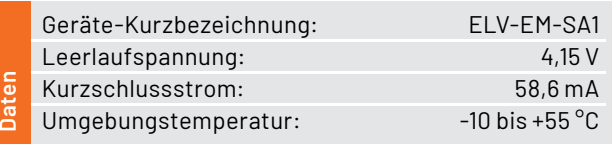

**Anwendungsbeispiele:**

 Einsatz mit dem Energy-Harvesting-Modul ELV-EnergyHarv oder dem Universal-Energy-Harvesting-Modul UEH80

 $Abm.(B \times H \times T)$ : 55 x 12,8 x 29,5 mm Gewicht: 9,99 g

Breadboard-kompatibel, so auch in Experimentierschaltungen einsetzbar

> **Alle Informationen** finden Sie unter diesem OR-Code:

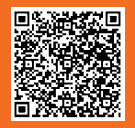

Artikel-Nr. 157907

**19,95€**\*

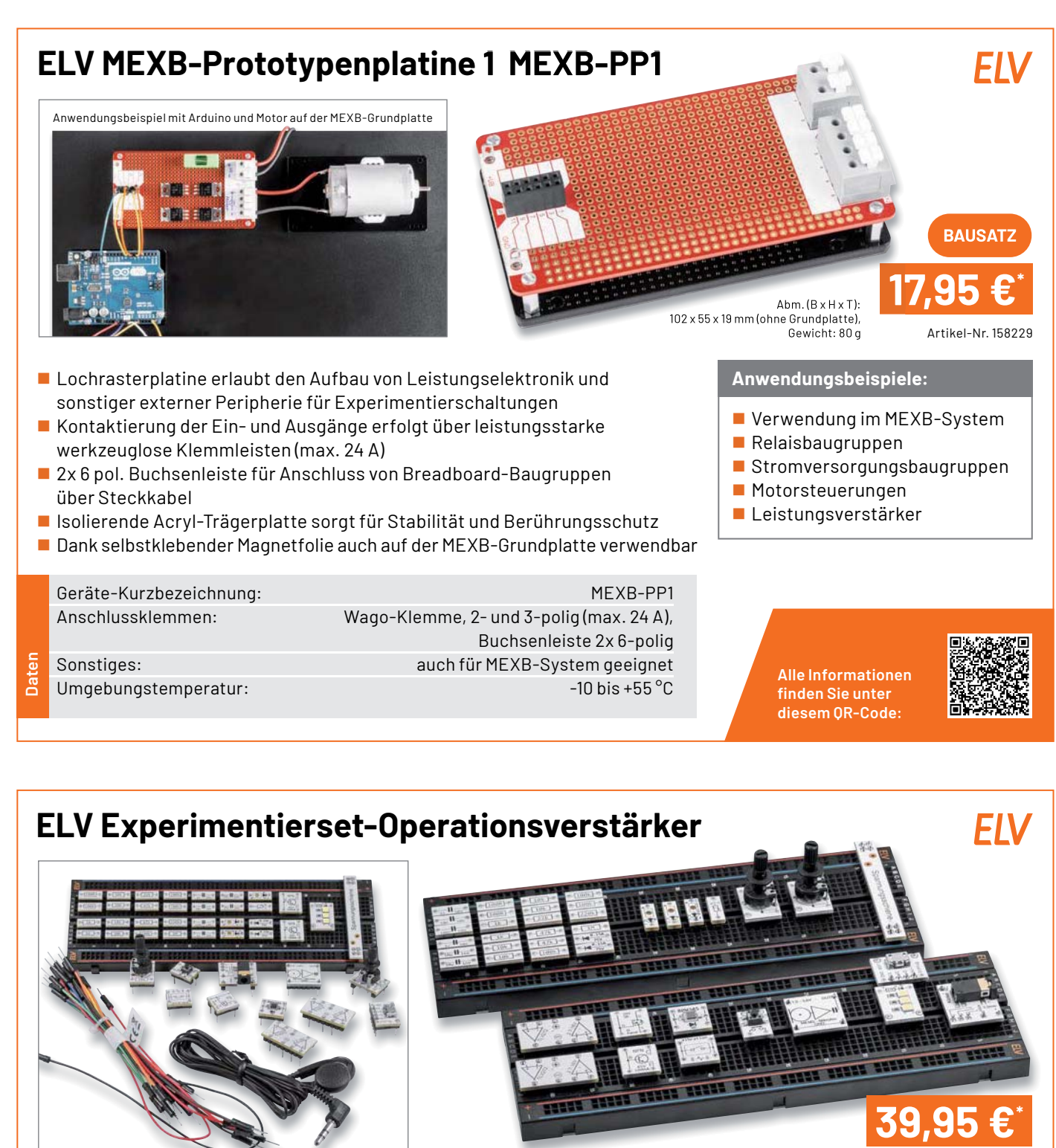

Lieferumfang Artikel-Nr. 158147

**Alle Informationen** finden Sie unter diesem OR-Code:

Das neue Experimentierset-Operationsverstärker richtet sich an alle, die den Umgang mit Operationsverstärkern erforschen wollen, um diese Bauteile besser zu verstehen. In einem begleitenden Sonderheft (im Bundle erhältlich – Artikel-Nr. 253005) gibt es zahlreiche Schaltungsbeispiele zum Ausprobieren. Im Set enthalten: 43 Prototypenadapter-Module, ein Breadboard, ein Steckkabelset und ein Kopfhörer.

# **ELV-Make:-Edition**

**Jetzt im Bundle: Make-Sonderheft und ELV Experimentierset Operationsverstärker**

Mit diesem Bundle erhalten Sie das ELV Experimentierset Operationsverstärker und das Make-Sonderheft, das in Zusammenarbeit mit dem ELVjournal entstanden ist.

#### **Technische Anfragen**

Für spezielle technische Fragen nutzen Sie bitte unseren Technischen Kundendienst, der<br>Ihnen gerne umfassende und qualifizierte Auskünfte erteilt. Damit es schneller geht: Bitte<br>nennen Sie uns ggf. Artikelnummer, Artikelbe

#### **Reparatur-Service**

Für ELV Markenprodukte, aber auch für Geräte, die Sie aus ELV Bausätzen selbst herstellen,<br>bieten wir Ihnen einen kostengünstigen Reparatur-Service an. Im Sinne einer schnellen Abwicklung führen wireine Reparatursofort durch, wenn die Reparaturkosten den halben Artikel-<br>preis nicht überschreiten. Bei einem größeren Defekt erhalten Sie vorab einen unverbindlichen<br>Kostenvoranschlag. Die Kontaktdaten:

#### **Qualität/Sicherheit**

Bausätze von ELV beinhalten sämtliche zum Aufbau erforderlichen elektronischen und mechanischen Teile einschließlich Platinen, Gehäuse mit gebohrter und bedruckter Frontplatte,<br>Netztrafos, Schrauben, Muttern usw. Es finden ausschließlich hochwertige Markenbauteile<br>Verwendung. Fertiggeräte werden mit Gehäus ausgerüstet. Technische Änderungen vorbehalten.

#### **Wichtiger Hinweis**

Bitte beachten Sie beim Aufbau von Bausätzen die Sicherheits- und VDE-Bestimmungen.<br>Netzspannungen und Spannungen ab 42 V sind lebensgefährlich. Bitte lassen Sie unbedingt<br>die nötige Vorsicht walten und achten Sie sorgfält Profis aufgebaut werden, die aufgrund ihrer Ausbildung dazu befugt und hinreichend mit den<br>einschlägigen Sicherheits- und VDE-Bestimmungen vertraut sind.

#### **Kontaktdaten**

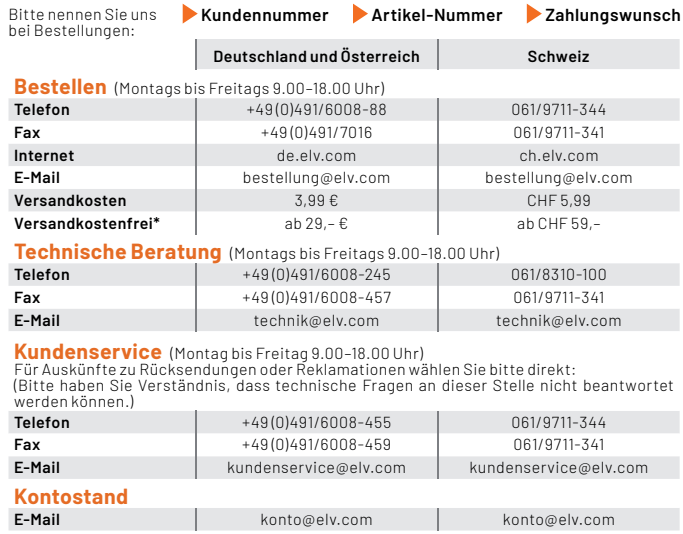

\* siehe rechts: "Liefern schnell und sicher" **Weitere Infos unter: www.elv.com**

**Wir wollen es wissen!** 

**Ihre Anwendungen und Applikationen** Welche eigenen kreativen Anwendungen und Applikationen haben Sie mit den ELV Haustechnik-Systemen, aber auch anderen Produkten und Bausätzen realisiert? Schreiben Sie uns, fotografieren Sie Ihre

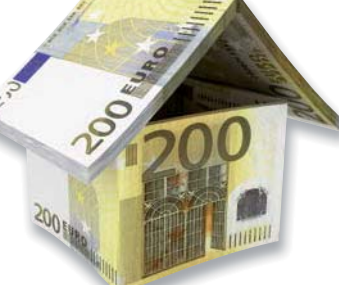

**Leserwettbewerb**

Applikation, berichten Sie uns von Ihren Erfahrungen und Lösungen. Die interessantesten Anwendungen werden redaktionell bearbeitet und im ELVjournal mit Nennung Ihres Namens vorgestellt.

# Jede veröffentlichte Anwendung belohnen wir mit einem  **Gutscheincode** im Wert von **200,– €**\*

\* Der Einsender der veröffentlichten Anwendung erhält einen Gutscheincode zur einmaligen Nutzung im Wert von 200,− €. Der Gutscheincode wird mit einer Bestellung verrechnet – ein<br>etwaiger Restbetrag verfällt. Bei Rückabwicklung des Kaufvertrags oder eines Teils hiervon wird der gewährte Gutscheinbetrag vom zu erstattenden Kaufpreis abgezogen, sofern durch<br>die Ausübung des Widerrufsrechts und der Rückabwicklung der Gesamtwarenwert von 200,−€ unterschritten wird. Auszahlung/Verrechnung mit offener Rechnung sowie Gutschrift nach<br>Widerruf sind nicht möglich. Der Gutscheincode ist nicht mit anderen Aktionen kombinierbar.

Die Auswahl der Veröffentlichungen wird allein durch die ELV Redaktion ausschließlich nach Originalität, praktischem Nutzen und realisierter bzw. dokumentierter Ausführung vorgenom men, es besteht kein Anspruch auf Veröffentlichung, auch bei themengleichen Lösungen. Der<br>Rechtsweg ist ausgeschlossen. Für Ansprüche Dritter, Beschädigung und Verlust der Einsendungen wird keine Haftung übernommen. Alle Rechte an Fotos, Unterlagen usw. müssen beim<br>Einsender liegen. Die eingesandten Unterlagen und Aufnahmen verbleiben bei der ELV Elektronik AG und können von dieser für Veröffentlichungen und zu Werbezwecken genutzt werden.<br>Ihre Einsendungen senden Sie per Brief oder Mail mit Stichwort "Leserwettbewerb" an: **ELV Elektronik AG, Leserwettbewerb, 26787 Leer, Deutschland bwz. leserwettbewerb@elv.com**

Service Bestellhinweise

Bitte beachten Sie, dass einige Produkte aus dem ELV Programm aufgrund spezieller Normen und Vorschriften sowie vertriebsrechtlicher Gründe in Osterreich/der Schweiz sowie ande-<br>ren Ländern nicht ausgeliefert werden können. Dies gilt teilweise für Geräte, die an das öffent-<br>liche Telekommunikationsnetz angesch betroffen sein sollte.

#### **Zahlen ganz bequem**

<u>→</u><br>Die Preise sind Endoreise für Deutschland in Euro (€) inklusive der gesetzlichen Mehrwertsteuer (wird auf der Rechnung gesondert ausgewiesen) zum Zeitpunkt der Drucklegung<br>(Dezember 2022) zzgl. evtl. Versandkosten, Zollgebühren – Abweichungen in Österreich/der<br>SchweizsowieanderenLändernsindmöglich. SpätereAbwe oder Anpassungen der Mehrwertsteuer sind möglich. Aktuelle Preise siehe jeweiliger ELVshop. Bei Büchern kommt der auf dem Buch angegebene Preis in Landeswährung zur Verrechnung.

Für die Schweiz erfolgt die Rechnungsstellung bis auf Weiteres in CHF. Die aktuellen Schweizer<br>Preise entnehmen Sie bitte unserem ELVshop (ch.elv.com). Ihr Vorteil: Sie beziehen die Ware<br>zu günstigen Konditionen auf Basis zer Franken bezahlen.

Unsere Angebote sind freibleibend. Abbildungen, Abmessungen und Gewichtsangaben in<br>unseren Angeboten sind unverbindlich. Druckfehler und Irrtümer sowie technische und<br>"ELVjournal" verlieren alleiben uns vorbehalten. Mit Er

**Es gelten unsere Allgemeinen Geschäftsbedingungen (AGB), die Sie unter de.elv.com/agb einsehen, speichern und ausdrucken können. Sie können die AGB auch telefonisch anfordern.** Wiederverkäufern senden wir gerne unsere Händlerkonditionen: Tel: +49 (0)491/6008-415.

#### Bankeinzug (Deutschland und Österreich)

Bei Zahlung per Bankeinzug (SEPA-Basislastschrift) hat der Kunde bei erstmaliger Bestellung<br>seine Bestellung schriftlich mittels Bestellschein, Bestellkarte, Fax oder Internet durchzu-<br>führen und die Zahlungsart "Bankeinzu

**Informationen zum Datenschutz nach EU-DSGVO**<br>Unser Unternehmen prüft regelmäßig bei Vertragsabschlüssen und in bestimmten Fällen, in<br>denen ein berechtigtes Irlegelmäßig bei Vertragsabschlüssen und in bestimmten Fällen, in

#### **Liefern schnell und sicher**

lst ein bestellter Artikel nicht sofort lieferbar, informieren wir Sie über den voraussichtlichen<br>Liefertermin. Die Kosten für den Transport übernimmt zum Teil die ELV Elektronik AG. Für Auf-<br>träge in Deutschland unter 29,

Ab einem Warenwert von 29,– € in Deutschland (Osterreich ab 29,– €/Schweiz ab CHF 59,–)<br>trägt die ELV Elektronik AG die Versandkostenpauschale in Höhe von 3,99 € (Österreich 3,99 €,

Schweiz: CHF 5,99).<br>Lediglich bei Sonderwünschen (Luftpost, Express, Spedition) berechnen wir die anfallenden<br>Mehrkosten. Nachlieferungen erfolgen versandkostenfrei.

#### **ELV Elektronik weltweit**

Kunden außerhalb Deutschlands beliefern wir ebenfalls direkt. Zu unseren Lieferländern zählen Osterreich, die Schweiz, die Niederlande, Spanien, Luxemburg, Belgien, Rumänien,<br>Polen, Frankreich und Italien. Hierbei kommen die deutschen Preise zum Ansatz, in denen die<br>jeweils geltende deutsche Mehrwertsteuer b

.<br>Für Firmenkunden aus der EU mit UST-ID-Nr. und für Kunden aus allen anderen Ländern ziehen wir die deutsche Mehrwertsteuer automatisch ab. Sie zahlen per Vorauskasse. Wir berech-<br>nen die tatsächlichen Transport- und Versicherungskosten und wählen eine kostengünstige<br>Versandart für Sie(Sonderregelung für Österrei Alle Lieferkonditionen und Versandkosten finden Sie in unseren Allgemeinen Geschäftsbe

dingungen.

#### **Auskünfte zu Zahlungsverhalten**

Zur Auftragsabwicklung speichern wir die personenbezogenen Daten. Ggf. beziehen wir In-<br>formationen zu Ihrem bisherigen Zahlverhalten sowie Bonitätsinformationen auf Basis<br>mathematisch-statistischer Verfahren von der Credi

von Ihnen gewählte Zahlungsart vorzuschlagen. Alle Daten werden konform mit dem strengen<br>Datenschutzgesetz vertraulich behandelt.

Rücknahme von Elektro- und Elektronik-Altgeräten<br>Hersteller und Händler sind gesetzlich verpflichtet, Altgeräte<br>kostenfrei wieder zurückzunehmen und nach vorgegebenen<br>Standards umweltverträglich zu entsorgen bzw. zu verwer

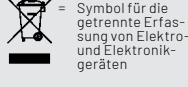

Verbraucher/-innen dürfen Altgeräte mit dieser Kennzeichnung nicht über den Hausmüll<br>entsorgen, sondern können diese bei den dafür vorgesehenen Sammelstellen innerhalb Ihrer<br>Gemeinde bzw. bei den ÖRE (öffentlich-rechtliche

Unsere Rücknahmeverpflichtung nach dem ElektroG wickeln wir über die Fa. Hellmann<br>Process Management GmbH & Co. KG(HPM) und die Fa. DHL Paket GmbH(DHL)ab. HPM über-<br>nimmt für uns die Entsorgung und Verwertung der Altgeräte

#### **Batteriegesetz – BattG**

Verbraucher(innen) sind zur Rückgabe von Altbatterien ge-<br>setzlich verpflichtet.<br>Mit nebenstehendem Zeichen versehene Batterien dürfen

nicht über den Hausmüll entsorgt werden, sondern sind einer<br>getrennten Entsorgung zuzuführen. Verbraucher(innen) kön-<br>nen Batterien nach Gebrauch unentgeltlich an unser Versand-<br>lager schicken oder dort abgeben.

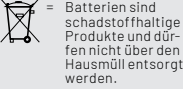

Altbatterien können Schadstoffe enthalten, die bei nicht sachgemäßer Lagerung oder Ent-<br>sorgung die Umwelt oder Ihre Gesundheit schädigen können. Batterien enthalten aber auch<br>wichtige Rohstoffe, wie z. B. Eisen, Zink, Man

#### **Widerrufsbelehrung**

**Widerrufsrecht**<br>Sofern Sie Verbraucher sind, können Sie Ihre Vertragserklä-Sofern Sie Verbraucher sind, können Sie lihre Vertragserkläsing<br>Eugen Sie Verbraucher sind, können Sie lihre Vertragserkläsing<br>trung innerhalb von 14 Tagen ohne Angabe von Gründen mit-<br>telseinereindeutigen Erklärungwiderru

Zur Wahrung der Widerrufsfrist genügt die rechtzeitige Ab-sendung des Widerrufs, wenn die Erklärung auf einem dau-erhaften Datenträger erfolgt.

Der Widerruf ist zu richten an: ELV Elektronik AG, Maiburger<br>Str. 29-36, 26789 Leer, Tel.-Nr. +49 491/6008-88, Telefax:<br>449 491/7016, E-Mail: widerruf@elv.com. Sie können dafür<br>449 491/7016, E-Mail: widerruf@elv.com. Sie k

- **Für den Beginn der Widerrufsfrist**<br> **Ericharchiche Informationen im Sinne des Abschnitts 1Satz2 umfassen**<br>
folgende Angaben:<br>
folgende Angaben:<br>
folgende Angaben:<br>
1. die Identität des Unternehmers; anzugeben ist auch das
- 
- 
- 
- 
- 5. gegebenenfalls zusätzlich anfallende Kosten;<br>6. eine Befristung der Gültigkeitsdauer der zur Verfügung<br>19 gestellten Informationen, beispielsweise die Gültigkeits<br>19 dauerbefristeter Angebote, insbesondere hinsichtlich Preises;<br>Einzelheiten hinsichtlich der Zahlung und der Erfüllung
- 7. Einzelheiten hinsichtlich der Zahlung und der Erfüllung:<br>
R. das Bestehen eines Widerrufsrechts sowie die Bedingungen, Einzelheiten der Ausübung, insbesondere Name<br>
und Anschrift desieniene, gegenüber dem der Widerrufse
- 
- 
- 

**Muster-Widerrufsformular**<br>Wenn Sie den Vertrag widerrufen wollen, füllen Sie bitte dieses Formular aus<br>und senden Sie es zurück.

- An ELV Elektronik AG Maiburger Str. 29–36<br>26789 Leer<br>Telefax: +49 491/7016<br>E-Mail: widerruf@elv.com
- 

Hiermit widerrufe(n) ich/wir (\*) den von mir/uns (\*) abgeschlossenen Vertrag<br>über den Kauf der folgenden Waren (\*) / die Erbringung der folgenden Dienst-<br>leistung(\*)

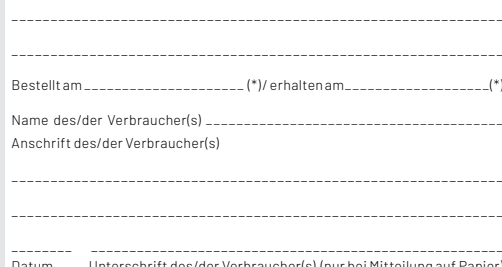

Datum Unterschrift des/der Verbraucher(s) (nur bei Mitteilung auf Papier (\*)Unzutreffendes streichen

Widerrufsfolgen<br>
im Fall eines wirksamen Widerrufs sind die beiderseits empfangenen<br>
Leistungen zurückzugewähren. Für die Rückzahlung erwenden wir<br>dasselbe Zahlungsmittel, das Sie bei der ursprünglichen Transaktion<br>
dassel

#### **Datenschutz**

**Erklärung zu personenbezogenen Daten**<br>Personenbezogene Daten sind Informationen, die Ihrer Person<br>zugeordnet werden können. Hierunter fallen z. B. der Name, die<br>Anschrift oder die E-Mail-Adresse.

**Erfassung und Verwendung von personenbezogenen Daten**<br>Persönliche Daten, die Sie uns zur Verfügung stellen, dienen der<br>Abwicklung der Bestellung, der Lieferung der Waren sowie der Zah-<br>lungsabwicklung. Dader Datenschutzfü

und des Telemediengesetzes(TMG).<br>Nach den geltenden gesetzlichen Regelungen haben Sie ein Recht<br>aufunentgeltliche Auskunftüber/InregespeichertenDatensowieggf.<br>ein Recht auf Berichtigung, Sperrung oder Löschung dieser Daten Informationen zu Ihrem bisherigen Zahlungsverhalten sowie Boni-<br>tätsinformationen auf der Basis mathematisch-statistischer Ver-<br>fahren von der Creditreform Boniversum GmbH, Hellersbergstr. 11, 41460 Neuss, vertreten durch Dr. Holger Bissel, Ingolf Dorff, Thomas<br>Schurk, einholen. Die uns erteilten Informationen über die statisti-<br>schurk, einholen. Die uns erteilten Informationen über die statisti-<br>abgewogene Ents CreditreformBoniversumGmbHstattfindendenDatenverarbeitung<br>finden Sie hier: www.boniversum.de/EU-DSGVO.

Im Bereich der **Kreditkartenzahlung** arbeiten wir zusammen mit der<br>Concardis GmbH (Concardis), Helfmann Park 7, D-65760 Eschborn,<br>vertreten durch ihre Geschäftsführer Robert Hoffmann, Patrick<br>Höijer, Martin Skov.

Acologov, Hartmondor.<br>An diesem Rahmen werden neben Kaufbetrag und Datum auch Kar-

tendaten an das oben genannte Unternehmen übermittelt.<br>Sämtliche Zahlungsdaten sowie Daten zu eventuell auftretenden<br>Rückbelastungen werden nur solange gespeichert, wie sie für die<br>Zahlungsabwicklung(einschließlich der Bea RücklastschriftenunddemForderungseinzug)undzurMissbrauchs-<br>bekämpfung benötigt werden. In der Regel werden die Daten spä-<br>testens 13 Monate nach ihrer Erhebung gelöscht.

Darüberhinauskanneine weitere Speicherung erfolgen, sofernund<br>solange dieszur Einhaltung einergesetzlichen Aufbewahrungsfrist<br>oder zur Verfolgung eines konkreten Missbrauchsfalls erforderlich<br>ist. So werden nur Daten für d

Sollten Sie keine Informationen über unsere Angebote und Dienstleistungen wünschen, genügt ein formloser Brief, Telefax, eine E-Mail an

ELV Elektronik AG, Maiburger Str. 29–36, 26789 Leer, Deutschland Telefax-Nr. +49 (0)491-7016, E-Mail: datenschutz@elv.com

#### **Weitergabe von Daten**

lm Rahmen der Auftragsdatenverarbeitung wählen wir unsere<br>Partnersorgfältigausundverpflichtenunsere Dienstleistergemäß<br>Art. 28 DSGVO zum vertrauensvollen Umgang mit Ihren Daten. Die Weitergabe von Kundendaten zu werblichen oder anderen Zwecken anDritteoderdieeigenekommerzielleNutzurgunsererKundendaten<br>durch den Dienstleister ist unseren Partnern untersagt. Sofern wir<br>Ihre Daten im Rahmen der vertraglichen Erfüllung Ihrer Bestellung,<br>Ihres Gewinnspiels oder im Ra weisen wir Sie gesondert darauf hin. Die an unsere Kooperations-partner weitergegebenen Daten dürfen von diesen lediglich zur Erfüllung ihrer Aufgabe verarbeitet werden.

**Widerruf von Einwilligungen**<br>Jede von Ihnen erteilte Einwilligung zur Verarbeitung Ihrer perso-<br>Jenbezogenen Datenkönnen Siejederzeitwiderrufen. Den Widerruf<br>richten Sie bitte an<br>ELV Elektronik AG, Maiburger Str. 29–36, 2

Näheres entnehmen Sie bitte unserer Datenschutzerklärung unter de.elv.com/sicherheit-datenschutz bzw. ch.elv.com/sicherheitdatenschutz

#### **Impressum**

#### **Herausgeber:**

.........<br>ELV Elektronik AG, 26787 Leer, Deutschland Telefon 0491/6008-0, Fax 0491/7016 E-Mail: redaktion@elvjournal.com

#### **Chefredaktion:**

Prof. H.-G. Redeker

**Redaktionsleitung:**  Markus Ulsaß, verantw

**Anzeigen-Redaktion:**

#### Meike vom Baur, verantw.

#### **Erscheinungsweise:**

zweimonatlich, jeweils zu Beginn der Monate Februar, April, Juni, August, Oktober, Dezember

#### **Technisches Layout:**

Silvia Heller, Wolfgang Meyer, Annette Schulte, Dipl.-Ing. (FH) Martin Thoben

#### **Satz und Layout:**

5ata ana 2a**j** sat.<br>Franziska Giesselmann, Andrea Rom

#### **Redaktion:**

...............<br>Markus Battermann (M. Eng.), Dipl.-Ing. (FH) Karsten Beck, Dipl.-Ing. Bartholomeus Beute,<br>Dipl.-Ing.(FH) Hans-Jürgen Boekhoff, Wilhelm<br>Brückmann, Dipl.-Ing.(FH) Gerd Busboom,<br>Markus Cramer (M. Sc.), Dipl.-Ing. (FH) Timo<br>Friedrichs,Dipl.-Inf.AndreasGabel,Dipl.-Ing.(FH Frank Graß, Alfred Grobelnik, Dipl.-Ing. (FH)<br>Fredo Hammiediers, Lothar Harberts, Volkmar >ÐăăĉÐīĮș#ðĨăȘȭAĊæȘȧ9>ȨìīðĮĴðĊ>Ðăĉș Dipl.-Ing. (FH) Karsten Loof, Marcel Maas<br>(M. Eng.), Hilko Meyer (M. Eng.), Dipl.-Ing. (FH)<br>Thorsten Reck, Helga Redeker, Dipl.-Ing.(FH)<br>Keno Reiß, Dipl.-Wi-Inf. (FH) Frank Sanders, Dipl.-Ing. (FH) Lothar Schäfer, Bastian Schmidt (B. Eng.), Udo Schoon (M. Eng.), Dirk Stüben, Dipl.-Ing. (FH) Heiko Thole, Dipl.-Ing. Staben, Bipi: ing. (i fi, fieldo filolo j Bipi: ing.<br>(FH) Thomas Wiemken, Dipl.-Ing. (FH) Markus Willenborg, Florian Willms (M. Sc.), Sebastian<br>Witt (B. Eng.), Dipl.-Ing. (FH) Matthias Ysker

# **Lithografie:**<br>KruseMedien GmbH

A8691 Vreden 7elefon: +49 2564 5686-110<br>www.krusemedien.com Verantwortlicher: Udo Wesseler

#### **Druck:**

Vogel Druck und Medienservice 97204 Höchberg

#### **Bankverbindungen:**

Commerzbank Emden, BIC: COBADEFFXXX IBAN: DE11 2844 0037 0491 3406 00,<br>Postbank Hannover, BIC: PBNKDEFF  $\overline{1}$ BAN: DE55 2501 0030 0335 8163 08

#### **Urheberrechte:**

Die in diesem Magazin veröffentlichten Beiträge einschließlich der Platinen sind urheberrechtlich geschützt. Eine auch auszugsweise Veröffentlichung und Verbreitung ist grundsätzlich nur mit vorheriger schriftlicher Zustimmung des Heraus gebers gestattet.

#### **Patente und Marken:**

Sämtliche Veröffentlichungen erfolgen ohne Berücksichtigung eines eventuellen Patent-oder Ge brauchsmusterschutzes. Bei den verwendeten Warenbezeichnungen kann es sich um geschützte Marken handeln, die nur mit Zustimmung ihrer Inhaber markenmäßig benutzt werden dürfen.

#### **Eingesandte Beiträge:**

Der Herausgeber ist nicht verpflichtet, unver-<br>langt eingesandte Manuskripte oder Geräte zurückzusenden. Eine Haftung wird für diese Gegenstände nicht übernommen.

#### **Gesetzliche Bestimmungen:**

Die geltenden gesetzlichen Bestimmungen hinsichtlich Erwerb, Herstellung und Inbetriebnahme von Sende- und Empfangseinrichtungen sind zu beachten.

#### **Haftungsausschluss:**

Der Herausgeber übernimmt keine Haf tung für die Richtigkeit der veröffentlichten Schaltungen und son stigen Anordnungen sowie für die Richtigkeit des technischen Inhalts<br>der veröffentlichten Artikel und sonstigen Beiträge.

**Im nächsten ELV**journal

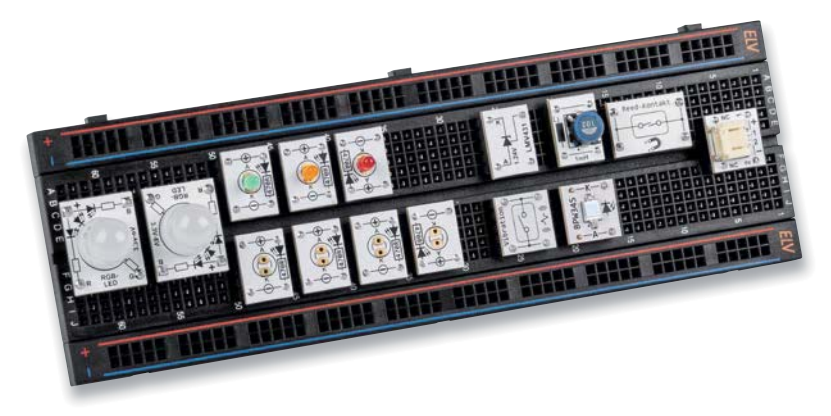

### **Prototypenadapter PAD8**

Die Familie der Prototypenadapter (PAD) zum einfachen Experimentieren auf Breadboards bekommt mit dem neuesten Set PAD8 weiteren Zuwachs. Es handelt sich dabei um Bauteile aus verschiedenen Bereichen wie z. B. LEDs oder Funktionsbauteile (Lichtsensor, Vibrationssensor, Fotodiode, Reed-Relais mit Magnet, elektronische Z-Diode u. v. m.). Das Set ergänzt damit die bisherigen Prototypenadapter um noch fehlende Bauteile in dem System. Wie immer zeigen wir dazu Beispielschaltungen wie eine Stromsenke, einen Dämmerungsschalter oder eine Auswerteschaltung für den Vibrationssensor.

## **ELV Applikationsmodul Spannungs-/ Strom-/Leistungsüberwachung 1**

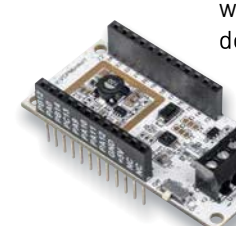

Das ELV Applikationsmodul Spannungs-/Strom-/ Leistungsüberwachung 1 ist der Sensorspezialist im LoRaWAN®, wenn es darum geht, diese Messwertgrößen zu erfassen. Neben der Ermittlung der Spannung, des Stroms und der Leistung stellt das Applikationsmodul zusätzlich auch die Versorgungsspannung für das ELV-Modulsystem bereit. Das Applikationsmodul ist dafür gedacht, z. B. Verbraucher in kleinen 12-V-Solarsystemen oder auch den Ladestrom der Solarzelle zu kontrollieren.

## **ELV Applikationsmodul Luxmeter 1**

Helligkeitssensoren zählen zu den wichtigen Umweltsensoren: Sie lassen sich vielseitig einsetzen, z. B. im Smart Home, zur Steuerung von Beleuchtungsanlagen oder für Sicherheitsaufgaben. Zudem werden sie vermehrt in der Landwirtschaft oder im Gartenbau verwendet und tragen zur Steuerung von Bewässerungssystemen bei. Das ELV Applikationsmodul Luxmeter 1 ermöglicht diese vielfältigen Anwendungen nun auch im LoRaWAN® und stellt damit eine spannende Erweiterung für das ELV-Modulsystem dar.

## **LoRaWAN® im Einsatz**

Mit dem ELV-Modulsystem für LoRaWAN® können Anwender Daten aus der Umwelt sehr stromsparend und über weite Entfernungen versenden und verarbeiten. Wir haben uns einige Projekte an der Nordseeküste angeschaut, bei denen sich unsere Module bereits im produktiven Einsatz befinden. Darunter per GPS-Tracker verfolgte Flugzeuge, Inselfähren und Fahrräder.

## **Stereo-UKW-Prüfgenerator SUP 3 in der Praxis**

Bei bestimmten Projekten wird eine zuverlässige Quelle für modulierte UKW-Signale benötigt, um den Abgleich z. B. von Radios zu erleichtern. Der ELV HQ-Stereo-UKW-Prüfgenerator SUP 3 liefert die erforderlichen UKW-Trägersignale im Frequenzbereich von 87,5 bis 108 MHz, ermöglicht die Modulation von einer internen oder externen Quelle, hat einstellbare Signalausgangspegel, verfügt über eine einfach zu bedienende Schnittstelle und ermöglicht den Anschluss an einen PC, um ihn über die Windows-Steuersoftware zu bedienen. Wir stellen das Gerät in der praktischen Anwendung vor.

# **Leserwettbewerb Tablets für die Hausautomation**

Der Einsatz von Tablets zur kostengünstigen Steuerung und Visualisierung in der Heimautomatisierung beispielsweise mit Homematic IP in Kombination mit dem AIO Creator von Mediola drängt sich geradezu auf. Tablets bieten einen guten Touchscreen, genug Leistung und sind sehr kompakt. Aber es gibt auch Herausforderungen wie Einbau, zeitgesteuerte Anzeigen, Batterielebensdauer und Bedienbarkeit, die es zu lösen gilt.

## **Raspberry Pi Pico, Teil 4**

Im nächsten Beitrag der Serie wird der Raspberry Pi Pico seine Leistungsfähigkeit im Bereich des Maschinellen Lernens und der Künstlichen Intelligenz demonstrieren. Natürlich kann der äußerst preisgünstige Chip nicht mit Multicore-Hochleistungsrechnern mithalten, aber einige einfache Anwendungen können doch recht beachtliche Resultate liefern. So kann der Pico ein klassisches Problem der KI-Forschung lösen und über einen 3-D-Beschleunigungssensor sogar Handgesten erkennen.

# **Sicherer Zugang**

# dht

# **Fingerprint-Türgriff DoorAccess PRO**

- Robuster Fingerprint-Türgriff mit integriertem Schaltrelais und mitgeliefertem Schlosseinsatz
- Kapazitiver Fingerprint-Sensor, Touch-Tastenfeld
- Zifferncode-Zugang mit 4 bis 6 Ziffern, Eingabefeld hinterleuchtet, mit automatischer Abschaltung nach 5 s
- Für bis zu 255 Zugänge (100 Fingerprints + 155 PINs)
- Zugang per Fingerprint, Zifferncode oder kombiniert möglich
- Mehrfarbige Statusanzeige, interner Signalgeber
- Netzunabhängiger Batteriebetrieb (nicht inkl.), Batterielebensdauer bis 6 Monate (bei 30 Betätigungen/Tag), Warnung bei schwacher Batterie
- USB-Port für Notstromversorgung, z. B. per Powerbank
- Notöffnungsmöglichkeit außen über mechanischen Schlüssel

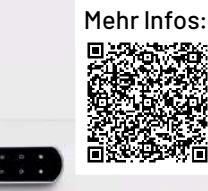

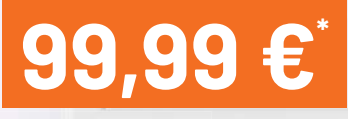

丑

D

ത

 $\omega$ 

Γ

 $\Omega$ 

'n

 $\overline{a}$ 

m

Artikel-Nr. 253108

 $1$  | 2 | 3  $4$  | 5 | 6 |  $7|8|9$  $\overline{0}$ 

**Per Zifferncode**

**Per Notschlüssel**

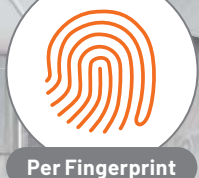

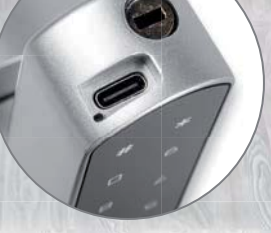

**WARRY AND IN** 

N

Notstromversorgung per USB (z. B. Powerbank)

Notöffnung per Schlüssel möglich

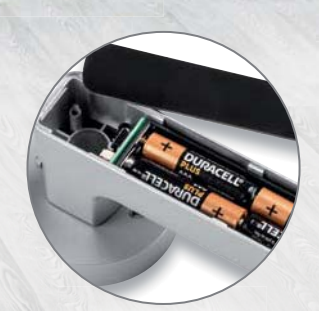

Batteriefach im Türgriff

# **Wertvoller Laborhelfer**

# **ELV**

# **Experimentier-/Steckboard EXSB1**

- Steckboard-Feld mit 2x 830 Kontakten
- 3 Spannungseingänge (4-mm-Bananenbuchse, Klemmleiste, Hohlsteckerbuchse (2,1 x 5,5 mm)), gegeneinander entkoppelt, mit wechselbarer Sicherung abgesichert, zentral schaltbar
- Rechteckgenerator mit ICM7555, 0,01 Hz bis 100 kHz, 7 Frequenzbereiche wählbar, Frequenzfeineinstellung
- 2x BNC-Buchse, 2x Cinch-Buchse, 4x Klemmleiste, 1x Stereo-Klinkenbuchse (3,5 mm), 2x 4-mm-Bananenbuchse
- 8 universell einsetzbare LEDs mit Vorwiderständen
- $\blacksquare$  3 Potentiometer, 1 k0, 10 k0, 100 k0
- 8 Messpunkte, 5 Massepunkte (Lötösen)
- 2 Umschalter, 2 Taster, 8 DIP-Schalter

Anwendungsbeispiel – Lieferung ohne Steckkabel/-brücken und gesteckte Bauteile

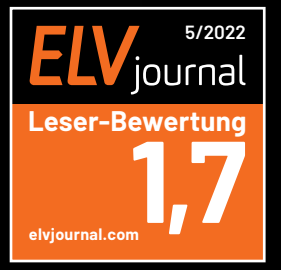

**Das Fazit unserer Tester:**

*Wieder ein Experimentiersystem von Praktikern*  für Praktiker - umfangreich, qualitativ *hochwertig und sehr nützlich. Und es passt* sich nahtlos in das PAD-System von ELV ein.

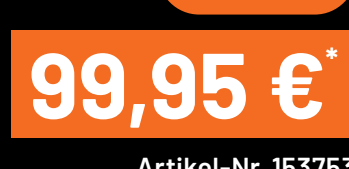

**Artikel-Nr. 153753**

**BAUSATZ** 

Artikel-Nr. im ELVshop